# **UNIVERSIDAD DE EL SALVADOR FACULTAD MULTIDISCIPLINARIA ORIENTAL DEPARTAMENTO DE INGENIERÍA Y ARQUITECTURA**

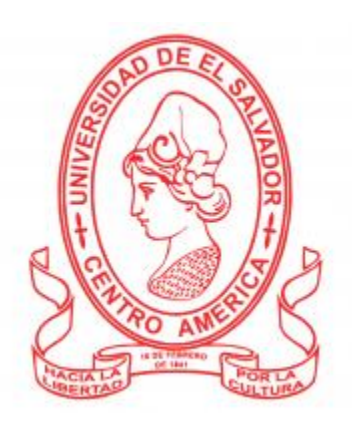

## **TRABAJO DE GRADO**

"DESARROLLO DE UN SISTEMA DE CONTROL BIBLIOTECARIO APLICANDO TECNOLOGÍAS BIOMÉTRICA Y RADIO FRECUENCIA PARA LAS INSTITUCIONES EDUCATIVAS DE EL SALVADOR, TOMANDO COMO REFERENTE EL INSTITUTO NACIONAL DE USULUTAN"

## **PRESENTADO POR:**

Alvarado Leiva, Dúrjan Diomides Ayala Gonzalez, Zenón Enrique Benavides Cuadra, Nelson Orlando

### **PARA OPTAR AL TITULO DE:**

INGENIERO DE SISTEMAS INFORMATICOS

**DOCENTE DIRECTOR:** MPDS Inga. Gonzalez de Reyes, Milagro Alicia

# **CIUDAD UNIVERSITARIA ORIENTAL, MARZO 2019 SAN MIGUEL, EL SALVADOR, CENTRO AMÉRICA**

#### **UNIVERSIDAD DE EL SALVADOR**

#### **AUTORIDADES**

#### **RECTOR:**

MSC. ROGER ARMANDO ARIAS ALVARADO.

# **VICERECTOR ACADEMICO:** DR. MANUEL DE JESÚS JOYA ÁBREGO.

# **VICERECTOR ADMINISTRATIVO**

ING. NELSON BERNABÉ GRANADOS.

**SECRETARIO GENERAL:** MSC. CRISTÓBAL HERNÁN RÍOS BENÍTEZ.

**FISCAL GENERAL:** LIC. RAFAEL HUMBERTO PEÑA MARÍN.

# **FACULTAD MULTIDISCIPLINARIA ORIENTAL AUTORIDADES**

## **DECANO:**

ING. JOAQUÍN ORLANDO MACHUCA GÓMEZ.

# **VICEDECANO:**

LIC. CARLOS ALEXANDER DÍAZ.

## **SECRETARIO GENERAL:**

LIC. JORGE ALBERTO ORTEZ HERNÁNDEZ.

**DIRECTOR GENERAL DE PROCESOS DE GRADUACION:** LIC. JORGE PASTOR FUENTES CABRERA.

# **DEPARTAMENTO DE INGENIERÍA Y ARQUITECTURA AUTORIDADES**

## **JEFE DEL DEPARTAMENTO:**

ING. JUAN ANTONIO GRANILLO COREAS.

# **COORDINADORA DE LA CARRERA DE INGENIERÍA DE SISTEMAS INFORMÁTICOS:**

MPDS. INGA MILAGRO ALICIA GONZÁLEZ DE REYES.

**COORDINADORA DE PROCESOS DE GRADUACION:** INGA. MILAGRO DE MARÍA ROMERO DE GARCÍA.

### **TRIBUNAL EVALUADOR**

#### **JURADO ASESOR:**

## MPDS. INGA MILAGRO ALICIA GONZÁLEZ DE REYES.

# **DOCENTE JURADO CALIFICADOR:** INGA. LIGIA ASTRID HERNÁNDEZ BONILLA.

# **DOCENTE JURADO CALIFICADOR:** MDS. ING JULIO CESAR ARIAS GUEVARA.

#### **AGRADECIMIENTOS**

Gracias a Dios por permitirme culminar mi carrera, por darme sabiduría y paciencia, por cuidarme en todo momento en este difícil pero bello camino de la vida. Gracias a mis padres por su apoyo incondicional, por su comprensión, consejos, por creer en mi por todo gracias.

Agradezco a mis tíos, abuelos, gracias por confiar en mi por apoyarme en todo momento, por tenerme paciencia, gracias por estar allí cuando más lo necesite. A mis hermanos, primos ¡Gracias familia!

A mis amigos compañeros que en el camino se han convertido como hermanos, pasamos momentos muy oscuros, pero a pesar de todo compartimos momentos muy bonitos, recuerdos bellos que quedan guardados en nuestras mentes y corazones, y como dicen la etapa de estudiante es difícil, pero una de las más hermosas de nuestra vida.

Les agradezco a mis docentes que compartieron sus conocimientos por motivar y ayudarme a formarme como un mejor profesional. Ing Ludwin Hernandez Vasquez, Ing Luis Geovani Aguilar, nuestro docente Asesor Inga. Milagro de Reyes, Docentes jurado Ing. Julio Cesar Arias, Inga Ligia Astrid Hernández.

Agradecimientos de manera especiales para mi tío José Humberto Alvarado, tía Dora Hilda Alvarado, Marcelino Leiva gracias por todo.

También agradezco a mis compañeros de equipo de tesis: Zenón Enrique Ayala Gonzalez, Nelson Orlando Benvides Cuadra. Con esfuerzo, dedicación y sobre todo trabajo en equipo se pudo concluir de forma exitosa el proyecto.

Gracias infinitas a todos los que de una u otra forma me ayudaron a concluir mi trabajo de graduación.

Durjan Diomides Alvarado Leiva

#### **AGRADECIMIENTOS**

Antes de comenzar con este proceso siempre me imagine que si era aplicado y diciplinado todo resultaría de una manera muy fácil, pero hoy después de un poco más de un año de haber iniciado, mi perspectiva a cambiado totalmente, después de haber surcado obstáculos tan complicados hasta el punto de querer renunciar y rendirme solo me queda el ser agradecido con todo lo que a lo largo de este tiempo aprendí.

Debo empezar por agradecer a Dios por todo lo que me dio, la paciencia para poder esperar los momentos indicados para cada una de las cosas, la capacidad de poder expandir mis conocimientos y aunque estoy consciente que aún son muy pocos tengo la convicción que el me seguirá ayudando a crecer como persona y como profesional.

También debo ser agradecido con los miembros de mi familia que nunca dudaron de mis capacidades, que siempre se encontraron a mi lado para brindar una mano o algún consejo en momentos en que más los necesite.

Agradecer a todos mis amigos con los que sabía sin dudarlo, que podía contar con ellos incondicionalmente, a mis maestros que con mucha paciencia compartieron sus conocimientos y experiencias para poder hacer de mi un buen profesional y por último a todos mis compañeros con los que en alguna materia compartimos aulas con mucho entusiasmo y alegría.

Al final de todo este proceso solo me queda reflexionar en todo lo nuevo aprendido, en las experiencias adquiridas y colocarme nuevas metas para poder seguir adelante en este camino de la vida y llegar a ser una persona pro activa a la sociedad muchas bendiciones para todos!

Zenón Enrique Ayala Gonzalez

#### **AGRADECIMIENTOS**

En primer lugar, doy gracias a Dios, por estar conmigo en cada paso que doy, por fortalecer mi corazón e iluminar mi mente y haber puesto en mi camino aquellas personas que han sido mi soporte y compañía durante todo el periodo de estudio.

Agradezco hoy y siempre a mi familia, especialmente a mi querida madre porque gracias a su gran esfuerzo he logrado terminar mi carrera.

A la Universidad de El Salvador, por su labor en la formación académica de jóvenes salvadoreños.

A la Facultad Multidisciplinaria Oriental, por habernos proporcionado formación académica y darnos los conocimientos necesarios para incorporarnos al sector profesional de nuestro país.

Al departamento de ingeniería y arquitectura, por habernos brindado sus mejores conocimientos a través del personal docente.

A nuestro asesor por sus consejos orientación y compresión en todas las etapas que comprende el proceso de nuestro trabajo de graduación.

A las autoridades del Instituto Nacional de Usulután por habernos brindado toda la información necesaria y apoyo para el desarrollo de nuestro proyecto de investigación.

A todas las personas que directa o indirectamente estuvieron involucrados a lo largo de nuestro proceso de formación profesional.

Nelson Orlando Benavides Cuadra

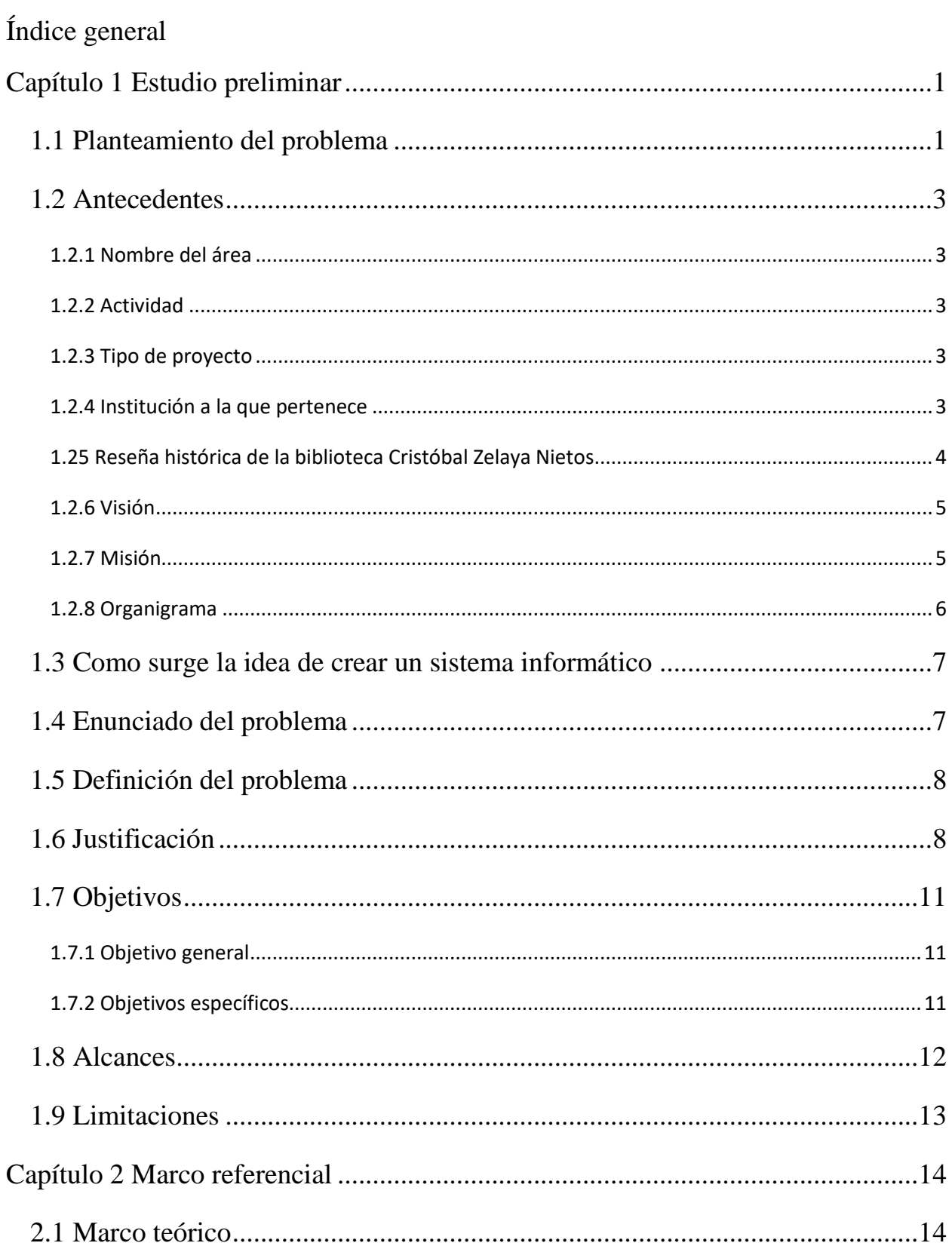

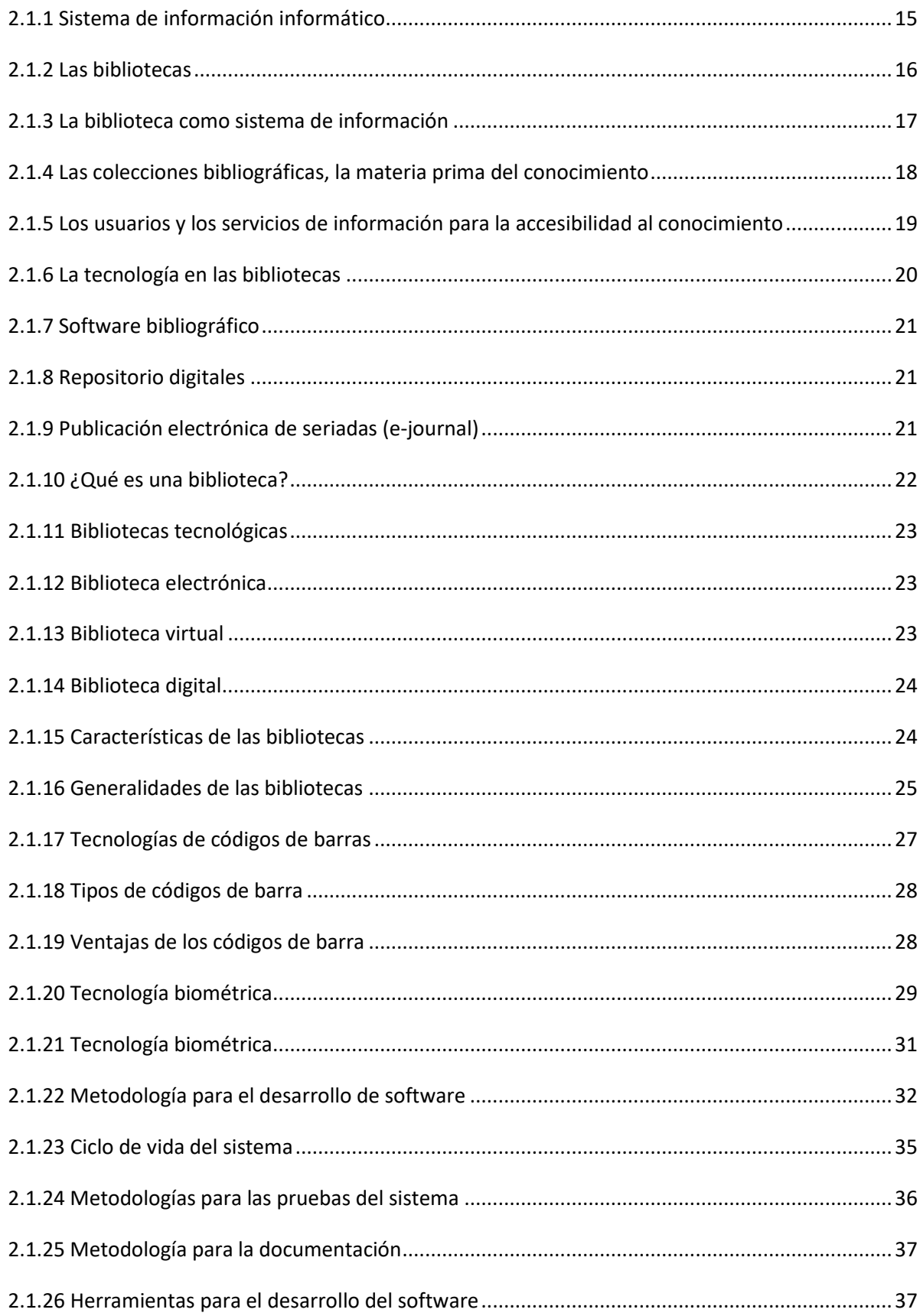

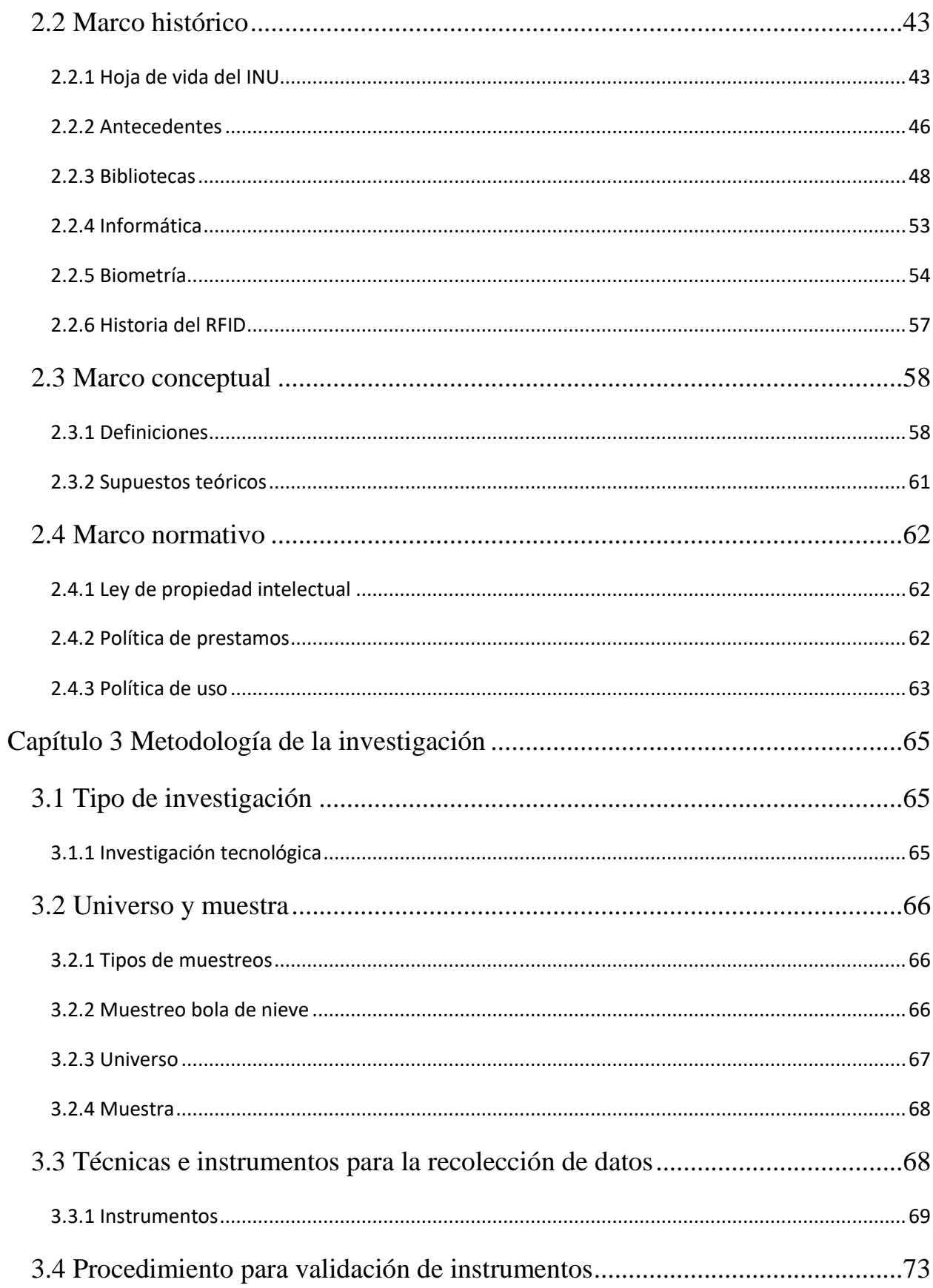

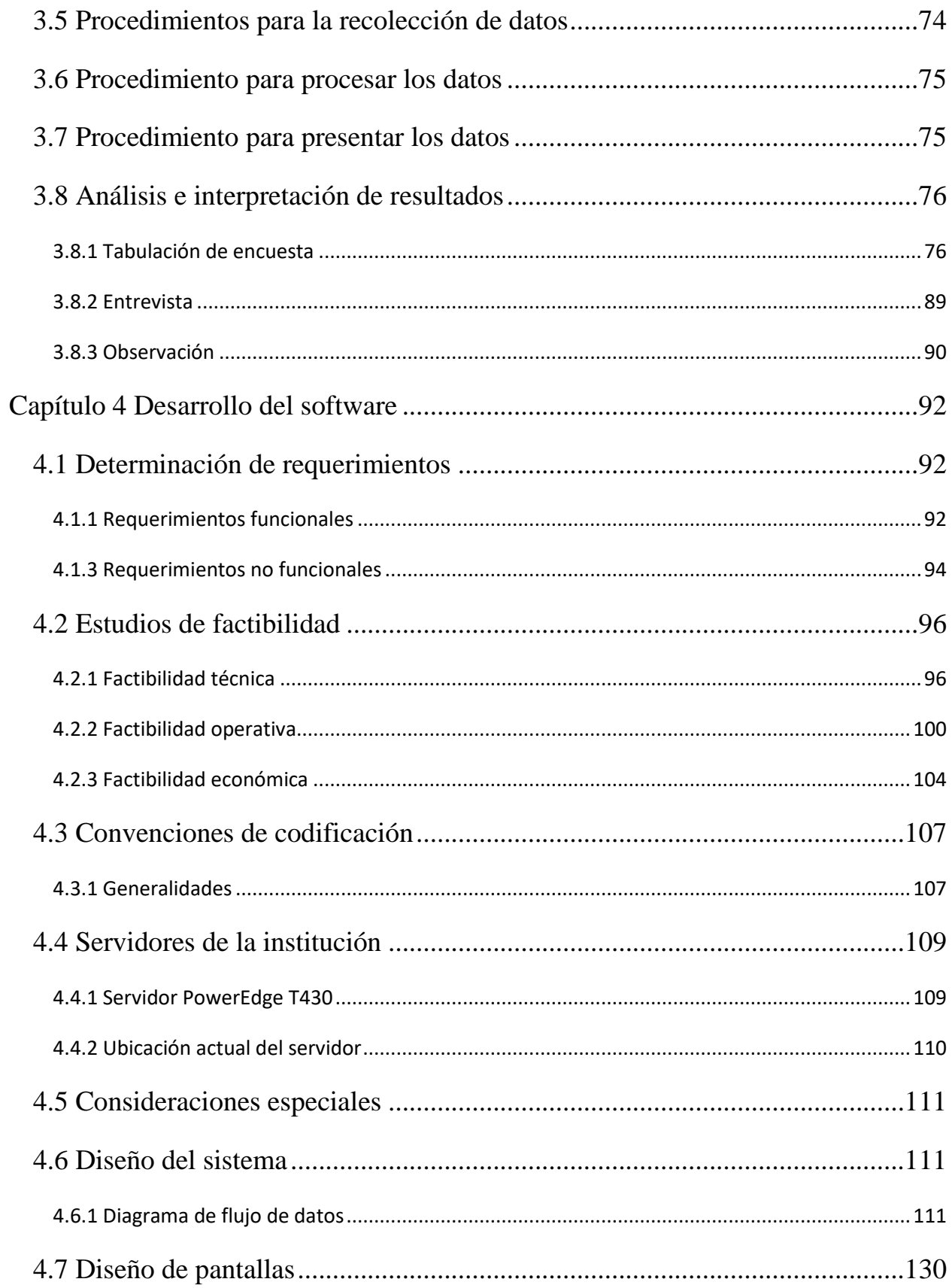

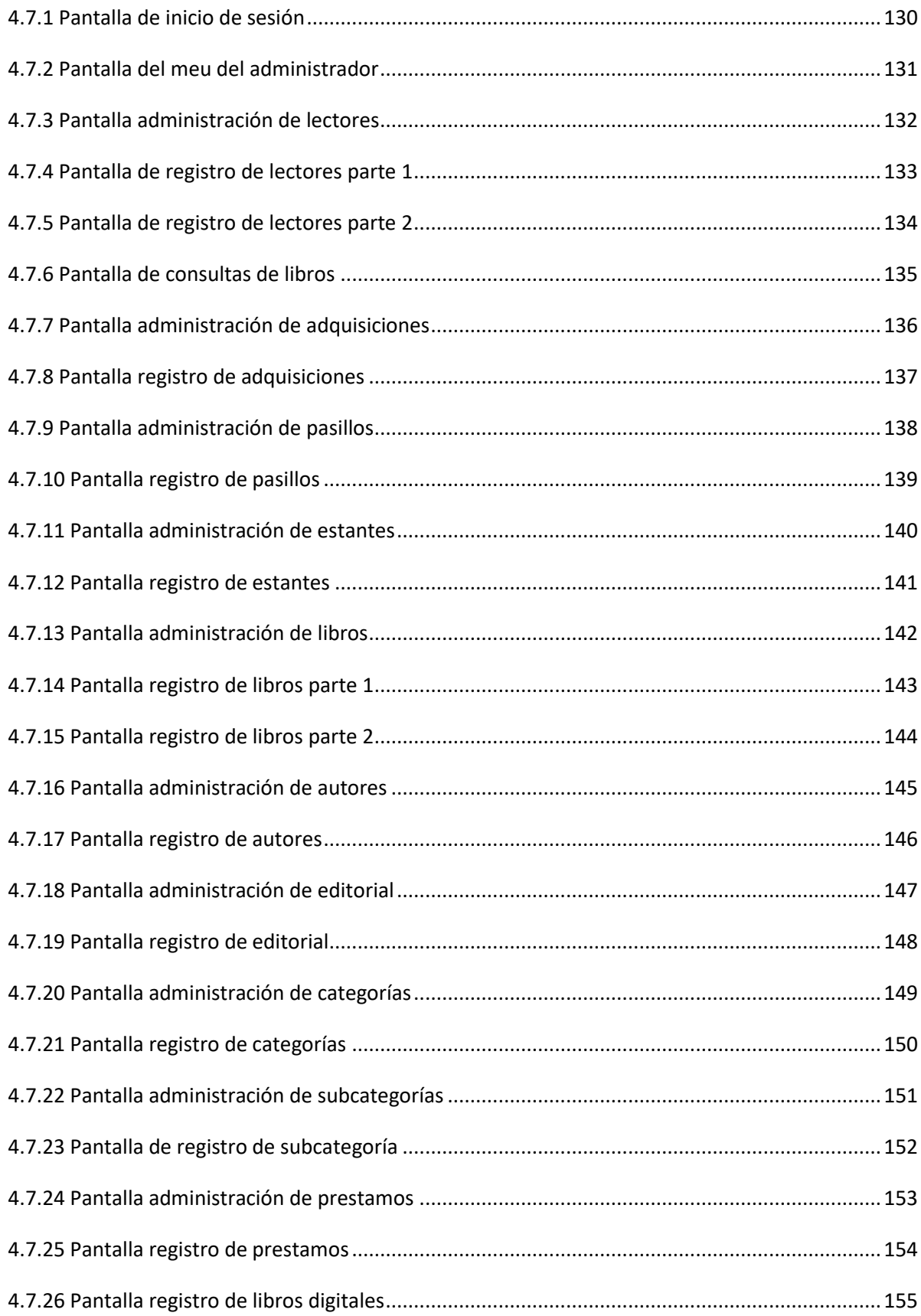

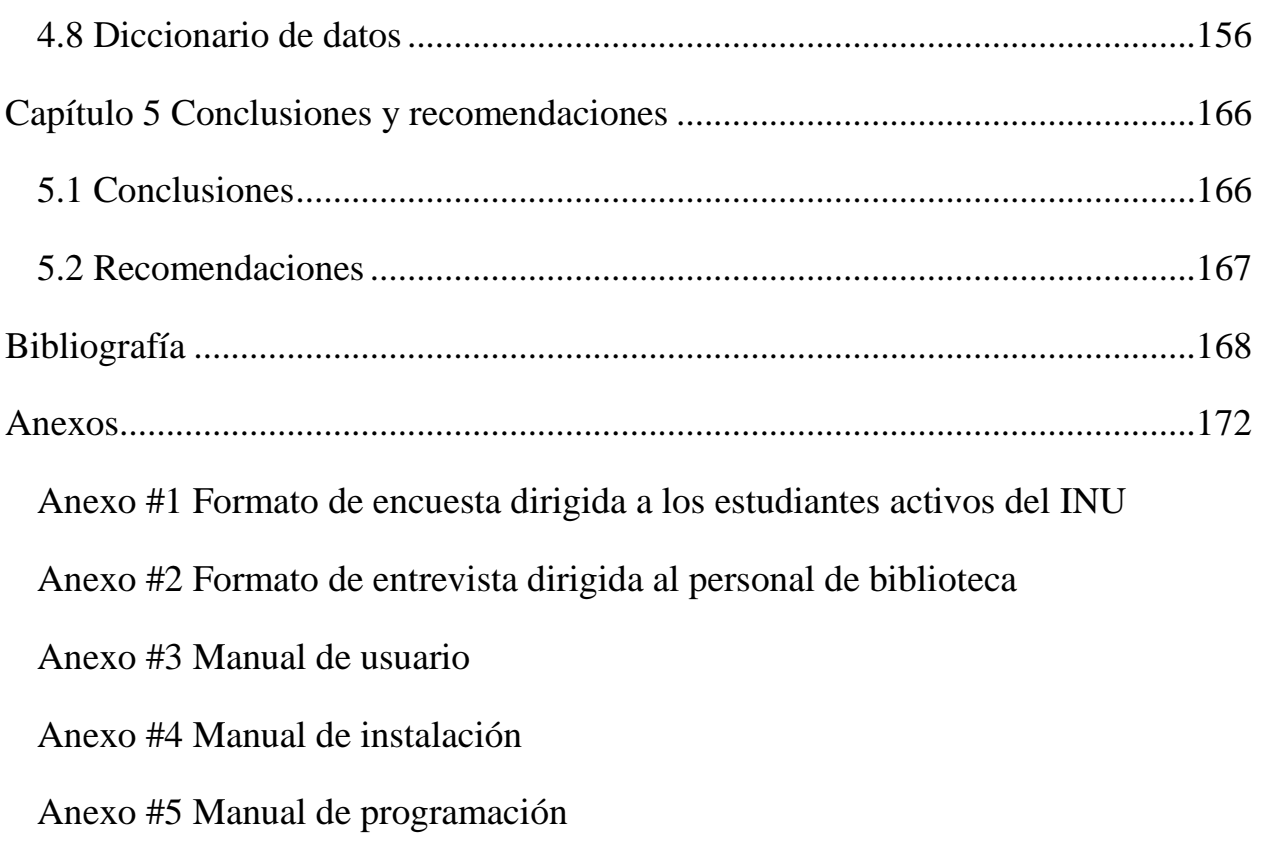

# **Índice de tablas**

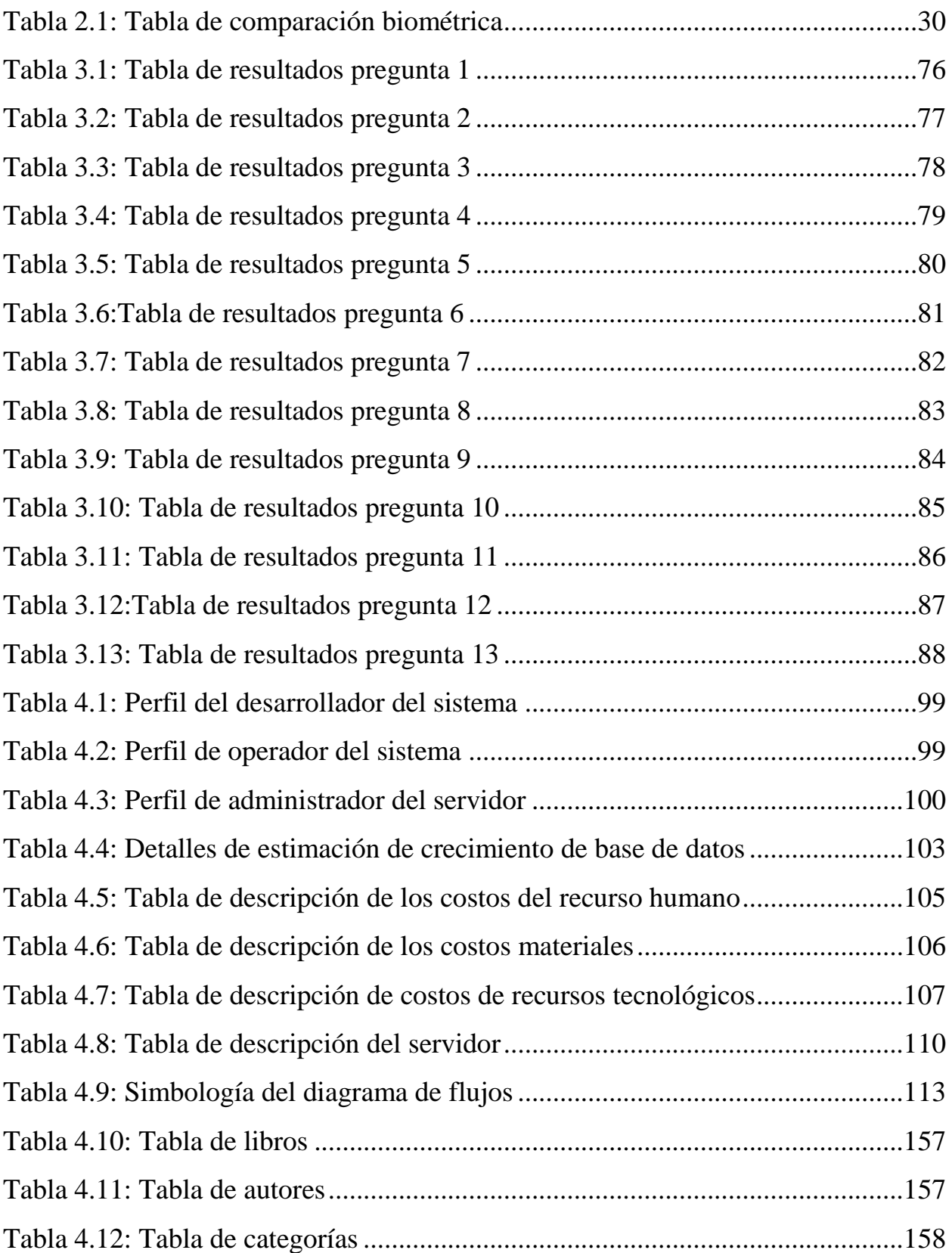

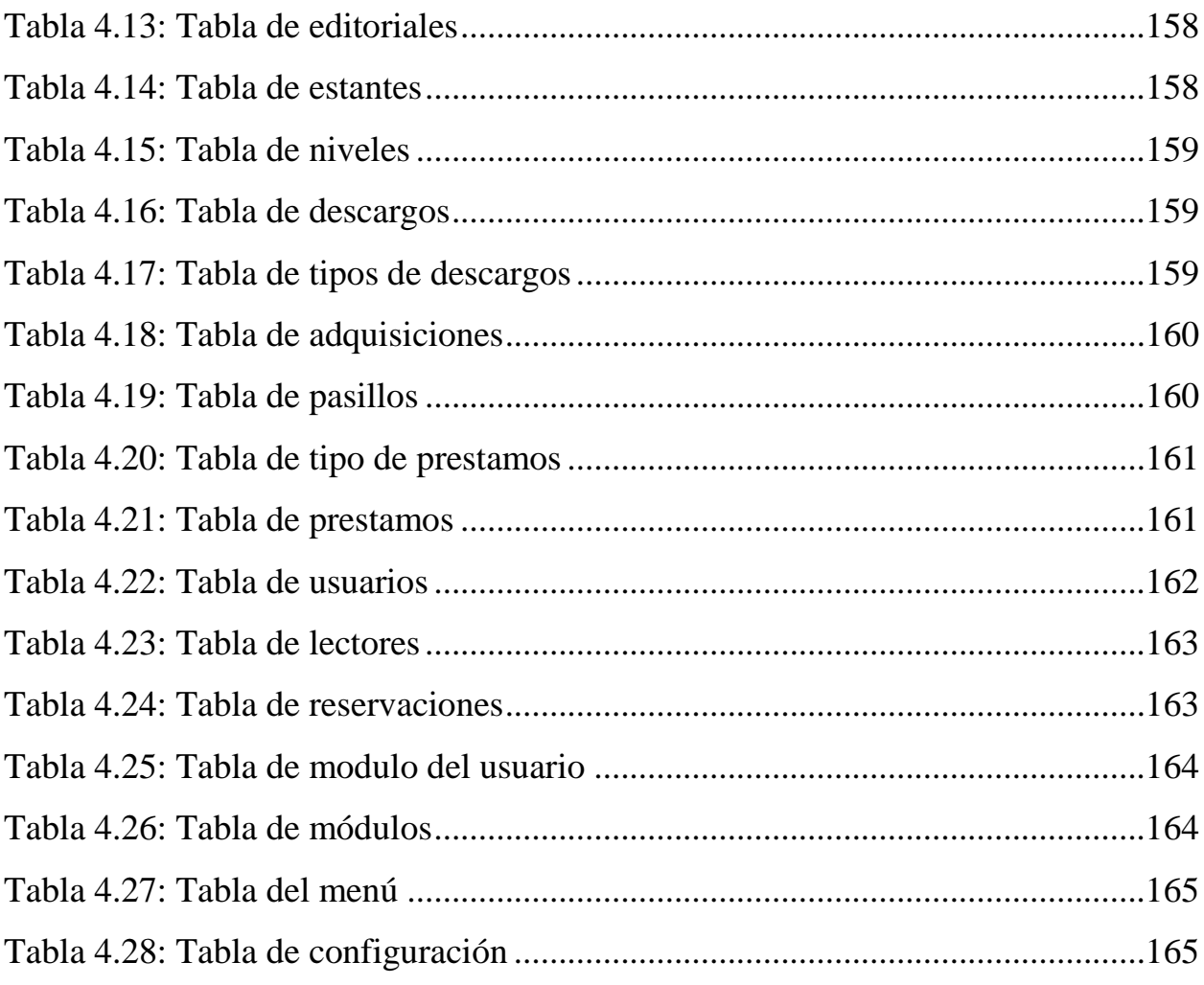

# **Índice de ilustraciones**

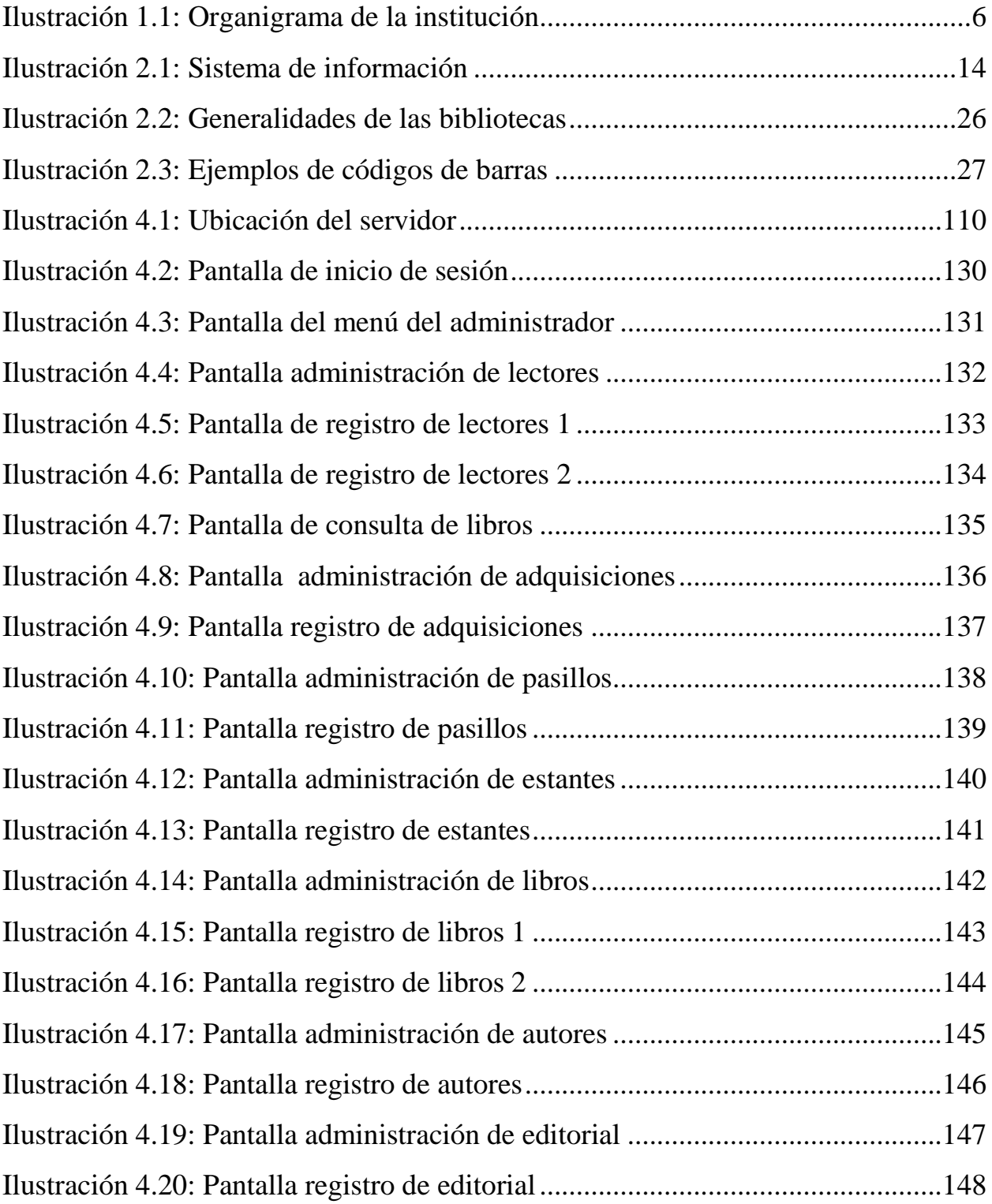

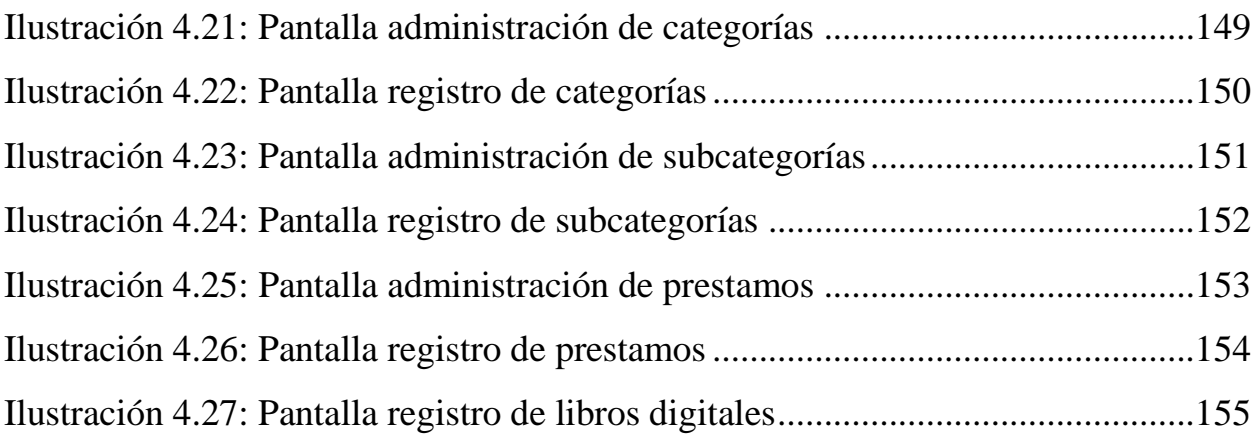

# **Índice de procesos**

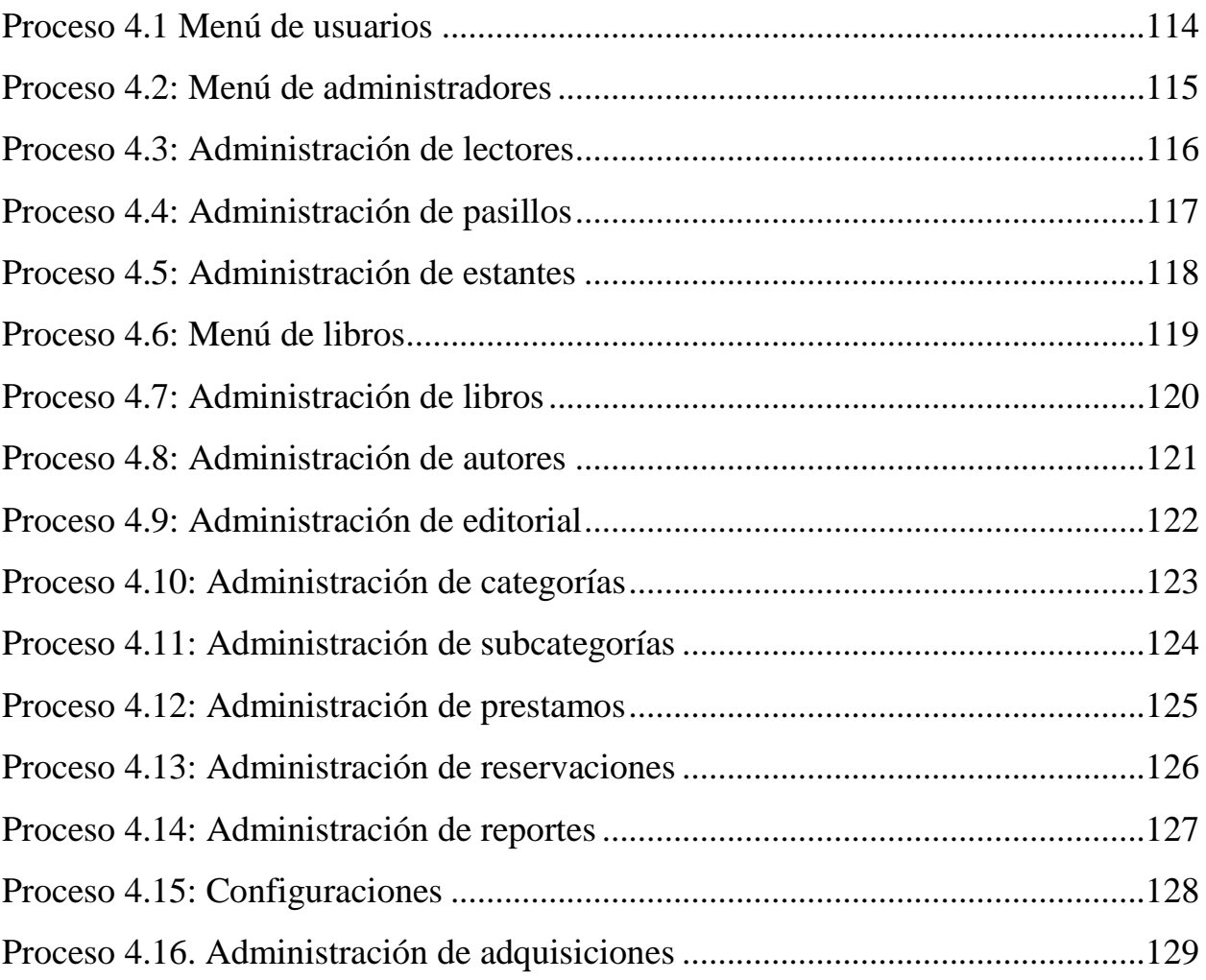

# **CAPÍTULO I**

## <span id="page-20-0"></span>**Capítulo 1 Estudio preliminar**

#### <span id="page-20-1"></span>**1.1 Planteamiento del problema**

El personal administrativo de la biblioteca "Cristóbal Zelaya Nietos" del Instituto Nacional de Usulután es la encargada de llevar el control de los libros con que cuentan la institución, proceso que empieza desde que se adquiere nuevo material, posteriormente la realización de préstamos y hasta el momento en que se da por descartado el libro.

Actualmente todos los datos generados por dichas actividades son registrados, procesados y almacenados de una manera manual, lo que repercute en deficiencia en el manejo de los datos y la atención a los usuarios porque este método no está diseñado para el control de grandes cantidades de información.

Debido a que los usuarios de la biblioteca no se encuentran de acuerdo con la forma en que se realizan las actividades de la biblioteca, estos son muy renuentes a realizar prestamos de algún libro, a esto le agregamos el hecho de que los jóvenes prefieren buscar información de internet que, por medio de libros, lo antes mencionado provoca que se desaprovechen todo el material con que se cuenta en la biblioteca.

Uno de los problemas con que se cuenta es la facilidad que tienen los alumnos para hurtar el libro que quisieran debido a que no se cuenta con un control efectivo de seguridad sobre a quien se realizan los prestamos; hasta el momento las personas que solicitan un libro lo único que tiene que hacer es anotarse en una lista y dejar una identificación por lo cual no se sabe por cuánto tiempo se usará, donde lo hará y lo más importante como recuperar el libro si este no lo devuelve.

Una problemática muy grande con la que se cuenta es que se tiene gran incertidumbre sobre cuánto y de qué tipo de libros cuenta la biblioteca lo que genera otra problemática, como el hecho de cuándo se va a realizar un préstamo tardan más de 15 minutos en proporcionarle el material y en muchas ocasiones estos préstamos no se llevan a cabo por el hecho de no encontrar el libro deseado o simplemente por no poseerlo lo cual causa molestia y pérdida de tiempo para los usuarios.

Con cada año que trascurre se ha visto un aumento en el ingreso de los estudiantes, esto vuelve más tedioso administrar sus datos, además surge un problema para tanto los estudiantes de nuevo ingreso como los ya pertenecientes a la institución, y es que ellos no conocen si los libros sugeridos por los maestros se encuentran disponibles en la biblioteca, y en ocasiones ni el propio personal bibliotecario conoce los libros con que se cuentan.

Por lo antes mencionado a la hora de realizar un préstamo, los alumnos pueden hacer uso de los recursos por unas cuantas horas y solo adentro de las instalaciones de la sala de lectura de la biblioteca, no es permitido que los libros salgan de la institución debido a que los administrativos no son capaces de garantizar que vuelvan en buenas condiciones, según esta normativa la institución pretende mantener la seguridad de los libros con que cuenta.

A causa de la manera que se lleva el control en la actualidad requiere de una gran cantidad de tiempo, generando molestias e inconformidad a los estudiantes que pretenden hacer uso de algunos de los recursos de la biblioteca. Se necesita tener conocimiento en el instante de las ubicaciones de los libros, así como también de la cantidad que existen, cantidad de préstamos que se realizan diarios y sobre todo el conocimiento si los alumnos los devuelven o no, lo cual es imposible si los procesos se siguen haciendo de la manera actual.

 $\mathcal{L}$ 

Se requiere de una solución que responda a las necesidades específicas de información acerca de la administración de la biblioteca del INU y que asegure el correcto procesamiento de los datos, logrando así un óptimo uso de todos los recursos con que se cuenta y satisfacer las necesidades de los usuarios que en este caso son los alumnos y maestros de la institución.

#### <span id="page-22-0"></span>**1.2 Antecedentes**

#### <span id="page-22-1"></span>**1.2.1 Nombre del área**

Biblioteca "CRISTOBAL ZELAYA NIETO"

#### <span id="page-22-2"></span>**1.2.2 Actividad**

Administración y control de préstamos de la biblioteca, para la población estudiantil.

#### <span id="page-22-3"></span>**1.2.3 Tipo de proyecto**

Proyecto informático

#### <span id="page-22-4"></span>**1.2.4 Institución a la que pertenece**

Institución Nacional de Usulután del municipio de Usulután

#### <span id="page-23-0"></span>**1.25 Reseña histórica de la biblioteca Cristóbal Zelaya Nietos**

La biblioteca nace a los pocos años después del resto de la institución, se incluye en la infraestructura del Instituto Nacional de Usuluán (INU) el 17 de mayo de 1947. En una institución que contaba con menos de 100 alumnos en contraste con la actualidad que son un poco más de 3,000 estudiantes y 107 empleados entres docentes y administrativos.

Dicha institución fue creada por el Ministerio de Educación, con un carácter público de nivel básico, en el año de 1944, bajo la dirección del profesor Luis Zúñiga.

La unidad bibliotecaria en su creación contaba con bodega y zona de lectura, su infraestructura correspondía a una biblioteca con las características apropiadas e incluso pensando a futuro.

Debido al rápido crecimiento de la población estudiantil para 1979 ya no tenía zona de lectura, esta se empezó a utilizar como aula a causa de las necesidades de espacio, y la persona encargada de la biblioteca comenzó a realizar tareas de colector, llevando el control de pagos de los estudiantes. Todo esto provoco que la biblioteca se dejara de utilizar y descuidarla al tal punto que todas las bibliografías se fueron quedando desactualizada, se llegó al punto de dejar de funcionar.

En las fechas 1982 y 1983 se reactiva la biblioteca, pero ya no contaba con zona de lectura y además la bibliografía se encontraba desactualizada, los únicos bachilleratos que tenían recursos actualizados eran el académico y el agrícola.

En 1986 con el cambio de administración de la institución cobran nuevos brillos y se fortalecen distintos bachilleratos diversificando los que ya se contaban y se crean

4

las condiciones para un mejor desarrollo de sus estudiantes mediante la gestión del nuevo director el licenciado Juan Bautista Quintanilla Girón.

Para el año 2000 los talleres del bachillerato automotriz se trasladaron hacia el EX-IRA, lo cual permitió ocupar el espacio dejado por la nueva biblioteca con algunas modificaciones para esta. En esta fecha surge un programa llamado APREMAR apoyando la especialidad de Automotriz enriqueciendo su bibliografía como también brindando implemento para los talleres.

La Biblioteca del Instituto Nacional de Usulután recibió el nombre de CRISTOBAL ZELAYA NIETO en honor a su primer bibliotecario, persona que se destacó por cuidar del material bibliográfico y la infraestructura de esta como patrimonio personal.

#### <span id="page-24-0"></span>**1.2.6 Visión**

Somos un centro educativo formado de personas cocientes de sus derechos y responsabilidades para con su familia, sociedad y país, con los conocimientos científicos y tecnológicos, competencias y actitudes necesarias para su plena realización en lo social, cultural y económico: humanístico y espiritual, en camino a una sociedad del conocimiento.

#### <span id="page-24-1"></span>**1.2.7 Misión**

Ser una institución de educación media, líder en el desarrollo de un modelo educativo de alta calidad y cobertura, centrado en los estudiantes, que respondan a

las necesidades sociales, económicas y culturales de la sociedad; con docentes de excelente condición profesional, con conocimientos científicos y tecnológicos aplicables en la resolución de problemas, para transformar la realidad social, valorar y proteger el medio ambiente.

#### <span id="page-25-0"></span>**1.2.8 Organigrama**

A continuación, se muestra la ilustración 1.1 en la cual se puede visualizar el organigrama de la institución.

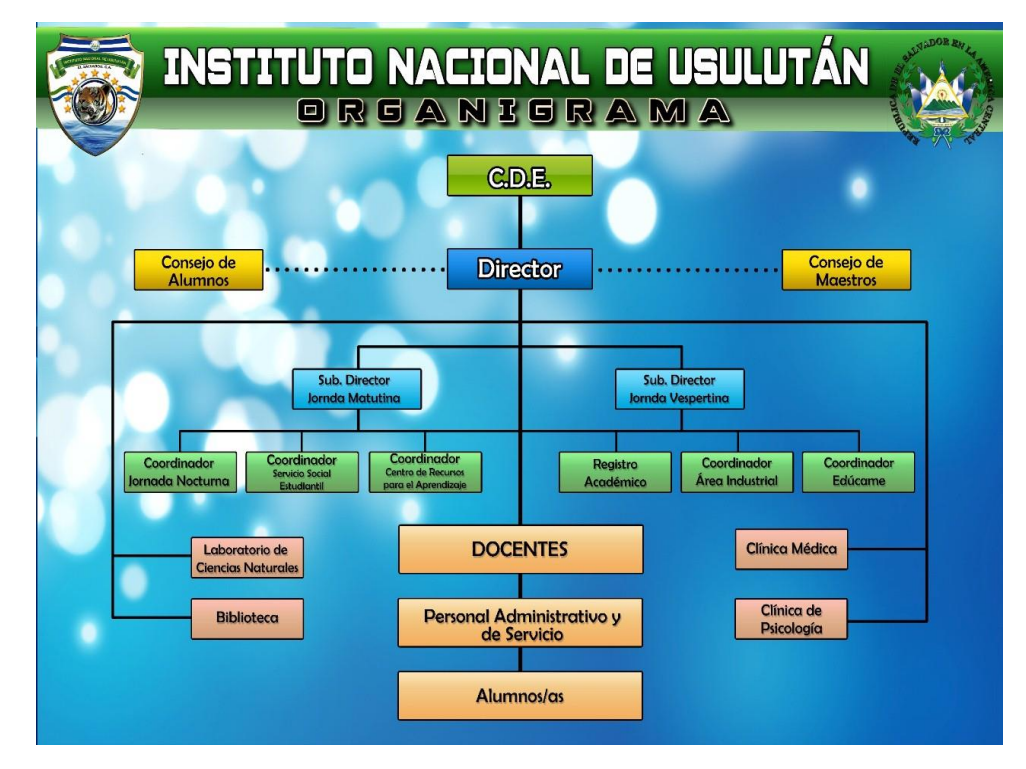

<span id="page-25-1"></span>*Ilustración 1.1: Organigrama de la institución*

#### <span id="page-26-0"></span>**1.3 Como surge la idea de crear un sistema informático**

La idea surge al notar que se hace muy difícil llevar la administración de dicha biblioteca de forma manual, contemplando algunos problemas que agobian día a día, en los cuales podemos mencionar: Se vuelve tediosa la tarea de buscar un libro para realizar un préstamo, es difícil saber con exactitud a quien se prestó un determinado libro o si este fue devuelto o en su peor caso está perdido o robado.

Como estudiantes de la Universidad de El salvador, Facultad Multidisciplinaria Oriental, se encontró con la institución haciéndonos conocedores de los problemas con que cuenta, se les presentó la propuesta de desarrollar un sistema informático que, de solución a lo antes planteado, todo esto con el fin de mejorar las condiciones de estudio de la población estudiantil y mejorar la seguridad de los libros con que se cuenta hoy en día y los que se podrían adquirir en el futuro.

## <span id="page-26-1"></span>**1.4 Enunciado del problema**

La falta de un sistema informático que ayude a la organización y el control de toda la administración bibliotecaria, lo cual generaría una disminución en los tiempos de atención al usuario, mayor confiabilidad a la hora de realizar los préstamos y conocimiento acerca de los datos de los estudiantes que harán uso de los libros.

El conflicto que existe entre la comunidad estudiantil por la gran cantidad de tiempo que se tiene que esperar por saber si podrán hacer uso de cualquiera de los recursos con que cuenta la biblioteca, por el hecho de que los bibliotecarios desconocen las ubicaciones exactas de cada uno de los libros y en ocasiones los estudiantes tienen que retirarse con las manos vacías, provocando también que los docentes se rehúsen a hacer uso de la biblioteca.

## <span id="page-27-0"></span>**1.5 Definición del problema**

¿En qué forma el desarrollar un sistema informático para la administración bibliotecaria del INU contribuirá a la optimización de los recursos disponibles y así agilizar los procesos de préstamos y satisfacer las necesidades de los estudiantes?

#### <span id="page-27-1"></span>**1.6 Justificación**

Hoy en día, vivimos en una sociedad que gira alrededor de sistemas informáticos (del desarrollo tecnológico). La tecnología ha ido evolucionando y esto ha permitido que tengamos un mejor nivel de vida y unas comodidades mayores a las que se tenían anteriormente. Sin embargo, las cosas van pasando más rápido, el mundo de hoy cambia de forma constante, tanto las tecnologías y la voluntad de innovar los procedimientos manuales, por ello el tiempo se ha convertido en un factor fundamental para las personas, por su carácter limitante.

Esto ha llevado a que enfrentemos a una sociedad preocupada constantemente por el ahorro del tiempo, por la rapidez y la facilidad de los procesos. De esta misma forma los paradigmas y conceptos de los usuarios cambian y se adaptan a las circunstancias y capacidades del día a día.

La propuesta que se plantea es con el propósito de tener la biblioteca de los institutos públicos con información actualizada y que el realizar un proceso signifique rapidez y efectividad, es necesario que se cuente con un sistema acorde que brinde en un tiempo prudencial todos los requerimientos que necesiten los administrativos y usuarios de los recursos.

Para cumplir con este requerimiento es necesario la creación de un sistema informático que ayude a la administración de la información de los distintos medios bibliográficos de las instituciones educativas de El Salvador. Con esto, el sistema ser 'a lo más confiable posible. La seguridad, tiende a ser una de las funciones principales, por ello se implementará la tecnología biométrica de huella dactilar, es la aplicación de técnicas sobre los rasgos físicos de un individuo, para su autentificación, es decir, su identidad, los beneficios que otorga la tecnología biométrica ayuda a que no sea necesario llevar una llave, memorizar su contraseña o usuario para acceder al sistema. En la actualidad hay dispositivos como el sensor de huellas digitales, es un dispositivo que es capaz de leer, guardar e identificar las huellas dactilares, la biometría garantiza uno de los niveles de autentificación menos franqueables en la actualidad. Así mismo el procesamiento debe ser computarizado y eficiente. Por ende, para facilitar la autentificación de los libros del sistema se necesita de la implementación de códigos de barras para poder identificar cada libro mediante sus características con un código único para cada material existente otro medio de identificación alternativo con el que se cuenta es el de radiofrecuencia, que es, un sistema de almacenamiento y recuperación de datos remoto que usa dispositivos denominados etiquetas, tarjetas o transpondedores RFID(Identificación por radiofrecuencia). El propósito fundamental de la tecnología RFID (Identificación por radiofrecuencia) es transmitir la identidad de un objeto, mediante ondas de radio.

El Sistema bibliotecario para las instituciones educativas tiene como objeto proveer servicios de información, gestión de los alumnos o maestros, innovar el procedimiento de los préstamos de libros y una rápida búsqueda de ellos al utilizarlos.

Con el nuevo sistema de administración bibliotecaria se podrán atender a una mayor cantidad de lectores (alumnos o maestros) en tiempo relativamente más corto, con lo que se mejorará la asistencia a la biblioteca y obtener el apoyo de los docentes en cuanto a utilizar los recursos bibliotecario.

Se podrá conocer de una manera más rápida y efectiva con que cantidad de libros y en qué estado se encuentran, así como ofrecer y dar la seguridad de que ninguno de ellos se vaya a extraviar, y si se diera el caso conocer los datos de los responsables, para que la institución tome cartas en el asunto.

El sistema contará con tecnología innovadora para la institución ya que se implementará de un lector de código de barras y un escáner de huella digital para agilizar los procesos de registro, modificación, eliminación tanto para los lectores como para los libros y los procesos de préstamos rutinarios.

## <span id="page-30-0"></span>**1.7 Objetivos**

#### <span id="page-30-1"></span>**1.7.1 Objetivo general**

"Desarrollar un sistema de control bibliotecario aplicando tecnología biométrica y radio frecuencia para las instituciones educativas de El salvador, tomando como referente el Instituto Nacional de Usulután."

#### <span id="page-30-2"></span>**1.7.2 Objetivos específicos**

- Emplear las tecnologías de RFID (Identificación por radiofrecuencia) para controlar el préstamo y devolución de libros.
- Diseñar una solución informática para la identificación de usuarios de la biblioteca mediante uso de tecnologías biométrica de reconocimiento de huella dactilar.
- Automatizar los procesos bibliotecarios de catalogación, préstamo, devolución de materiales de la biblioteca del INU empleando tecnologías web.
- Elaborar una herramienta informática que permita administrar todo el material bibliográfico, su estado y ubicación para la biblioteca del INU con la ayuda de algunas técnicas de investigación para el levantamiento de requerimientos.

## <span id="page-31-0"></span>**1.8 Alcances**

- Desarrollar sistema informático para la administración de bibliotecas.
- Contar con un lector de código de barra, para una mejor administración de los libros como también tecnología de Radio Frecuencia RFID (Identificación por radiofrecuencia).
- Poseer lector de huella Biométrico, para ingresar e identificación de los usuarios.
- Buscar un libro de forma física será mucho más rápido con la ayuda del sistema informático.
- Proporcionar una cuenta a los usuarios, en la cual podrán verificar los servicios, prestamos realizados y manipulación de su información personal.
- Controlar la información de los libros prestados.
- Facilitar a los estudiantes el proceso de realizar un préstamo de un libro.
- Reducir el proceso de préstamos de libros, haciendo posible que el alumno lo busque con anticipación.
- Ampliar el periodo de tiempo de préstamo de libros.
- Controlar las personas que no regresan un libro a tiempo.
- Notificar a el bibliotecario acerca de la entrega de libros para el día.
- Informar acerca de qué libros se prestaron en mayor cantidad en un periodo establecido.
- Proporcionar el historial de los últimos libros prestado a un alumno o maestro.
- Garantizar la seguridad por carne o código de alumno con fotografía.
- Obtener seguridad por medio de huella digital.
- Diseñar manuales de implementación y correcto funcionamiento del sistema informático.

# <span id="page-32-0"></span>**1.9 Limitaciones**

- Implementar el sistema informático será decisión de la institución, no es requisito del proyecto.
- En cuanto al tipo de sanción para los lectores que no cumpla con las normas de la biblioteca, será determinado por las autoridades a cargo, como mejor convenga.
- El sistema informático no poseerá procesos que no estén relacionados directamente con la biblioteca como: manipulación de notas, matrículas u otros procesos.
- Hay que aclarar que la institución beneficiada a implementar el sistema informático no podrá: Vender, modificar o agregar nuevas funcionalidades. Sin el consentimiento de la Universidad de El Salvador Facultad Multidisciplinaria Oriental, ya que en todo caso la Universidad es propietario del proyecto de graduación y por ende del sistema informático.
- La tecnología Biométrica implementada será enfocada solo a huella digital o dactilar, no para reconocimiento ocular u otro.

# **CAPITULO II**

# <span id="page-34-0"></span>**Capítulo 2 Marco referencial**

## <span id="page-34-1"></span>**2.1 Marco teórico**

Sistema de información: Es un conjunto de elementos orientados al tratamiento y administración de datos e información, organizados y listos para su uso posterior, generados para cubrir una necesidad o un objetivo.

Dichos elementos formaran parte de alguna de las siguientes categorías:

- **•** Personas.
- Actividades o técnicas de trabajo.
- Datos.
- Recursos materiales en general (papel, lápices, carpetas, etc.)

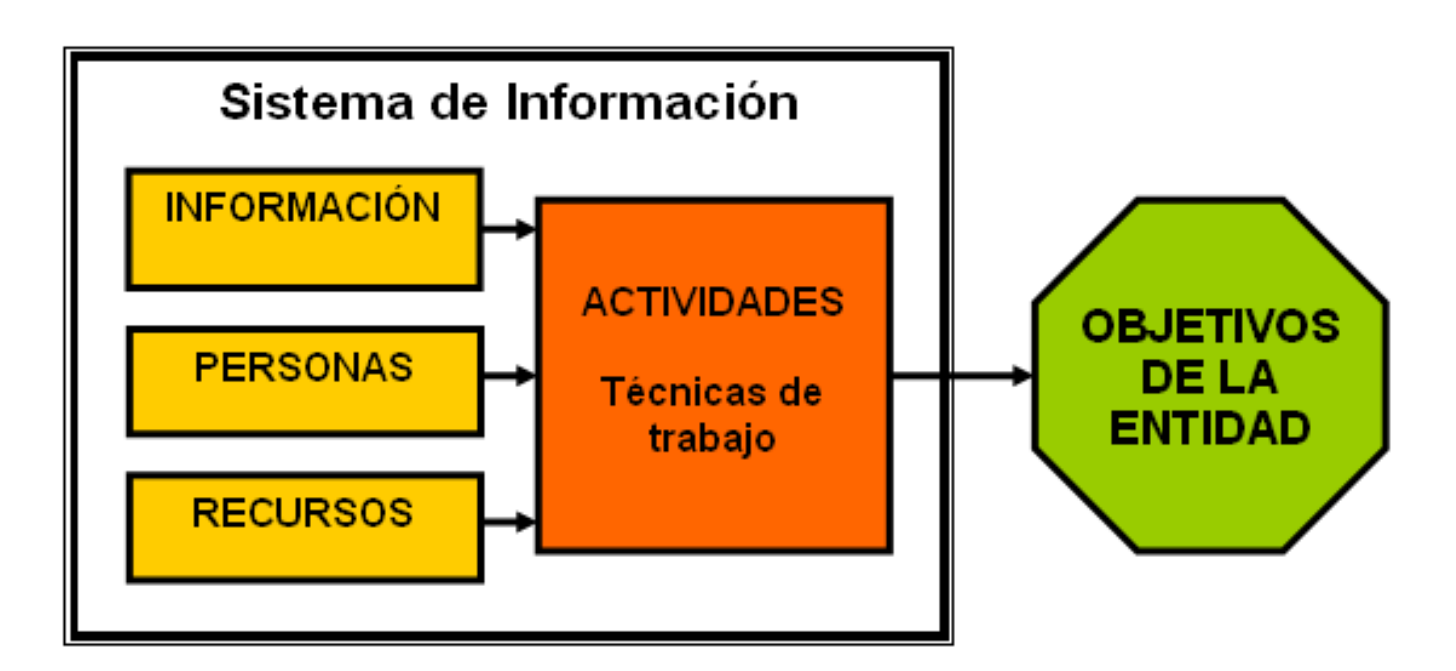

<span id="page-34-2"></span>*Ilustración 2.1: Sistema de información*

Todos estos elementos interactúan para procesar los datos (incluidos los procesos manuales y automáticos) y dan lugar a información más elaborada, que se distribuye de la manera más adecuada posible en una determinada organización, en función de sus objetivos.

Habitualmente el término "sistema de información<sup>1</sup>" se usa de manera errónea como sinónimo de sistema de información informático, en parte porque en la mayoría de los casos los recursos materiales de un sistema de información están constituidos casi en su totalidad por sistemas informáticos. Estrictamente hablando, un sistema de información no tiene por qué disponer de dichos recursos (aunque en la práctica esto no suela ocurrir). Se podría decir entonces que los sistemas de información informáticos son una subclase o un subconjunto de los sistemas de información en general.

#### <span id="page-35-0"></span>**2.1.1 Sistema de información informático**

Es un sistema que permite almacenar y procesar información; es el conjunto de partes interrelacionadas: hardware, software y personal informático. El hardware incluye computadoras o cualquier tipo de dispositivo electrónico, que consisten en procesadores, memoria, sistemas de almacenamiento externo, etc. El software incluye al sistema operativo, firmware y aplicaciones, siendo especialmente importante los sistemas de gestión de bases de datos. Por último, el soporte humano incluye al personal técnico que crean y mantienen el sistema (analistas, programadores, operarios, etc.) y a los usuarios que lo utilizan.

 $\overline{a}$ 

<sup>1</sup> Sistema de información. Recuperado de https://definicion.de/sistema-de-informacion/
### **2.1.2 Las bibliotecas**

l

Desde la creación de la sociedad humana el desarrollo del conocimiento ha sido el motor del progreso, la habilidad de transmitir información compleja garantizaba la continuidad de naciones, reinos e imperios. Por esta razón, surgió la necesidad de utilizar medios que almacenaran este conocimiento como los pictogramas<sup>2</sup> en cuevas prehistóricas, las tablas de arcilla en Babilonia, el papiro en Egipto y principalmente y aún usado, el papel y la imprenta, este fue el inicio de la documentación.

El incremento del conocimiento elevó notoriamente la participación de la documentación en la sociedad llevando a diseñar espacios para su conservación, custodia y consulta, conocidos como las bibliotecas y los archivos en la Grecia y Roma antigua, fue un símbolo del conocimiento la gran Biblioteca de Alejandría (Thompson, 1977).

A lo largo de los siglos las bibliotecas y los archivos buscaron solucionar la pregunta ¿cómo organizar el conocimiento universal?, iniciaron con métodos de clasificación por conjuntos o facetas de temáticas generales y una herramienta de consulta basada en un listado o índice de datos ordenados alfabéticamente por el título y el autor en donde el usuario debía conocer de antemano el documento que requería.

Sin embargo, en el siglo XIX el surgimiento de las sociedades científicas trajo consigo un incremento elevado en la publicación de documentos científicos y técnicos, surgieron los manuales, guías, folletos, memorias y en especial

<sup>2</sup> Pictogramas: es un signo icónico dibujado y no lingüístico, que representa figurativamente, de forma más o menos realista, un objeto real, o un significado.

publicaciones periódicamente conocidas como revistas, periódicos, boletines que elevaron el fenómeno al punto de nombrarse como la "explosión de la información" (Thompson, 1977, pp.69-73). Este fenómeno obligó a las bibliotecas, a revisar su organización para dar respuesta a nuevos usuarios más expertos, en donde la precisión, la eficiencia y la satisfacción del usuario debían ser la base del servicio.

Con esta necesidad, Paul Otlet y Henry Lafontaine padres de la ciencia documental, diseñaron los primeros pasos para consolidar esta ciencia, en 1934 su investigación desarrollo la obra pionera en bibliotecología<sup>3</sup> "El Tratado de Documentación", una guía con métodos y modelos del manejo documental controlado, tecnificado, capaz de conceptualizar servicios expertos para el usuario y sus necesidades.

Desde este punto la biblioteca<sup>4</sup> se estructuró como un sistema de información del conocimiento universal, el cual se describe en los siguientes capítulos.

#### **2.1.3 La biblioteca como sistema de información**

Usando como base la teoría de Laudon & Laudon (2002) en donde "un sistema de información es un conjunto de componentes interrelacionados que reúne, procesa, almacena y distribuye información".

Los sistemas de bibliotecas planean, organizan y ejecutan sus acciones, personal y procedimientos de entrada, salida y retroalimentación; sus componentes se

 $\overline{a}$ 

<sup>3</sup> Bibliotecología: Ciencia que estudia todo lo relacionado con los libros y las bibliotecas.

<sup>4</sup> Las Bibliotecas. Recuperado de https://www.significados.com/biblioteca/

constituyen en dos conjuntos principales: las colecciones documentales y el usuario, a continuación, se presentan los dos componentes y sus elementos operativos.<sup>5</sup>

### **2.1.4 Las colecciones bibliográficas, la materia prima del conocimiento**

La documentación para Otlet (1996) es la información en bruto proveniente del desarrollo intelectual y la mediación con el productor; es el insumo de una cadena de gestión basada en las políticas y reglamentos bibliotecarios, que la convierten en información con acceso y disponibilidad.

En principio la cadena comienza con los medios de adquisición, los tipos de compras y las gestiones interinstitucionales de canje o la donación, con lo cual la biblioteca debe diseñar una matriz temática de recursos requeridos para sus usuarios.

Una vez adquirida, la cadena continúa con el proceso de alineación al sistema, un tratamiento analítico y descriptivo de forma exhaustiva, compleja y precisa que describa y analice para la óptima localización.

Es necesario para estas actividades que la biblioteca cuente mínimo con:

▪ Un sistema de clasificación internacional estructurado, robusto y de uso general que evite organizaciones artesanales y de poca claridad que pueda codificar la disciplina y temática a la que pertenece cada documento ejemplo: mercado de aeronaves, administración aérea, ingeniería aeronáutica, aviación militar, aviación comercial y seguridad aeroportuaria.

<sup>5</sup> La Biblioteca como Sistema de Información. Recuperado de

https://www.publicacionesfac.com/index.php/cienciaypoderaereo/article/view/29/130

▪ Para los procesos de palabras claves debe contar con lenguajes temáticos normalizados y de desarrollo profundo en las áreas temáticas necesarias como son el caso de los tesauros y las listas de encabezamientos de materias.

Con estos dos procedimientos finales la biblioteca crea el repertorio bibliográfico, bases de datos que pueden albergar millones de registros disponibles.<sup>6</sup>

# **2.1.5 Los usuarios y los servicios de información para la accesibilidad al conocimiento**

El segundo componente funcional son los usuarios, la razón y el objetivo del sistema bibliográfico, Davenport (1999), Monfasani y Curzel (2006) concuerdan en decir que sus necesidades son el insumo para estructurar el conocimiento, la infraestructura, el mobiliario, los equipos tecnológicos, el ambiente y la planeación de todos los servicios; por esta perspectiva el usuario debe ser vital en la planeación de bibliotecas.

Ejemplo, la necesidad de un grupo de usuarios para hacer trabajos grupales que generan ruido pero que requieren las instalaciones de la biblioteca para la actividad, debe ser considerado en la planeación de infraestructura.

En este conjunto el desarrollo de un portafolio de servicios es vital para las actividades biblioteca-usuario, los cuales deben estar fomentados en los siguientes conceptos:

<sup>6</sup> Las colecciones bibliográficas, la materia prima del conocimiento. Recuperado de https://www. publicacionesfac.com/index.php/cienciaypoderaereo/article/view/29/130

- Orientación al usuario: la asesoría experta y del nivel académico esperado por los usuarios para la búsqueda y localización de la información que requieran.
- Consulta y préstamo: servicios que la biblioteca ofrece para la consulta de su documentación, en ello se cuenta la infraestructura, sus áreas de lectura, reprografía<sup>7</sup> o escaneo y los procedimientos para retiro de material a otras áreas externas.
- Alertas bibliográficas: son servicios de mercadeo y publicidad, que despiertan el interés en la consulta por parte del usuario a la documentación reciente o desconocida. Ejemplo, Boletines o mensajes de novedades bibliográficas.
- Adiestramiento y enseñanza: medios para capacitar al usuario en el acceso autónomo a la documentación; las capacitaciones, cursos, talleres son un ejemplo.

Las bibliotecas pueden ofertar de información eficiente y oportuna a los requerimientos del usuario, mediante políticas de acceso a la información que logren cumplir con las expectativas institucionales y disponibilidad para cambios del entorno.<sup>8</sup>

#### **2.1.6 La tecnología en las bibliotecas**

l

Las bibliotecas deben alinearse a los cambios tecnológicos actuales, adquiriendo o evolucionando en medios que apoyen la automatización de los

 $<sup>7</sup>$  Reprografía: Técnica de reproducción de textos o dibujos que utiliza distintos procedimientos, como</sup> la fotografía, el microfilme, etc.

<sup>8</sup> Los Usuarios y los servicios de información para la accesibilidad al conocimiento. Recuperado de https://www.publicacionesfac.com/index.php/cienciaypoderaereo/article/view/29/130

procesos rutinarios y evolucionar y la accesibilidad en-línea, al portafolio de servicios. Estas son algunas de las herramientas electrónicas más usadas en la actualidad.

### **2.1.7 Software bibliográfico**

La herramienta de automatización de procesos del material físico existente, este software puede controlar la consulta, los préstamos, las actividades de colecciones y generar los reportes respectivos de uso y accesibilidad.

### **2.1.8 Repositorio digitales**

Software para crear colecciones digitales en donde se incorporan documentos de formato electrónico o derivados en un proceso de digitalización como son los archivos textuales, visuales, multimediales o cualquier otro tipo de Objeto Virtual de Aprendizaje (OVA) basados en un ambiente Web en donde el acceso en línea da la posibilidad de consulta en cualquier horario y fecha.

### **2.1.9 Publicación electrónica de seriadas (e-journal)**

Software para crear revistas en ambiente Web y lo másimportante automatizar los procesos previos a la publicación como son el diseño, la edición, la revisión de cada uno de sus ejemplares, dieron el inicio a software de revistas electrónicas en donde se difunde y almacena toda la información de la publicación, sus artículos y

comentarios los cuales al alinearse al sistema de bibliotecas generan rutas de acceso, direccionan al usuario de la biblioteca a esta información difícil de localizar.<sup>9</sup>

### **2.1.10 ¿Qué es una biblioteca?**

l

El concepto tradicional de Biblioteca es fácilmente reconocible, sus funciones se pueden concentrar en tres palabras: adquisición, conservación y acceso. Durante siglos, esto significó recolectar libros, resguardarlos y ponerlos al alcance de los lectores. Ahora, bajo el concepto digital y con las nuevas tecnologías, estas tres tareas permanecen vigentes pero sus alcances se expanden y los métodos para satisfacerlas se multiplican.

La norma ISO5127 la define de la siguiente manera:

"Es cualquier colección organizada de libros y publicaciones en serie, u otros tipos de documentos gráficos o audiovisuales disponibles para préstamo y consulta" Existen diferentes tipos de bibliotecas, básicamente se reconocen las siguientes: las públicas, las académicas o universitarias y las especializadas. Las públicas son, en general, las de menor desarrollo y son las que encontramos en los departamentos y municipios; las bibliotecas académicas han tenido un mayor apoyo, en beneficio de los programas académicos y de investigación, principalmente por interés del estado y las bibliotecas especializadas son las de mayor importancia, crecimiento y desarrollo en las áreas tecnológicas y de investigación.

<sup>9</sup> La tecnología en las bibliotecas, Software bibliográfico, Repositorios Digitales, Publicaciones electrónica de seriadas (e-journal). Recuperado de https://www.publicacionesfac.com/index.php/cienciaypoderaereo/article/view/29/130

### **2.1.11 Bibliotecas tecnológicas**

Al introducir las tecnologías de información en las bibliotecas han surgido diferentes terminologías que comúnmente son utilizadas de manera indistinta y confusa. Es necesario aclarar las diferencias entre los términos biblioteca electrónica, biblioteca virtual y Biblioteca Digital, ya que estos tres términos manejan características diferentes.<sup>10</sup>

### **2.1.12 Biblioteca electrónica**

Es aquella que cuenta con sistemas de automatización que le permiten una ágil y correcta administración de los materiales que resguarda, principalmente en papel. Así mismo, cuenta con sistemas de telecomunicaciones que le permitirán acceder a su información, en formato electrónico, de manera remota o local, proporciona principalmente catálogos y listas de las colecciones que se encuentran físicamente dentro de un edificio.

#### **2.1.13 Biblioteca virtual**

l

Es aquella que hace uso de la realidad virtual para mostrar una interfaz y emular un ambiente que sitúe al usuario dentro de una biblioteca tradicional. Hace uso de la más alta tecnología multimedia y puede guiar al usuario a través de

 $10$  *i*, Qué es una biblioteca?, Bibliotecas tecnológicas. Recuperado de http://www.bibliodgsca.unam.mx/tesis/tes7cllg/sec\_3.htm

diferentes sistemas para encontrar colecciones en diferentes sitios, conectados a través de sistemas de cómputo y telecomunicaciones.

### **2.1.14 Biblioteca digital**

Es un repositorio de acervos<sup>11</sup> y contenidos digitalizados, almacenados en diferentes formatos electrónicos por lo que el original en papel, en caso de existir, pierde supremacía. Generalmente, son bibliotecas pequeñas y especializadas, con colecciones limitadas a sólo algunos temas.<sup>12</sup>

#### **2.1.15 Características de las bibliotecas**

La biblioteca se constituye en un sistema de información cuyo objetivo principal es permitir a sus usuarios el acceso a los documentos primarios y la localización de la información bibliográfica en otros tipos de documentos secundarios.

Tres son las características esenciales que diferencian una biblioteca de, por ejemplo, un banco de datos o centros de documentación pública:

▪ En la utilización de una biblioteca resulta imprescindible la iniciativa del usuario o lector. Cuando el usuario precisa información es su obligación

<sup>&</sup>lt;sup>11</sup> Acervo: Conjunto de bienes o valores morales o culturales que pertenecen a un grupo.

<sup>&</sup>lt;sup>12</sup> Biblioteca electrónica, Biblioteca Virtual, Biblioteca digital. Recuperado de

http://www.upa.cl/humanidades/carreras/bibliotecologia/publicaciones/tecnolog%EDa%20y%20cambio.pdf

pedirla y, la mayoría de las veces, realizar el mismo procedimiento de búsqueda. En este caso, el bibliotecario actuara cuando el usuario precise y solicite sus servicios mediante consulta.

- La finalidad primera de la biblioteca consiste en comunicar, esencialmente, documentos y no la información que se desprende de ellos, pues en la biblioteca, a diferencia de otros centros documentales será el propio usuario quien disfrutará de la labor de encontrar en los documentos la información que necesita.
- Contrariamente a sistemas de bases de datos la biblioteca proporciona la información en estado bruto. Es decir, que la información última que poseerá el usuario no estará elaborada por la biblioteca sino presentada tal y cual aparece en su forma original. Tarea del usuario será el elaborar su propia información partiendo del contenido de documentos que a veces serán completos o incompletos (Suplirán totalmente o parcialmente su necesidad de información), en muchos casos encontrar ´a contradicciones de un autor a otro, información redundante, heterogénea, precisa, entre otros, pero por lo mismo, útiles para material de estudio, investigación o docencia.<sup>13</sup>

### **2.1.16 Generalidades de las bibliotecas**

l

Una biblioteca es un lugar destinado al depósito de información registrada, principalmente en forma de libros. No obstante, aunque la palabra biblioteca deriva de la latina bibliotheca y ´esta a su vez lo hace del vocablo griego biblion (libro), la interpretación moderna del término hace referencia a cualquier recopilación de datos

<sup>13</sup> Características de las bibliotecas. Recuperado de http://www.monografias.com/docs110/sistema-controlbibliotecario/sistema-control-bibliotecario.shtml

almacenada en muchos otros formatos: microfilmes, revistas, grabaciones, películas, diapositivas, cintas magnéticas y de vídeo, medios electrónicos como CD-ROM y DVD y otros formatos que vienen imponiéndose recientemente como lo son los documentos digitales.

En la ilustración 2.2, encontramos un esquema general de una biblioteca.<sup>14</sup>

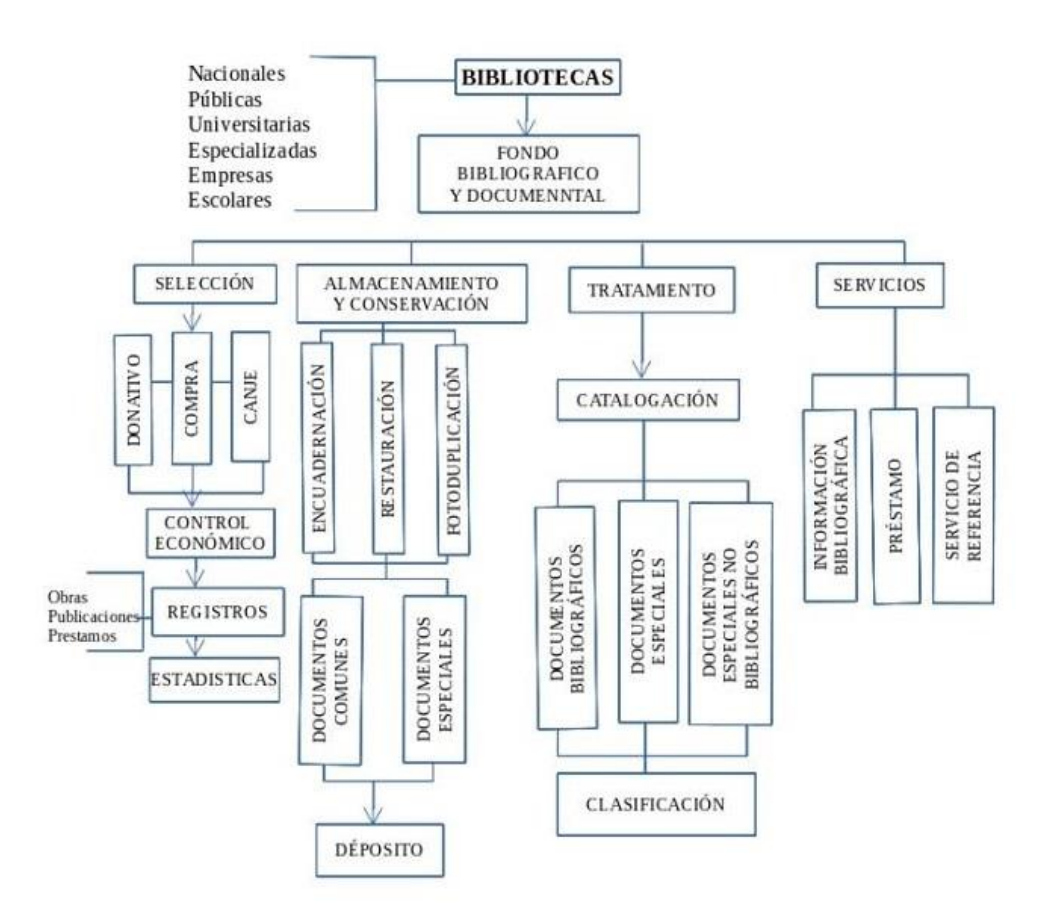

*Ilustración 2.2: Generalidades de las bibliotecas*

<sup>&</sup>lt;sup>14</sup> Generalidades de las bibliotecas. Recuperado de https://www.itca.edu.sv/wp-content/themes/elaniinitca/docs/2013-Diseno-de-sistema-de-control-bibliotecario.pdf

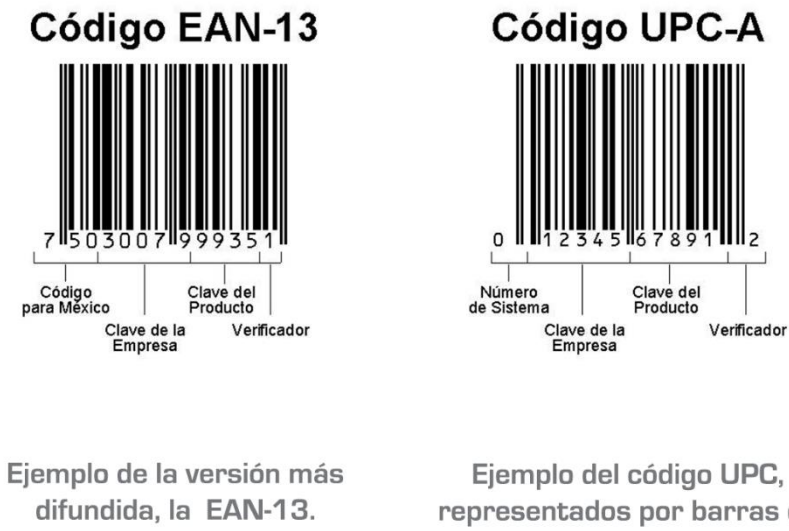

representados por barras de diferentes anchos y separación.

*Ilustración 2.3: Ejemplos de códigos de barras*

# **2.1.17 Tecnologías de códigos de barras**

Es un código basado en la representación de un conjunto de líneas paralelas de distinto grosor y espaciado que en su conjunto contienen una determinada información, es decir, las barras y espacios del código representan pequeñas cadenas de caracteres. De este modo, el código de barras permite reconocer rápidamente un artículo de forma única, global y no ambigua en un punto de la cadena logística y así poder realizar inventario o consultar sus características asociadas.

Los códigos de barras se imprimen en los envases, embalajes o etiquetas de los productos. Entre sus requisitos básicos se encuentran la visibilidad y fácil legibilidad por lo que es imprescindible un adecuado contraste de colores. En este sentido, el

negro sobre fondo blanco es el más habitual encontrando también azul sobre blanco o negro sobre marrón en las cajas de cartón ondulado. El código de barras lo imprimen los fabricantes (o, más habitualmente, los fabricantes de envases y etiquetas por encargo de los primeros) y, en algunas ocasiones, los distribuidores.

Para no entorpecer la imagen del producto y sus mensajes promocionales, se recomienda imprimir el código de barras en lugares discretos tales como los laterales o la parte trasera del envase. Sin embargo, en casos de productos pequeños que se distribuye individualmente no se puede evitar que ocupe buena parte de su superficie: rotuladores, barras de pegamento, entre otros.

### **2.1.18 Tipos de códigos de barra**

Los códigos de barras se dividen en dos grandes grupos: los códigos de barras lineales y los códigos de barras de dos dimensiones.

### **2.1.19 Ventajas de los códigos de barra**

Entre todas las primeras justificaciones de la implantación del código de barras se encontraron la necesidad de agilizar la lectura de los artículos en las cajas y la de evitar errores de digitación. Otras ventajas que se pueden destacar de este sistema son:

- Agilidad en etiquetar precios pues no es necesario hacerlo sobre el artículo sino simplemente en el lineal.
- Rápido control del stock de mercancías.
- Estadísticas comerciales. El código de barras permite conocer las referencias vendidas en cada momento pudiendo extraer conclusiones de mercadotecnia.
- El consumidor obtiene una relación de artículos en el tique de compra lo que permite su comprobación y eventual reclamación.
- Se imprime a bajos costos.
- Posee porcentajes muy bajos de error.
- Permite capturar rápidamente los datos.
- Los equipos de lectura e impresión de código de barras son flexibles y fáciles de conectar e instalar.
- **Permite automatizar el registro y seguimiento de los productos.**<sup>15</sup>

# **2.1.20 Tecnología biométrica**

l

La biometría es la toma de medidas estandarizadas de los seres vivos o de procesos biológicos. Se llama también biometría al estudio para el reconocimiento inequívoco de personas basado en uno o más rasgos conductuales o físicos intrínsecos<sup>16</sup>.

Las huellas dactilares, la retina, el iris, los patrones faciales, de venas de la mano o la geometría de la palma de la mano, representan ejemplos de características físicas (estáticas), mientras que entre los ejemplos de características del comportamiento se incluye la firma, el paso y el tecleo (dinámicas). Algunos rasgos biométricos, como la voz, comparten aspectos físicos y del comportamiento.

En un sistema de biometría típico, la persona se registra con el sistema cuando una o más de sus características físicas y de conducta es obtenida, procesada por un

 $15$  Tecnología de los códigos de barras, Tipo de códigos de barras, Ventajas de los códigos de barras. Recuperado de https://es.scribd.com/document/63629301/

 $16$  intrínseco: Que es propio o característico de la cosa que se expresa por sí misma y no depende de las circunstancias.

algoritmo numérico, e introducida en una base de datos. Idealmente, cuando entra, casi todas sus características concuerdan; entonces cuando alguna otra persona intenta identificarse, no empareja completamente, por lo que el sistema no le permite el acceso. Las tecnologías actuales tienen tasas de acierto que varían ampliamente (desde valores bajos como el 60 %, hasta altos como el 99,9 %).

Uno de los beneficios que otorga la tecnología biométrica es que hace que no sea necesario llevar una tarjeta o llave para acceder a un edificio. Las infraestructuras de grandes redes empresariales, las identificaciones en el gobierno, las transacciones bancarias seguras, y los servicios sociales y de salud, entre otros ámbitos, ya se benefician del uso de este tipo de verificaciones.

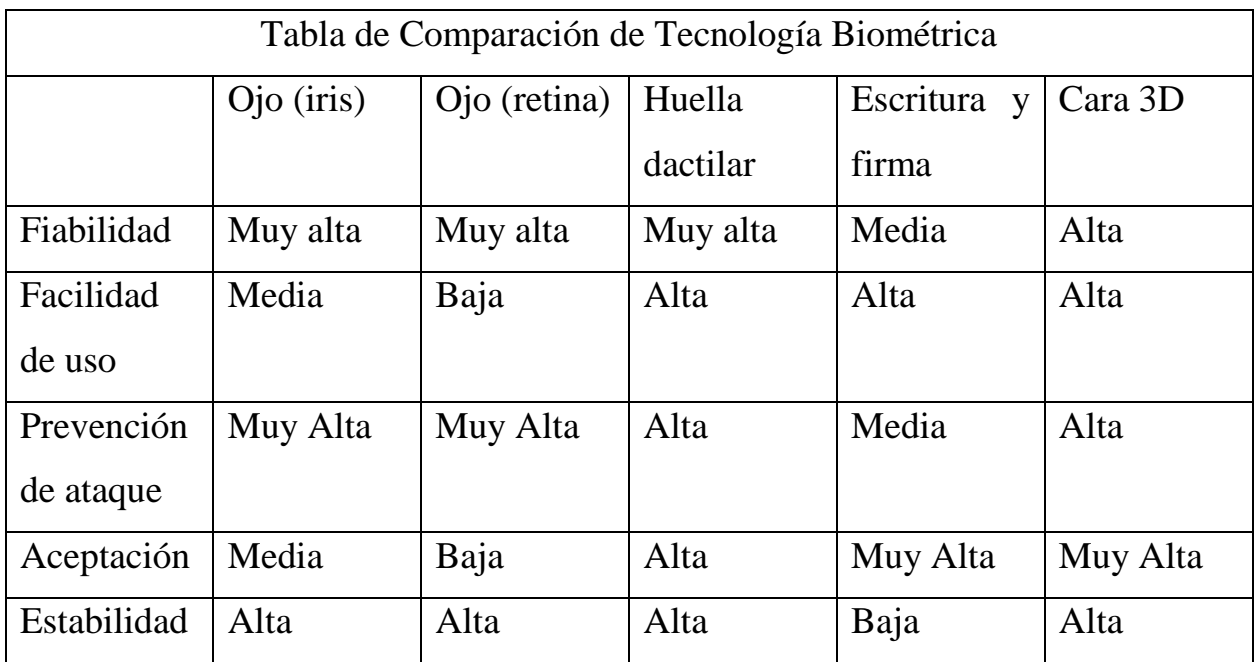

*Tabla 2.1: Tabla de comparación biométrica*

Las aplicaciones de la tecnología biométrica son muchas y están relacionadas con la identificación de la persona. Entre las principales aplicaciones están las aplicaciones de control de acceso físico, control de presencia (o fichaje laboral), control de acceso a información y recursos o control de firma biométrica.<sup>17</sup>

### **2.1.21 Tecnología biométrica**

Los biométricos y más precisamente los lectores de huella digital antes resultaban ser toda una novedad de películas de acción, espionaje, entre otras, para resguardar la accesibilidad a lugares con restricción.

Sin embargo, en el mundo fuera de la pantalla continuaba siendo una tecnología ambiciosa, la que poco a poco comenzó a presentarse para controlar la entrada y salida de edificios, oficinas, entre otros espacios que requieren un sistema de alta seguridad.

Ha sido tal la acogida de estos sistemas biométricos en seguridad, que hoy en día se encuentran en el uso de "mouses" de computador y las pantallas de los celulares, como reemplazo a complemento al uso de contraseñas dar acceso a estos dispositivos.

Los lectores de huellas digital están diseñados para:

- 1. conseguir una imagen de cada huella digital.
- 2. comparar los patrones de cada una con los patrones de las huellas que tiene registradas.

<sup>17</sup> Tecnología biométrica. Recuperado de http://www.emb.cl/hsec/articulo.mvc?xid=1214&edi=52&xit=que-es-ycomo-se-utiliza-la-biometria

Las maneras básicas de obtener una imagen de las huellas digitales, es a través de una lectura óptica o capacidad eléctrica.

Este biométrico funciona a través de un dispositivo CCD o Charged Coupled Device, el cual cuenta con un arreglo de diodos sensible a la luz que transmiten una señal eléctrica en respuesta a fotones de luz. Cada diodo es capaz de grabar un pixel, un pequeño punto que representa la luz que le es reflejada.

En conjunto, la luz y perfiles oscuros forman una imagen de la huella leída. En sí, el proceso de lectura comienza cuando se presiona el dedo sobre el lector, el cual ya trae incorporado su propia fuente de iluminación, normalmente un juego de LEDs para iluminar las vallas de la huella digital.

El lector posteriormente se encarga de asegurar que haya registrado claramente la huella, por medio de la luz apropiada, para continuar con la oportuna comparación de la información guardada.

De ser rechazada la huella, el dispositivo mismo se encarga de hacer los ajustes de luz pertinentes para que la persona intente de nuevo.<sup>18</sup>

### **2.1.22 Metodología para el desarrollo de software**

 $\overline{a}$ 

Existe la creencia extendida de que los programas software tienen que ver solamente con los ordenadores y las grandes computadoras.

Sin embargo, la ingeniería del software va mucho más allá. Se trata del proceso cuya finalidad es desarrollar productos o soluciones para un cliente o mercado en particular, teniendo en cuenta factores como los costes, la planificación, la calidad y

<sup>&</sup>lt;sup>18</sup> Biometría huellas digital. Recuperado de http://www.isec.com.co/biometricos-lector-de-huella-digital/

las dificultades asociadas. A todo esto, es a lo que denominamos metodologías de desarrollo de software, es decir, se trata del proceso que se suele seguir a la hora de diseñar una solución o un programa específico. Tiene que ver, por tanto, con la comunicación, la manipulación de modelos y el intercambio de información y datos entre las partes involucradas. O para ser más precisos, las metodologías de desarrollo de software son enfoques de carácter estructurado y estratégico que permiten el desarrollo de programas con base a modelos de sistemas, reglas, sugerencias de diseño y guías.

Una metodología de software es un enfoque, una manera de interpretar la realidad o la disciplina en cuestión, que en este caso particular correspondería a la ingeniería de software. De hecho, la metodología destinada al desarrollo de software se considera como una estructura utilizada para planificar y controlar el procedimiento de creación de un sistema de información especializada.

La programación estructurada está compuesta por un conjunto de técnicas que han ido evolucionando aumentando considerablemente la productividad del programa reduciendo el tiempo de depuración y mantenimiento del mismo.

Las principales ventajas de la programación estructurada son:

- Los programas son más fáciles de entender.
- Se reduce la complejidad de las pruebas.
- Aumenta la productividad del programador.
- Los programas quedan mejor documentados internamente.

**Metodología de cascada**: Cabe mencionar que en este modelo cada etapa representa una unidad de desarrollo con un pequeño descanso en el medio. Por lo tanto, cada siguiente etapa inicia tan pronto como la anterior haya culminado, y esos descansos

son usados para confirmaciones del lado del cliente. Adicionalmente, este es considerado como el método tradicional de explicar el proceso de desarrollo de software en ingeniería de software, por lo que actualmente es visto como anticuado. Sin embargo, aún sigue siendo aplicado a proyectos con metas claras y requisitos que demandan hasta 100 horas de desarrollo, sobre todo considerando que este enfoque permite a los negocios deshacerse del papeleo innecesario, reuniones regulares que consumen mucho tiempo y retrasos en sus procesos de negocio.

Es por esto que es una gran opción para pequeños proyectos donde todos los aspectos del proceso de desarrollo de software se conocen de antemano, pero una mala solución para proyectos complicados, ya que se trata de un modelo bastante

inflexible.

l

**Metodología Scrum:** Es una metodología ágil y flexible para gestionar el desarrollo de software, cuyo principal objetivo es maximizar el retorno de la inversión para su empresa. Se basa en construir primero la funcionalidad de mayor valor para el cliente y en los principios de inspección continua, adaptación, autogestión e innovación.

Con la metodología Scrum el cliente se entusiasma y se compromete con el proyecto dado que lo ve crecer iteración a iteración. Asimismo, le permite en cualquier momento realinear el software con los objetivos de negocio de su empresa, ya que puede introducir cambios funcionales o de prioridad en el inicio de cada nueva iteración sin ningún problema.

Esta metodología de trabajo promueve la innovación, motivación y compromiso del equipo que forma parte del proyecto, por lo que los profesionales encuentran un ámbito propicio para desarrollar sus capacidades.<sup>19</sup>

<sup>&</sup>lt;sup>19</sup> Metodología para el desarrollo de software. Recuperado de https://www.obs-edu.com/int/blog-projectmanagement/metodologia-agile/que-son-las-metodologias-de-desarrollo-de-software

#### **2.1.23 Ciclo de vida del sistema**

Puede ser definido como la organización y realización de un conjunto de tareas y actividades diversas que abarcan desde el nacimiento del reconocimiento de su necesidad hasta que estos sistemas se convierten en obsoletos y son sustituidos por otros. Cualquier sistema de información va pasando por una serie de fases a lo largo de su vida. Su ciclo de vida comprende una serie de etapas entre las que se encuentran las siguientes:

**Planificación:** El propósito de la fase de planificación es identificar claramente la naturaleza y el alcance del problema. Se requiere una investigación preliminar y el resultado se llama Informe de Investigación Preliminar. La investigación preliminar también es conocida como Estudio de Viabilidad.

**Análisis:** En esta fase se recopilan y analizan los datos acerca del sistema y su funcionamiento aplicando cuestionarios, entrevistas, encuestas, en general las técnicas de recopilación de datos, especifica que es lo que el sistema debe hacer.

**Desarrollo:** El propósito de esta fase es desarrollar un diseño (cómo va a quedar) del sistema de información que satisfaga todos los requisitos documentados. Se determina qué va a hacer el sistema. Se identifican las entradas, salidas, archivos, programas, procedimientos y controles del sistema. El documento creado se llama Especificaciones del Diseño del Sistema y debe ser aprobado por la gerencia y los usuarios.

**Pruebas:** Luego de que la compañía esté utilizando el sistema, a veces es necesario realizar cambios al sistema para hacer mantenimiento o mejoras. Los cambios de mantenimiento son para corregir errores o adaptar el sistema a requisitos del gobierno u otras entidades. Las mejoras son modificaciones para aumentar la capacidad del sistema, como nuevos reportes.

**Implementación:** El propósito de esta fase es entregar un sistema de información completo y documentado, que haya sido revisado y aprobado por la gerencia y usuarios. Los preparativos finales incluyen la conversión de datos, adiestramientos y la transición del sistema viejo al nuevo. En esta fase se debe realizar una evaluación del sistema luego de implantado para verificar costo-beneficio. El resultado final de la fase de implantación es un sistema listo para usarse.

**Mantenimiento**: Durante la fase de mantenimiento, se ponen en práctica todas las políticas y los procedimientos destinados a garantizar la operación continúan de los de los sistemas y a asegurar su uso efectivo, con el fin, de que ´estos se constituyan en una verdadera herramienta de apoyo al logro de los objetivos estratégicos de la empresa.<sup>20</sup>

### **2.1.24 Metodologías para las pruebas del sistema**

l

**Pruebas de validación y verificación:** Asegurar que el sistema se ajusta a los requisitos del estudiante y cumple correctamente con las funciones específicas.

**Pruebas de código:** Se utilizará para examinar la lógica del programa. Se desarrollarán caso de pruebas que produzcan la ejecución de cada instrucción en el programa o módulos para probar cada uno de los procesos que realice el sistema.

<sup>&</sup>lt;sup>20</sup> Ciclo de vida del sistema. Recuperado de http://panchitos2012.blogspot.com/2012/09/fases-del-ciclo-de-vida-deun-sistema.html

**Pruebas de seguridad:** Esta prueba es para verificar que los mecanismos de protección incorporados en la aplicación la protegerán de accesos no autorizados.

**Pruebas de agilidad:** Se realizará esta prueba con el objetivo de asegurarse que el sistema realiza los procesos de préstamos de libros con mayor rapidez de lo que se hace en la actualidad.

Para todas las pruebas antes mencionadas se hará uso de datos experimentales que serán cargados en la base de datos.

#### **2.1.25 Metodología para la documentación**

Para la elaboración de la documentación externa se realizarán los siguientes manuales:

- Manual de usuarios en el cual se especificarán las funciones del sistema y su forma de uso.
- Manual de instalación, el cual servirá de guía para la puesta en marcha del sistema.

#### **2.1.26 Herramientas para el desarrollo del software**

**Sublime text:** En su última versión estable 3.0 es un editor de código multiplataforma, ligero y con pocas concesiones a las florituras. Es una herramienta concebida para programar sin distracciones. Su interfaz de color oscuro y la riqueza de coloreado de la sintaxis, centra nuestra atención completamente.

Permite tener varios documentos abiertos mediante pestañas, e incluso emplear varios paneles para aquellos que utilicen más de un monitor. Dispone de modo de pantalla completa, para aprovechar al máximo el espacio visual disponible de la pantalla.

El programa cuenta con 22 combinaciones de color posibles, aunque se pueden conseguir más. Para navegar por el código cuenta con minimap, un panel que permite moverse por el código de forma rápida.

El sistema de resaltado de sintaxis de sublime text soporta un gran número de lenguajes (C, C++, C#, CSS, D, Erlang, HTML, Groovy, Haskell, HTML, Java, JavaScript, LaTeX, Lisp, Lua, Markdown, Matlab, OCaml, Perl, PHP, Python, R, Ruby, SQL, TCL, Textile and XML).

Sublime text es un programa de pago, aunque se puede descargar una versión de prueba, plenamente funcional y sin limitación de tiempo.<sup>21</sup>

**Wampserver:** En su versión 3.0.6 es un entorno de desarrollo web para Windows en el cual se podrán crear aplicaciones web con Apache, PHP y base de datos en MySQL (motor de base de datos). Esta herramienta incluye además con un administrador de base de datos PHPMyAdmin con el cual podremos crear una nueva base de datos e ingresar la data de las tablas creadas en ella, realizar consultas y generar scripts SQL, como exportar e importar scripts de base de datos. WampServer ofrece a los desarrolladores herramientas necesarias para realizar aplicaciones web de manera local, con un sistema operativo (Windows), un manejador de base de datos (MySQL), un software de programación script web PHP. WampSever se caracteriza por que puede ser usado de forma libre es decir no debemos de contar

<sup>21</sup> Sublime Text. Recuperado de https://www.genbeta.com/herramientas/sublime-text-un-sofisticado-editor-decodigo-multiplataforma

con alguna licencia el cual nos permita el uso de la misma, ya que pertenece a la corriente de "open source".

Su utilidad es importante a la hora de desarrollar aplicaciones web, ya que funciona al igual como si cuando trabajamos en un servidor web, ya que podemos ejecutar estas aplicaciones de manera local y ver como seria el funcionamiento antes de ser subidas a un hosting o servidor web. Además de ello podemos gestionar datos con la ayuda del motor de base de datos (MySQL) y su administrador (PHPMyAdmin).<sup>22</sup>

**MySql:** En la versión más reciente 8.0.12 es un sistema de administración de bases de datos (Database Management System, DBMS) para bases de datos relacionales. Así, MySQL no es más que una aplicación que permite gestionar archivos llamados de bases de datos.

Existen muchos tipos de bases de datos, desde un simple archivo hasta sistemas relacionales orientados a objetos. MySQL, como base de datos relacional, utiliza múltiples tablas para almacenar y organizar la información. MySQL fue escrito en C y C++ y destaca por su gran adaptación a diferentes entornos de desarrollo, permitiendo su interactuación con los lenguajes de programación más utilizados como PHP, Perl y Java y su integración en distintos sistemas operativos.

También es muy destacable, la condición de open source de MySQL, que hace que su utilización sea gratuita e incluso se pueda modificar con total libertad, pudiendo descargar su código fuente. Esto ha favorecido muy positivamente en su desarrollo y continuas actualizaciones, para hacer de MySQL una de las herramientas más utilizadas por los programadores orientados a Internet. $^{23}$ 

<sup>22</sup> Wampserver. Recuperado de https://codegeando.blogspot.com/2013/03/php-wampserver-definicion-instalaciony.html

<sup>&</sup>lt;sup>23</sup> MySql. Recuperado de http://www.esepestudio.com/noticias/que-es-mysql

**PHPMyAdmin:** En la versión 4.8.3 es una herramienta de software libre escrito en PHP pensado para gestionar la administración de MySQL en la World Wide Web. phpMyAdmin es compatible con una amplia gama de operaciones con MySQL, las más utilizadas son compatibles con la interfaz de usuario (manejo de bases de datos, tablas, campos, relaciones, índices, usuarios, permisos, etc), además tiene la capacidad de ejecutar cualquier sentencia SQL directamente.

Hoy en día, la gran mayoría de las páginas web que visitamos diariamente hacen uso de una base de datos, por lo que poder gestionar una base de datos es algo prácticamente imprescindible.

El acceso a phpMyAdmin es vía web, esto quiere decir que se aloja en nuestro servidor y podemos acceder desde cualquier dispositivo con conexión a Internet en lugar de usar un único ordenador.

Una ventaja no escrita de phpMyAdmin es que está instalado en la inmensa mayoría de los alojamientos web que puedas encontrar en todo el mundo. Si aprendes a usar phpMyAdmin, aunque sea de manera básica, podrás hacerlo en cualquier hosting que te encuentres. $24$ 

**Workbench:** En la versión 6.3 es un software creado por la empresa Sun Microsystems, esta herramienta permite modelar diagramas de Entidad-Relación para bases de datos MySQL.

Con esta herramienta se puede elaborar una representación visual de las tablas, vistas, procedimientos almacenados y claves foráneas de la base de datos. Además, es capaz de sincronizar el modelo en desarrollo con la base de datos real. Se puede realizar una ingeniería directa e ingeniería inversa para exportare e importar el

 $\overline{a}$ 

<sup>24</sup> PHPMyAdmin. Recuperado de https://www.hostinet.com/formacion/panel-alojamiento/que-es-phpmyadmin/

esquema de una base de datos ya existente el cual haya sido guardado o hecho copia de seguridad con MySQL Administrador.

MySQL Workbench puede generar también el guion necesario para crear la base de datos que se ha dibujado en el esquema; es compatible con los modelos de base de datos de DBDesigner 4 y soporta las novedades incorporadas en MySQL 5.x es uno de los primeros productos de la familia MySQL que ofrece dos ediciones diferentes, una open source y una edición comercial. $^{25}$ 

**Bootstrap:** Es un framework originalmente creado por Twitter, en su versión más reciente 4.1.3 que permite crear interfaces web con CSS y JavaScript, cuya particularidad es la de adaptar la interfaz del sitio web al tamaño del dispositivo en que se visualice. Es decir, el sitio web se adapta automáticamente al tamaño de una PC, una Tablet u otro dispositivo. Esta técnica de diseño y desarrollo se conoce como "responsive design" diseño adaptativo.

Bootstrap es una excelente herramienta para crear interfaces de usuario limpias y totalmente adaptables a todo tipo de dispositivos y pantallas, sea cual sea su tamaño. Además, Bootstrap ofrece las herramientas necesarias para crear cualquier tipo de sitio web utilizando los estilos y elementos de sus librerías.<sup>26</sup>

**DIA:** En la versión 0.97.2 es una aplicación informática para crear diagramas y mapas conceptuales. Se trata de una aplicación de código abierto desarrollada como parte del Proyecto GNOME. Como todas las aplicaciones del Proyecto GNOME, Dia es un programa intuitivo y ligero, que pone el acento en la simplicidad y la

 $^{25}$  Workbench. Recuperado de http://www.monografias.com/trabajos88/mysql-worckbench/mysqlworckbench.shtml#ixzz5IpYTKNxe

<sup>26</sup> 26Bootstrap. Recuperado de https://raiolanetworks.es/blog/que-es-bootstrap/

eficiencia. Para utilizarlo no se requiere ni un ordenador potente ni grandes conocimientos técnicos.

Está concebido de forma modular, con distintos paquetes para distintas necesidades: diagramas de entidad-relación, diagramas de flujo, de redes, de circuitos eléctricos, etc.

fue diseñado para sistemas operativos Linux. Sin embargo, en la actualidad el programa también ofrece una versión para Windows que podemos descargar de Internet.<sup>27</sup>

**Libprint:** libfprint en la versión 2.1 es una biblioteca de software de código abierto diseñada para facilitar que los desarrolladores de aplicaciones agreguen soporte para los lectores de huellas dactilares de los consumidores a su software.

- $\blacksquare$  Escrito en C.
- Licenciado como LGPL.
- Depende de libusb para la comunicación con USB y glib.
- Principalmente desarrollado para LINUX, pero es bastante portátil.
- Admite imágenes descarga de escaneos de huellas digitales en vivo desde el
- dispositivo.
- Incluye código de procesamiento / coincidencia de imágenes.
- Admite inscripción / verificación: registra una impresión de un usuario conocido
- v luego compara una exploración en vivo con la impresión registrada.<sup>28</sup>

l <sup>27</sup> DIA. Recuperado de

http://berritzegunenagusia.eus/eskola20/formacion/tutoriales/nivel1/mapas/modulos/es/content\_1\_20.html <sup>28</sup> Libprint. Recuperado de https://www.freedesktop.org/wiki/Software/fprint/libfprint/

# **2.2 Marco histórico**

# **2.2.1 Hoja de vida del INU**

El Instituto Nacional de Usulután, fue fundado el 17 de mayo de 1947, en la actualidad atiende una población de 3000 estudiantes aproximadamente, para lo que cuenta con un personal compuesto por 107 empleados entre docentes y administrativos. Entre sus logros más sobresalientes están:

- 1. Haber clasificado al concurso nacional de ortografía, obteniendo el primer lugar en la fase departamental del tercer año de bachillerato en el presente año.
- 2. Haber clasificado al concurso nacional de teatro, mediante la obtención del primer lugar departamental, y haber sido premiado como uno de los tres mejores grupos de teatro del país en la categoría estudiantil durante el año 2005.
- 3. Haber montado el primer museo de ciencias naturales escolar, el cual es visitado por instituciones del departamento, con quienes los estudiantes exponen los proyectos y comparten los aprendizajes.
- 4. Haber preparado en el año 2004 la página web del INU, en la cual se puede consultar a nivel mundial del acontecer institucional, cuya dirección es: [www.inu.edu.sv.](http://www.inu.edu.sv/)
- 5. Ser la institución del departamento que más becas a nivel universitario ha ganado en los últimos tres años.
- 6. Haber clasificado a la final de futbol masculino y femenino en la categoría 17 años de la liga INDES, obteniendo el Sub-Campeonato Nacional en Fútbol Masculino.
- 7. Ser la única institución educativa a nivel nacional y centroamericano en haber ganado por 3 años consecutivos los Juegos Centro Americanos del CODICADER en la rama del Futbol Femenino.
- 8. Ser la única institución a nivel nacional, centroamericano, México y El Caribe, en haber ganado durante 3 años consecutivos el Festival de Bandas de Música Estudiantil en esa categoría, en los países de Nicaragua, Honduras y Guatemala, proeza realizada por la INU'S BAND.
- 9. Haber ganado durante 3 años el Primer Lugar en el concurso de bandas celebrado en la Feria Gastronómica de Juayua, recibiendo como premio La Orquídea Morada.
- 10.Por sus méritos nacionales e internacionales la INU'S BAND fue categorizada por el ministerio de Educación como la primer Banda Magister de país.
- 11.Haber capacitado a músicos y coreógrafos que hoy se han convertido en directores musicales de las Bandas Estudiantiles de música y Cachiporristas de centros educativos públicos y privados del departamento la que ha hecho posible mejorar el nivel participativo de las instituciones.
- 12.Tener un Bachillerato Técnico Industrial en la especialidad de Mecánica Automotriz con un taller equipado con tecnología punta para diagnóstico y reparación de vehículos automotores.
- 13.Ser la única institución del país que cuenta con un programa sistemático de Escuela para Padres y Madres, lo que ha permitido la reducción de la violencia e indisciplina al interior del centro.
- 14.Haber calificado a nivel nacional para ser en la Educación Media Técnica.
- 15.Recibir capacitaciones en gestión de calidad, lo que nos permite estar aptos para ser certificados con las Normas Internacionales de Calidad ISO 9001.
- 16.Ser el Centro Educativo a nivel Nacional que gradúa el mayor número de bachilleres diversificados del país.
- 17.Contar con dos salas de informática equipadas con PC actualizados.
- 18.Contar con una Clínica Escuela Equipada con los servicios básicos para diagnóstico de enfermedades, primeros auxilios y pequeñas cirugías para las Practicas del Bachillerato en Salud.
- 19.En el año 2012 tubo apertura la carrera de Desarrollo de software, la cual consiste en el conocimiento de los sistemas informáticos entre otras cosas. En este mismo año se llevó a cabo por primera vez la Semana de la Juventud la cual dejo muy alegres a todos los jóvenes del Instituto.
- 20.En el año 2013 tubo apertura una nueva carrera llamada servicios turísticos la cual consiste en enseñar a los alumnos como atender a los turistas, esta carrera les permitirá a los alumnos aprender nuevas ideas de trabajo, pues con el título de esta carrera podrían trabajar como guías turísticos en cualquier turicentro del país, también les permite trabajar en hoteles prestigiosos en el país.
- 21.En el año 2013 Radio Ritmo del Instituto Nacional de Usulután hiso una cobertura de los juegos Intrainus, en los Intrainus se premiaron muchos aspectos entre estos están las pancartas, la mascota, y las barras en esta ocasión la barra ganadora fue la del 1o Desarrollo de software la cual se mostró muy anímica mostro a los jueces un hermoso mosaico lo cual llevo a la barra de 1o D.S a la victoria, en los Intrainus loa ganadores del futbol masculino fue 3o mecánica industrial, quienes jugaron la final con 2o General. Después de los Intrainus se llevó a cabo un torneo de futbol sala en el que salió campeón 3° mecánica industrial.
- 22.En el mismo año se llevó a cabo la ansiosa Semana de la Juventud la cual fue renombrada como Semana de Valores, esta actividad fue todo un éxito pues todos los jóvenes del Instituto Nacional de Usulután disfrutaron de deportes sanamente, en esta actividad se llevó a cabo una casa embrujada por los

alumnos de 3° Logística y Aduana la cual fue nombrada como Saw House, esta llamo la atención de todos los estudiantes y fue todo un éxito.

23.En el año 2013 se llevó a cabo el Campin Day, donde asistieron los Junior Tech y los Master Tech, esta actividad consistió en una serie de juegos muy entretenidos entre ellos están Voleibol en Agua, el tren ciego entre otros. El juego más esperado por todos los concursantes fue la gran batalla la cual consistía en una guerra con globos. En esta actividad los alumnos se llevaron una sorpresa pues el campo donde se llevaron a cabo las actividades fue invadido por una manada de reses. Esta actividad fue un gran éxito a gusto de todos los docentes y alumnos que asistieron.<sup>29</sup>

#### **2.2.2 Antecedentes**

 $\overline{a}$ 

Antecedentes y Experiencia Institucional, El Instituto Nacional de Usulután fue creado por el Ministerio de Educación como una institución de carácter público de nivel básico, en el año de 1944, bajo la dirección del Profesor Luis Zúñiga, anexo a la Escuela Gregorio Melara. Posteriormente se convierte en una Institución de nivel medio, lo que provocó el traslado a las Instituciones de lo que hoy es el Centro de Gobierno. Bajo la administración del Profesor José Alfonso Chávez, como director de este Centro Educativo, se construyen las instalaciones propias, obteniendo así un gran crecimiento de Infraestructura y en el campo académico. Con la creación de los bachilleratos diversificados, se da la ampliación de sus edificios, una mayor cobertura escolar y responde a las necesidades educativas del momento tomándose como una institución moderna. En 1986 con el cambio de administración

 $^{29}$  Hoja de vida del INU. Recuperado de http://foro.inu.edu.sv/index.php?topic=235.0

el Instituto Nacional cobra nuevos brillos, fortaleciendo los Bachilleratos Diversificados que ya tenía y crea las condiciones para un mejor desarrollo de sus estudiantes mediante la gestión del Licenciado Juan Francisco Bautista Quintanilla Girón. En 1998 el Instituto Nacional se transforma en El Centro Escolar de Usulután por decreto administrativo; nominación que a partir de ese año se asigna a las instituciones públicas que atiendan a estudiantes de distintos niveles del Sistema Educativo. En la década de los 90 esta institución se enfocó de atención por parte del Ministerio de Educación, impulsando en ella proyectos pilotos tales como:

Proyecto CRA, APREMAT, Comisión Nacional de Seguridad; son en otros, algunos de los proyectos que en los últimos 5 años se están desarrollando. En el Mes de Julio del año 2000, las instalaciones del ex IRA fueron donadas al Centro Educativo, por parte del Ministerio de Hacienda, donde se ha construido con ayuda de la comunidad europea, a través del proyecto APREMAT, los talleres del área Industrial y con gestión propia un complejo deportivo que propicie el desarrollo físico de la juventud estudiosa Usuluteca. Actualmente, cuenta con 89 docentes y aproximadamente 3000 estudiantes distribuidos en: Bachillerato General, Bachillerato Técnico Vocacional opción: Automotores, Mecánica General, Electrotecnia, Salud, Contaduría, Administrativo, Agrícola, Acuicultura y Bachillerato a Distancia.

La biblioteca nace a los pocos años después del resto de la institución, se incluye en la infraestructura del Instituto Nacional de Usulután (INU).

La unidad bibliotecaria en su creación contaba con bodega y zona de lectura, su infraestructura correspondía a una biblioteca con las características apropiadas e incluso pensando a futuro.

Debido al rápido crecimiento de la población estudiantil para 1979 ya no tenía zona de lectura, esta se empezó a utilizar como aula a causa de las necesidades de espacio,

47

y la persona encargada de la biblioteca comenzó a realizar tareas de colector, llevando el control de pagos de los estudiantes. Todo esto provoco que la biblioteca se dejara de utilizar y descuidarla al tal punto que todas las bibliografías se fueron quedando desactualizada, se llegó ha de dejar de funcionar. En las fechas 1982 y 1983 se reactiva la biblioteca, pero ya no contaba con zona de lectura y además la bibliografía se encontraba desactualizada, los únicos bachilleratos que tenían recursos actualizados eran el académico y el agrícola.

Para el año 2000 los talleres del bachillerato automotriz se trasladaron hacia el EX-IRA, permitiendo ocupar el espacio dejado para la biblioteca con algunas modificaciones para esta. En esta fecha surge un programa llamado APREMAT apoyando la especialidad de Automotriz enriqueciendo su bibliografía como también brindando implemento para los talleres.

La Biblioteca del Instituto Nacional de Usulután recibió el nombre de CRISTOBAL ZELAYA NIETO en honor a su primer bibliotecario, persona que se destacó por cuidar del material bibliográfico y la infraestructura de esta como patrimonio personal.<sup>30</sup>

### **2.2.3 Bibliotecas**

 $\overline{a}$ 

# **Bibliotecas orientales antiguas**

La primera biblioteca de la que se tiene noticias como conjunto organizado de libros y documentos es la del rey Asirio Asurbanípal, descubierta al excavar Nínive.

<sup>30</sup> Antecedentes. Material proporcionado por Coordinador de la institución Prof. Urrutia

En ella aparecieron 30.000 fragmentos de tablas de arcilla enterradas entre los restos del Palacio Real. Su descubrimiento aceleró el desciframiento de la escritura cuneiforme. En una de las tablillas se encontró el Poema de Gilgamesh, en el que se hablaba del diluvio. Una de sus aportaciones fue el Colofón, que aparecía en muchas tabletas y lo que en ellos aparece indica el elaborado esmero con el que Asurbanípal organizó la biblioteca. En ellos aparece el título de la obra y datos para su catalogación.

#### **Bibliotecas egipcias**

La primera noticia de una biblioteca egipcia se la debemos aDdiodoro de Sicilia, que en su biblioteca histórica (escrita en el siglo I a.C.) donde cita a Hecateo de Abdera que en su viaje a Egipto visito el monumento al rey Ozymandias, y en el sitúa "la biblioteca sagrada".

Sin embargo, es poca la información que tenemos de las bibliotecas egipcias a las que llamaron "casas de los libros los archivos" y "casas de la vida las bibliotecas. Los libros, estaban escritos en papiro -en lugar de arcilla- por lo que todos han desaparecido. Lo que nos ha llegado es lo que está escrito en tumbas y monumentos como el Libro de los muertos, cuyo fin era facilitar el viaje a ultratumba.

En el templo de Horus, está la evidencia más clara de una biblioteca en un templo ya que en ella hay una sala con una inscripción en la que se relacionan los 37 títulos donados por el faraón. Detrás de una de las pétreas paredes divisorias de la fila interior de columnas esta alojada "la biblioteca", y el catálogo de los rollos de papiro está escrito en las paredes exteriores.

La Biblioteca de Alejandría: La Biblioteca Real de Alejandría o Antigua Biblioteca de Alejandría, fue en su época la más grande del mundo. Situada en la ciudad egipcia de Alejandría, se estima que fue fundada a comienzos del siglo III a. C. por Ptolomeo I como complemento del Museo de Alejandría, y posteriormente ampliada por su hijo Ptolomeo II Filadelfo, llegando a albergar una enorme cantidad de manuscritos. Hay que recordar que Ptolomeo I fue general y amigo de Alejandro Magno que, tras su muerte y descomposición del imperio, recaló en Egipto donde fundó su propia dinastía. La Biblioteca creció durante el reinado de todos los Ptolomeo, que nunca se desentendieron de ella porque todos ellos eran cultos y aficionados a las letras. Tras Ptolomeo VIII, comenzó su decadencia por las revueltas y persecuciones que forzaron la emigración de muchos sabios. Pérgamo y Rodas pasan gracias al flujo migratorio a codearse con Alejandría.

No hay demasiados datos en cuanto a la colección de libros que esta biblioteca conservaba. Nos quedan pequeñas crónicas como la que cuenta Galeno (médico, siglo II d.C.) que en sus comentarios a Hipócrates se refieren al embargo que efectuó Alejandría sobre los libros que se encontraban en los barcos surtos en el puerto. Estos eran llevados a la biblioteca, copiados con rapidez y la copia (que no el original) entregada a su dueño. También habla de la falsificación de obras que eran difíciles de conseguir. Cuando entraba un libro nuevo en la Biblioteca este se depositaba en unos almacenes, con la etiqueta donde constaba la procedencia, nombre del poseedor o vendedor, responsable del texto o el lugar. No se sabe cuántas obras había, pero su número impresionó a los antiguos. Se cree que pudo haber unas 90.000 obras repartidas en unos 400.000 volúmenes.

#### **Biblioteca de pérgamo**

Sin duda, fue una de las grandes bibliotecas de la antigüedad que rivalizo con la de gran Biblioteca de Alejandría. Los reyes de P´ergamo fueron grandes protectores del arte. En la Acrópolis estaba el altar de Zeus y el templo de Atenea. Junto a éste, había un patio cerrado con dos pórticos con columnas y adosada a uno de ellos una gran sala en la que parece estaba instalada la Biblioteca. Según narra Estrabón, fue fundada por Eumenes II

Parece ser que en esta biblioteca se guardaron como un gran tesoro y durante cien años los manuscritos de Aristóteles, sin hacer ediciones y sin publicarse. Sólo cuando llegaron a Roma y bajo la insistencia y el empeño del político y escritor Cicerón se procedió a editarlos y darlos a conocer no sólo a los estudiosos de las bibliotecas sino a todo el que quisiera leerlos.

Además, según narra Plinio el Viejo sobre el origen del pergamino, ´este lo inventaron los reyes de P´ergamo porque los Ptolomeo, celosos de la nueva biblioteca habrían prohibido su exportación a P´ergamo. Según narra Plutarco en sus Vidas paralelas, más tarde, como recompensa por las pérdidas, Marco Antonio habría mandado al Serapeo de Alejandría 200.000 volúmenes de la biblioteca de P´ergamo, que ya había sido saqueada con anterioridad por causa de las luchas políticas que hubo en Asia Menor en aquellos años.

Este fue el fin de la segunda gran biblioteca de la Antigüedad.
#### **Bibliotecas romanas**

Las primeras bibliotecas romanas fueron privadas, formadas por los libros traídos de oriente por los generales victoriosos. El primero de todos ellos fue Lucio Emilio Paulo que regaló a sus hijos (entre ellos, Escipión el Africano) la biblioteca personal del último rey macedonio, Perseo. A Macedonia siguió Atenas, P´ergamo o la misma Alejandría. Estas primeras bibliotecas, estaban constituidas por obras griegas, aunque poco a poco, el idioma latino fue adquiriendo mayor importancia. Con el tiempo, las bibliotecas romanas acostumbraron a tener una sección griega y otra romana.

Allí se fundó la primera biblioteca pública de la que hay constancia, por parte de Asinio Polión (general, historiador y poeta romano), aunque previamente se fundó el Tabularium o archivo central construido en el año 79 a.C. Posteriormente existieron grandes bibliotecas como la Octaviana y Palatina, creadas por Augusto, y la Biblioteca Ulpia, del Emperador Trajano.

La primera biblioteca que antes mencionábamos estaba enclavada en uno de los mejores complejos arquitectónicos de Roma que ocupaba 18.000 metros cuadrados en cuyo centro se levantaban dos templos dedicados a Júpiter y Juno y dos amplias salas para las reuniones políticas y conversaciones. Su primer bibliotecario fue Gayo Meliso.

En las bibliotecas de la antigua Roma los libros se colocaban en estanterías denominadas plutei; pegmata si los estantes se hallaban fijados a la pared. Los espacios que formaban los elementos verticales y horizontales eran llamados foruli y nidi, nidos.

52

Cuando el códice sustituyó al volumen, se generalizó el uso del armaría, armario. Los patricios y los romanos ricos solían disponer de su propia biblioteca, tanto en sus casas de la ciudad como en sus residencias campestres. Vitrubio recomendaba destinar como biblioteca una sala orientada hacia el este, que, además de biblioteca, servía para recibir a los amigos.<sup>31</sup>

#### **2.2.4 Informática**

l

El origen de las máquinas de calcular está dado por el ábaco chino, éste era una tablilla dividida en columnas en la cual la primera, contando desde la derecha, correspondía a las unidades, la siguiente a la de las decenas, y así sucesivamente. A través de sus movimientos se podía realizar operaciones de adición y sustracción.

Otro de los hechos importantes en la evolución de la informática lo situamos en el siglo XVII, donde el científico francés Blas Pascal inventó una máquina calculadora. Esta sólo servía para hacer sumas y restas, pero este dispositivo sirvió como base para que el alemán Leibnitz, en el siglo XVIII, desarrollara una máquina que, además de realizar operaciones de adición y sustracción, podía efectuar operaciones de producto y cociente. Ya en el siglo XIX se comercializaron las primeras máquinas de calcular. En este siglo el matemático inglés Babbage desarrolló lo que se llamó "Máquina Analítica", la cual podía realizar cualquier operación matemática. Además, disponía de una memoria que podía almacenar 1000 números de 50 cifras y hasta podía usar funciones auxiliares, sin embargo, seguía teniendo la limitación de ser mecánica.

<sup>31</sup> Bibliotecas Orientales Antiguas, Bibliotecas Egipcias, La Biblioteca de P´ergamo, Las Bibliotecas Romanas. Recuperado de http://www.todolibroantiguo.es/historia-bibliotecas/edad-antigua.html

Recién en el primer tercio del siglo XX, con el desarrollo de la electrónica, se empiezan a solucionar los problemas técnicos que acarreaban estas máquinas, reemplazándose los sistemas de engranaje y varillas por impulsos eléctricos, estableciéndose que cuando hay un paso de corriente eléctrica será representado con un "1 2 cuando no haya un paso de corriente eléctrica se representaría con un "0".

Con el desarrollo de la segunda guerra mundial se construye el primer ordenador, el cual fue llamado Mark I y su funcionamiento se basaba en interruptores mecánicos. En 1944 se construyó el primer ordenador con fines prácticos que se denominó Eniac, en 1951 son desarrollados el Univac I y el Univac II (se puede decir que es el punto de partida).<sup>32</sup>

### **2.2.5 Biometría**

 $\overline{a}$ 

El uso práctico de huellas dactilares como método de identificación de individuos ha sido utilizado desde finales del siglo 19 cuando Sr Francis Galton definió algunos de los puntos o características desde las cuales las huellas dactilares podían ser identificadas. Estos "puntos Galton" son la base para la ciencia de identificación por huella dactilar, la cual se ha expandido y efectuado una transición en el pasado siglo. La identificación por huella digital comienza su transición a la automatización a finales de los años 60 junto con la aparición de las tecnologías de computación. Con la llegada de las computadoras, un subconjunto de los puntos Galton, de aquí en más minucias (rasgos específicos), ha sido utilizado para desarrollar la tecnología de reconocimiento automatizado de huellas dactilares.

<sup>32</sup> Informática. Recuperado de http://imfor-matica-2.blogspot.com/p/el-origen-de-las-maquinas-de-calcular.html

En 1969, hubo un empuje mayor por parte del Buró Federal de Investigaciones (FBI) para desarrollar un sistema para automatizar sus procesos de identificación por huellas dactilares, el cual rápidamente se había vuelto abrumador y requería de muchas horas hombre para el proceso manual. El FBI contrato al Buró Nacional de Estándares (NBS), ahora Instituto nacional de Estándares y Tecnología (NIST), para estudiar el proceso de automatización de la clasificación, búsqueda y concordancia de las huellas dactilares. El NIST identifico dos cambios clave: 1 escanear las tarjetas con huellas dactilares y extraer las minucias de cada huella y 2 buscar, comparar y combinar las listas de minucias contra grandes repositorios de huellas dactilares.

En 1975, El FBI fundo el desarrollo de escáner de huellas dactilar para clasificadores automatizados y tecnología de extracción de minucias, lo cual condujo al desarrollo de un lector prototipo. Este primer lector usaba técnicas capacitadas para recoger las minucias. En ese momento solo los datos biográficos de los individuos, la clasificación de los datos de huellas dactilares y las minucias eran almacenados a causa de que el costo de almacenamiento de las imágenes digitales de las huellas dactilares era prohibitivo. Durante las próximas décadas, el NIST se enfocó y condujo a desarrollos en los métodos automáticos para digitalizar las huellas dactilares en tinta y los efectos de compresión y calidad de la imagen, la clasificación, extracción de minucias, y concordancia.

EL trabajo del NIST condujo el desarrollo del algoritmo M40, el primer algoritmo operacional utilizado en el FBI para estrechar la búsqueda de humanos. Los resultados producidos por el algoritmo M40 fueron provistos a técnicos humanos entrenados y especializados quienes evaluaron el significativamente el más pequeño grupo de imágenes candidatas. La tecnología de huellas dactilares disponible continuó mejorando y para el año 1981, cinco Sistemas automatizados de identificación por huella dactilar fueron desplegados. Varios sistemas estatales en

los estados unidos y otros países habían implementado sus propios sistemas autónomos, desarrollados por un número de diferentes proveedores.

Durante esta evolución, la comunicación y el intercambio de información entre sistemas fueron pasados por alto, significando que una huella digital recogida con un sistema no podía ser buscado en otro sistema. Estos descuidos llevaron a la necesidad y al desarrollo de estándares para huellas digitales.

Conforme a la necesidad de un sistema de identificación integrado en la comunidad de la justicia criminal de los Estados Unidos se volvió rápidamente evidente, la próxima fase en la automatización de huellas dactilares ocurrió al finalizar la competencia de sistemas automatizados de identificación de huellas dactilares (Automated Fingerprint Identification System, IAFIS).

La competencia identificó e investigó tres desafíos principales:

■ Adquisición de huellas dactilares digitales,

 $\overline{a}$ 

- Extracción de características de crestas locales, y
- Concordancia de patrones de características de crestas.

Los sistemas modelo demostrados fueron evaluados en base a requerimientos de rendimiento específicos. Lockheed Martín fue seleccionado para construir el segmento AFIS del proyecto IAFIS del FBI y los componentes principales de IAFIS estuvieron operacionales para 1999. También en este plazo, los productos comerciales de verificación de huellas dactilares comenzaron a aparecer para varios controles de acceso, para logeo, y para beneficio de las funciones de verificación.<sup>33</sup>

 $33$  Biometría. Recuperado de http://ri.uaemex.mx/bitstream/handle/20.500.11799/40481/tesis.pdf?sequence=1

#### **2.2.6 Historia del RFID**

El origen de la RFID está tristemente relacionado con la guerra, concretamente con la II Guerra Mundial, en la que el uso del radar permitía la detección de aviones a kilómetros de distancia, pero no su identificación. El ejército alemán descubrió que si los pilotos balanceaban sus aviones al volver a la base cambiaría la señal de radio reflejada de vuelta. Este método hacía, así distinguir a los aviones alemanes de los aliados y se convirtió en el primer dispositivo de RFID pasiva.

Los sistemas de radar y de comunicaciones por radiofrecuencia avanzaron en las décadas de los 50 y los 60 en que los científicos de los países más avanzados trabajaban para explicar cómo identificar objetos remotamente. Las compañías pronto comenzaron a trabajar con sistemas antirrobo que usando ondas de radio determinaban si un objeto había sido pagado o no a la salida de las tiendas. Se utiliza con una etiqueta en la que un único bit decide si se ha pagado o no por el objeto en cuestión. La etiqueta pitará en los sensores colocados a la salida si el objeto no se ha pagado.

Las primeras patentes para dispositivos RFID fueron solicitadas en Estados Unidos, concretamente en enero de 1973 cuando Mario W. Cardullo se presentó con una etiqueta RFID activa que portaba una memoria rescribible. El mismo año, Charles Walton recibió la patente para un sistema RFID pasivo que abría las puertas sin necesidad de llaves. Una tarjeta con un transponedor comunicaba una señal al lector de la puerta que cuando validaba la tarjeta desbloqueaba la cerradura.

El gobierno americano también trabajaba sobre esta tecnología en los años 70 y montó sistemas parecidos para el manejo de puertas en las centrales nucleares, cuyas

puertas se abrían al paso de los camiones que portaban materiales para las mismas que iban equipados con un transponedor. También se desarrolló un sistema para el control del ganado que había sido vacunado insertando bajo la piel de los animales una etiqueta RFID pasiva con la que se identificaba los animales que habían sido vacunados y los que no.

Después han ido llegando mejoras en la capacidad de emisión y recepción, así como en la distancia, lo cual ha llevado a extender su uso en ámbitos tanto domésticos como de seguridad nacional, como sucede con el pasaporte expedido en la actualidad en los EEUU que lleva asociadas etiquetas RFID. Las etiquetas pueden ser de tres tipos distintos dependiendo del lugar del que provenga la energía que utilizan para tramitar la respuesta. Pueden ser pasivas si no tienen fuente de alimentación propia, semi-pasivas si utilizan una pequeña batería asociada y activas si tienen su propia fuente de alimentación.<sup>34</sup>

## **2.3 Marco conceptual**

#### **2.3.1 Definiciones**

 $\overline{a}$ 

**Información:** En el presente trabajo de investigación, información será todos los datos que puedan ser de utilidad para los administradores de las bibliotecas, que ayuden a acelerar los procesos y realizar un mejor manejo de los recursos bibliotecarios.

**Usuarios:** Son los personajes que utilizaran los recursos que la biblioteca ofrece; los cuales los clasificares en dos tipos lectores y administradores.

<sup>34</sup> Historia de RFID. Recuperado de http://www.it.uc3m.es/jmb/RFID/rfid.pdf

**Administradores:** Son las personas encargadas del buen funcionamiento del sistema bibliotecario.

**Lectores:** Son los usuarios de los recursos de la biblioteca tanto como parte de la comunidad estudiantil o como docente de la institución.

**Alumnos:** Son las personas que están aprendiendo a través de otra en la institución y la comunidad más grande que hará uso de los recursos bibliotecarios y del sistema.

**Maestros o Docentes:** Personas encargadas de trasmitir los conocimientos a los alumnos y estos también pueden hacer uso del material disponible en la biblioteca.

**Actividades de trabajo:** son los procesos que se realizan para llevar un buen manejo de la biblioteca, podemos mencionar desde el ingreso de un nuevo libro, toda su administración, la realización de los prestamos diarios, la impresión de reportes necesarios y hasta el descargo del material que ya no se utilice ya sea por nuevas actualizaciones o por daños, etc.

**Biblioteca:** Lugar o establecimiento donde se resguardan, almacenan y clasifican una cantidad de material bibliográfica para la consulta de los estudiantes del INU.

**Libros:** Es un recurso impreso, manuscrita o pintada que podrá ser utilizada por los alumnos para resolver tareas, realizar proyectos o realizar investigación de diferentes temas.

**Medios de almacenamiento:** Recursos que se utilizan para almacenar información de gran importancia estos pueden ser físicos como archivadores, estantes, gavetas, etc o digitales como bases de datos o repositorios en nuestros proyectos se utilizaran de ambos tipos.

59

**Base de datos:** llamaremos base de datos al banco de información que se almacenara de forma digital sobre los libros, usuarios de la biblioteca y otra información que sea de importancia para la administración.

**Métodos de clasificación:** serán las técnicas que se utilizaran para poder clasificar los libros que se utilizan en la biblioteca que en nuestro proyecto se realizaría por medio de las siguientes categorías: titulo, autor, editorial, ediciones, características, etc.

**Código de barra:** El tipo de código que se utilizara para la administración de los libros y así poder dar mayor rapidez al proceso de préstamos.

**Huella dactilar:** utilizando las huellas se proporcionará seguridad y administración de los usuarios, así poder tener información oportuna de los lectores que se llevan los libros en distintas ocasiones.

**RFID (Identificación por radio frecuencia):** Tecnología de identificación por radio frecuencia, la cual será utilizada como una opción alternativa a la identificación de los libros por medio de código de barra, debido a su mayor costo.

**Biometría:** Es la tecnología que utilizaremos para tomar y almacenar las medidas únicas de las huellas dactilares de los alumnos que utilizan los recursos con que cuenta la biblioteca.

**Lector de código de barra:** Dispositivo que utilizaremos para que por medio de un láser lee el código de barra único de cada libro y traslada el numero hacia el sistema para posteriormente ser procesado.

**Escáner de huella digital:** Un dispositivo que es capaz de medir los rasgos únicos de las huellas digital de una persona, generalmente se utiliza con el dedo pulgar por

60

no hay ningún inconveniente en utilizar cualquier otro dedo, el cual utilizaremos para llevar los registros de los alumnos.<sup>35</sup>

#### **2.3.2 Supuestos teóricos**

Al desarrollar e implementar un nuevo sistema informático con el que se pueda llevar un mejor control del manejo que se le realiza a la biblioteca del INU se podrá garantizar, que el proceso de realizar un préstamo para los estudiantes será mucho más rápido y efectivo.

Una vez los procesos bibliotecario se realicen con mayor rapidez; y sobre todo con mayor efectividad se tendrá una mayor atención por parte de los alumnos en general y de los docentes, que en muchas ocasiones no hacen uso de los recursos debido a la falta de confianza debido a que en muchas ocasiones no se encuentra el material que se necesita.

Con la implementación de un lector de código de barra para la administración de los libros; se tendrá un manejo más controlado de los recursos con que se cuenta y conocer de una manera más oportuna los datos de cada uno de ellos.

El utilizar un escáner de huella digital permitirá tener un grado de seguridad más alto y un mayor control en cuanto a la información de los usuarios de la biblioteca, así se podrá obtener la información de manera oportuna en caso que sea necesario; conocer con más detalle a las personas que se les prestan los libros y poder tomar decisiones en casos infortunios.

 $\overline{a}$ 

<sup>35</sup> Todas las definiciones fueron proporcionadas por el grupo investigador

## **2.4 Marco normativo**

#### **2.4.1 Ley de propiedad intelectual**

En el objetivo de esta ley es asegurar la protección suficiente y efectiva de la propiedad intelectual, estableciendo las bases que la promuevan, fomente y protejan.

Esta ley comprende el derecho de autor, los derechos conexos y la propiedad industrial en los relativo a invenciones, modelos de utilidad, diseños industriales y secretos industriales o comerciales.

En el reglamento de la administración académica de la Universidad de El salvador en el artículo 215 se estipula que los derechos de autor sobre los trabajos de investigación en el proceso de graduación, serán propiedad de la Universidad de El salvador, la cual puede disponer de los mismo de conformidad a su marco jurídico interno y legislación aplicable.

Por lo tanto, el presente trabajo graduación es propiedad intelectual de la Universidad de El salvador.

#### **2.4.2 Política de prestamos**

La presente política se realiza de manera de recomendación dirigidas a los administradores de la biblioteca de la institución para poder tener el mayor rendimiento del sistema y satisfacer las necesidades de los alumnos.

▪ No realizar prestamos de los libros a lectores que no tenga su información registrada en el sistema.

62

- Evitar entregar el libro solicitado antes de que el prestamos se haga efectivo en el sistema.
- Colocar descripción de los estados en que se entregan y devuelven los libros.
- Cada usuario tiene un máximo de 5 días para retornar el libro prestado.
- Un máximo de 5 libros para prestar por cada lector.

## **2.4.3 Política de uso**

Las políticas que se detallan a continuación son para aclarar el uso que pueden hacer con el contenido que esté disponible en el sistema web con fotografías, información, etc.

Los materiales de este sistema web están protegidos por la ley de propiedad intelectual y cualquier uso no autorizado, así como el incumplimiento de los términos pueden violar dicha ley. La autorización concedida para el uso del sistema puede ser cancelado en caso de infringir cualquiera de estas condiciones.

El usuario puede ingresar al sistema y brindar su información personal requerida por el sistema, las cuales podrán ser modificadas o utilizar cualquier parte de esta información en cualquier momento.

Los administradores del sistema se comprometen a adoptar una política de confidencialidad y protección de datos, con el objeto de proteger la privacidad de la información personal obtenida mediante el sistema.

La información proporcionada por el usuario al registrase será resguardada tecnológicamente y solo podrá acceder a ella, el mismo usuario a través de su clave o por el administrador del sistema.

63

El administrador no podrá compartir información personal con terceras personas, excepto que tengan una expresa autorización de quienes se suscribieron o cuando se ha requerido por una orden judicial.

El proceso de tecnología de diseño, así como cualquier logotipo que aparezca en el sistema son propiedad intelectual de la Universidad de El salvador, solo el equipo desarrollador podrá realizar cambio o mejoras en los servicios brindados por el sistema, cualquier cambio realizado por tercero se tomara como un incumplimiento en las políticas de uso.

Toda la información de los usuarios y libros registrados pertenecen a la institución que hace uso de los servicios brindados por el sistema web.

# **CAPITULO III**

## **Capítulo 3 Metodología de la investigación**

## **3.1 Tipo de investigación**

## **3.1.1 Investigación tecnológica**

En las ciencias de la ingeniería presenta una serie de características que la vinculan en forma natural con la innovación tecnológica, lo cual indica que las instancias de promoción inicial de los proyectos de investigación y la evaluación de la investigación tecnológica pueden ser utilizadas como un instrumento para fomentar la innovación. La investigación tecnológica tendría como finalidad solucionar problemas o situaciones que el conocimiento científico consolidado como tecnología demanda: por lo tanto, no sería su finalidad descubrir nuevas leyes, y casualidades, sino la de reconstruir procesos en función de descubrimientos ya realizados.

Con innovación tecnológica se designa la incorporación del conocimiento científico y tecnológica, propio o ajeno, con el objeto de crear o modificar un proceso productivo, un artefacto, una máquina, para cumplir un fin valioso para una sociedad.

Con investigación tecnológica en las ciencias de la ingeniería se designa un ámbito de producción de conocimiento tecnológica validado, que incluye tanto el producto cognitivo, teorías, técnicas, tecnologías, maquinarias, patentes, etc. como las actividades que desarrollan los ingenieros para producir y validar dichos productos y conocimientos. Es por ello que para la elaboración de un sistema que ayude al funcionamiento de la biblioteca del Instituto Nacional de Usulután, se ha tomado la decisión de utilizar este método de investigación, ya que satisface las necesidades.<sup>36</sup>

### **3.2 Universo y muestra**

## **3.2.1 Tipos de muestreos**

**Muestreo no probabilístico:** El muestreo no probabilístico es una técnica de muestreo donde las muestras se recogen por medio de un proceso que no les brinda a todos los individuos de la población las mismas oportunidades de ser seleccionados.

**Muestreo probabilístico:** El muestreo probabilístico es una técnica en la cual las muestras son recogidas mediante un proceso que les brinda a todos los individuos de la población la misma oportunidad de ser seleccionados.<sup>37</sup>

#### **3.2.2 Muestreo bola de nieve**

l

El muestreo de bola de nieve es una técnica de muestreo no probabilístico utilizada por los investigadores para identificar a los sujetos potenciales en estudios en donde los sujetos son difíciles de encontrar.

Los investigadores utilizan este método de muestreo si la muestra para el estudio es muy rara o si está limitada a un subgrupo muy pequeño de la población. Este tipo de

<sup>36</sup> Investigación tecnológica. Recuperado de https://www.unrc.edu.ar/publicar/23/dossidos.html

<sup>37</sup> Tipos de muestreo. Recuperado de https://www.questionpro.com/blog/es/tipos-de-muestreo-para-investigacionessociales/

técnica de muestreo funciona en cadena. Luego de observar al primer sujeto, el investigador le pide ayuda a ´el para identificar a otras personas que tengan un rasgo de interés similar. El proceso de muestreo de bola de nieve es como pedirles a tus sujetos que designen a otra persona con el mismo rasgo como el próximo sujeto. Luego, el investigador observa a los sujetos designados y sigue de la misma manera hasta obtener el número suficiente de sujetos.

Por lo tanto, la bola de nieve funciona especialmente bien cuando el rasgo distintivo de la población que queremos estudiar tiende a agrupar a dichos individuos, a favorecer su contacto social. Es algo más habitual de lo que podría parecer a simple vista. Es obvio que coleccionistas, practicantes de un deporte o aficionados a un tipo de música pueden cumplir con esta propiedad. Pero también aplica a otros colectivos como pacientes de una enfermedad rara, por poner un ejemplo, ya que su circunstancia personal facilita que estas personas entren en contacto con otras personas con el mismo rasgo.<sup>38</sup>

## **3.2.3 Universo**

 $\overline{a}$ 

Llamamos población o universo al conjunto de referencia sobre el cual van a recaer las observaciones. En estadística la población, también llamada universo o colectivo es el conjunto de elementos de referencia sobre el que se realizan las observaciones. Población es la totalidad del fenómeno a estudiar, donde las unidades de población poseen una característica común, la que se estudia y da origen a los datos de la investigación.

<sup>38</sup> Muestreo bolo de nieve. Recuperado de https://explorable.com/es/muestreo-de-bola-de-nieve

El universo de nuestra investigación está conformado por todos los estudiantes, docentes y personal administrativo que hacen uso de los recursos bibliográficos con que cuenta la biblioteca del Instituto Nacional de Usulután, debido a que el sistema está orientado a proveer de ayuda al momento de realizar préstamos y devolución de libros, mantener un mayor control de estos, beneficiando en su mayor medida a la comunidad estudiantil y sus docentes.

### **3.2.4 Muestra**

l

La muestra se seleccionará de forma conveniente y mediante el criterio del grupo, tomando en cuenta el grado de accesibilidad que se posee con las personas a encuestar, Conociendo el tamaño de la población y por medio de un estudio realizado. Se tomó la decisión por parte del grupo investigador de encuestar a 341 alumnos, cantidad la cual se cree representa bastante bien la población total.<sup>39</sup>

## **3.3 Técnicas e instrumentos para la recolección de datos**

Un instrumento de recolección de datos es en principio cualesquiera recursos de que puedan valerse los investigadores para acercarse a los fenómenos y extraer de ellos información. De este modo el instrumento sintetiza $40$  en si toda la labor previa de la investigación, resume los aportes del marco teórico al seleccionar datos

<sup>39</sup> Universo, Muestra. Recuperado de http://www.monografias.com/docs111/universo-y-muestrainvestigacion/universo-y-muestra-investigacion.shtml

<sup>40</sup> Sintetiza: resumir, exponer algo limitándose a sus notas esenciales.

que corresponden a los indicadores y, por lo tanto, a las variables o conceptos utilizados.

Son procedimientos o actividades realizadas con el propósito de recabar la información necesaria para el logro de los objetivos de una investigación.

**¿Qué es la recolección de datos?** Cualquiera información o dato referente al contenido de la tesis que elaboramos en concordancia directa con el problema planteado, la verificación de las variables, La naturaleza del instrumento a utilizar dependerá del tipo de investigación. Debemos indicar que la aplicación de un instrumento no excluye a otro por cuanto puede ser que los complemente, por ejemplo, una entrevista puede ser ampliada con una observación directa de los hechos: Es importante recalcar que cualquier instrumento debe estar en relación estrecha e íntima con la variable(s) formulada, ella la vamos a tratar, de manosear, descomponer, analizar y estudiar a partir de ese instrumento.<sup>41</sup>

### **3.3.1 Instrumentos**

l

Para efectos de realizar nuestra investigación será necesario de la utilización de varios instrumentos para la recolección de los datos, los cuales se explicarán a continuación:

**Entrevista:** Es un intercambio de ideas, opiniones mediante una conversación que se da entre una, dos o más personas donde un entrevistador es el designado para preguntar. Todos aquellos presentes en la charla dialogan en pro de una situación

<sup>41</sup> Técnicas e instrumentos para recolección de datos. Recuperado de

https://bloquemetodologicodelainvestigacionudo2010.wordpress.com/tecnicas-e-instrumentos-de-recoleccion-dedatos/

determinada planteada por el profesional. Muchas veces la espontaneidad y el periodismo moderno llevan a que se dialoguen libremente generando temas de debate surgidos a media la charla fluye.

Una entrevista es reciproca, donde el entrevistado utiliza una técnica de recolección mediante interrogantes en una conversación totalmente libre; existen dos tipos de entrevistas la estructurada y la no estructurada.

La entrevista estructurada es de una forma que se caracteriza por estar planteada de una manera estándar con preguntas formuladas y un formato por el cual se va guiando el entrevistador, preguntas que previamente se fueron pensadas. El entrevistador tiene una libertad limitada a la hora de formular las preguntas pues no pueden nacer en el transcurso de la entrevista misma.

La entrevista no estructurada es la clara oposición  $42$  a la entrevista estructurada puesto que las preguntas van surgiendo en la charla es de una manera más flexible y abierta por más que se fije un objetivo este se puede perder en el trascurso, puede que las respuestas no sean las esperadas, ni que estén en orden. En este tipo de entrevista el entrevistador no debe seguir un cronograma de orden sobre la forma de llevar las preguntas y la formulación de estas.

La entrevista se utilizará con el propósito de ser aplicada al administrador de recursos tecnológicos del Instituto Nacional de Usulután Prof. Jorge Ibarra, quien labora en la institución y dará un valor oficial y sustancial al proyecto, y además facilitará el conocimiento necesario para el desarrolla del sistema que ayudará en las funciones administrativas de la biblioteca.<sup>43</sup>

l

<sup>42</sup> Oposición: acción de oponer u oponerse.

<sup>43</sup> Entrevista. Recuperado de http://concepto.de/que-es-entrevista/

**Encuesta:** La encuesta en la presente investigación se utilizará para conocer el interés y necesidades por parte de las personas que utilizan los recursos bibliográficos de la institución con relación a la creación de un sistema web.

Es un procedimiento dentro de los diseños de una investigación descriptiva en el que el investigador recopila datos mediante un cuestionario previamente diseñado, sin modificar el entorno ni el fenómeno donde se recoge la información ya sea para entregarlo en forma de tríptico, grafica o tabla. Los datos se obtienen realizando un conjunto de preguntas normalizadas<sup>44</sup> dirigidas a una muestra representativa o al conjunto total de la población estadística en estudio, integrada a menudo por personas, empresas o entre algunas instituciones, con el fin de conocer estados de opinión, ideas, características o hechos específicos.

Los datos suelen obtenerse mediante el uso de procedimientos estandarizados<sup>45</sup>, esto con la finalidad de que cada persona encuestada responda las preguntas en una igualdad de condiciones para evitar opiniones sesgadas <sup>46</sup>que pudieran influir en el resultado de la investigación o estudio. Una encuesta implica solicitar a las personas información a través de un cuestionario, este puede distribuirse en papel, aunque con la llegada de nuevas tecnologías es más común distribuirlas utilizando medios digitales como redes sociales, correo electrónico, códigos QR o URLs.

Las encuestas vienen en muchas formas diferentes y tienen una amplia variedad de propósitos, pero tienen ciertas características en común. En una encuesta la muestra no se selecciona al azar o se conforma solamente de las personas o voluntarios para participar. Cada individuo de la población tiene una probabilidad conocida de ser

l

<sup>44</sup> Normalizadas: someter una cosa a una o varias normas.

<sup>45</sup> Estandarizados: que se adecua a un formato, modelo o tipo.

<sup>46</sup> Sesgadas: se refiere a la persona que actúa de manera parcial y sin objetividad.

seleccionada. De esta manera, los resultados pueden ser proyectados de manera fiable.

La información se recoge a través de preguntas. La intención de la encuesta no es describir a los individuos particulares que por casualidad son parte de la muestra, sino que se trata de describir un perfil estadístico de la población y los resultados de la encuesta se presentan en forma de resúmenes, tablas y gráficos estadísticos.

Una de las ventajas de utilizar este tipo de técnica es que se puede proceder a través del internet y con herramientas de bajo costo con la capacidad de obtener información sobre un mayor número de usuarios de la biblioteca en un periodo breve de tiempo, además de facilitar la tabulación<sup>47</sup> de los resultados, cuantificarlo, analizarlos e interpretarlos.<sup>48</sup>

**Observación:** Es la adquisición activa de información a partir del sentido de la vista. Se trata de una actividad realizada por un ser vivo, que detecta y asimila los rasgos de un elemento utilizando los sentidos como instrumentos principales. El termino también puede referirse a cualquier dato recogido durante esta actividad. El primer paso del método empírico, requisito de la investigación científica, es realizar observaciones de la naturaleza.

Es una técnica que consiste precisamente en observar el desarrollo del fenómeno que se desea analizar. Este método puede usarse para obtener información cualitativa o cuantitativa de acuerdo con el modo en que se realiza.

Como técnica de investigación, la observación tiene amplia aceptación científica. Los sociólogos, psicólogos e ingenieros industriales utilizan extensamente esta técnica con el fin de estudiar a las personas en sus actividades de grupo y como

l

 $47$  Tabulación: expresión de valores, magnitudes, conceptos, etc. Por medio de tablas o cuadros.

<sup>48</sup> Encuesta. Recuperado de https://www.significados.com/encuesta/

miembros de la organización. El propósito de la organización es múltiple: permite al analista determinar que se está haciendo, como se está haciendo, quien lo hace, cuando se lleva a cabo, cuanto tiempo toma, dónde se hace y por qué se hace.

El analista de sistemas puede observar de tres maneras básicas. Primero, puede observar a una persona o actitud sin que el observado se dé cuenta y su interacción por aparte del propio analista. Quizá esta alternativa tenga poca importancia para el análisis de sistemas, puesto que resulta casi imposible reunir las condiciones necesarias. Segundo, el analista puede observar una operación sin intervenir para nada, pero estando las personas observadas enteramente consciente de la observación. Por ´ultimo, puede observar y a la vez estar en contacto con las personas observadas. La interacción puede consistir simplemente en preguntar respecto a una tarea específica, pedir una explicación, etc. La observación se utilizará para obtener información de la manera en que se realizan los procesos que posteriormente se automatizaran con el sistema web, la manera en que se deben de resolver los problemas y algunas situaciones extraordinarias que no suceden con frecuencia pero que un dado caso suceda el sistema debe tener las opciones para proporcionar la solución más adecuada.<sup>49</sup>

## **3.4 Procedimiento para validación de instrumentos**

Después de haber seleccionado los instrumentos a utilizar para la recolección de los datos, estos deben ser validados para asegurarnos que estos funcionaran de la

 $\overline{a}$ 

<sup>49</sup> Observación. Recuperado de http://concepto.de/observacion/

manera más adecuada y que así obtendremos la información que necesitamos y esto se hará siguiendo los pasos siguientes:

- Elaboración de preguntas para la encuesta y para la entrevista.
- Se presentarán al asesor de tesis quien revisara cada pregunta detalladamente y definiendo correcciones por hacer si las hubiera.
- Se realizarán pruebas con estudiantes del INU para saber si el lenguaje utilizado es comprensible y si no le causa dificultad a la hora de responder cada pregunta.
- Una vez realizado todos los pasos anteriores se validará el instrumento y se procederá a la recaudación de toda la información necesaria.

## **3.5 Procedimientos para la recolección de datos**

Se hará uso de una herramienta web para la encuesta ya que nos permitirá enviar el enlace de una manera más rápida y a una mayor cantidad de personas de forma fácil y eficiente.

La entrevista será realizada con varias visitas al encargado de recursos tecnológicos en las cuales responderá con preguntas previamente formuladas con el objetivo de obtener la mayor cantidad de información relacionada con el funcionamiento de la biblioteca. Para todo lo anterior se seguirán los siguientes pasos:

- Enviar los enlaces de las encuestas a las personas seleccionadas por medio de redes sociales exclusivamente a estudiantes de la institución.
- Proporcionar de las indicaciones necesarias para el correcto llenado de las encuestas.

▪ Se realizará la entrevista a través de una conversación mediante la dirección de un formato previamente realizado con un objetivo establecido.

Posteriormente se realizará el análisis de todos los datos recolectados en relación con el problema planteado cuya información será de gran ayuda en el desarrollo del sistema web para un óptimo desempeño de la biblioteca y conocer el grado de aceptación que este tendría.

## **3.6 Procedimiento para procesar los datos**

El proceso de los datos obtenidos es una de las etapas más importante es por ellos que se analizara e interpretaran los resultados pregunta a pregunta y obteniendo conclusiones de los resultados para facilitar al desarrollo del sistema, poder conocer las opiniones de los encuestados y asegurarnos de la validez de los datos.

## **3.7 Procedimiento para presentar los datos**

La distribución de frecuencia puede presentarse a través de histogramas u otro tipo de gráficos. Una vez recopilado todos los datos nos guiaremos en los siguientes pasos para su presentación e interpretación:

- Se presentará cada pregunta realizada en la encuesta.
- Se hará una breve descripción del objetivo de dicha pregunta.
- Se realizará una breve gráfica sobre los datos obtenidos.
- Por último, se colocará un breve análisis de los resultados y de lo que refleja la gráfica.

## **3.8 Análisis e interpretación de resultados**

## **3.8.1 Tabulación de encuesta**

## **1. ¿Está satisfecho con los servicios que brinda la biblioteca?**

Objetivo de la pregunta: Se plantea esta pregunta con el deseo de conocer el grado de satisfacción o descontento de la población estudiantil hacia las labores que realiza la biblioteca en la actualidad.

Resultados:

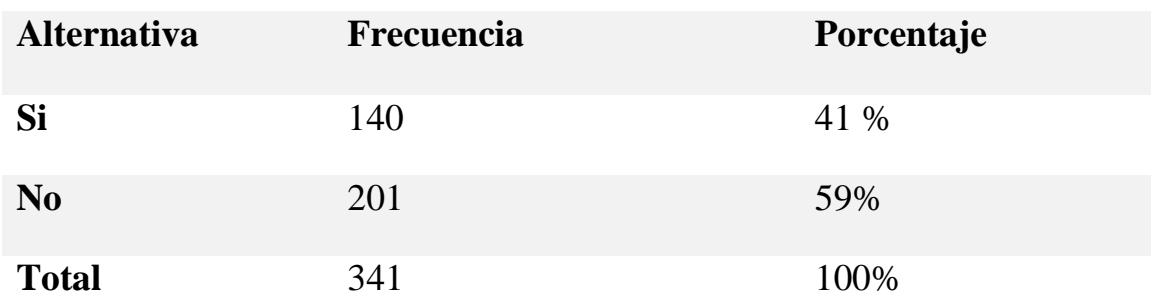

## **Tabla de resultados pregunta 1**

#### *Tabla 3.1: Tabla de resultados pregunta 1*

Conclusión: La opinión de los estudiantes acerca del servicio brindado por la biblioteca, es que no están satisfechos. Se cree que estos estudiantes son de los pocos que utilizan los recursos de la biblioteca, que en muchas ocasiones han tenido problemas a la hora de realizar un préstamo. En cuanto a la minoría que respondió que estaba satisfechos con los servicios de la biblioteca se cree que son esos alumnos que hacen poco uso de dichos servicios e incluso nunca utilizan de estos o han tenido pocos problemas.

## **2. ¿Piensa que el servicio que brinda la biblioteca es rápido y efectivo?**

Objetivo de la pregunta: El motivo de esta pregunta es para conocer el grado de satisfacción que tiene la población estudiantil en cuanto a la rapidez y efectividad por parte de los servicios que se brinda en la biblioteca.

Resultados:

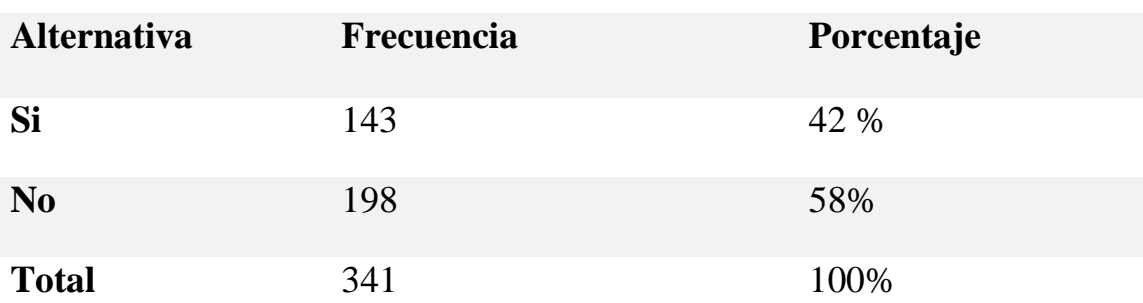

### **Tabla de resultados pregunta 2**

#### *Tabla 3.2: Tabla de resultados pregunta 2*

Conclusión: La población estudiantil nos hace saber que el servicio que brinda la biblioteca no es ni rápido como tampoco efectivo, información que coincide con resultados obtenidos de la observación, en la cual se ha podido notar el grado de dificultad de los encargados de la administración de la biblioteca al realizar determinadas actividades. En cuanto a los pocos que dicen que, si es rápido dicho servicio, se trata de esos alumnos que corren con la suerte de solicitar un libro muy utilizado y conocido por los encargados de brindar el servicio.

# **3. ¿Qué tiempo sería el adecuado para usted esperar cuando solicita un libro o servicio en la biblioteca en el momento que ya es atendido?**

Objetivo de la pregunta: Una vez que conocemos si los estudiantes están de acuerdo con el tiempo que se demoran los servicios de la biblioteca es de gran interés conocer cuánto, para ellos sería el tiempo adecuado.

Resultados:

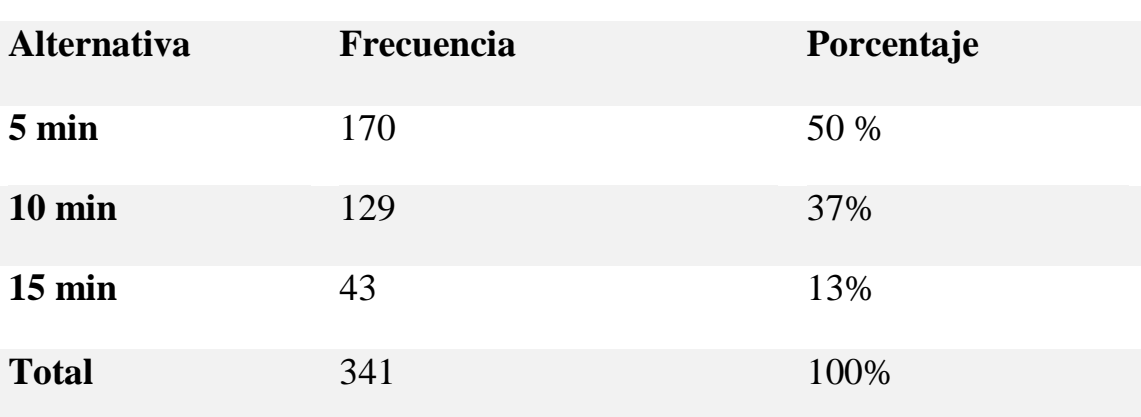

**Tabla de resultados pregunta 3**

*Tabla 3.3: Tabla de resultados pregunta 3*

Conclusión: En base con los resultados podemos concluir que los estudiantes entre más rápido se les atiendan y se les entregue el o los libros que han solicitado estarán más satisfecho con los servicios brindados por la biblioteca, mediante estos resultamos y la observación nos hemos dado cuenta el consumo de tiempo en el momento que se solicita un libro a tal grado que el solicitante decide marcharse sin el libro que necesitaba.

# **4. ¿Le parece la mejor opción utilizar una página web para el sistema informático que utilizara la biblioteca?**

Objetivo de la pregunta: El propósito de la pregunta es conocer si los estudiantes les interesa que un sistema de tipo web ayude como herramienta en la administración de la biblioteca.

Resultados:

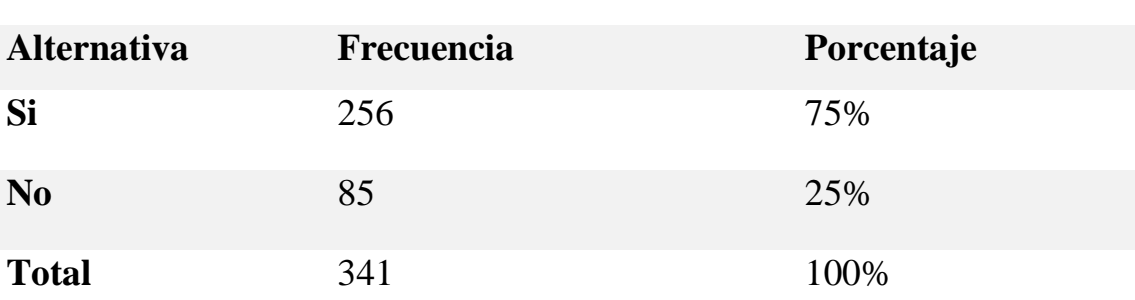

**Tabla de resultados pregunta 4**

*Tabla 3.4: Tabla de resultados pregunta 4*

Conclusión: El 75% de los estudiantes encuestados aprueban la idea de utilizar los servicios de la biblioteca mediante una página web, la accesibilidad y los distintos ambientes creativos y amigables es una de las razones. En cuanto al otro 25% no parece estar convencido en que sea necesario para mejorar las actividades, es posible que no estén muy familiarizados con el ambiente web.

# 5. **¿En cuanto a la tecnología de huella digital cree que ayudaría en la identificación de los estudiantes que hacen uso de los libros de la biblioteca?**

Objetivo de la pregunta: Se desea conocer el grado de aprobación que tendrían los estudiantes a utilizar tecnología de lector de huella digital con el propósito de agilizar los procesos de préstamos de libros en la biblioteca.

Resultados:

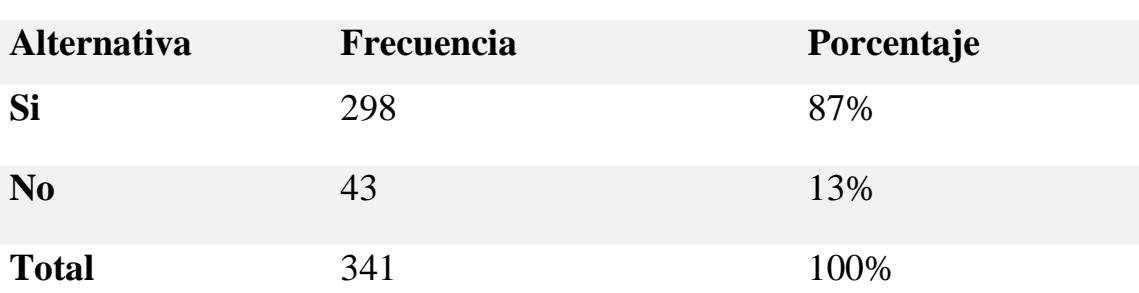

**Tabla de resultados pregunta 5**

*Tabla 3.5: Tabla de resultados pregunta 5*

Conclusión: 87% de los estudiantes encuestado tienen agrado con la idea de utilizar tecnología de huella digital para poder realizar los procesos de préstamos de libros y así poder agilizarlo, se muestra el entusiasmo de la población, el de hecho de utilizar dicha tecnología la cual pretende ser muy innovar. Mientras que solo un 13% no está de acuerdo, esto puede ser por la falta de información sobre dicha tecnología.

# **6. ¿Cuándo realiza un préstamo de un libro en base a que datos realiza su búsqueda?**

Objetivo de la pregunta: Indagar en base a que datos es que los estudiantes realizan la búsqueda de los libros que utilizan.

Resultados:

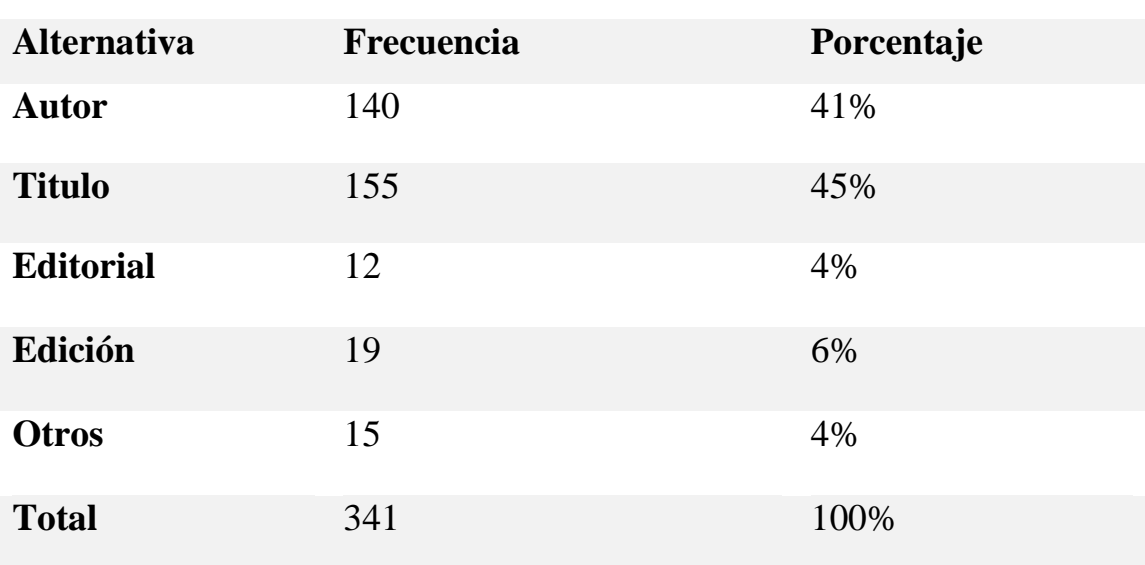

## **Tabla de resultados pregunta 6**

#### *Tabla 3.6:Tabla de resultados pregunta 6*

Conclusión: La mayoría de los usuarios de la biblioteca realizan sus búsquedas mediante el título de los libros por lo cual en el próximo sistema esta debe ser una prioridad en conjunto con la segunda opción de búsqueda que sería el autor de esta menara se priorizara requerimientos más importantes.

## **7. ¿Cuál es la cantidad adecuada de días para el préstamo de un libro?**

Objetivo de la pregunta: Conocer por cuanto tiempo creen que sería lo adecuado para que se presten los libros a los estudiantes.

Resultados:

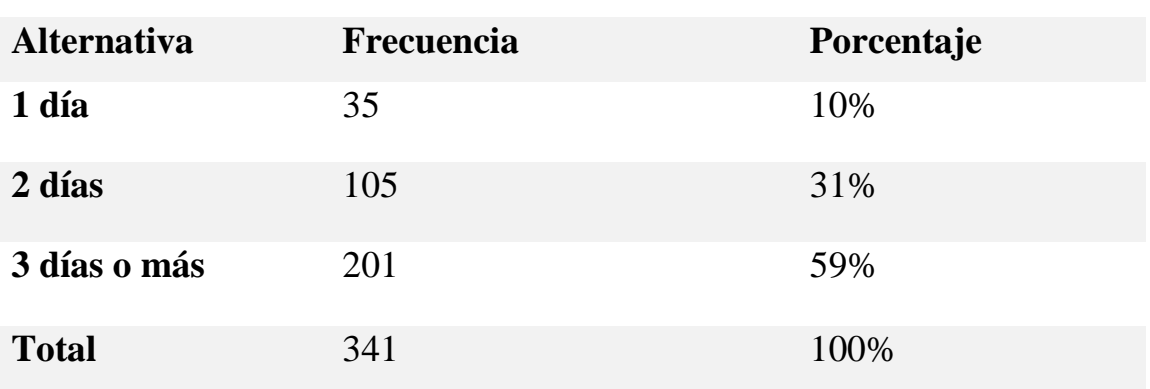

## **Tabla de resultados pregunta 7**

*Tabla 3.7: Tabla de resultados pregunta 7*

Conclusión: Los estudiantes prefieren tener un periodo amplio de tiempo para poder utilizar los libros que han prestado y es que la institución a fin de proteger sus recursos no permite que los estudiantes lleven dichos materiales a sus hogares. Es notorio la necesidad de cambiar dicho proceso para que los lectores cuenten con un tiempo más prudente en cuanto a sus préstamos.

# **8. ¿Sería de su agrado el poder realizar reservaciones de los libros mediante un sistema informático antes de hacer uso de estos?**

Objetivo de la pregunta: Conocer si a los estudiantes les agrada la idea de poder realizar reservaciones de los libros mediante un sistema informático antes de poder retirarlos en la biblioteca.

Resultados:

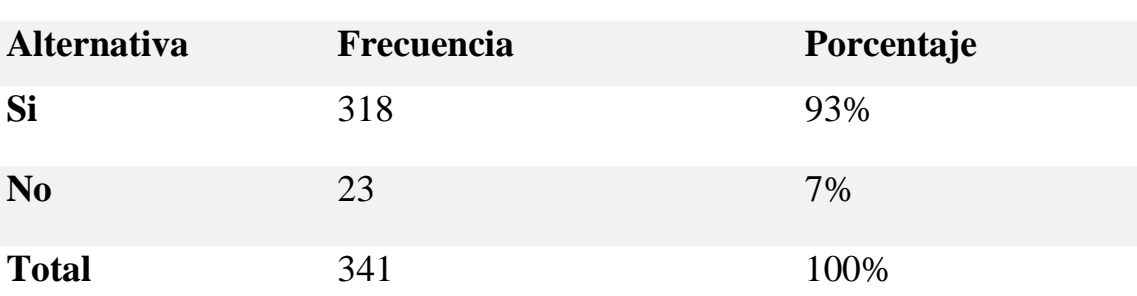

**Tabla de resultados pregunta 8**

*Tabla 3.8: Tabla de resultados pregunta 8*

Conclusión: El 93% de los estudiantes aprueban la idea de poder realizar reservaciones de los libros antes de poder retirarlos de la biblioteca. Es evidente que en la actualidad los estudiantes van de la mano con la tecnología, y gran cantidad de alumnos poseen internet en sus casas o acceso a este, es por esto que el hecho de poder realizar una reservación es de su agrado ya que significa ahorrar tiempo y hacer de esta actividad más agradable.

# **9. ¿Si su respuesta anterior fue si, Cual sería el tiempo adecuado para que esta reservación sea válida?**

Objetivo de la pregunta: Si ya han decidido que si es una buena idea poder realizar reservación es de gran interés conocer cuánto tiempo debe durar dicha reservación.

Resultados:

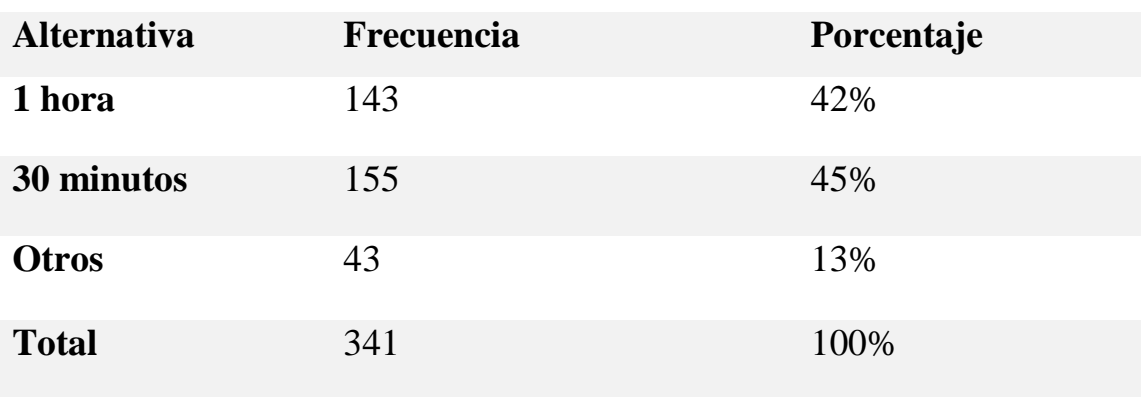

## **Tabla de resultados pregunta 9**

*Tabla 3.9: Tabla de resultados pregunta 9*

Conclusión: El 45% de los encuestado opinan que 30 minutos es una buena opción para el tiempo valido de dichas reservaciones, siendo esta la opción más escogida.

# **10. ¿Para usted es de gran importancia que el sistema informático soporte o administre fotografías de las personas que harán uso de los servicios de la biblioteca?**

Objetivo de la pregunta: Conocer si para los estudiantes es importante que los registros acerca de los usuarios de la biblioteca tengan una fotografía para reconocerlos de una manera inmediata al momento de realizar un préstamo.

Resultados:

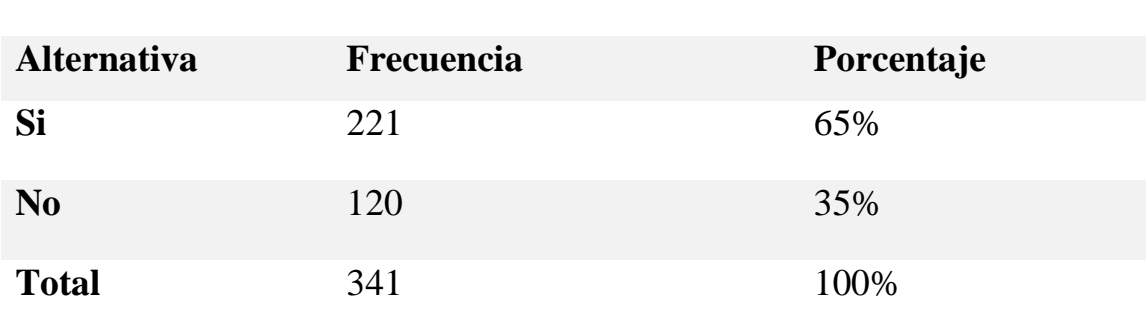

### **Tabla de resultados pregunta 10**

*Tabla 3.10: Tabla de resultados pregunta 10*

Conclusión: El 65% de los encuestados piensan que es de gran importancia que los registros de los usuarios de la biblioteca deben de contener una fotografía para el reconocimiento, esto hará que los estudiantes y administradores se sientan mejor con dicho sistema. mientras que el otro 35% opina que no.

# **11. ¿Si este sistema informático existiera, utilizaría en mayor medida los libros con que cuenta la biblioteca?**

Objetivo de la pregunta: Conocer si una vez puesta en marcha este sistema para la biblioteca los estudiantes estarían más interesados en hacer uso de los servicios proporcionados.

Resultados:

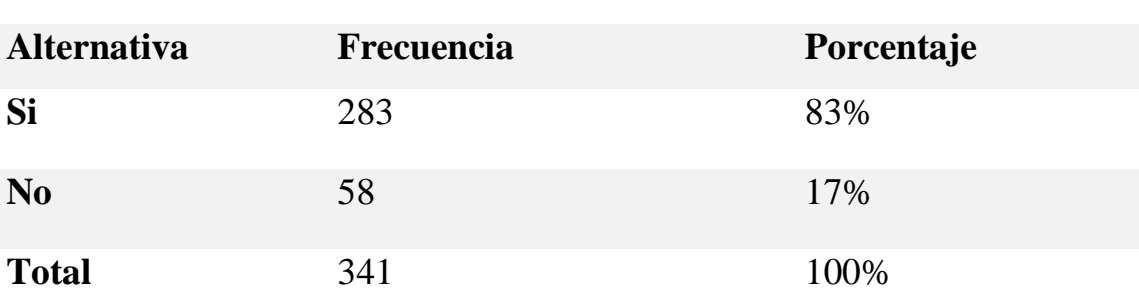

**Tabla de resultados pregunta 11**

*Tabla 3.11: Tabla de resultados pregunta 11*

Conclusión: El 83% de los encuestados opinan que una vez que exista este sistema utilizarían en mayor medida los libros, mientras que el otro 17% opinaron que no; de lo anterior podemos mencionar que su actividad en la biblioteca incrementaría por el sistema. El efecto positivo de dicho proyecto es la implementación de tecnología, lo cual cautiva al estudiante.
# **12. ¿Si este sistema informático existiera, cree que sería mejor su experiencia en la biblioteca?**

Objetivo de la pregunta: Conocer si los estudiantes opinan que utilizando un sistema su experiencia en la biblioteca seria de mucho más agrado.

Resultados:

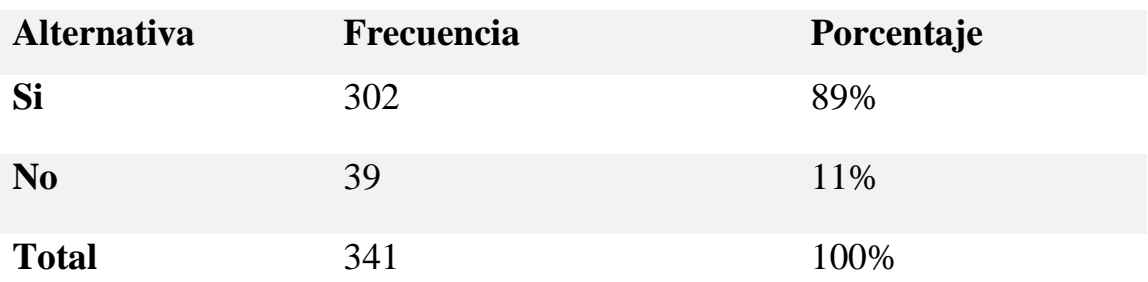

## **Tabla de resultados pregunta 12**

#### *Tabla 3.12:Tabla de resultados pregunta 12*

Conclusión: El 89%tiene una buena expectativa a la idea de utilizar un sistema para realizar las actividades bibliotecaria, mientras que el otro 11% opinan que su experiencia no cambiaría aun si existiera este sistema. Y es que con el uso de sistemas informáticos es evidente las grandes mejoras en sus procesos siendo estos más óptimos.

# **13. ¿Cree usted que una herramienta informática con las tecnologías antes mencionado podría hacer más ´agiles las actividades de la biblioteca?**

Objetivo de la pregunta: Conocer la opinión de los estudiantes acerca de que un sistema informático podría desempeñar los servicios de la biblioteca de una manera más rápida y efectiva.

Resultados:

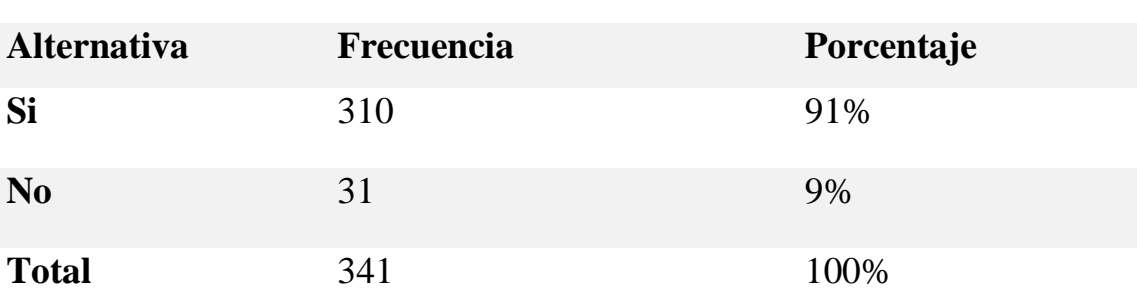

**Tabla de resultados pregunta 13**

*Tabla 3.13: Tabla de resultados pregunta 13*

Conclusión: La población estudiantil opina que con un sistema informático los servicios de la biblioteca se volverían más rápidos y efectivos y solo un 9% opinan que aun con un sistema esto no cambiaría. Es claro que la tecnología en nuestras actividades cotidianas implica facilidad y efectividad en los procesos.

#### **3.8.2 Entrevista**

Dado el amplio y basto conocimiento por parte del el encargado de los recursos tecnológicos del Instituto Nacional de Usulután Prof. Jorge Ibarra, se le ha realizado una entrevista en profundidad con lo que se ha pretendido obtener la mayor cantidad de información posible para el desarrollo de un sistema que ayude en las actividades que se realizan día a día en la biblioteca de dicha institución, además de obtener la posición por parte de los docentes de la institución y conocer las necesidades con que se cuenta. En definitiva, podemos decir que, en base a un conjunto de interrogantes realizadas, se ha obtenido un extenso y amplio abanico de respuestas que permiten una mayor comprensión acerca de la problemática entre las cuales podemos mencionar.

La institución cuenta con una biblioteca a la cual se le desea desarrollar un sistema informático para tener un mayor control acerca de los libros con que se cuenta, puesto que a la fecha conocer este dato es algo muy difícil de obtener por no decir imposible; esto es de gran importancia que pueda desempeñar el sistema.

También se desea que mediante este sistema los estudiantes se encuentren más satisfecho con los servicios que se brinda debido a que mucho de ellos han dejado de utilizar los libros porque en una gran cantidad de numero de ocasiones el realizar un préstamo de un libro no es posible, debido a que los encargados no pueden encontrar el material solicitado.

En nuestra entrevista con el Prof. Jorge Ibarra nos ha hecho del conocimiento de varios requerimientos que el sistema debe de cumplir como son el hecho de conocer a que estudiantes se les realiza un préstamo y en que debido tiempo lo debe de regresar, cuáles son los estudiantes que no cumplen con los periodos establecidos, el hecho de poder registrar estudiantes que son usuarios frecuentes de la biblioteca, entre otras necesidades más.

Se le cuestiono acerca de la idea de poder utilizar tecnología biométrica para la administración de los usuarios y así tener un mayor control a lo cual el tomo a bien el hecho de poder utilizar lector de huellas digital y realizo la petición de que cada usuario tuviera una fotografía para el reconocimiento de la persona que realice un préstamo.

#### **3.8.3 Observación**

El equipo de investigación realizo la observación de varios procesos que se realizan en la biblioteca entre los cuales podemos mencionar, la realización de un préstamo, la búsqueda de un libro, el ingreso de nuevo material, etc. Con el objetivo de recaudar requerimientos necesarios para el sistema informático a desarrollar.

Observación realizada a las personas encargadas de la biblioteca el día 14 de marzo del presente año desde las 9:00 am hasta las 12:00 MD, con lo que podemos mencionar lo siguiente:

- El proceso para prestar un libro se tarda más de 15 minutos, debido que los alumnos llegan solicitan el material deseado y el encargado tiene que entrar en el área de estantes donde se encuentra los libros buscarlo de manera manual, estando solo señalado por materias.
- Se cuenta con un gran número de libros lo que provoca que la búsqueda sea muy tediosa.
- En muchas ocasiones la búsqueda de un libro no es exitosa por lo que los estudiantes se tienen que retirar con las manos vacías sin las informaciones que necesitaban.
- Los encargados de la biblioteca no cuentan con un plan en caso de que se diera algún robo de un libro.
- El registro de los préstamos de los libros se hace mediante el número de carné, firma y nombre de cada alumno anotándolo en unas listas de forma manual y dejando el carné en la biblioteca.
- Ni los alumnos ni maestros conocen con que libros cuenta la biblioteca y con cuáles no.
- La administración de la biblioteca es realizada por mismos estudiantes de la institución con la supervisión de un docente encargado.

# **CAPITULO IV**

# **Capítulo 4 Desarrollo del software**

Para el desarrollo del sistema haremos uso de la metodología de desarrollo en cascada por ser un modelo de desarrollo lineal, se logra un nivel de satisfacción del cliente más alto, el proyecto tiende a ser más seguro, es un método ágil y altamente flexible.

## **4.1 Determinación de requerimientos**

#### **4.1.1 Requerimientos funcionales**

Los requerimientos funcionales son declaraciones de los servicios que proveerá el sistema, de la manera en que éste reaccionará a entradas particulares. En algunos casos, los requerimientos funcionales de los sistemas también declaran explícitamente lo que el sistema no debe hacer.

Muchos de los problemas de la ingeniería de software provienen de la imprecisión en la especificación de los requerimientos. Para un desarrollador de sistemas es natural dar interpretaciones de un requerimiento ambiguo con el fin de simplificar su implementación. Sin embargo, a menudo no es lo que el cliente desea. Se tienen que estipular nuevos requerimientos y se deben hacer cambios al sistema, retrasando la entrega de éste e incrementando el costo.

En principio, la especificación de requerimientos funcionales de un sistema debe estar completa y ser consistente. La compleción<sup>50</sup> significa que todos los servicios

 $\overline{a}$ 

<sup>50</sup> Compleción: Calidad o condición de completo

solicitados por el usuario están definidos. La consistencia significa que los requerimientos no tienen definiciones contradictorias.

En la práctica, para sistemas grandes y complejos, es imposible cumplir los requerimientos de consistencia y compleción. La razón de esto se debe parcialmente a la complejidad inherente del sistema y parcialmente a que los diferentes puntos de vista tienen necesidades inconsistentes. Estas inconsistencias son obvias cuando los requerimientos se especifican por primera vez. Los problemas emergen después de un análisis profundo. Una vez que éstos se hayan descubierto en las diferentes revisiones o en las fases posteriores del ciclo de vida, se deben corregir en el documento de requerimientos. Mediante una investigación el grupo investigador ha realizado una lista de requerimientos funcionales la cual se describirá a continuación:

- El sistema debe poder registrar los libros con que cuenta la biblioteca de la institución.
- Poder realizar prestamos de manera automática de manera inmediata.
- Tener la capacidad de poner almacenar libros de manera digital para posteriormente descargarlos.
- Contar con los medios de seguridad suficiente para poder resguardar la información que utilice el sistema.
- Utilizar métodos de identificación para los usuarios ya sea (fotografía, o huella digital).
- Utilizar medios de identificación para los libros de la biblioteca (códigos de barra, RFID).
- Debe poder realizar reportes diarios con la información importante para los administradores.
- El sistema deberá mostrar estadísticas acerca de los datos almacenados por el sistema.
- Se podrá realizar backúp o también llamada copia de seguridad en el momento que se desee.
- Contará con una funcionalidad para la reservación de libros por parte de los usuarios de la biblioteca.

#### **4.1.3 Requerimientos no funcionales**

Son aquellos requerimientos que no se refieren directamente a las funciones específicas que entrega el sistema, sino a las propiedades emergentes de ´este como la fiabilidad, la respuesta en el tiempo y la capacidad de almacenamiento. De forma alternativa, definen las restricciones del sistema como la capacidad de los dispositivos de entrada/salida y la representación de datos que se utiliza en la interface del sistema. Los requerimientos no funcionales surgen de la necesidad del usuario, debido a las restricciones en el presupuesto, a las políticas de la organización, a la necesidad de interoperabilidad con otros sistemas de software o hardware o a factores externos como los reglamentos de seguridad, las políticas de privacidad, entre otros.

Estos diferentes tipos de requerimientos se clasifican de acuerdo con sus implicaciones:

■ Requerimientos del producto. Especifican el comportamiento del producto; como los requerimientos de desempeño en la rapidez de ejecución del sistema y cuánta memoria se requiere; los de fiabilidad que fijan la tasa de fallas para que el sistema sea aceptable; los de portabilidad y los de usabilidad.

- Requerimientos organizacionales. Se derivan de las políticas y procedimientos existentes en la organización del cliente y en la del desarrollador: estándares en los procesos que deben utilizarse; requerimientos de implementación como los lenguajes de programación o el método de diseño a utilizar, y los requerimientos de entrega que especifican cuándo se entregará el producto y su documentación.
- Requerimientos externos. Se derivan de los factores externos al sistema y de su proceso de desarrollo. Incluyen los requerimientos de interoperabilidad que definen la manera en que el sistema interactúa con los otros sistemas de la organización; los requerimientos legales que deben seguirse para asegurar que el sistema opere dentro de la ley, y los requerimientos éticos. Estos últimos son impuestos al sistema para asegurar que será aceptado por el usuario.<sup>51</sup>

Mediante la investigación se realizó un listado de los requerimientos no funcionales los cuales se especificarán a continuación:

- El sistema podrá ser utilizados en multiplataforma debido que estará en un ambiente web.
- El sistema podrá realizar un prestamos en menos de 5 minutos.
- Los permisos y accesos al sistema pueden ser modificables solo por los administradores.
- El sistema debe contar con un manual de usuario bien estructurado.
- Debe ser capaz de comunicarse de una manera efectiva con el lector de huella digital y lector de código de barra.
- Se debe contar con mensajes de notificación acerca de los resultados de los procesos que se realicen.

l

<sup>51</sup> Requerimientos funcionales y no funcionales. Recuperado de https:

<sup>//</sup>sites.google.com/site/metodologiareq/capitulo-ii/tecnicas-para-identificar-requisitos-funcionales-y-no-funcionales

- Se debe contar con un módulo de ayuda.
- El sistema debe tener un diseño web responsive para la correcta visualización.
- Todas las claves de los usuarios deben ser encriptadas por motivos de seguridad.
- No se debe permitir el acceso a secciones del sistema si antes haber iniciado sesión.
- Se debe prohibir el ingreso a la base de datos códigos html, mysql o de cualquier otro lenguaje de programación.
- Tener una copia de respaldo para poder trabajar en caso de falta de internet.

#### **4.2 Estudios de factibilidad**

#### **4.2.1 Factibilidad técnica**

La factibilidad técnica consiste en realizar una evaluación de la tecnología existente en la institución, este estudio está destinado a recolectar información sobre los componentes técnicos que posee la institución y la posibilidad de hacer uso de los mismos en el desarrollo e implementación del sistema propuesto y de ser necesario, los requerimientos tecnológicos que deben ser adquiridos para el desarrollo y puesta en marcha del sistema en cuestión.

#### **Lenguajes y herramientas a utilizar**

El sistema de control bibliotecario se desarrollará con el lenguaje de programación PHP (Hypertext Preprocessor), el cual se caracteriza por ser gratuito y multiplataforma. Además de su posibilidad de acceso a muchos tipos de bases de datos, también es importante destacar su capacidad de crear paginas dinámicas, así como la posibilidad de separar el diseño del contenido de una web; otras de las

características por la cual se ha seleccionado este lenguaje es por su velocidad a la hora de ser ejecutado, la estabilidad, su seguridad y su simplicidad.<sup>52</sup>

Una de las herramientas importante para el proyecto es HTML (HyperText Markup Language) muy utilizada para el desarrollo de páginas de internet, es seleccionado por su simplicidad, por otra parte, cabe destacar que HTML (HyperText Markup Language) permite ciertos códigos conocidos como scripts, los cuales brindan instrucciones específicas a los navegadores.<sup>53</sup>

Otra de las herramientas a utilizar es JavaScript un lenguajes ligero e interpretado, orientado a objetos más conocido como script para páginas web, seleccionado por ser dinámico que soporta la creación de objetos con sintaxis básicas.<sup>54</sup>

Además, utilizaremos la herramienta de CSS una hoja de estilos creado para controlar el aspecto o presentación de las páginas web, en conjunto con Bootstrap un framework que tiene por objetivo el facilitar el diseño web de una manera más adaptable es decir que se ajuste a cualquier dispositivo y tamaño de pantalla para que se vea siempre igual.

#### **Hardware**

l

La institución ya cuenta con una parte del equipo informático que se utilizara para la implementación del sistema con capacidades suficiente como para soportar la ejecución de los procesos de los cuales se detallara a continuación en conjunto con el equipo que aún no se posee y de debe adquirir.

<sup>52</sup> PHP. Recuperado de http://php.net/manual/es/intro-whatis.php

<sup>53</sup> HTML. Recuperado de https://definicion.de/html/

<sup>54</sup> JavaScript. Recuperado de https://developer.mozilla.org/es/docs/Web/JavaScript/Acerca\_de\_JavaScript

- PC (clon) Procesador INTEL CELERON dual Core 2.5 GHz, memoria RAM DDR3 DE 4 GB, disco duro de 500 GB, monitor LCD de 19", teclado español y mouse óptico.
- Lector de códigos de barras modelo Honeywell M55145 Eclipse con un peso de 97g, diodo láser visible una velocidad de exploración de 72 líneas/s tecnología de conectividad a través de cableado.
- **•** Lector de huella digital U.are. U 4500 con una temperatura de uso de 0 a 40 C tecnología de conectividad a través de cable USB escaneo de datos de 8 bits en escala de grises, un peso de 105g y un área de escaneo de 14.6 x 18.1 mm.
- Lector IRF peso de 660 gramos, rango de temperatura -20 a 55 grados centígrados, materias, tipo de chip ATA5577, capacidad de almacenamiento de 363 bits, velocidad de comunicación, dimensiones 105x70x12mm.
- Servidor de torre PowerEdge T430 ofrece un potente rendimiento de 2 sockets, procesador Intel R Xeon R E5-2600 v4, interconexión interna de dos enlaces QPI en 9,6 GT/s, memoria DDR4 que proporciona hasta un 15 por ciento más de ancho de banda de memoria que la memoria RAM DDR3 de la generación anterior, 12 ranuras DIMM que le permiten ampliar la capacidad de memoria según sea necesario, seis ranuras PCIe Gen3 que ofrecen el doble de rendimiento de datos en comparación con PCIe Gen2.

**Recursos humanos para el desarrollo del sistema informático:** Se contará con el recurso humano para el desarrollo del proyecto, el cual estuvo conformado por tres estudiantes egresados de Ingeniería de Sistemas de la Facultad Multidisciplinaria Oriental, Universidad de El Salvador.

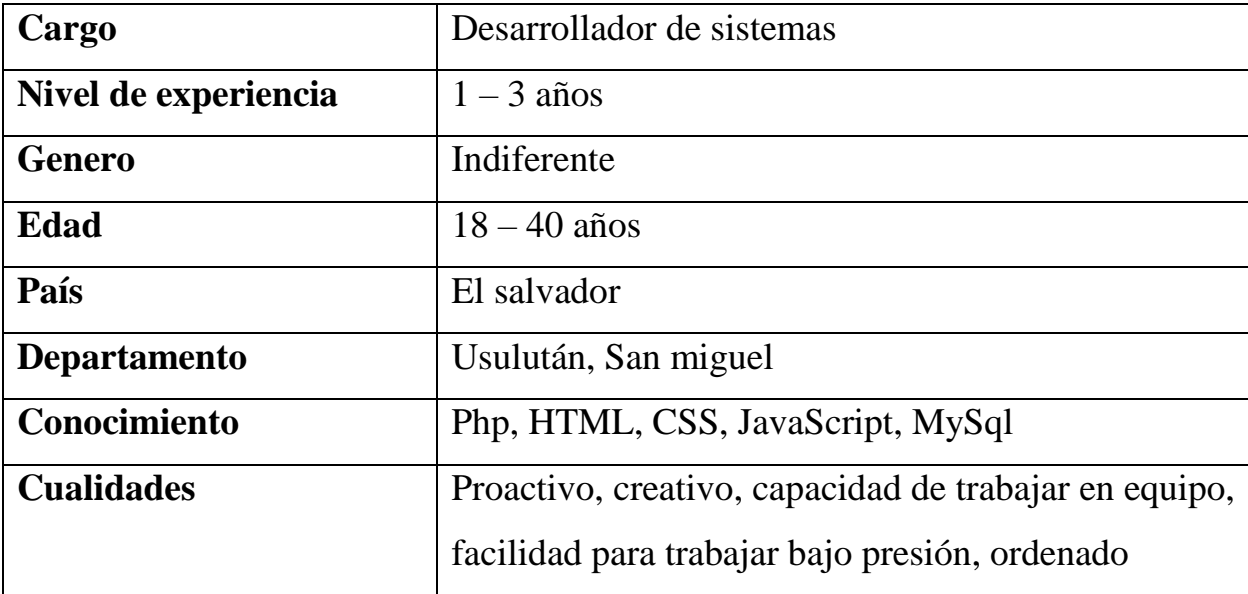

**Perfil del desarrollador del sistema:**

*Tabla 4.1: Perfil del desarrollador del sistema*

**Recursos humanos para la operación del sistema:** Todo el personal involucrados en los procesos de la administración de la biblioteca cuentan con conocimiento básicos de informática lo que bastara para capacitarlas en el manejo del sistema informativo.

## **Perfil del operador del sistema:**

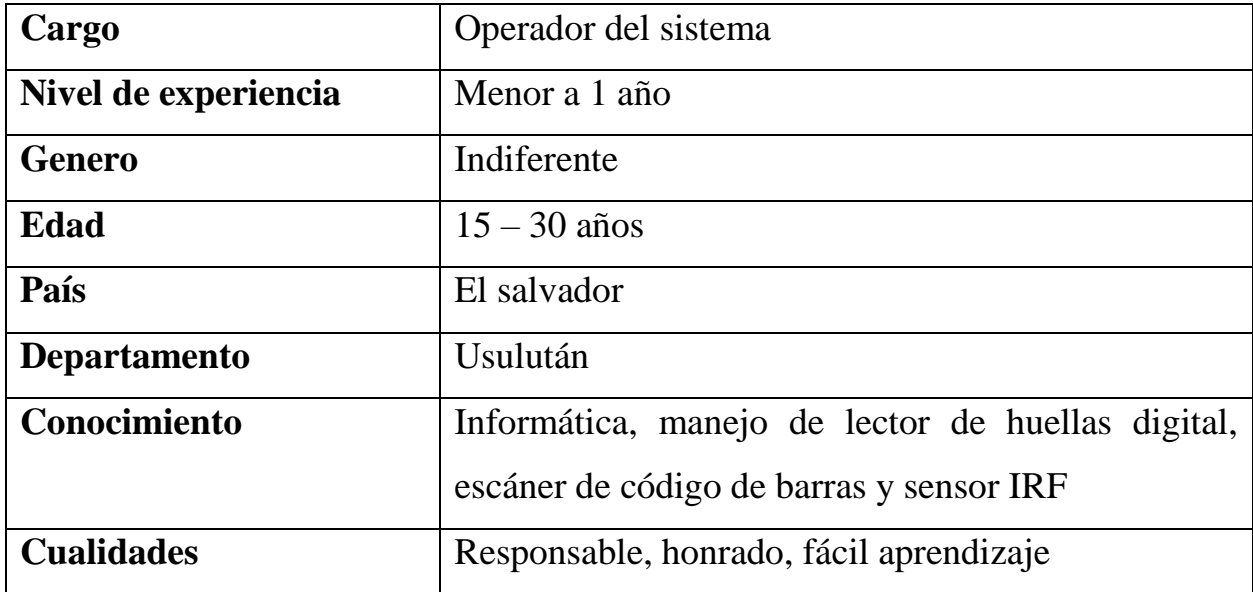

*Tabla 4.2: Perfil de operador del sistema*

**Recurso humano para la administración del servidor:** Se debe contar con recurso humano para el manejo del servidor, que en la actualidad no se ha designado a una persona encargado para desempeñar ese trabajo.

| Cargo                | Administrador del servidor                  |
|----------------------|---------------------------------------------|
| Nivel de experiencia | $2 - 5$ años                                |
| <b>Genero</b>        | Indiferente                                 |
| <b>Edad</b>          | $20 - 40$ años                              |
| País                 | El salvador                                 |
| <b>Departamento</b>  | Usulután, San miguel                        |
| Conocimiento         | Sistema operativo Linux, MySql              |
| <b>Cualidades</b>    | Honrado, responsable, honesto y responsable |

**Perfil del administrador del servidor:**

*Tabla 4.3: Perfil de administrador del servidor*

**Conclusión de factibilidad técnica:** Luego de un análisis minucioso se determinó que técnicamente es factible el desarrollo del sistema informático, ya que existe el software, el hardware y el personal humano necesario para su correcto funcionamiento.

#### **4.2.2 Factibilidad operativa**

La factibilidad operativa permite predecir, si se podrá poner en marcha el sistema propuesto, aprovechando los beneficios que ofrece, a todos los usuarios involucrados con el mismo, ya sean los que interactúan en forma directa con este, como también aquellos que reciben información producida por el sistema. Por otra parte, el correcto funcionamiento del sistema en cuestión, siempre estará supeditado a la capacidad de los empleados encargados de dicha tarea.

Por lo tanto, los factores a tomar en cuenta para evaluar la factibilidad operativa del proyecto fueron:

#### **1. Condiciones medioambientales**

- Para que el sistema informático funcione correctamente en la biblioteca se ubicara el equipo en lugares que impida el acceso a personas no autorizadas, evitando el daño y hurto de la información.
- Todo el personal que será encargado del funcionamiento del sistema y atender a los usuarios debe de capacitarse para conocer cada uno de los detalles de las funcionalidades del sistema y así poder satisfacer las necesidades de los usuarios de la biblioteca.

#### **2. Interrelación con otros sistemas**

- **Estudiantes activos:** Estos representa la fuente principal de los datos que alimentarán cada uno de los módulos del sistema, ya que los alumnos son los que utilizarán los libros de la biblioteca en la institución, tomando en cuenta que estos con el sistema tendrán nuevos privilegios.
- **Docente y administrativo del instituto:** La relación que tendrán estos con el sistema es para conocer que nuevos materiales existen en la biblioteca para poder hacer uso de estos para beneficiar sus clases o animar a los alumnos a que utilicen el material.

#### **3. Apoyo de la institución**

Para el desarrollo del proyecto se cuenta con el apoyo total de la dirección y personal administrativo, ya que están interesados en que dicho proyecto se realice para el mejoramiento de sus procesos bibliotecarios.

#### 4. **Recursos humanos**

Para que el sistema pudiera ser operado por el personal involucrado con la realización de los procesos actuales, se analizara cada uno de los siguientes aspectos:

**Conocimiento de informática de los usuarios:** Para el uso correcto del sistema por parte de los alumnos deben tener un conocimiento mínimo de informático el cual mediante el cuestionario se pudo confirmar que tienen el conocimiento necesario para la utilización del sistema.

**Baja resistencia al cambio:** Partiendo de los resultados del cuestionario dirigida a la población estudiantil, se obtuvo que la mayor parte considera positivo la elaboración de un sistema ya que para ellos sería de gran utilidad el tener el software que sirva de soporte en el desarrollo de los procesos que actualmente desempeñan según sus funciones dentro de la institución.

**Tiempo de respuesta:** Con el sistema informático se reducirán los tiempos de respuesta para la realización de préstamos, ya que en la actualidad el tiempo para realizar los prestamos es demasiado causando molestias en los estudiantes lo cual se solucionará con el sistema.

102

#### **Estimación del crecimiento de la base de datos:**

A partir de datos tomados desde nuestra base de datos podemos saber cuánto es el crecimiento de nuestra base de datos en las distintas condiciones:

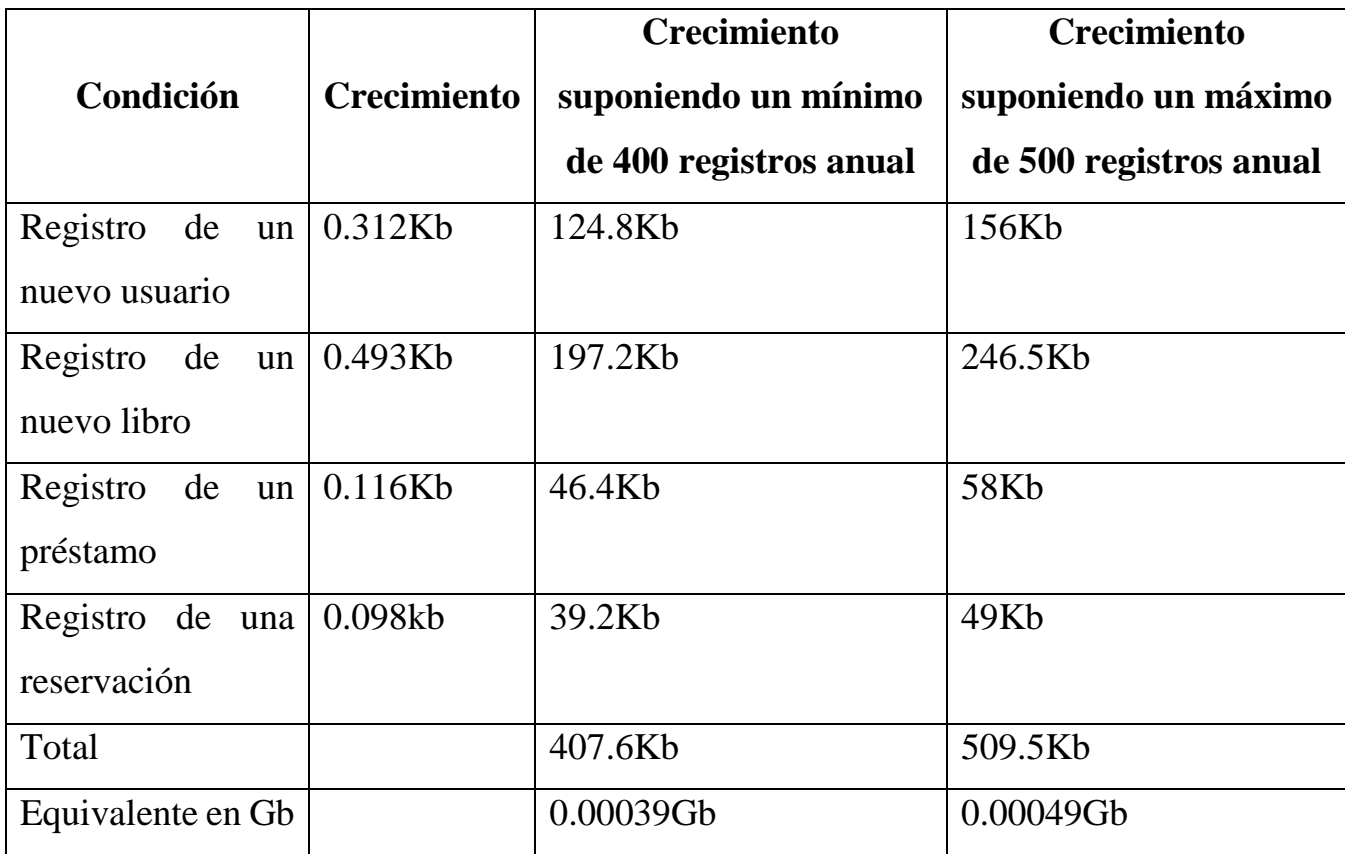

*Tabla 4.4: Detalles de estimación de crecimiento de base de datos*

En las especificaciones del servidor se menciona que cuenta con capacidad de 2TB, incluso manteniendo un crecimiento constante entre 0.00039Gb y 0.00049Gb anuales el servidor es capaz de soportar el crecimiento de la base de datos incluso durante un periodo de más 10 años consecutivos.

**Conclusión de factibilidad operativa:** La realización de un sistema para la administración bibliotecaria es operativamente factible por las siguientes razones:

- 1. Cumple con las condiciones ambientales que el sistema necesita para su buena operación.
- 2. Se ha confirmado que se cuenta con el apoyo de la institución para el desarrollo del sistema, ya que proporcionara de muchos beneficios a la biblioteca.
- 3. Los recursos humanos cuentan con el conocimiento mínimo para el correcto funcionamiento de todos los beneficios que brinde el sistema y además los usuarios harán uso en mayor medida del material que contiene la biblioteca de la institución.
- 4. El tiempo de respuesta del sistema ayudará a que los procesos sean más ágiles y que los usuarios estén satisfechos con las actividades que desempeña la biblioteca.

#### **4.2.3 Factibilidad económica**

A continuación, se presenta un estudio que dio como resultado la factibilidad económica del desarrollo del nuevo sistema de información. Se determinaron los recursos para desarrollar, implantar, y mantener en operación el sistema programado, haciendo una evaluación donde se puso de manifiesto el equilibrio existente entre los costos intrínsecos del sistema y los beneficios que se derivaron de éste, lo cual permitió observar de una manera más precisa las bondades del sistema propuesto.<sup>55</sup>

l

<sup>55</sup> Factibilidad técnica, operativa y económica. Recuperado de

http://mundoinformatico321.blogspot.com/2013/01/estudio-de-factibilidad-de-un-sistema.html

#### **Determinación de costos del proyecto**

## **Costo de desarrollo**

Para obtener el costo de desarrollo tendremos que analizar varios factores los cuales se detallan a continuación:

- Recurso humano
- Recurso material
- Recurso tecnológico

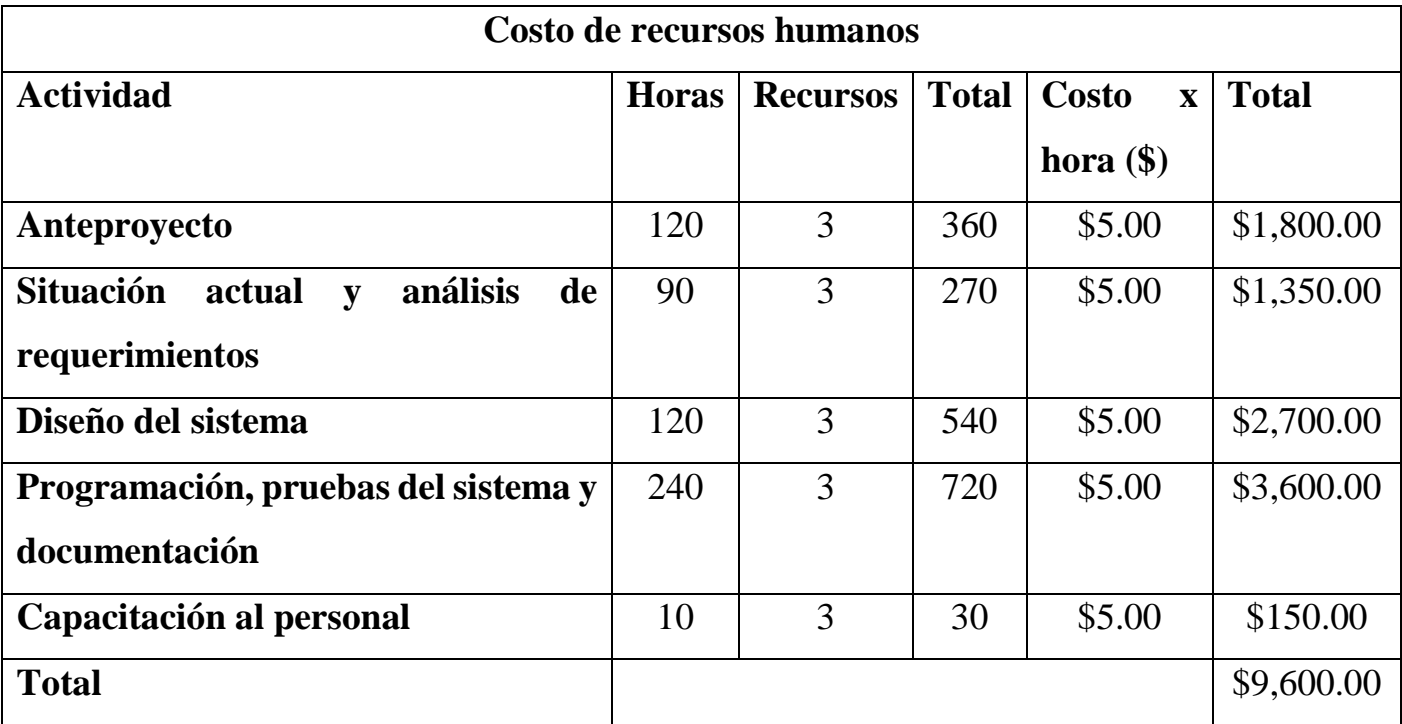

*Tabla 4.5: Tabla de descripción de los costos del recurso humano*

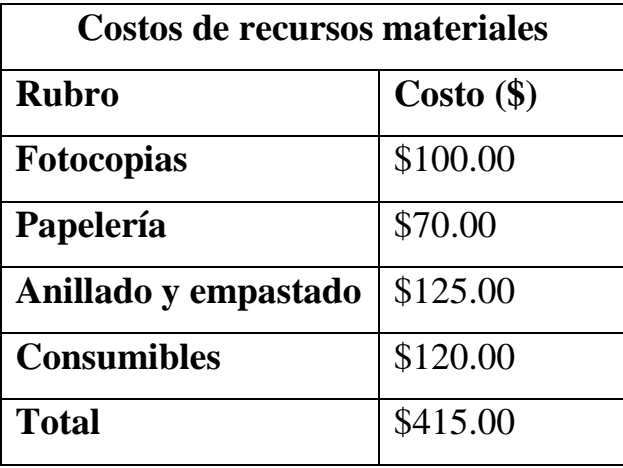

*Tabla 4.6: Tabla de descripción de los costos materiales*

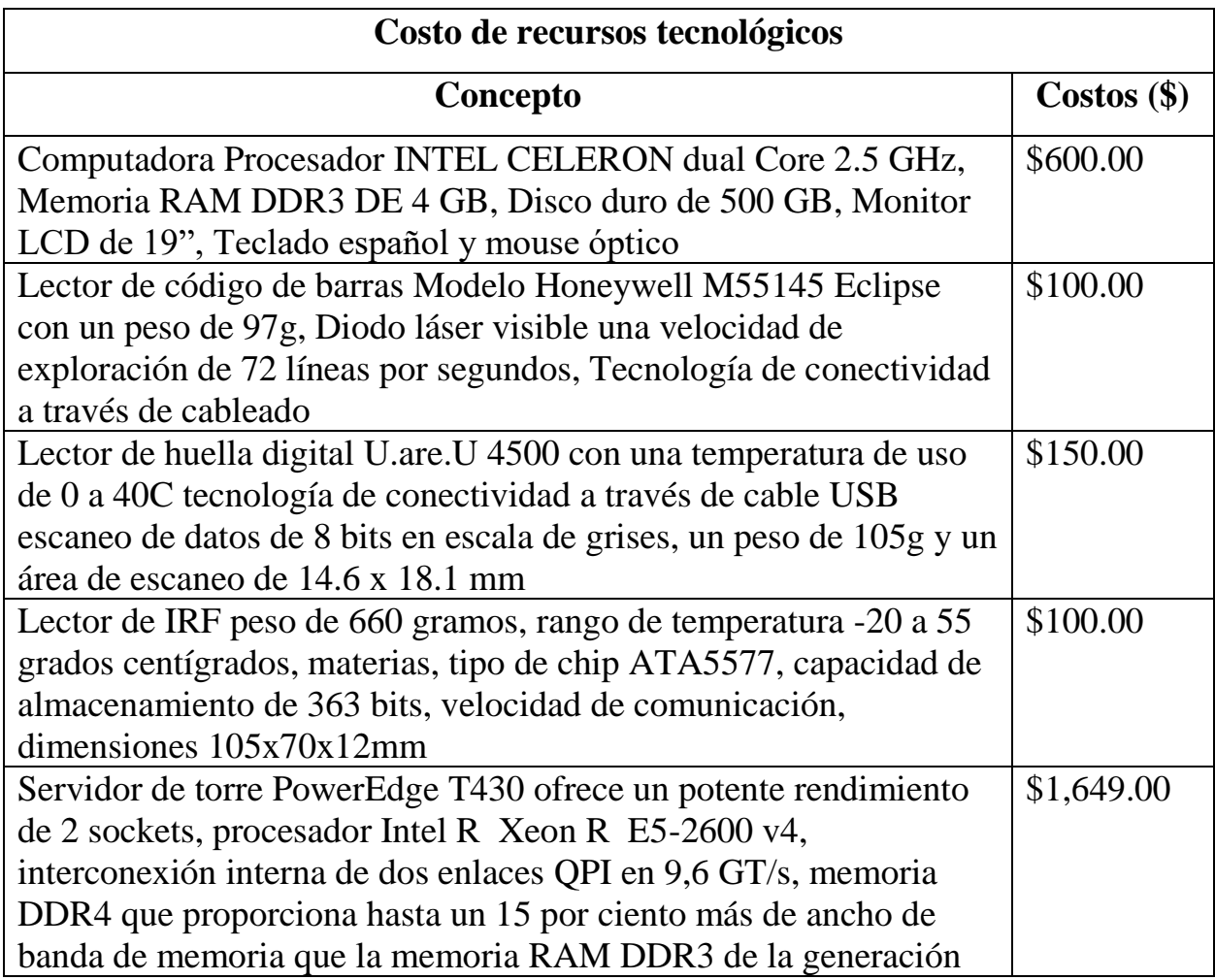

| anterior, 12 ranuras DIMM que le permiten ampliar la capacidad    |            |
|-------------------------------------------------------------------|------------|
| de memoria según sea necesario, seis ranuras PCIe Gen3 que        |            |
| ofrecen el doble de rendimiento de datos en comparación con PCI e |            |
| Gen2                                                              |            |
| Software de desarrollo                                            | \$0.00     |
| Sistema operativo                                                 | \$0.00     |
| <b>Total</b>                                                      | \$2,599.00 |

*Tabla 4.7: Tabla de descripción de costos de recursos tecnológicos*

Par calcular el costo de desarrollo sumaremos los totales de los costos sobre recursos humanos, de los materiales y los recursos tecnológicos para lo cual tendríamos  $$9,600.00 + $415.00 + $2,599.00 = $12,614.00$  a esto le agregamos un 10% por imprevistos  $$12,614.00 + $1,261.40 = $13,875.40$ 

**Conclusión de factibilidad económica:** La institución invertirá en la compra del hardware necesario para la correcta implementación del proyecto, los cuales serían lector de huella digital, lector de código de barras, lector de IRF (Identifación por radio frecuencia) y un ordenador, además se puede concluir que es económicamente factible debido a que el principal valor agregado que entregará el sistema es la satisfacción que proporcionará a los usuarios, la rapidez para realizar prestamos de libros y un mayor control de los materiales bibliográficos y de las personas que hacen uso de estos.

## **4.3 Convenciones de codificación**

#### **4.3.1 Generalidades**

A continuación, se muestran las convenciones utilizadas y aplicadas en el código del sistema web.

**Nombre de archivos**: estos deben ser nombrados con palabras que hagan referencia a su contenido, todo en minúscula. Si se utiliza más de una palabra para el nombre se puede utilizar únicamente el carácter de guion bajo para dividir cada palabra.

**Nombre de clases:** estas se deben nombrar siguiendo la misma convención para los nombres de los archivos.

**Nombre de métodos públicos:** estos deben ser escritos estrictamente con letra minúscula, siempre deben iniciar con una letra, puede contener números y si se utiliza más de una palabra se debe utilizar el carácter de guion bajo para dividir cada palabra. Además, su nombre debe indicar claramente su acción por lo cual se recomienda utilizar verbos que describen dicha tarea.

**Nombre de métodos privados:** estos deben seguir la misma convención para los nombres de métodos públicos con la única diferencia que estos deben iniciar con un carácter de guion bajo.

**Nombre de variables y propiedades:** Estos deben ser nombrados siguiendo las mismas reglas para los nombres de los métodos públicos con la única diferencia que estos no deben reflejar una acción, sino más bien el propósito o su contenido.

**Palabras reservadas TRUE, FALSE, NULL y OR:** Deben ser escritas con todas sus letras en mayúsculas.

**Operadores lógicos:** se recomienda utilizar && y OR.

**Operadores de comparación:** se recomienda utilizar los siguientes (==; <;  $>\times$ ; $\lt=$ ; $>\equiv$ ).

**Bloques de código:** los bloques de códigos están contenidos dentro de llaves de apertura y cierre {...} estos símbolos deben posicionarse en una línea en la cual solo se encuentre este carácter y debe tener la misma tabulación de la línea anterior y su contenido debe tener un espacio más de tabulación.

**Declaración de métodos y funciones:** se debe evitar agregar espacios alrededor de los paréntesis en la declaración de los métodos o funciones.

**Etiquetas de apertura y cierre de PHP:** siempre utilizar <?php…? >.

**Etiquetas de apertura y cierre de JavaScript**: se debe utilizar < script > ::: <

 $=$ script  $>$ .

**Una instrucción por línea:** nunca se debe combinar varias instrucciones en una sola línea.

**Palabras reservadas de SQL:** las palabras reservadas para las consultas con SQL deben escribirse en su totalidad con letra mayúscula y si la instrucción es muy larga se debe dividir en varias líneas siempre manteniendo la misma tabulación.

**Tabulación:** se debe evitar agregar espacios en blancos para mantener el orden de tabulación correctamente en su lugar se recomienda presionar la tecla tabulación cuantas veces sea necesario.

**Comentarios:** para escribir los comentarios si estos son de una sola línea se antepone los caracteres // y caso contrario el comentario tiene más de una línea se debe encerar entre los siguiente caracteres /\*….\*/.

## **4.4 Servidores de la institución**

#### **4.4.1 Servidor PowerEdge T430**

Es un proveedor estadounidense de servidores virtuales privados, basado en la ciudad de Nueva York. La compañía alquila instalaciones de centros de cómputo existentes, incluyendo sitios como Nueva York, Toronto, Bangalore, Ámsterdam, San Francisco, Londres y Singapur.

El servidor es administrado por la dirección de informática y tecnología del Instituto Nacional de Usulután, desde la 8a Avenida Norte, Usulután El salvador. El cual posee información en general de la institución y eventos que se llevan a cabo, alojando los sitios web que posee esta.

En cual se propone alojar el sistema informático de la biblioteca de la institución.

Este servidor se encuentra habilitado las veinticuatro horas del día todo el año, existen excepciones en caso de mantenimiento.

| Características del servidor |                                          |
|------------------------------|------------------------------------------|
| <b>RAM</b>                   | 16GB                                     |
| <b>Procesador</b>            | Intel xeon de 16 núcleos a 3.2Ghz        |
| Interconexión interna        | dos enlaces QPI en 9,6 GT/s              |
| <b>Memoria</b>               | DDR4 de 4 GB/8                           |
| Slot I/O                     | Admite hasta 6 slots de altura completa: |
|                              | 4 PCIe de 3.0, 2 PCIe de 2.0             |
| Disco duro                   | <b>SATA 2 TB</b>                         |

*Tabla 4.8: Tabla de descripción del servidor*

#### **4.4.2 Ubicación actual del servidor**

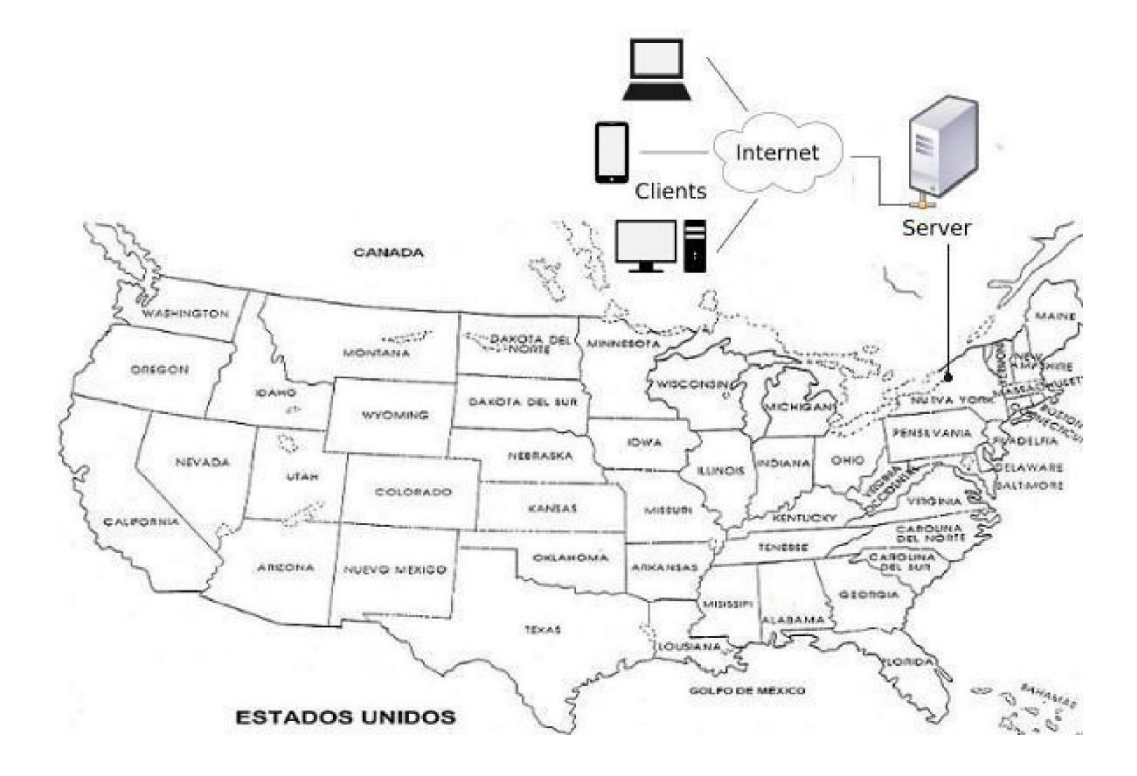

*Ilustración 4.1: Ubicación del servidor*

## **4.5 Consideraciones especiales**

**Libros digitales:** Se debe mencionar que el sistema no solo administrara los libros físicos también se diseñara un módulo para manejar libros digitales que pueden ser almacenados tanto por los usuarios como por los administradores y estos se encuentren disponible para todos aquellos que lo necesiten.

**Falta de internet:** Para situaciones en las cuales la institución no cuente con accesos a internet para acceder al sistema, se debe contar con una copia de manera local en la cual se puede realizar todas las transacciones que surjan en este periodo.

#### **4.6 Diseño del sistema**

#### **4.6.1 Diagrama de flujo de datos**

Un diagrama de flujo de datos (DFD) traza el flujo de la información para cualquier proceso o sistema. Emplea símbolos definidos, como rectángulos, círculos y flechas, además de etiquetas de texto breves, para mostrar las entradas y salidas de datos, los puntos de almacenamiento y las rutas entre cada destino.

Los diagramas de flujo de datos pueden variar desde simples panoramas de procesos incluso trazados a mano, hasta DFD muy detallados y con múltiples niveles que profundizan progresivamente en cómo se manejan los datos. Se pueden usar para analizar un sistema existente o para modelar uno nuevo. De forma similar a todos los mejores diagramas y gráficos, un DFD puede con frecuencia "decir" cosas que serían difíciles de explicar en palabras y funcionan para audiencias tanto técnicas como no técnicas, desde desarrolladores hasta directores.

Esa es la razón por la que los DFD siguen siendo tan populares después de todos estos años. Aunque funcionan muy bien para software y sistemas de flujo de datos, en la actualidad no se aplican tanto para visualizar software o sistemas interactivos, en tiempo real u orientados a bases de datos.

Normas o reglas para la creación de un diagrama de flujos:

- Los diagramas de flujo se escriben de arriba abajo y de izquierda a derecha.
- Todos los símbolos (excepto las líneas de flujo) llevara en su interior información que indique su función exacta y unívoca.
- Un elemento del diagrama no puede tener más de una salida si no es un elemento de decisión. A excepción de que se trate de almacenar en la base de datos.
- Debe evitarse en lo más posible que las líneas de flujo se crucen.

En la siguiente página se muestran los símbolos que se utilizaran para la elaboración de los diagramas de flujos de datos.

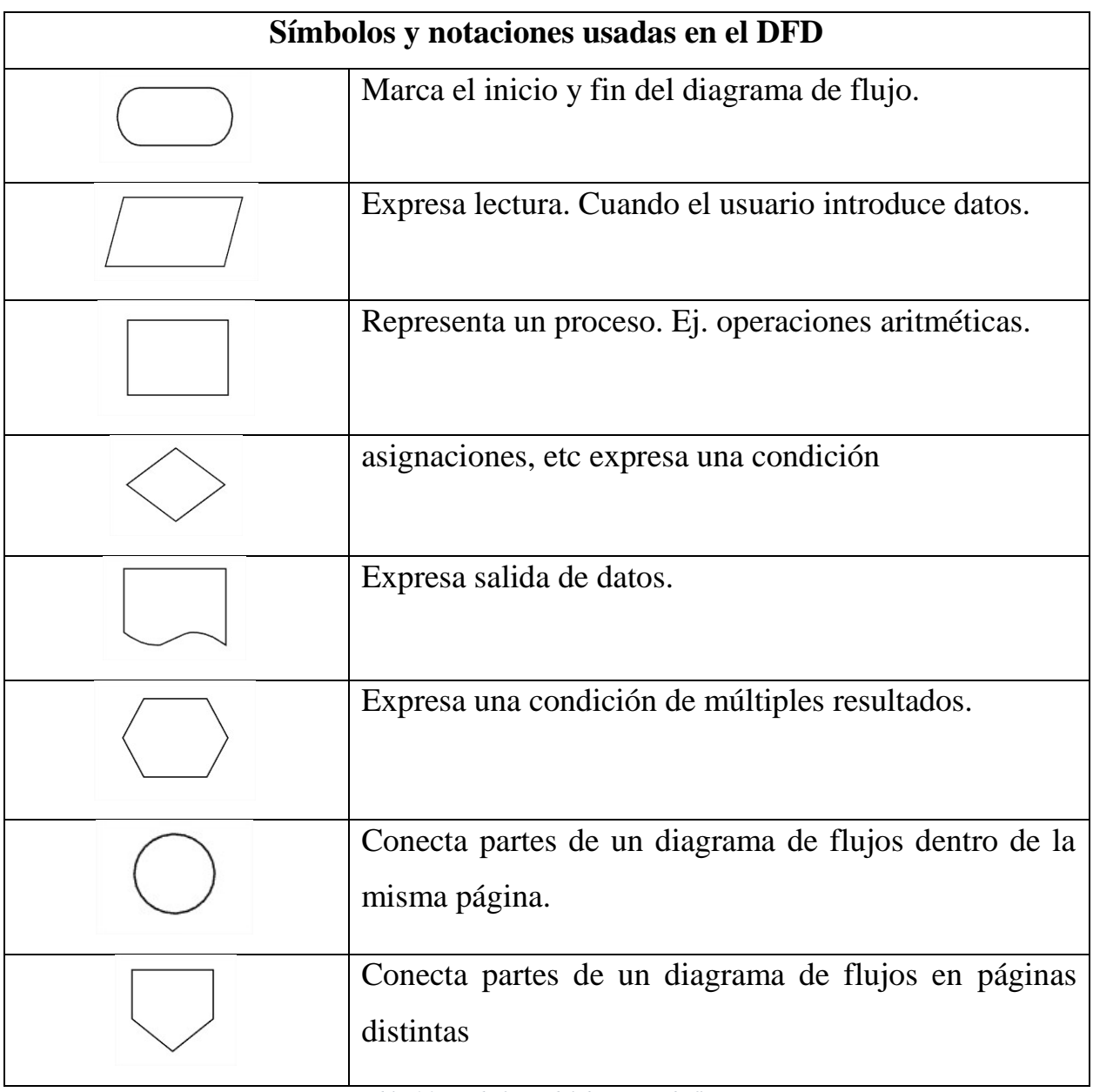

*Tabla 4.9: Simbología del diagrama de flujos*

Basado en las normas ANSI para la elaboración de diagrama de flujos.

## **Proceso del menú de usuarios**

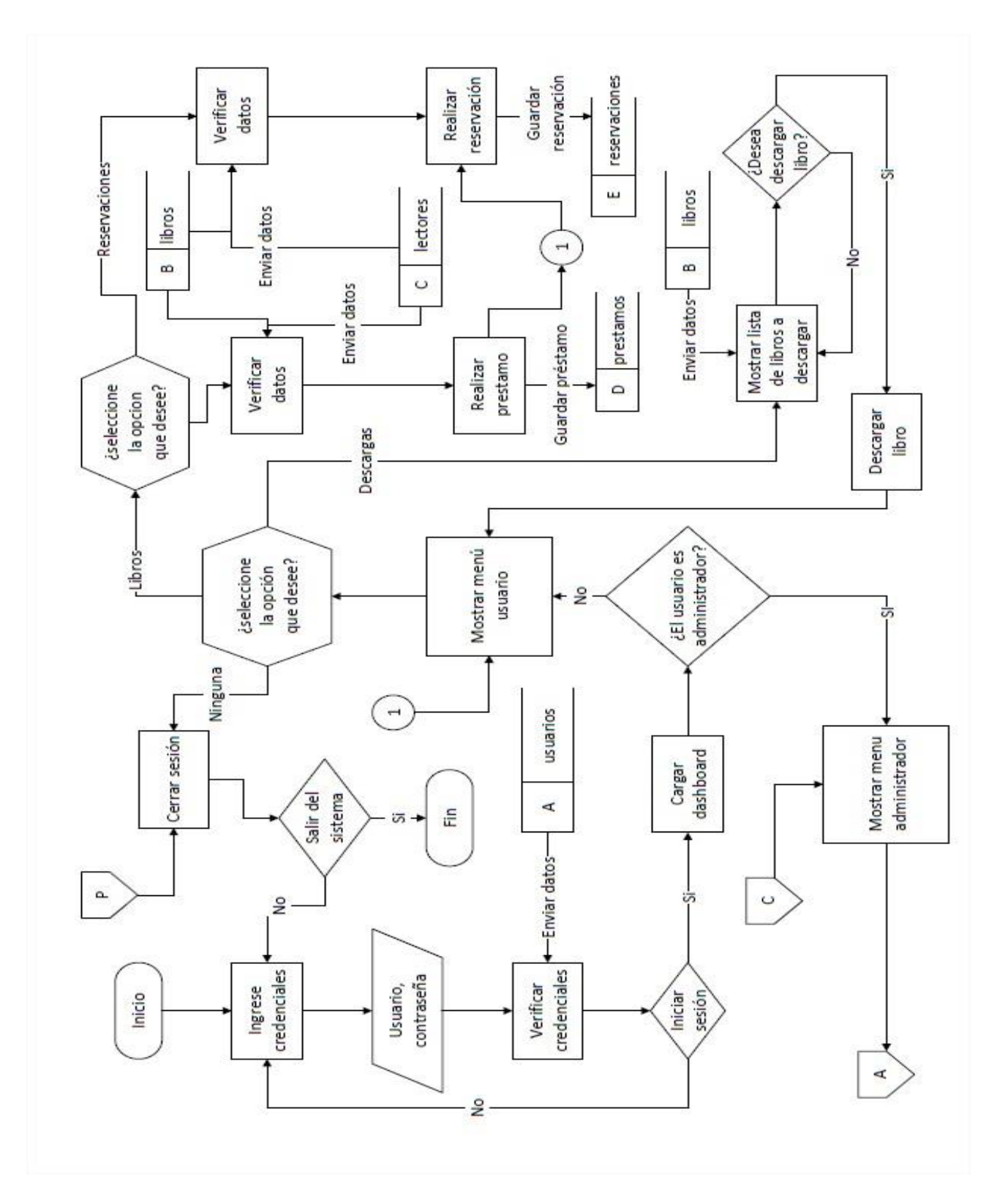

*Proceso 4.1 Menú de usuarios*

# **Proceso del menú de administradores**

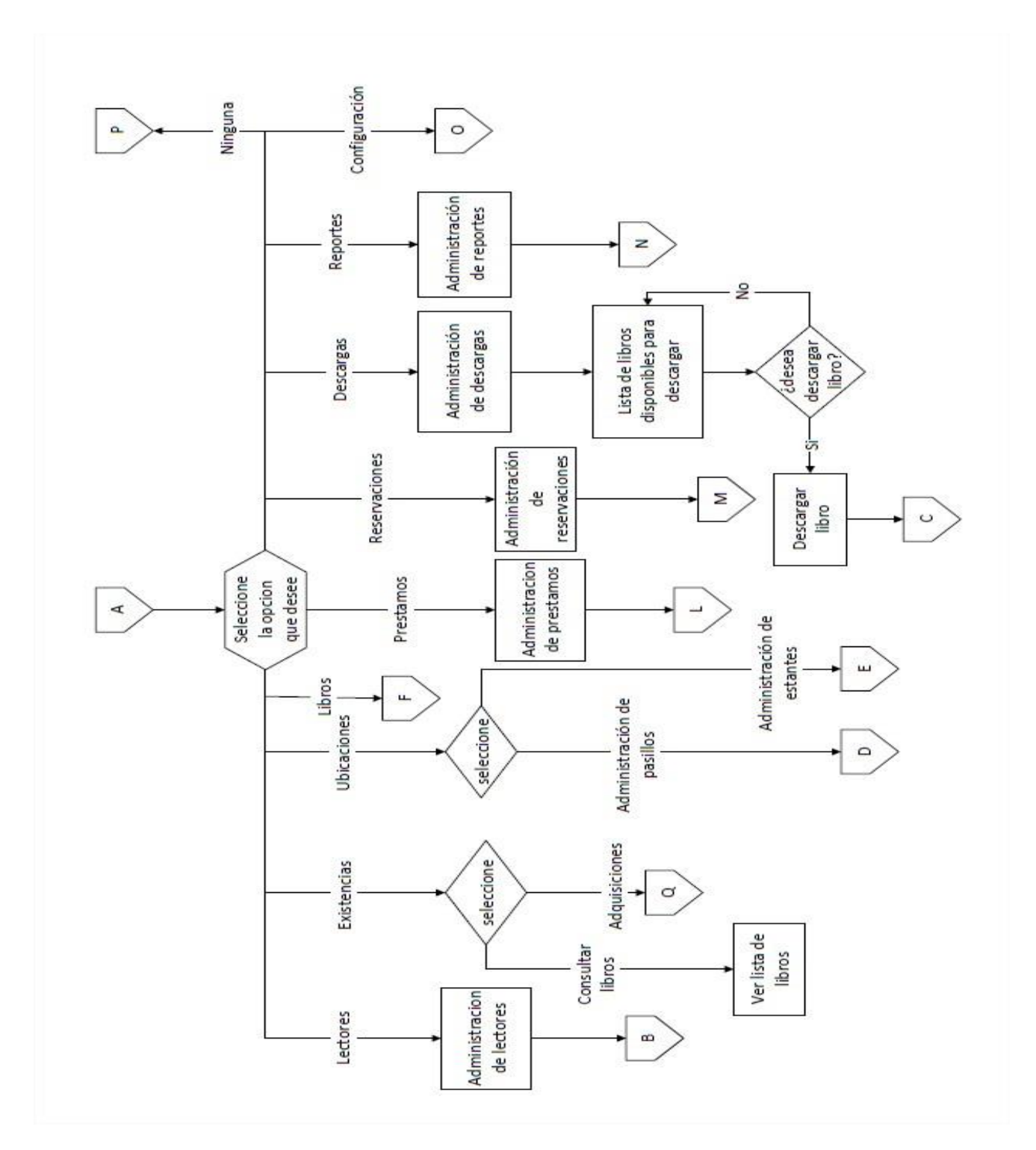

*Proceso 4.2: Menú de administradores*

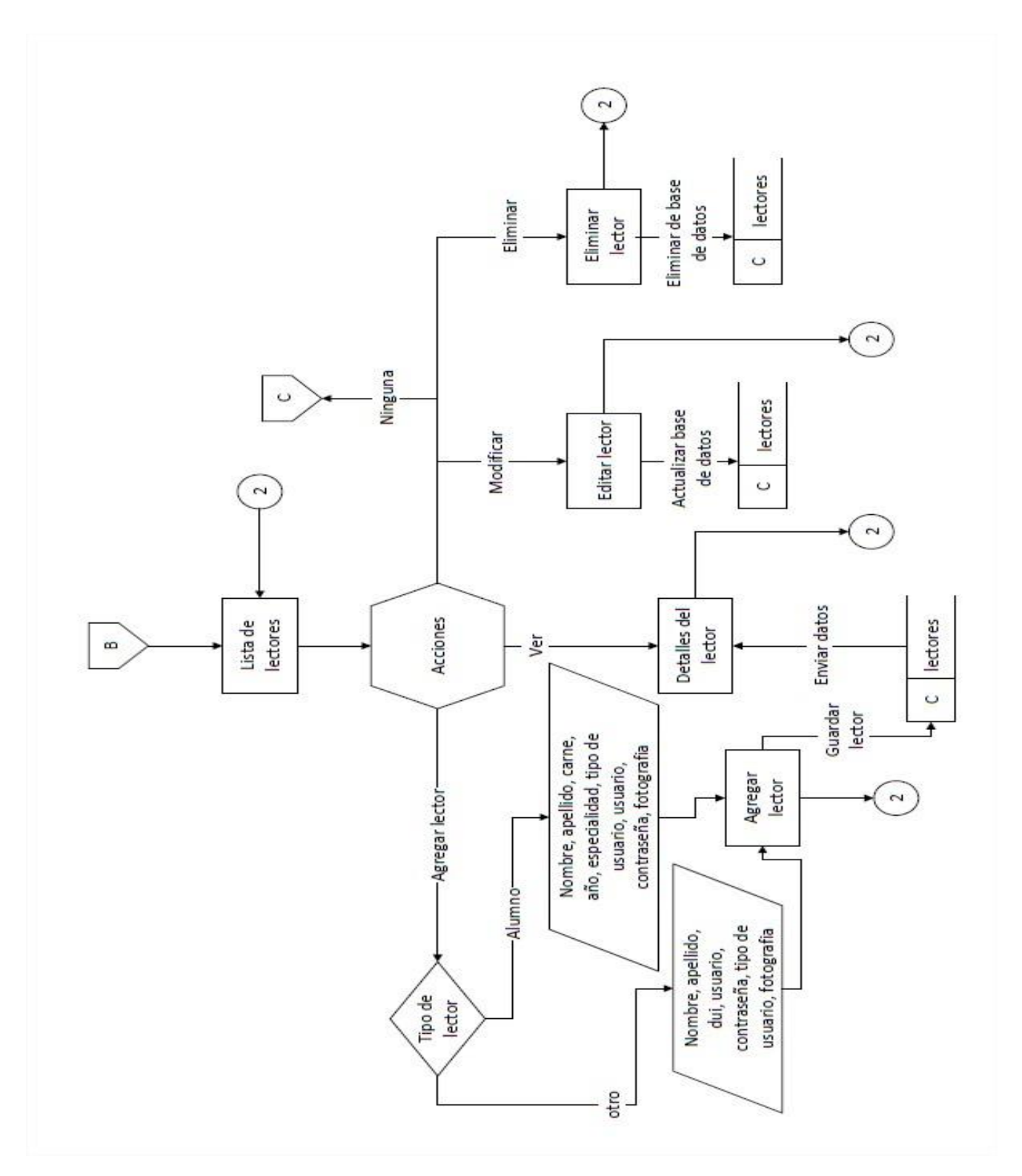

## **Proceso de administración de lectores**

*Proceso 4.3: Administración de lectores*

**Proceso de administración de pasillos**

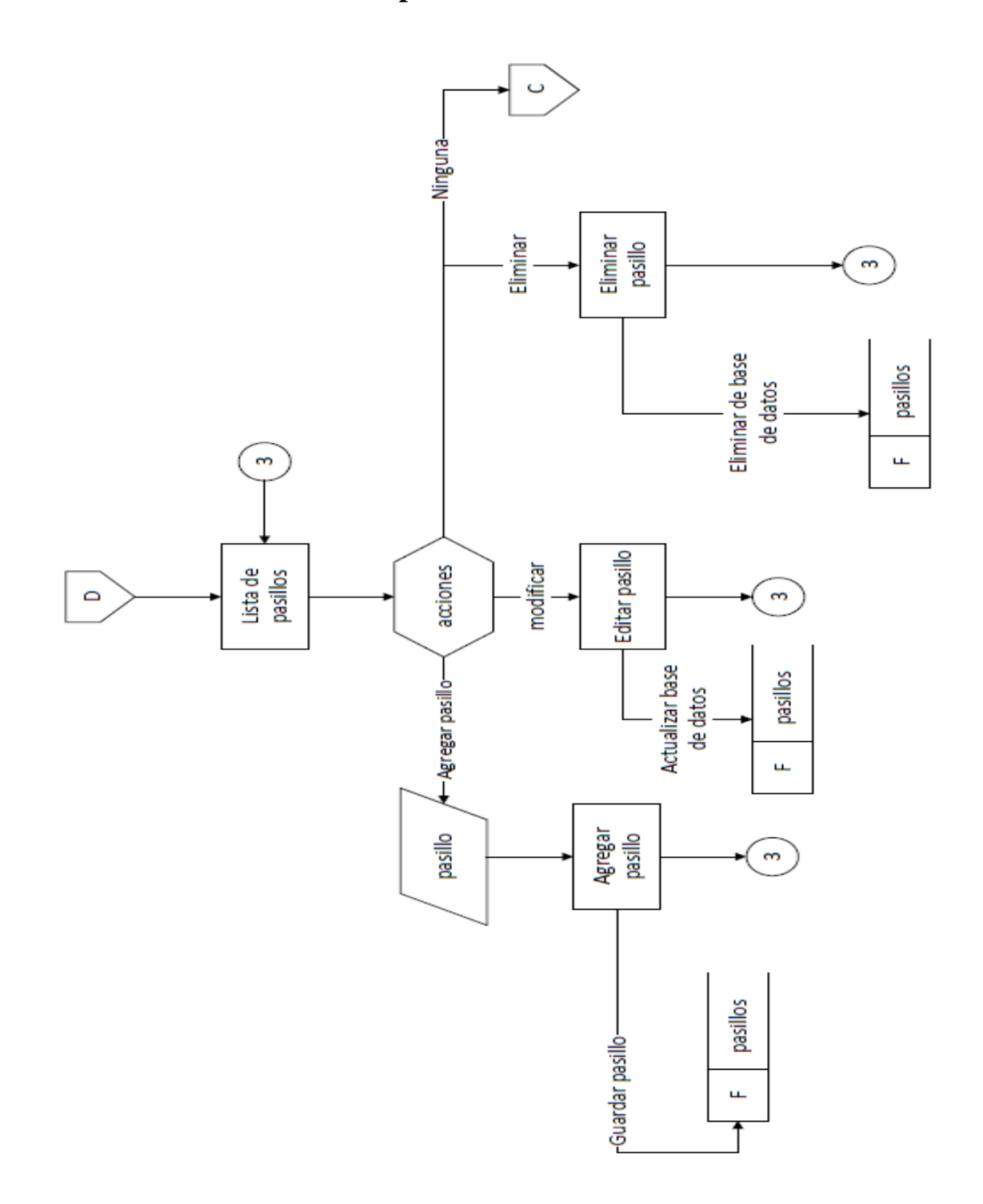

*Proceso 4.4: Administración de pasillos*

**Proceso de administración de estantes**

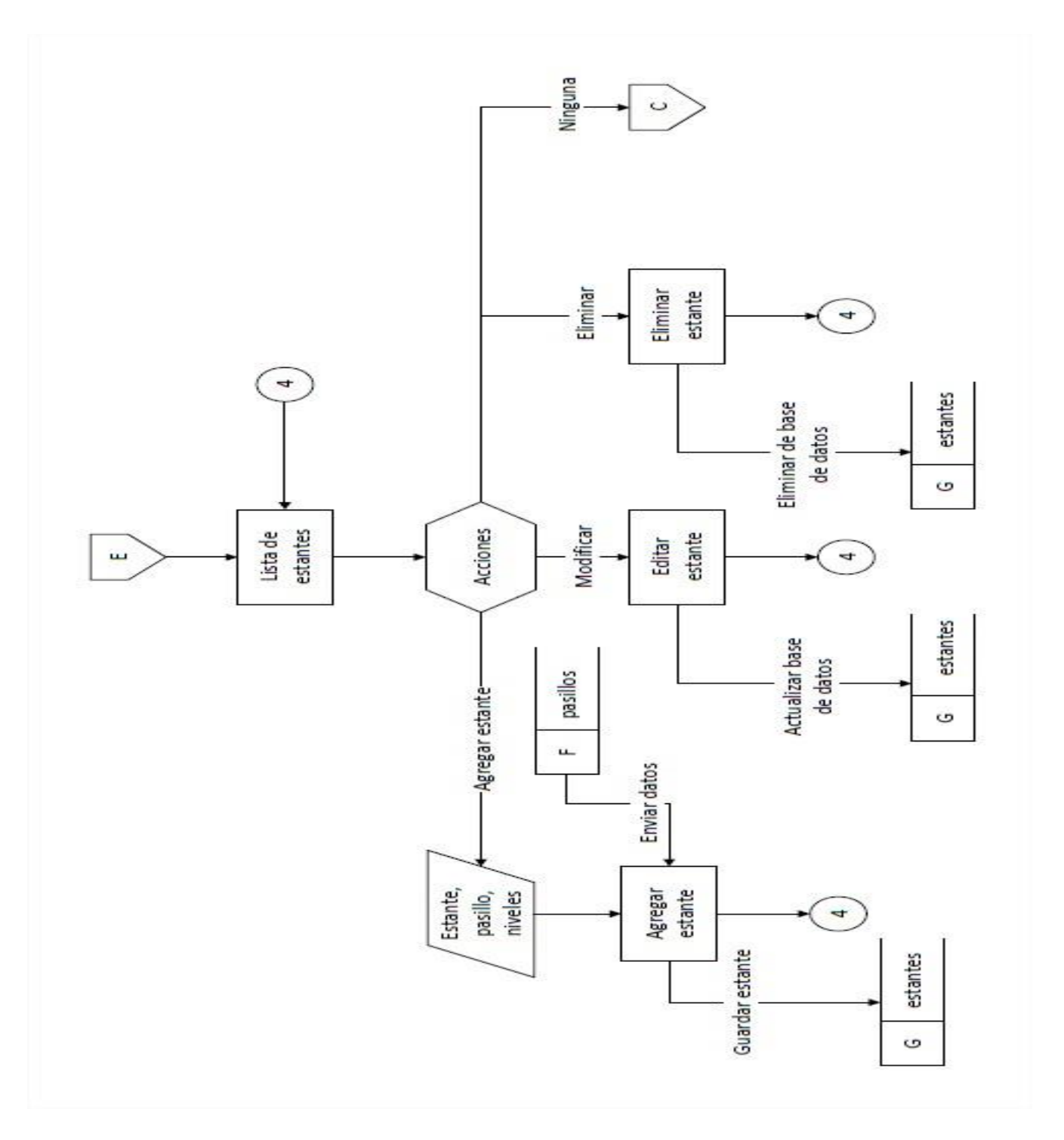

*Proceso 4.5: Administración de estantes*

Proceso del menú de libros

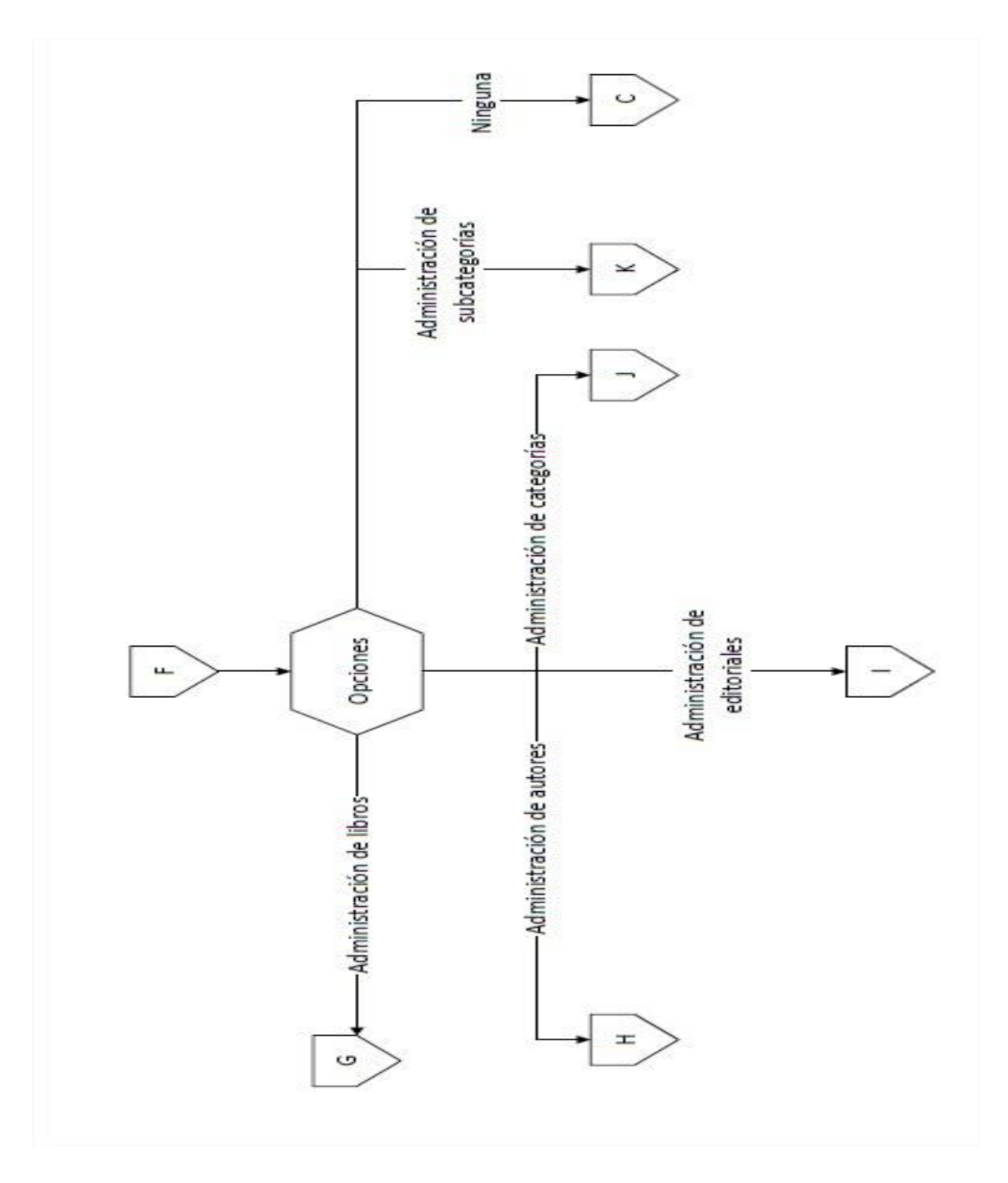

*Proceso 4.6: Menú de libros*

**Proceso de administración de libro**

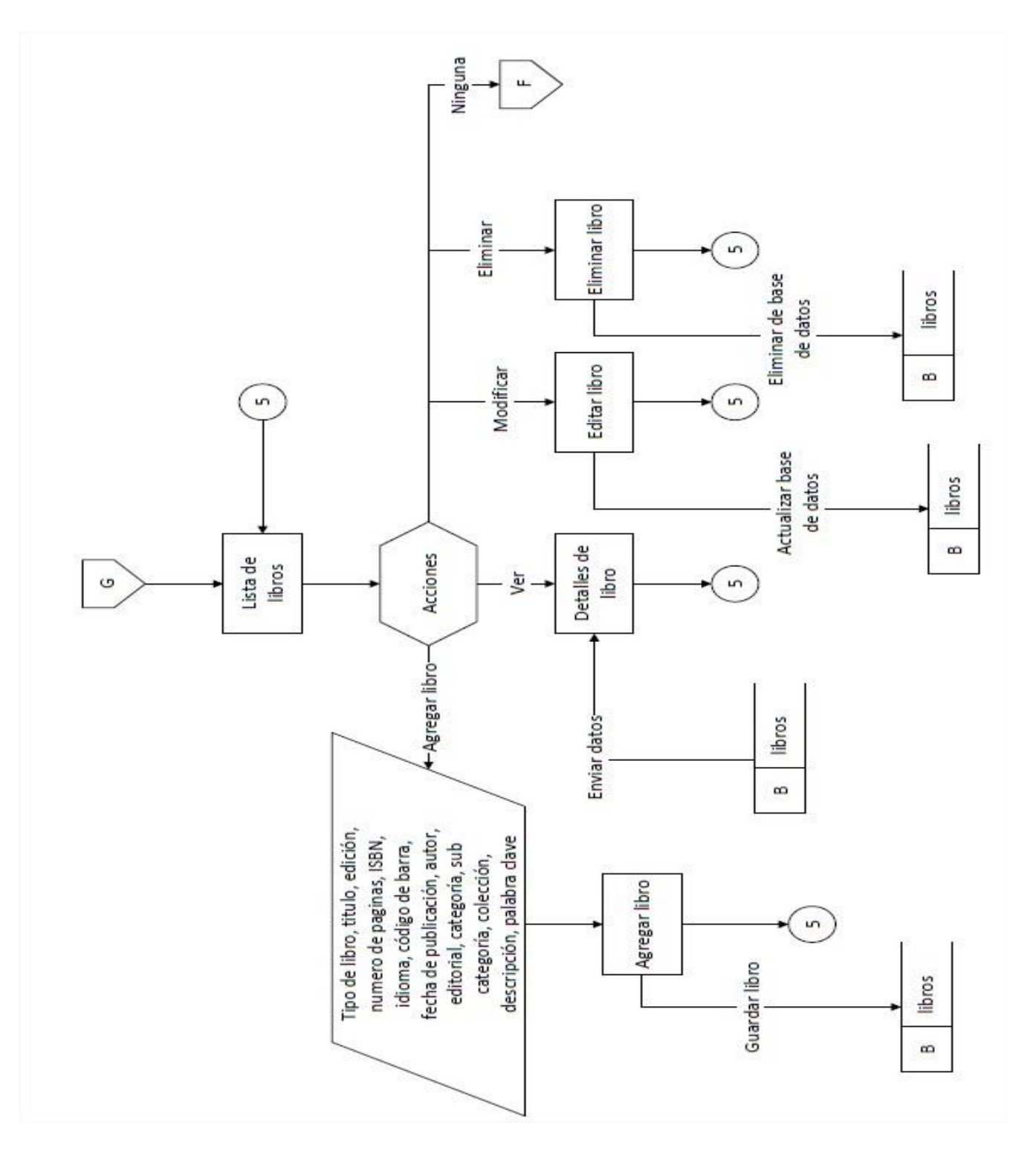

*Proceso 4.7: Administración de libros*

**Proceso de administración de autores**

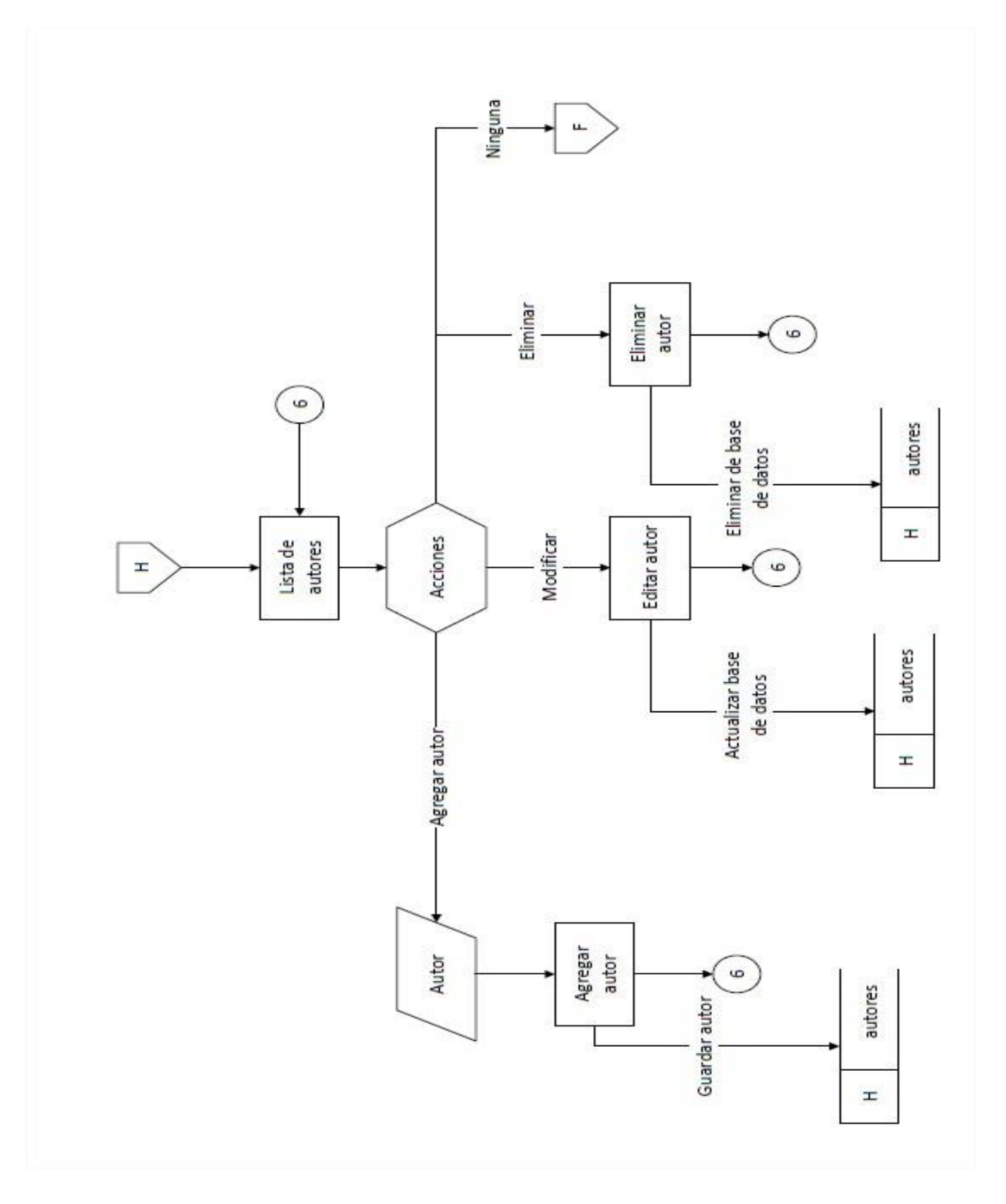

*Proceso 4.8: Administración de autores*
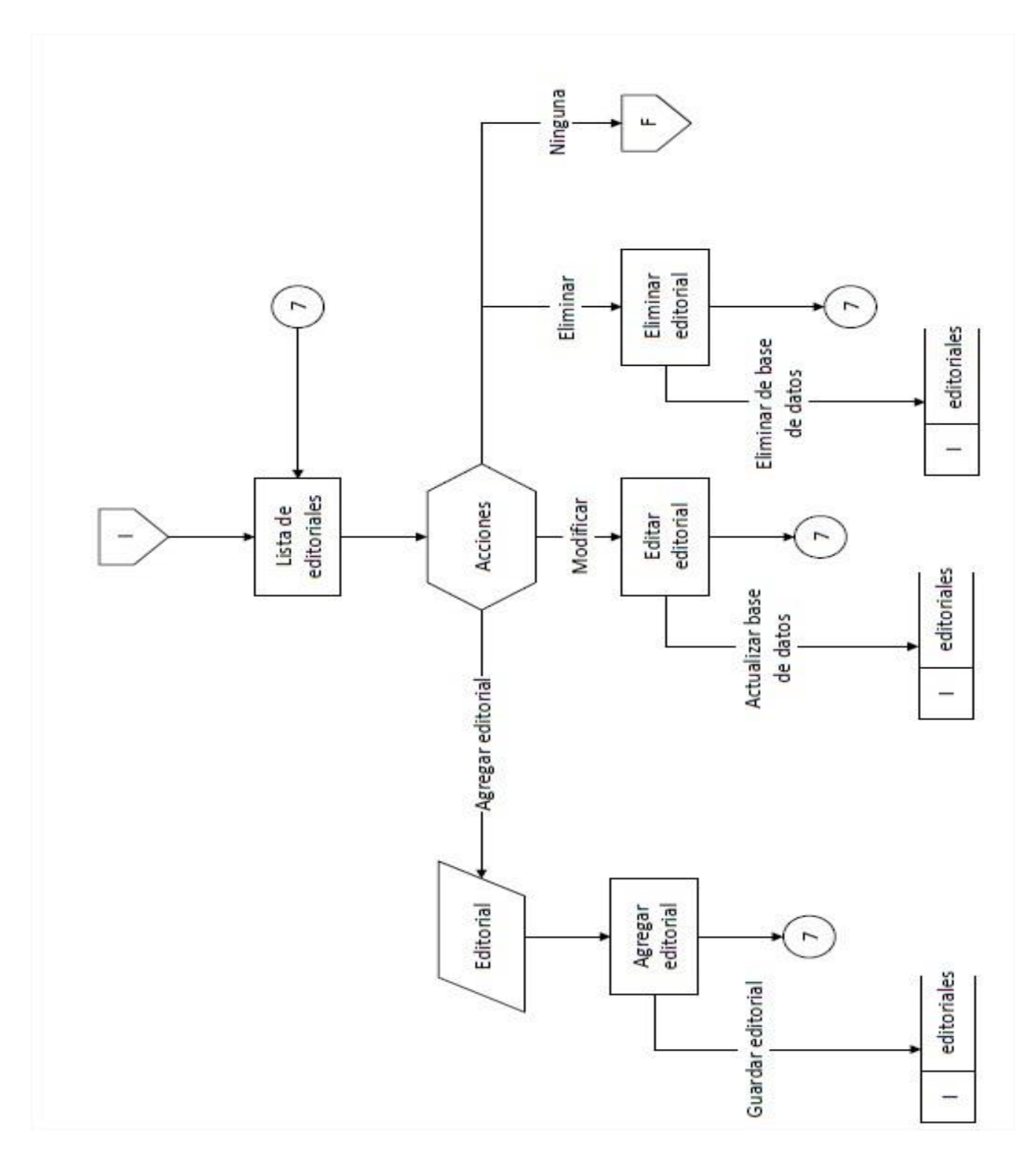

### **Proceso de administración de editoriales**

*Proceso 4.9: Administración de editorial*

Proceso de administración de categorías

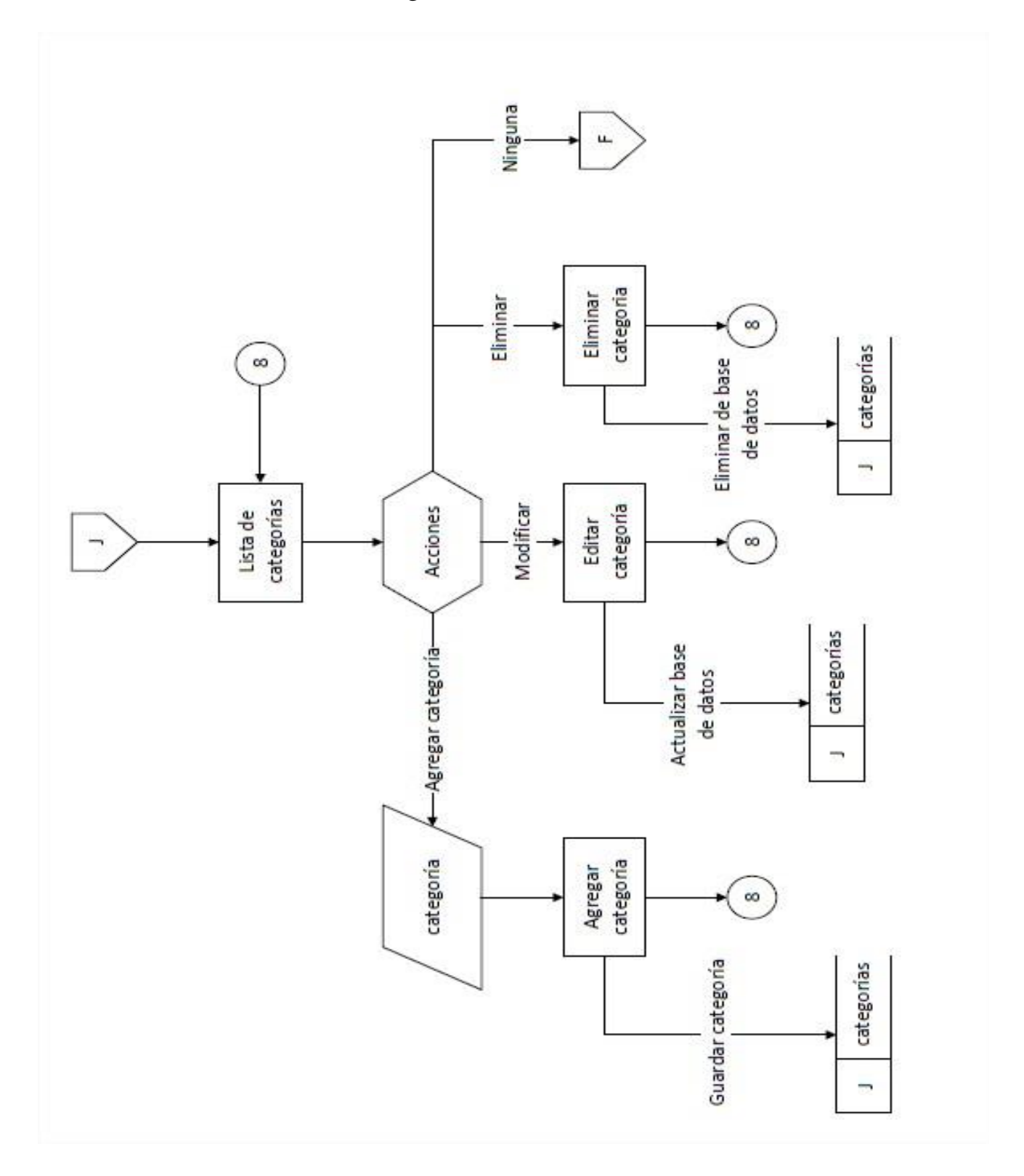

*Proceso 4.10: Administración de categorías*

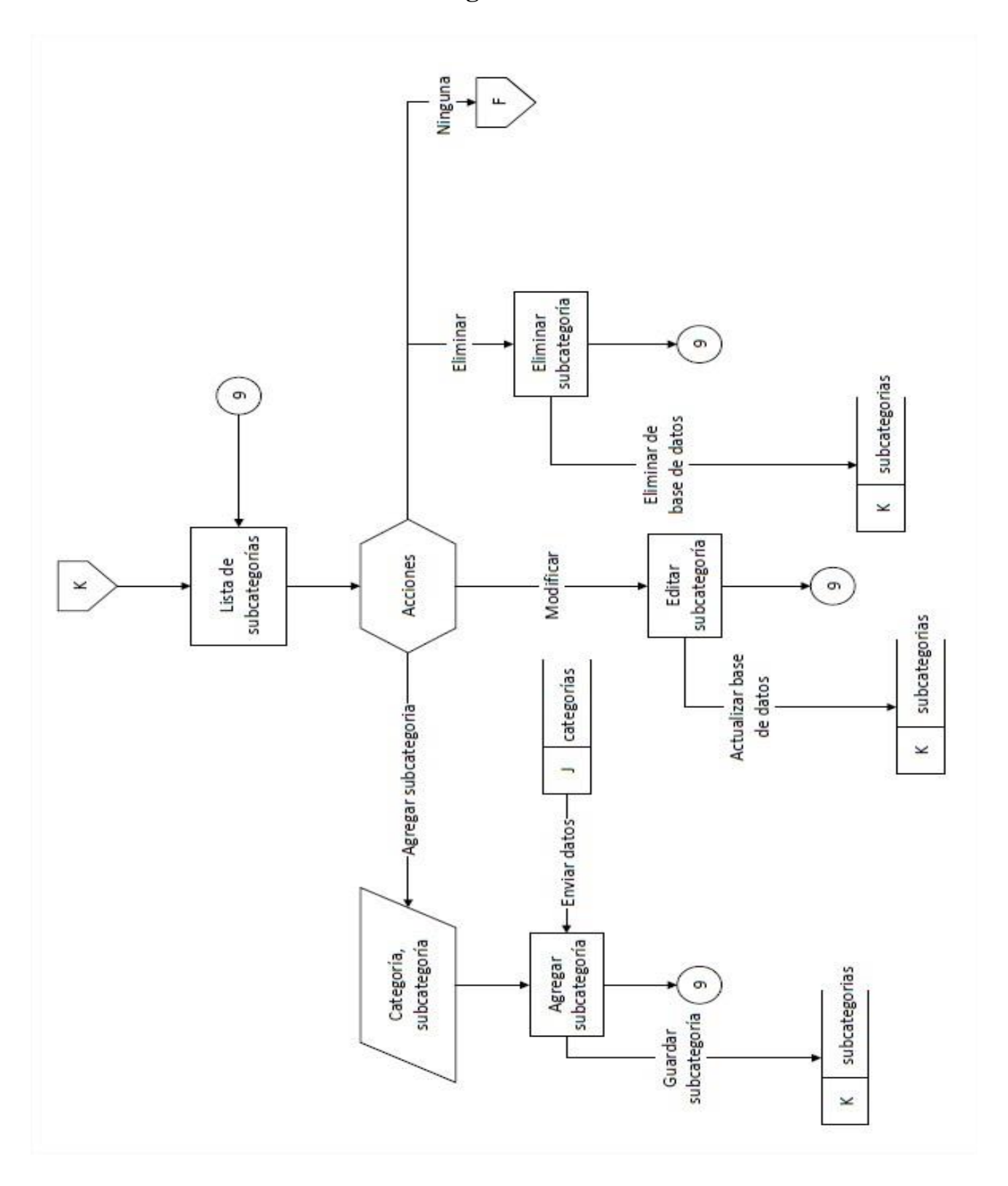

# **Proceso de administración de subcategorías**

*Proceso 4.11: Administración de subcategorías*

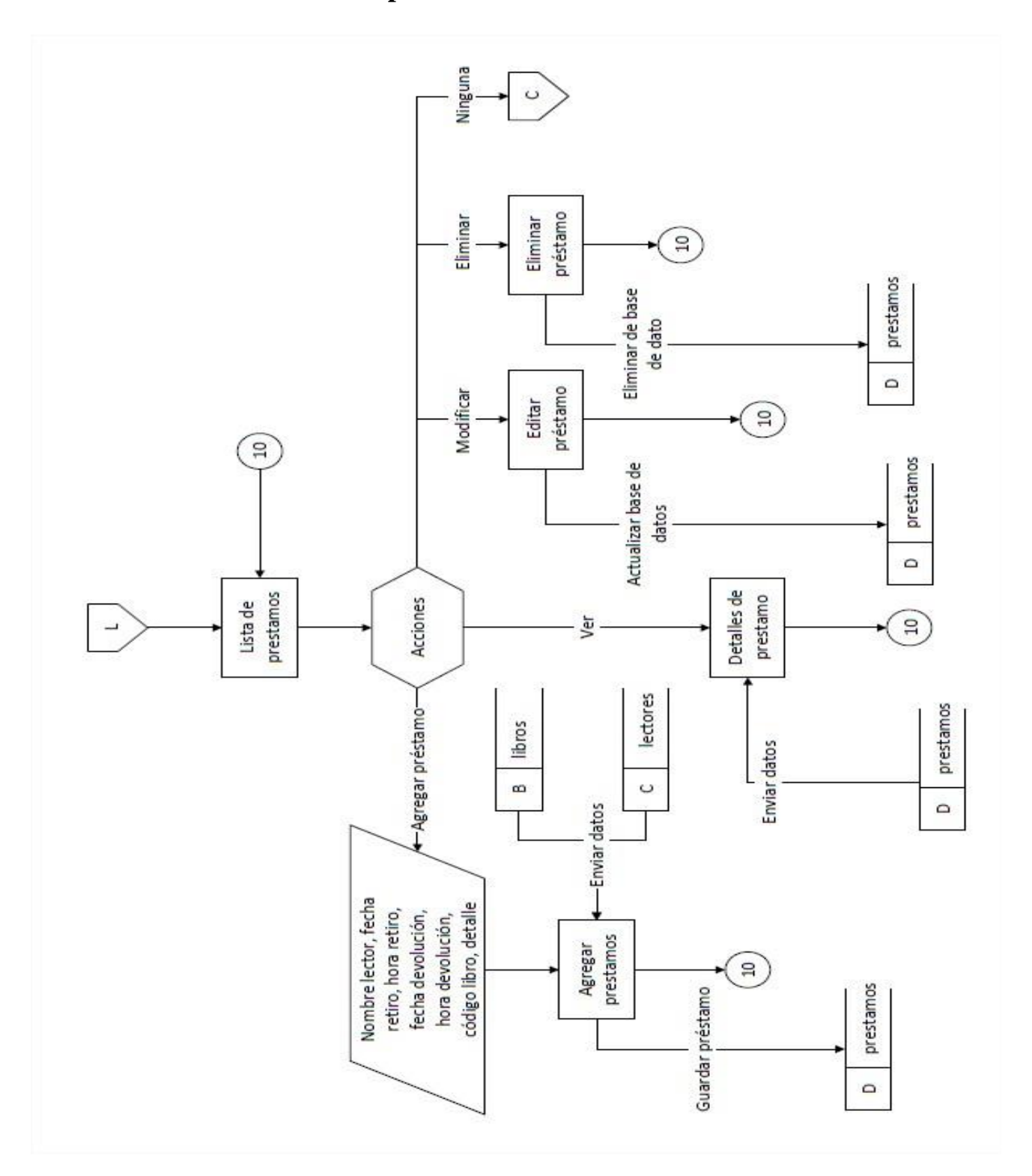

**Proceso de administración de prestamos**

*Proceso 4.12: Administración de prestamos*

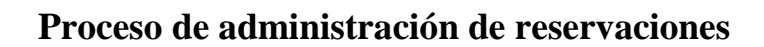

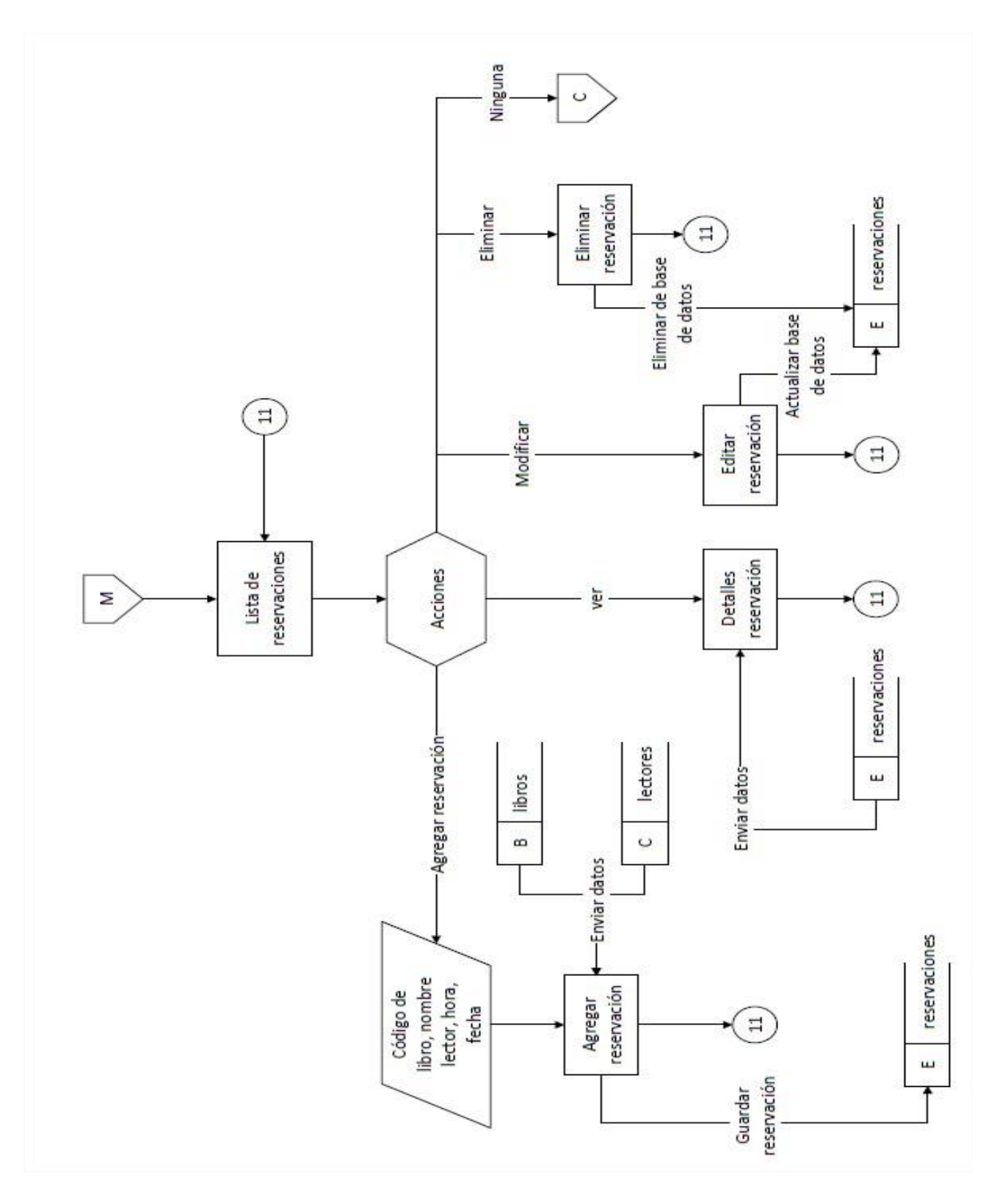

*Proceso 4.13: Administración de reservaciones*

126

# **Proceso de administración de reportes**

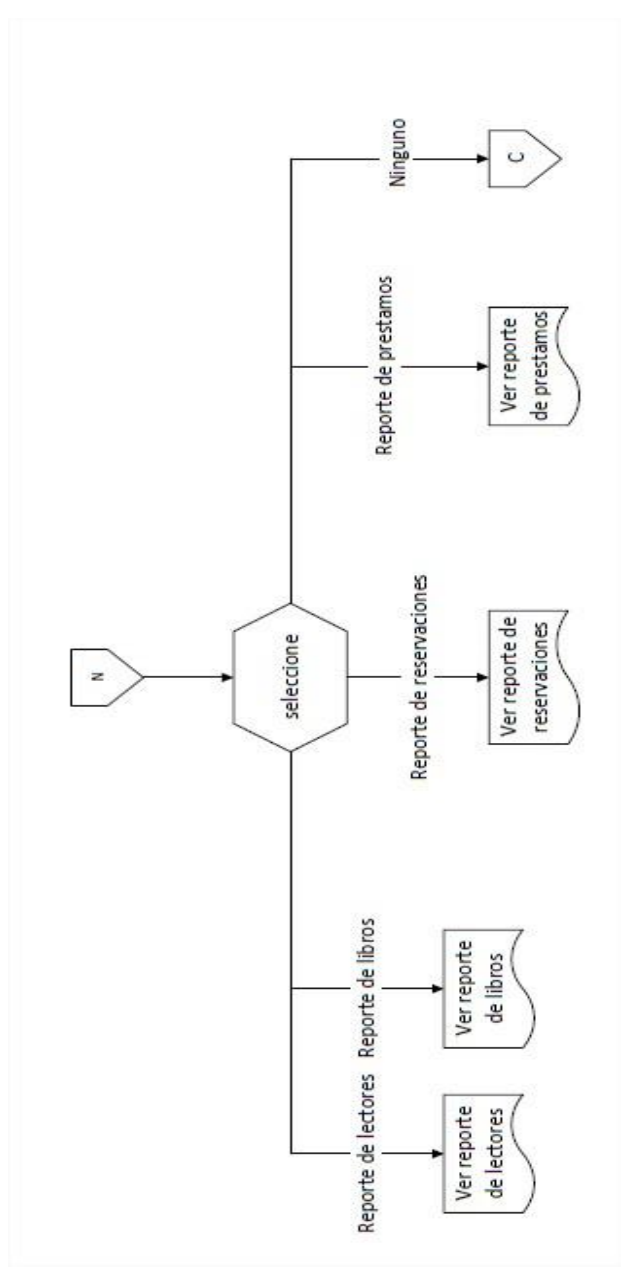

*Proceso 4.14: Administración de reportes*

# **Proceso de configuraciones**

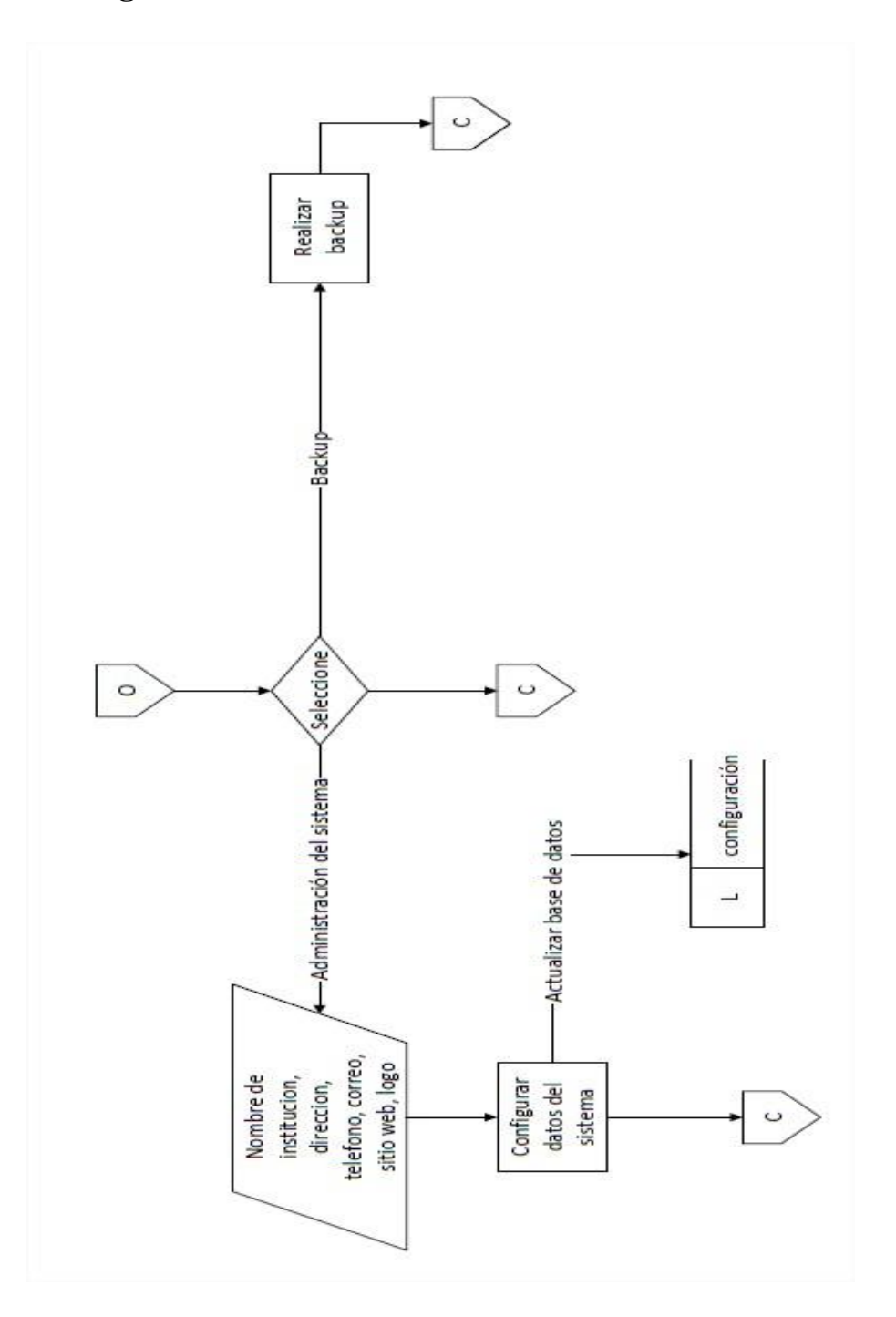

*Proceso 4.15: Configuraciones*

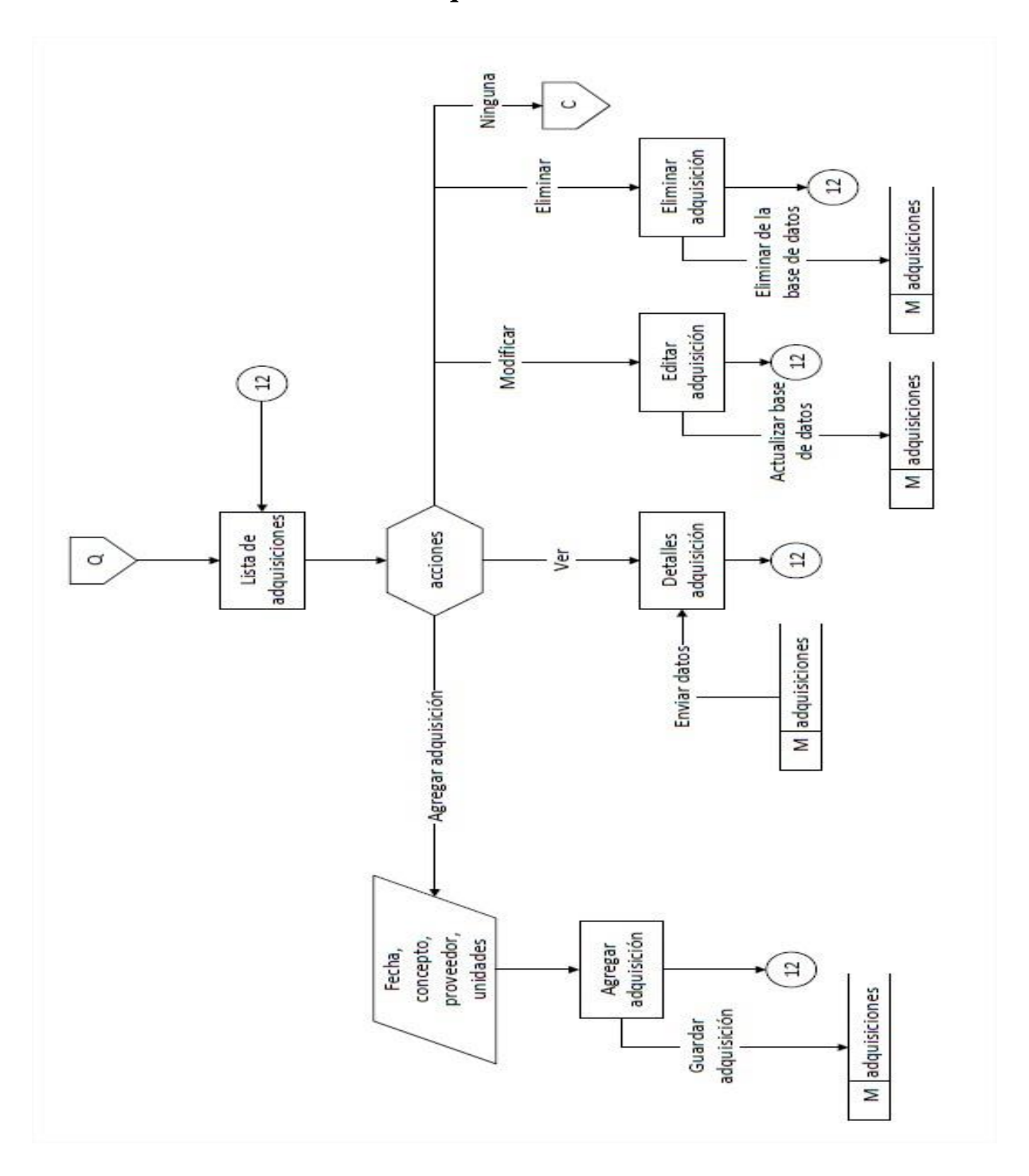

# **Proceso de administración de adquisiciones**

*Proceso 4.16. Administración de adquisiciones*

# **4.7 Diseño de pantallas**

#### **4.7.1 Pantalla de inicio de sesión**

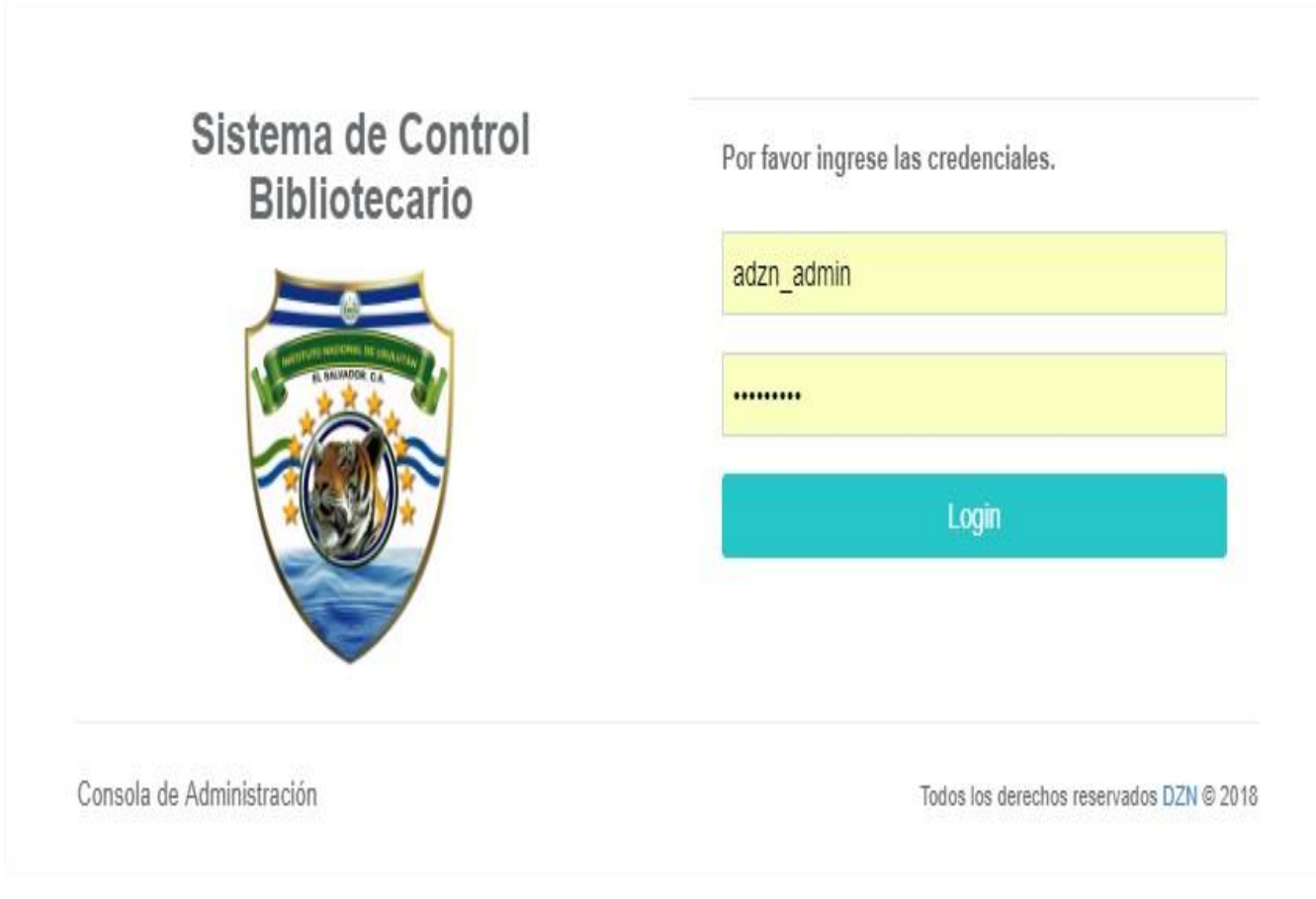

*Ilustración 4.2: Pantalla de inicio de sesión*

Pantalla en donde los usuarios deberán ingresar sus credenciales para poder ingresar al sistema.

#### **4.7.2 Pantalla del meu del administrador**

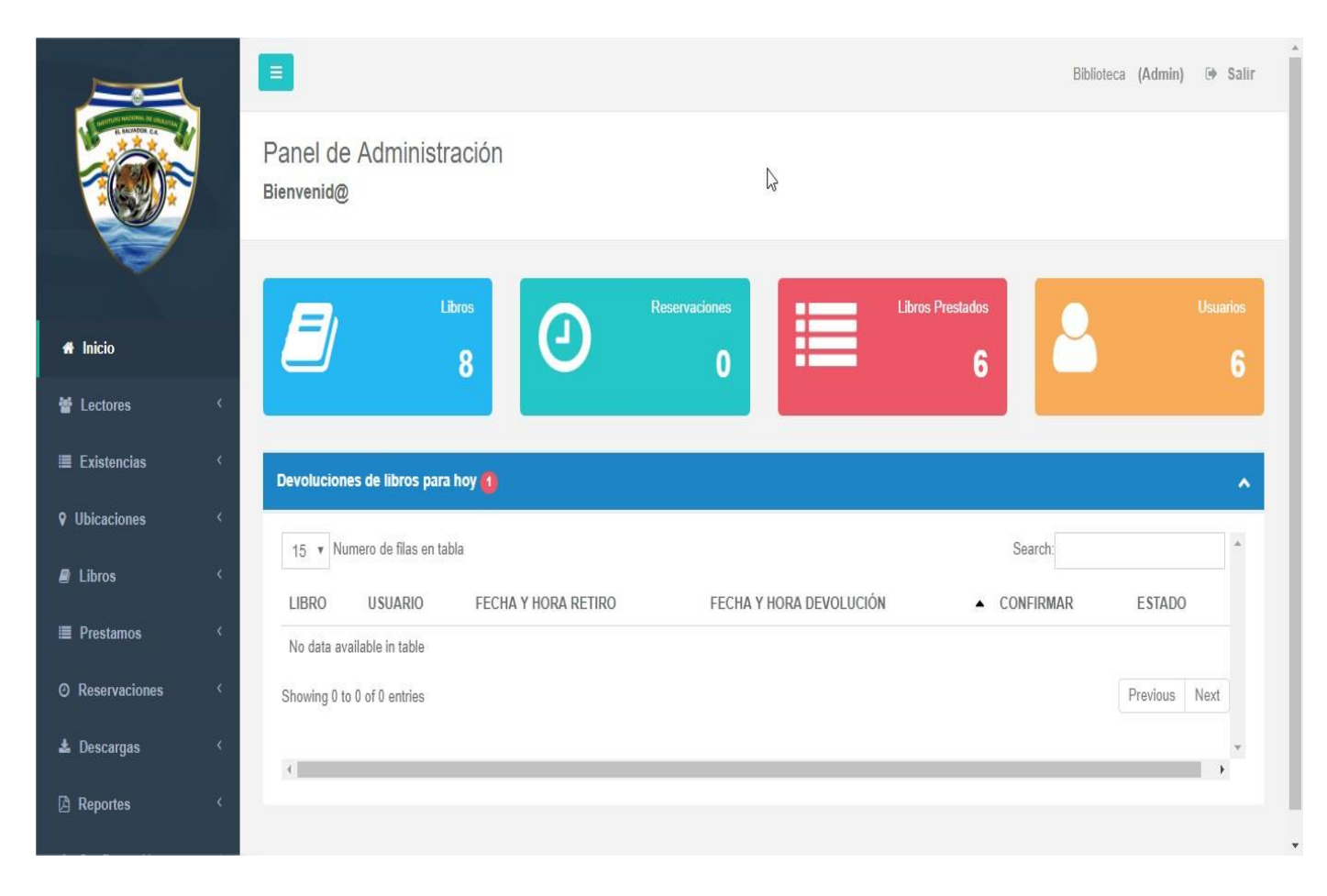

*Ilustración 4.3: Pantalla del menú del administrador*

Pantalla en donde se presentan todas las opciones que tendrán al administrador para navegar por el sistema completo y poder realizar todas sus funciones.

#### **4.7.3 Pantalla administración de lectores**

|                                   |                              | $\equiv$       |                                                                                      |                       |                 |                |               | Biblioteca (Admin)<br>$\not\Rightarrow$ Salir |
|-----------------------------------|------------------------------|----------------|--------------------------------------------------------------------------------------|-----------------------|-----------------|----------------|---------------|-----------------------------------------------|
|                                   |                              | Mostrar        | + Agregar Lector<br><b>Administrar Lectores</b><br>v registros                       |                       | $\mathbb{Z}$    |                | Buscar:       |                                               |
| <b><i><del>M</del></i></b> Inicio |                              |                |                                                                                      |                       |                 |                |               |                                               |
| <b>替 Lectores</b>                 |                              | $N^{\circ}$    | <b>NOMBRES</b>                                                                       | A APELLIDOS           | DOCUMENTO UNICO | <b>USUARIO</b> | <b>TIPO</b>   | <b>ACCIONES</b>                               |
| E Existencias                     | ₹                            | 21             | carlos carlos                                                                        | romero                | 4578-96894a     | carlos         | Lector        | $\alpha_{\rm s}^{\rm s}$ Acciones $\sim$      |
| <b>V</b> Ubicaciones              | ₹                            | 22             | Irvin                                                                                | <b>Torres Vanegas</b> | tv13004         | tv13004        | Lector        | <b>Q</b> <sup>8</sup> Acciones <del>▼</del>   |
| <b>D</b> Libros                   |                              | 23             | Irvin antonio                                                                        | Torres vanega         | tv13003         | tv13003        | Lector        | $\Phi_0^0$ Acciones $\star$                   |
| <b>E</b> Prestamos                |                              | $\overline{4}$ | jose                                                                                 | campos                | jc12345         | jc12345        | Lector        | <b>o</b> Acciones -                           |
| © Reservaciones                   | $\left\langle \right\rangle$ | $\overline{2}$ | melvi castillo                                                                       | alvarado leiva        | 073636-654      | melvin         | Administrador |                                               |
| L Descargas                       | ₹                            |                |                                                                                      |                       |                 |                |               | $\Phi^{\text{B}}_0$ Acciones $\star$          |
| A Reportes                        |                              | registros)     | Mostrando registros del 1 al 5 de un total de 5 registros (filtrado de un total de 6 |                       |                 |                |               | Siguiente<br>Anterior 1                       |

*Ilustración 4.4: Pantalla administración de lectores*

Pantalla desde la cual se pueden realizar todas las acciones para con los lectores agregar uno nuevo, modificar la información de los ya existente, eliminar alguno que ya no se desee y visualizar la información de los que se cuentan registrados.

### **4.7.4 Pantalla de registro de lectores parte 1**

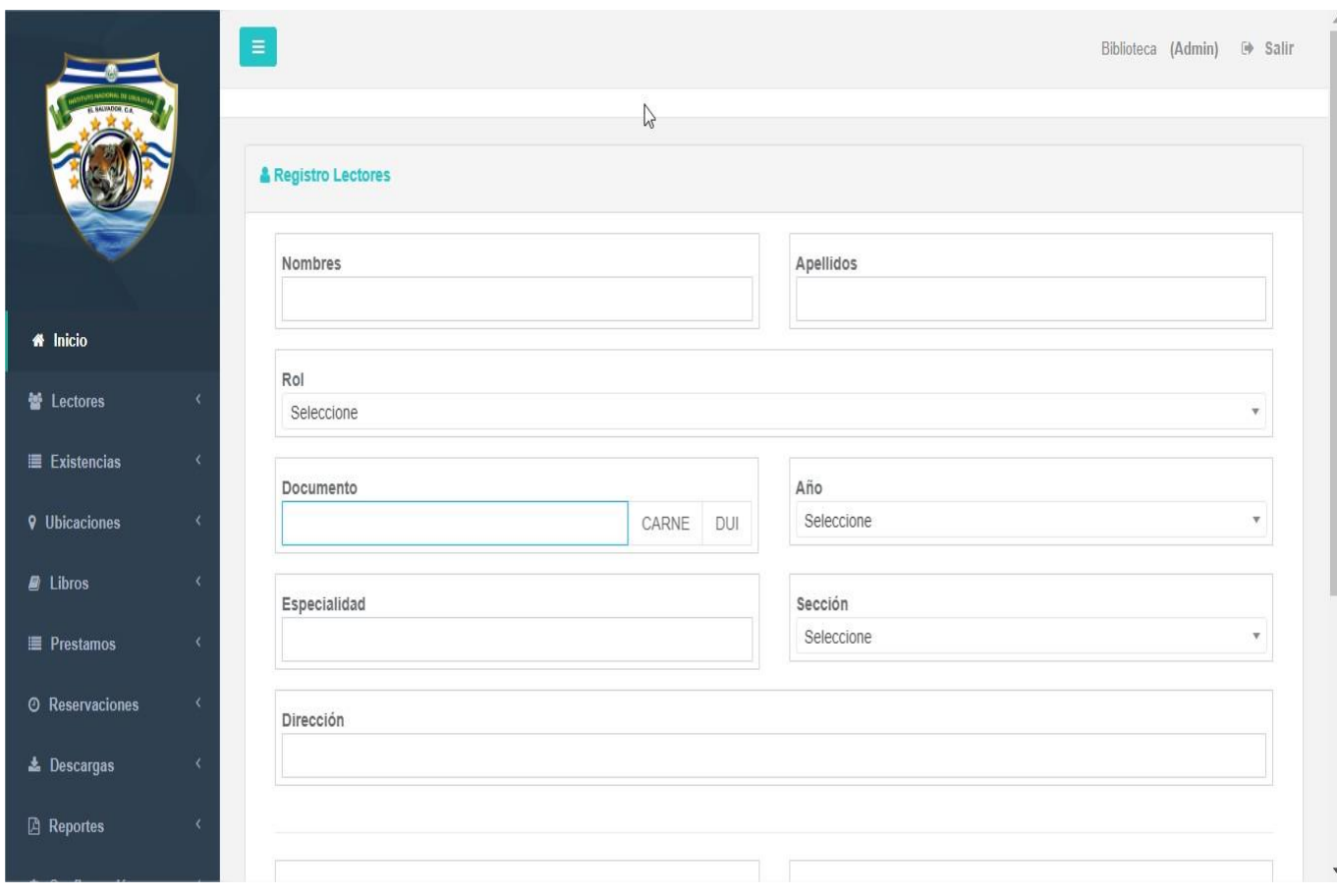

*Ilustración 4.5: Pantalla de registro de lectores 1*

Pantalla en la cual se presenta el formulario que se debe llenar que agregar un nuevo lector, en la cual se deben llenar todos los campos obligatorios para poder ingresar toda la información.

# **4.7.5 Pantalla de registro de lectores parte 2**

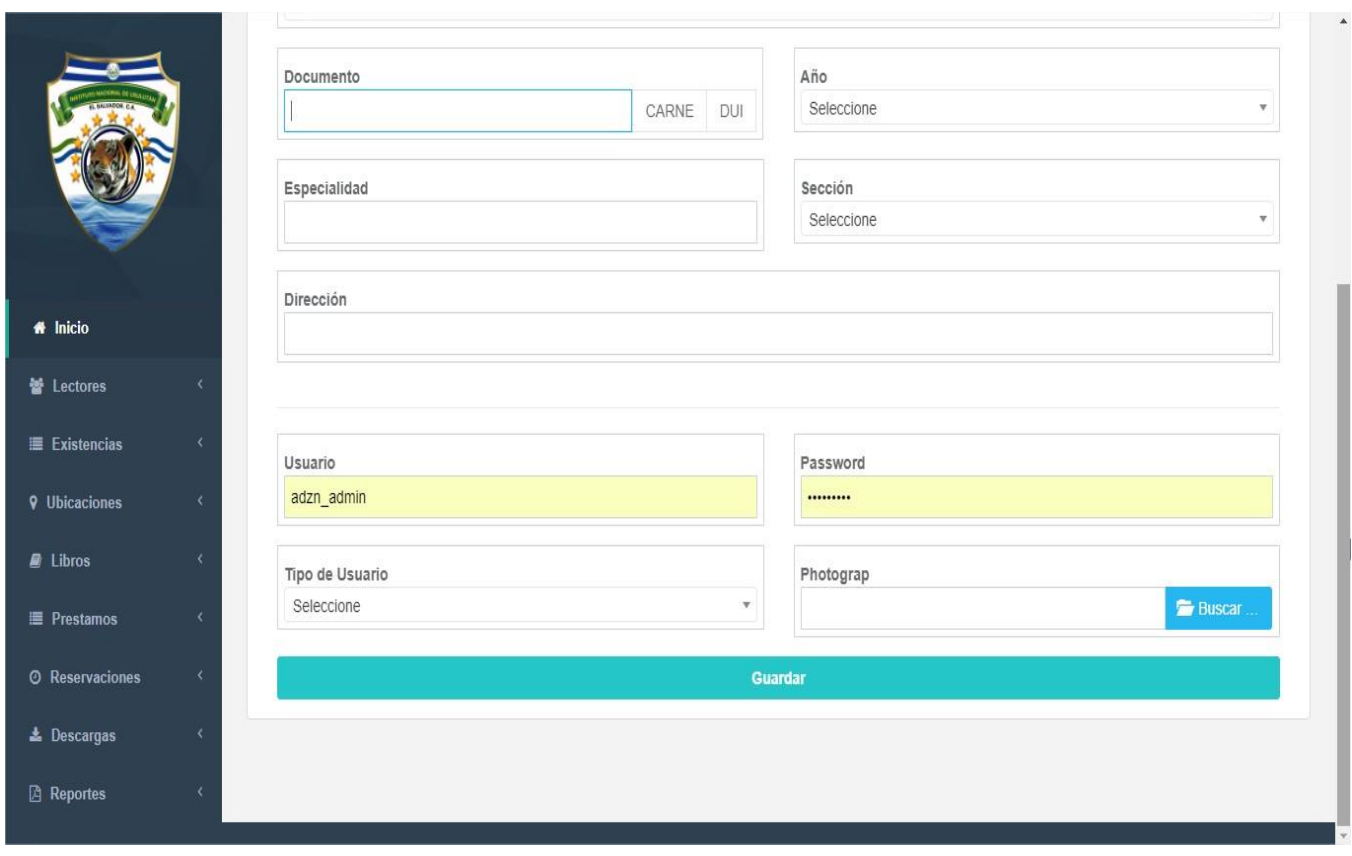

*Ilustración 4.6: Pantalla de registro de lectores 2*

La segunda parte del formulario que se debe completar para poder ingresar la información de un nuevo lector.

#### **4.7.6 Pantalla de consultas de libros**

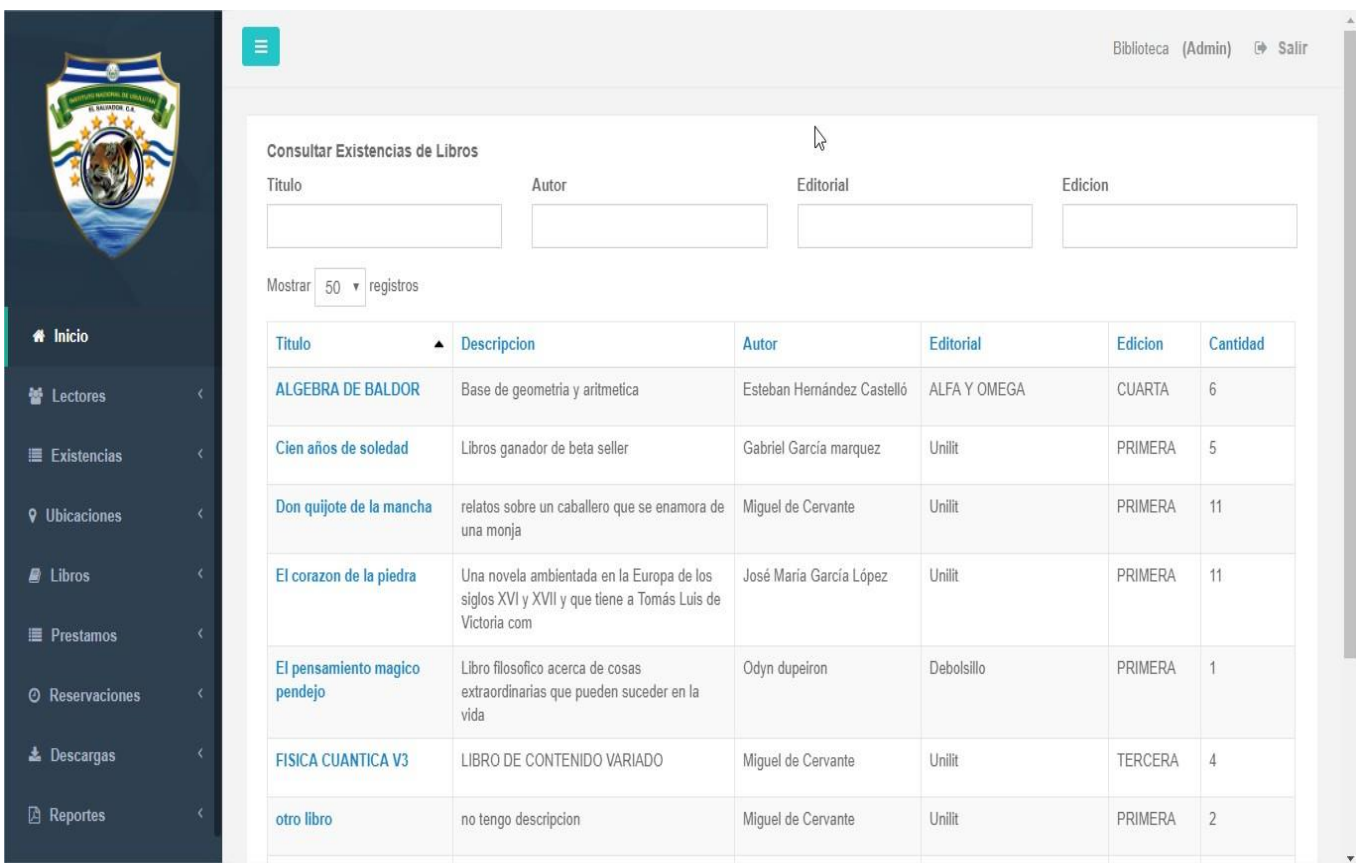

*Ilustración 4.7: Pantalla de consulta de libros*

Pantalla en la cual los usuarios podrán hacer búsqueda de los libros registrados y disponibles a través de parámetros como el título, autor, editorial y la edición y así poder tener toda la información que se requiere.

### **4.7.7 Pantalla administración de adquisiciones**

|                                  |   | $\equiv$           | + Agregar Adquisicion<br>Administrar adquisiciones<br>Mostrar 50 v registros |                                             |            | Buscar:                          | Biblioteca (Admin) <sup>(b)</sup> Salir |
|----------------------------------|---|--------------------|------------------------------------------------------------------------------|---------------------------------------------|------------|----------------------------------|-----------------------------------------|
| <b><i><del></del></i></b> Inicio |   | $\mathsf{N}^\circ$ |                                                                              | FECHA ▲ CONCEPTO                            | PROVEEDOR  |                                  | UNIDADES ACCIONES                       |
| <b>E</b> Lectores                |   | 6                  |                                                                              | 2012-01-01 Compra de libros de contabilidad | Extranjero | $\theta$                         | $\Phi_0^0$ Acciones $\star$             |
| Existencias                      |   | 5                  | 2015-01-01                                                                   | Donacion del gobierno                       | gobierno   | $\begin{matrix} 0 \end{matrix}$  | <b>0</b> Acciones -                     |
| <b>V</b> Ubicaciones             |   | $\overline{8}$     |                                                                              | 2016-01-01 Compra de libros de física       | xperencial | $\mathbb O$                      | <b>0</b> Acciones -                     |
| <b>B</b> Libros                  |   | $\overline{7}$     |                                                                              | 2018-03-14 Compra de libros de anatomia     | xperencial | $0\,$                            |                                         |
| <b>E</b> Prestamos               | ć |                    |                                                                              |                                             |            |                                  | <b>OG</b> Acciones -                    |
| <b>O</b> Reservaciones           | k | $\overline{2}$     |                                                                              | 2018-07-04 Lote numero 2                    | gobierno   | $\theta$                         | $\alpha_0^o$ Acciones $\tau$            |
| La Descargas                     |   | 3                  |                                                                              | 2018-07-08    Lote numero 3                 | Exterior   | $\begin{array}{c} 0 \end{array}$ | <b>O</b> Acciones -                     |
| <b>A</b> Reportes                |   | $\overline{9}$     |                                                                              | 2018-07-19 PRUEBA DE CARGA DE ADQUISICIONES | NELSON     | 23                               | <b>OG</b> Acciones -                    |

*Ilustración 4.8: Pantalla administración de adquisiciones*

Pantalla de administración de las adquisiciones desde la cual puede realizar cualquier función, así como agregar una nueva, realizar modificaciones, eliminar y visualizar su información.

# **4.7.8 Pantalla registro de adquisiciones**

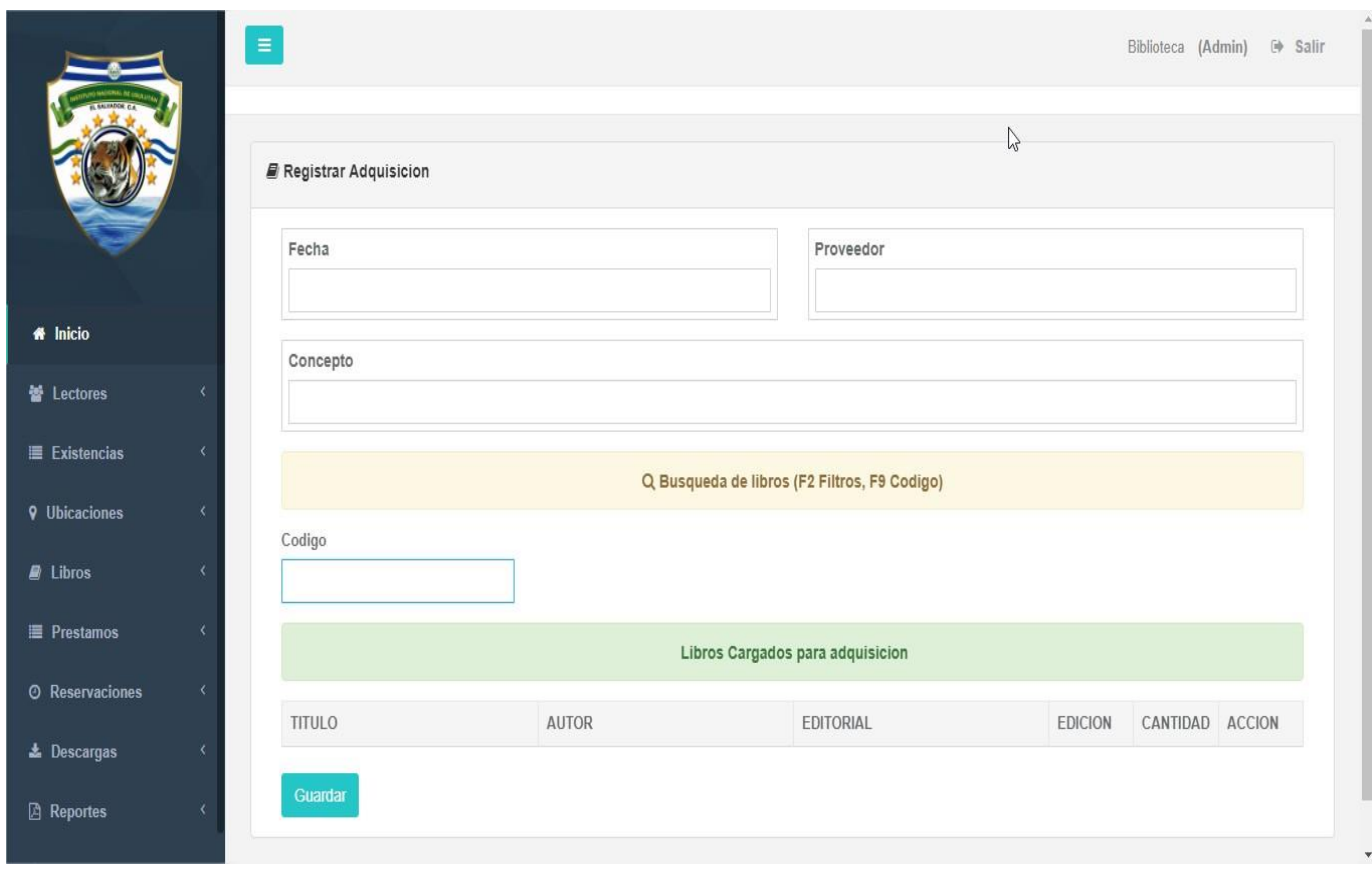

*Ilustración 4.9: Pantalla registro de adquisiciones*

Pantalla en la cual se presenta el formulario que se debe llenar para poder ingresar la información de una nueva adquisición.

#### **4.7.9 Pantalla administración de pasillos**

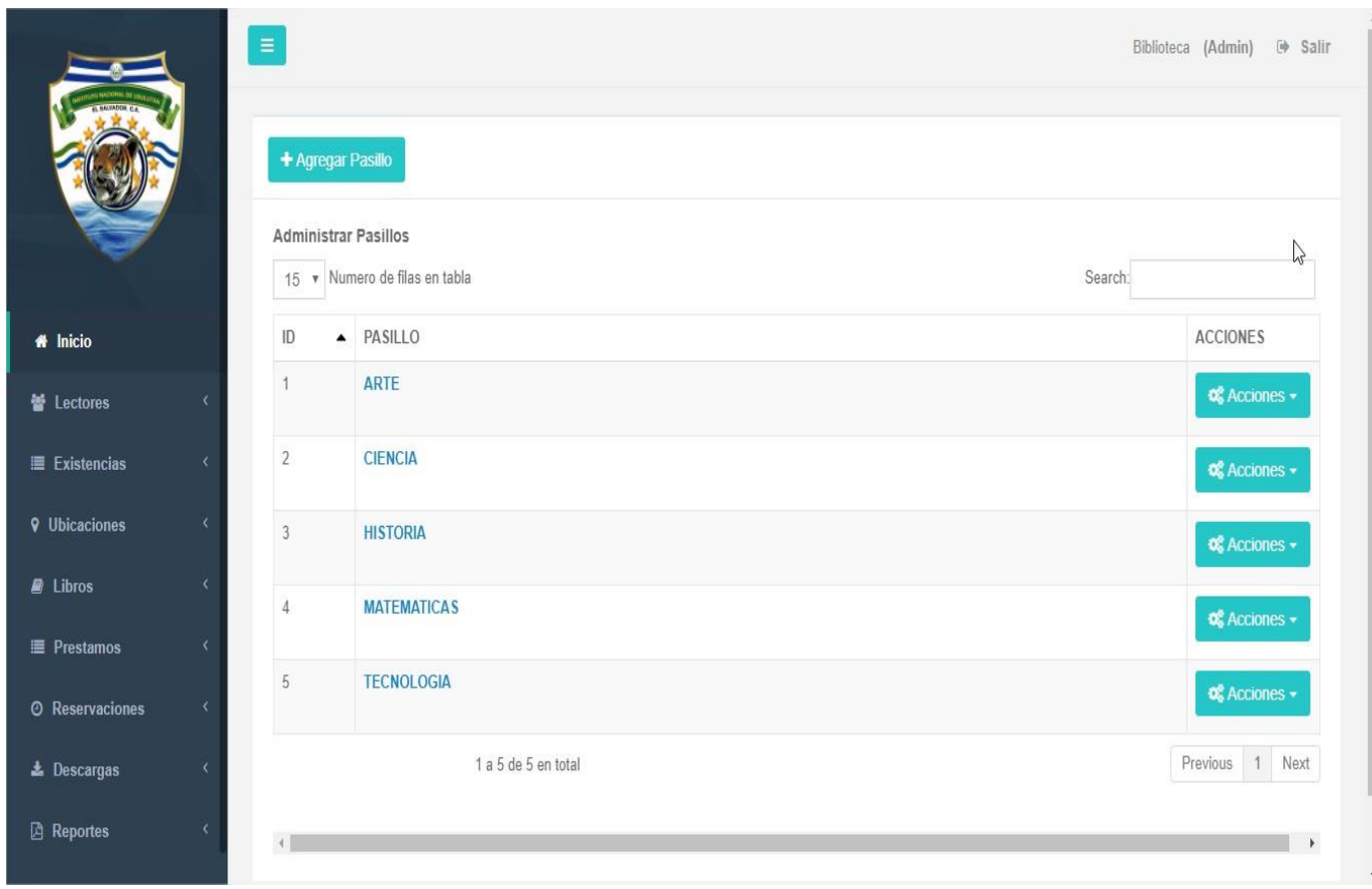

*Ilustración 4.10: Pantalla administración de pasillos*

Pantalla de la administración de los pasillos en la cual se presentan la información sobre los pasillos ya ingresados y desde la cual se pueden realizar las distintas funciones como agregar, modificar, eliminar y visualizar la información acerca de los pasillos.

# **4.7.10 Pantalla registro de pasillos**

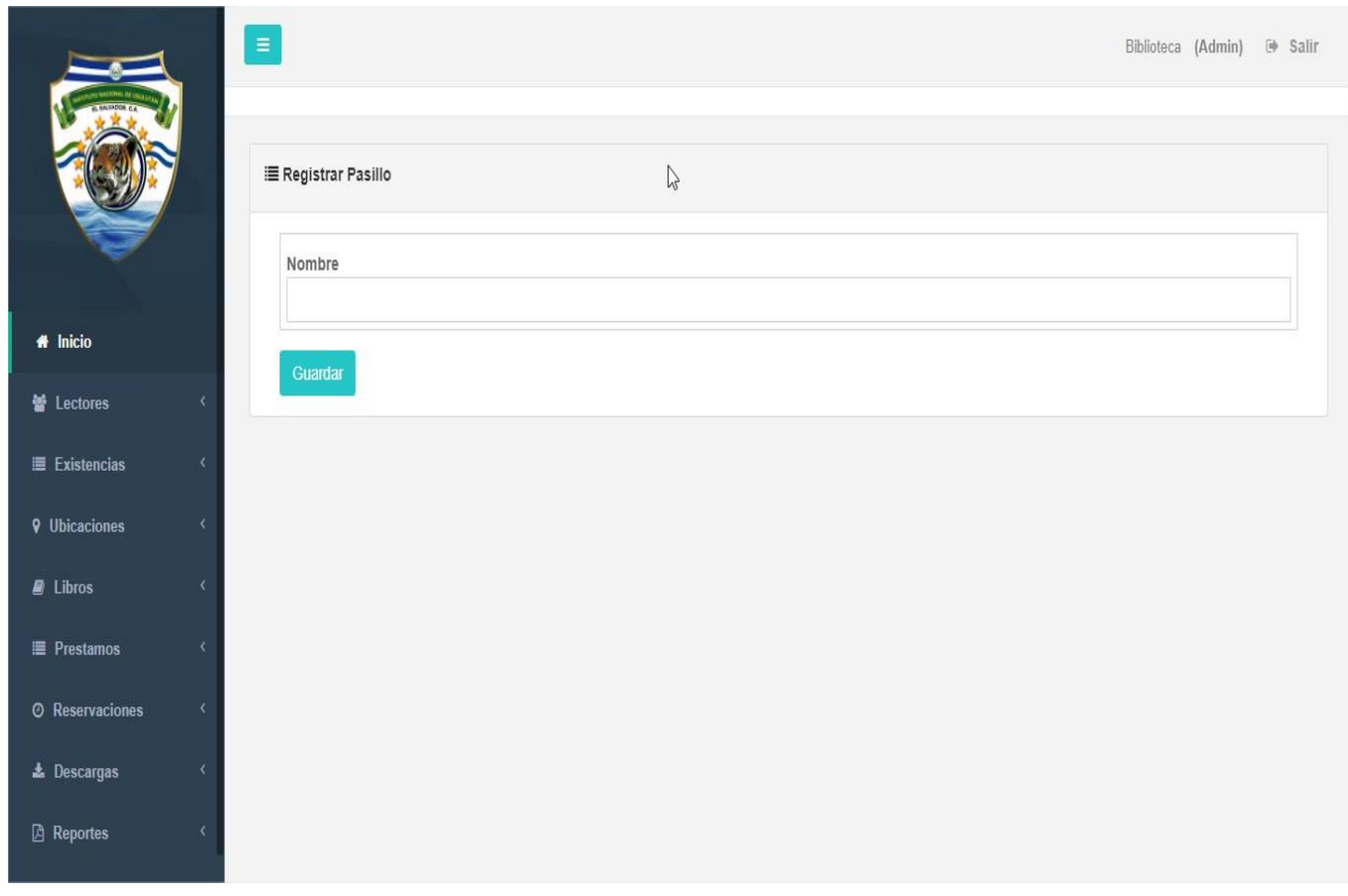

*Ilustración 4.11: Pantalla registro de pasillos*

Pantalla en donde se presenta el formulario que se debe llenar para poder ingresar la información de los pasillos.

#### **4.7.11 Pantalla administración de estantes**

| $\equiv$               | + Agregar Estante<br>Administrar estantes | 15 v Numero de filas en tabla |                                 | Search:        | Biblioteca (Admin) <sup>(b)</sup> Salir |
|------------------------|-------------------------------------------|-------------------------------|---------------------------------|----------------|-----------------------------------------|
| <b>#</b> Inicio        | ID                                        | A PASILLO                     | <b>ESTANTE</b>                  | <b>NIVELES</b> | <b>ACCIONES</b>                         |
| <b>M</b> Lectores      | $\ddot{1}$                                | ARTE                          | <b>ARQUITECTURA</b>             | 5              | $\frac{1}{\ln n}$ Acciones $\star$      |
| E Existencias          | $\overline{2}$                            | ARTE                          | <b>PINTURA</b>                  | 5              | $\alpha_0^0$ Acciones $\star$           |
| <b>Q</b> Ubicaciones   | $\overline{3}$                            | CIENCIA                       | <b>CIENCIAS FACTICAS</b>        | 5              | $\alpha_0^0$ Acciones $\star$           |
| $\blacksquare$ Libros  | $\overline{4}$                            | <b>CIENCIA</b>                | <b>CIENCIAS PURAS</b>           | $\overline{5}$ | $\Phi_0^0$ Acciones $\star$             |
| <b>E</b> Prestamos     | 5                                         | <b>HISTORIA</b>               | <b>EXTRANGERA</b>               | 5              | <b>Q</b> Acciones -                     |
| <b>O</b> Reservaciones | $6\phantom{.}$                            | <b>HISTORIA</b>               | <b>NACIONAL</b>                 | $\overline{5}$ |                                         |
| ▲ Descargas            |                                           |                               |                                 |                | $\Phi_0^0$ Acciones $-$                 |
| <b>A</b> Reportes      | $\overline{7}$                            | <b>MATEMATICAS</b>            | ALGEBRA, GEOMETRIA Y ARITMETICA | 5              | $\alpha_0^6$ Acciones $\star$           |

*Ilustración 4.12: Pantalla administración de estantes*

Pantalla de la administración de los estantes desde la cual se puede visualizar la información de los estantes ya registrados y las funciones como agregar uno nuevo, modificar la información o eliminar.

# **4.7.12 Pantalla registro de estantes**

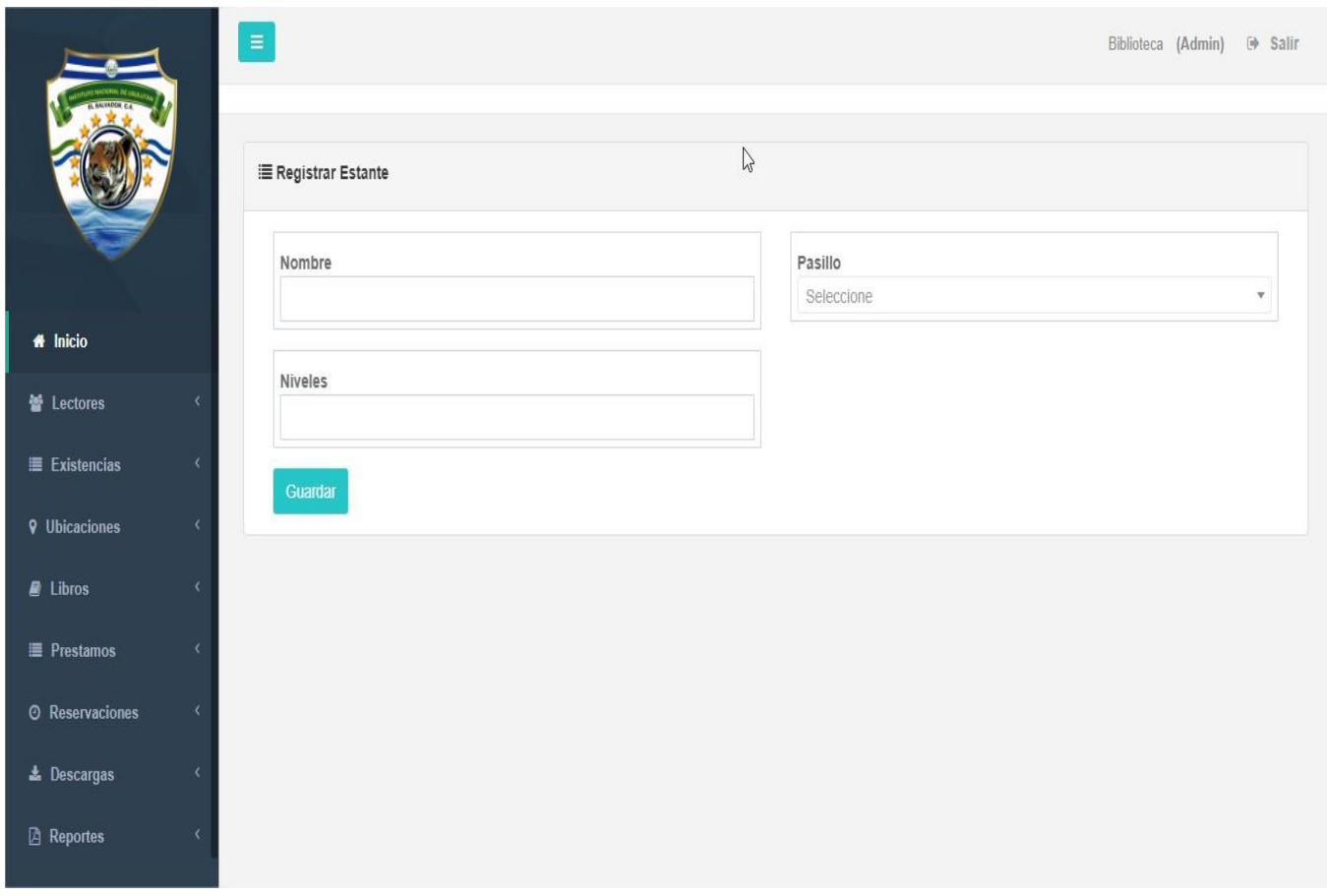

*Ilustración 4.13: Pantalla registro de estantes*

Pantalla desde la cual podemos visualizar el formulario para poder ingresar un nuevo estante.

#### **4.7.13 Pantalla administración de libros**

|                                                                | $\equiv$<br>+ Agregar Libro<br><b>Administrar Libros</b><br>Mostrar | 50 v registros                    |                                                                                                    |                               |                                                                     | Buscar:         | Salir<br>Biblioteca (Admin)      |
|----------------------------------------------------------------|---------------------------------------------------------------------|-----------------------------------|----------------------------------------------------------------------------------------------------|-------------------------------|---------------------------------------------------------------------|-----------------|----------------------------------|
| <b>#</b> Inicio                                                | $N^{\circ}$                                                         | <b>TITULO</b><br>$\blacktriangle$ | <b>DESCRIPCION</b>                                                                                         | <b>AUTOR</b>                  | CATEGORIA                                                           | EDITORIAL       | <b>ACCIONES</b>                  |
| Lectores                                                       | 18                                                                  | <b>ALGEBRA DE BALDOR</b>          | Base de geometria y aritmetica                                                                             | Esteban Hernández<br>Castelló | Ciencias Básicas.                                                   | ALFA Y<br>OMEGA | <b>6</b> Acciones -              |
| $\equiv$ Existencias                                           | 10                                                                  | Cien años de soledad              | Libros ganador de beta seller                                                                              | Gabriel García marquez        | Ciencias Sociales.                                                  | Unilit          | <b>Q</b> <sup>e</sup> Acciones - |
| <b>9</b> Ubicaciones<br><b>A</b> Libros                        | 11                                                                  | Don quijote de la<br>mancha       | relatos sobre un caballero que se<br>enamora de una monja                                                  | Miguel de Cervante            | Ciencias de la<br>Computación,<br>Información y Obras<br>Generales. | Unilit          | <b>Q</b> Acciones -              |
| <b>■ Prestamos</b><br><b><sup><i>O</i></sup></b> Reservaciones | 12                                                                  | El corazon de la piedra           | Una novela ambientada en la Europa<br>de los siglos XVI y XVII y que tiene a<br>Tomás Luis de Victoria com | José María García López       | Ciencias de la<br>Computación,<br>Información y Obras<br>Generales. | Unilit          | <b>Q</b> <sup>2</sup> Acciones - |
| La Descargas<br><b>A</b> Reportes                              | $\overline{9}$                                                      | El pensamiento magico<br>pendejo  | Libro filosofico acerca de cosas<br>extraordinarias que pueden suceder en<br>la vida                       | Odyn dupeiron                 | Religión, Teología.                                                 | Debolsillo      | <b>Q</b> & Acciones +            |
|                                                                | 15                                                                  | <b>FISICA CUANTICA V3</b>         | LIBRO DE CONTENIDO VARIADO                                                                                 | Miguel de Cervante            | Tecnología y Ciencias                                               | Unilit          | <b>CE</b> Acciones               |

*Ilustración 4.14: Pantalla administración de libros*

Pantalla de administración de los libros desde la cual se puede trasladar a cualquiera de las funciones para los libros agregar, modificar, eliminar y visualizar la información de los libros.

# **4.7.14 Pantalla registro de libros parte 1**

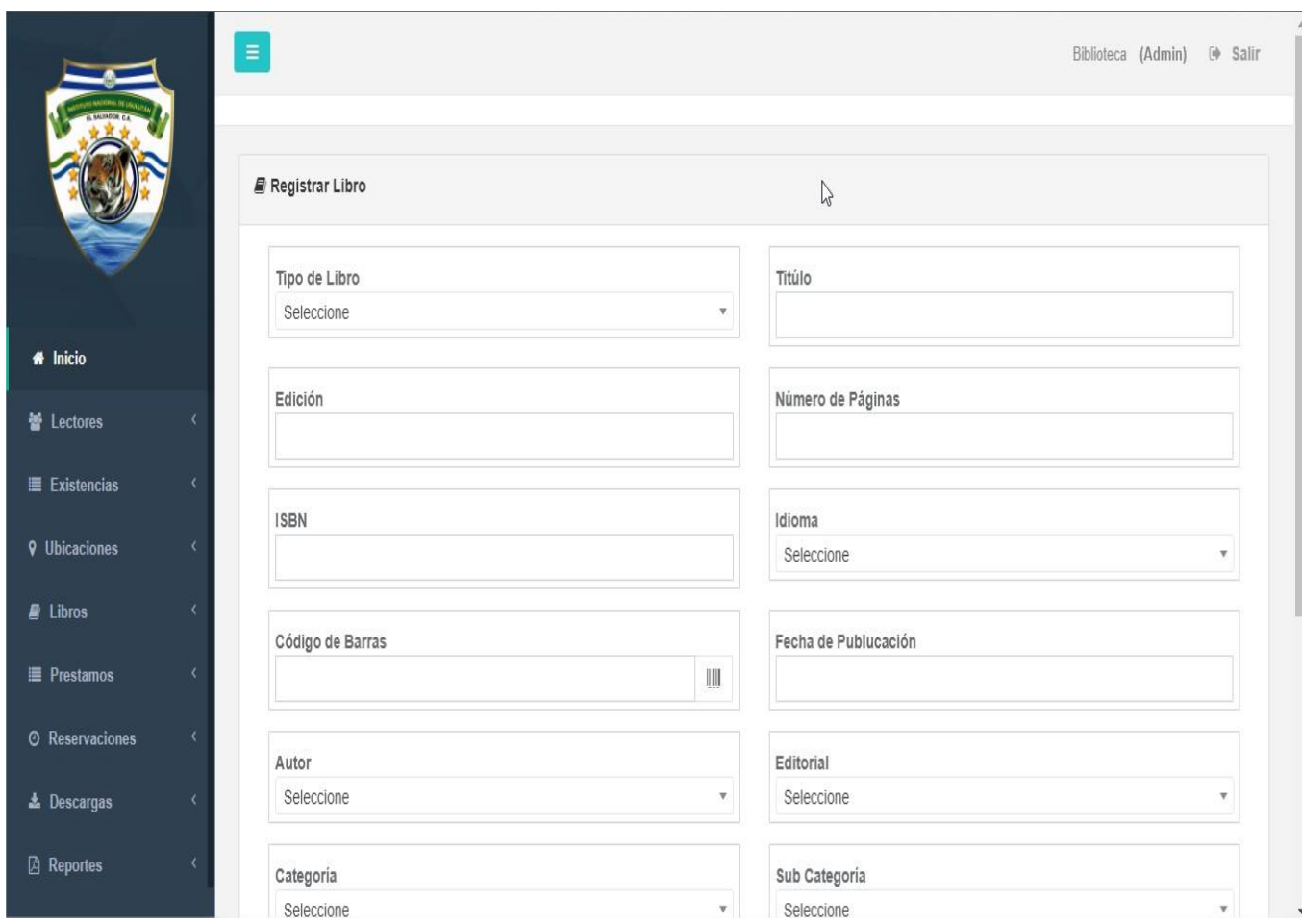

*Ilustración 4.15: Pantalla registro de libros 1*

Primera parte de parte de la pantalla donde se presenta el formulario que se debe completar para poder ingresar la información de un nuevo libro.

# **4.7.15 Pantalla registro de libros parte 2**

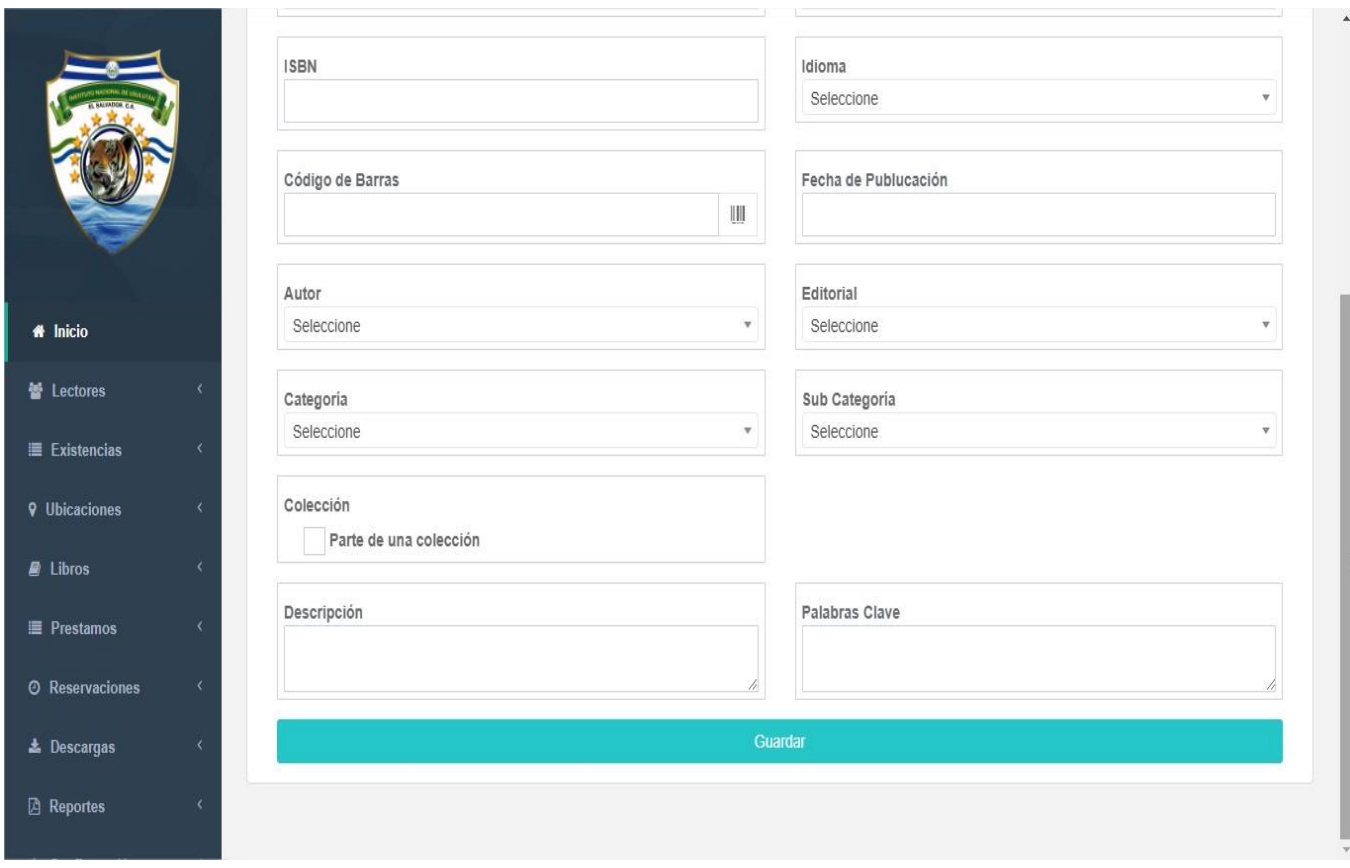

*Ilustración 4.16: Pantalla registro de libros 2*

Aquí se presenta la segunda parte de la pantalla donde se encuentra el formulario para poder ingresar la información de un nuevo libro.

#### **4.7.16 Pantalla administración de autores**

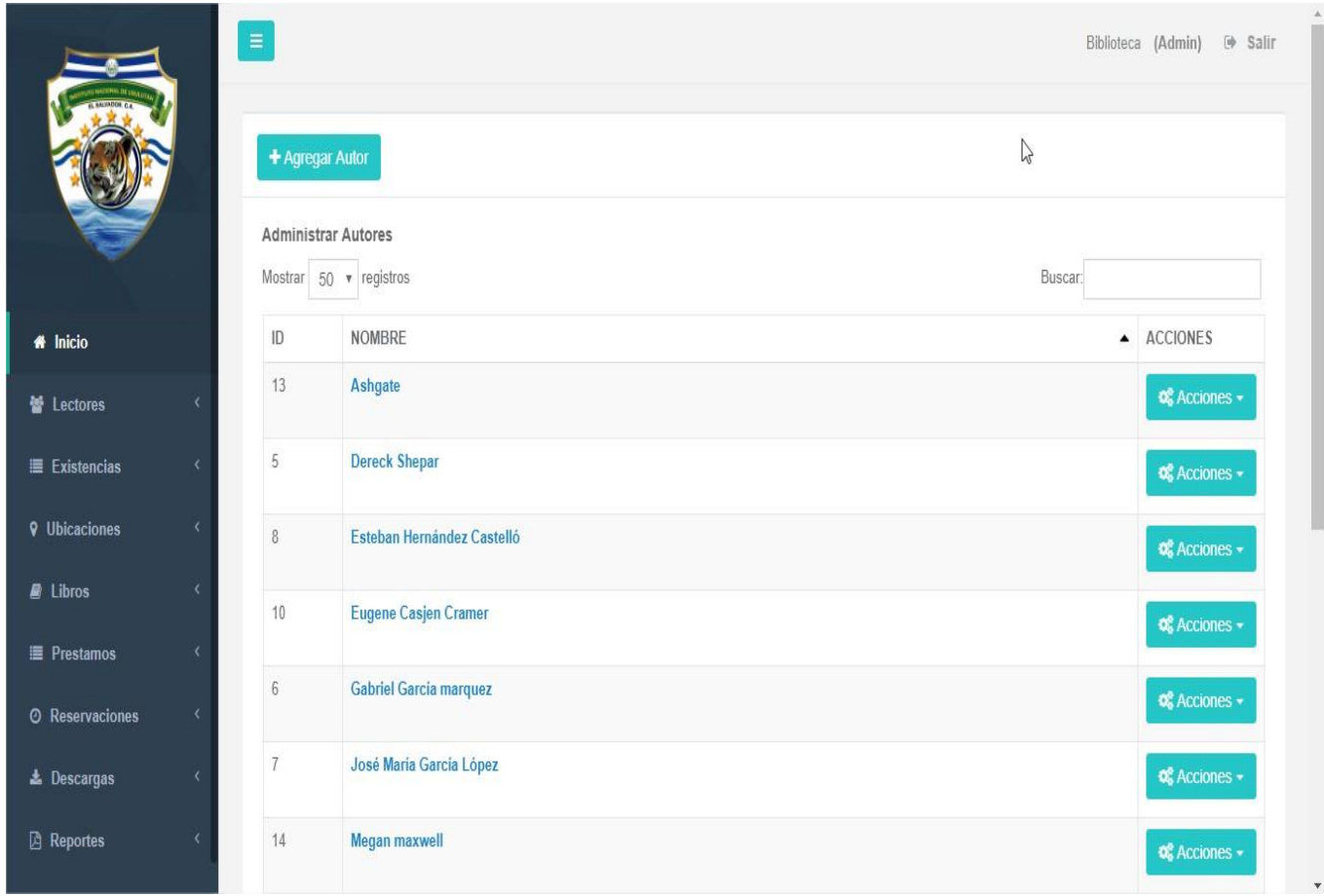

*Ilustración 4.17: Pantalla administración de autores*

Pantalla de la administración de los autores de cada libro, desde la cual se puede movilizar para cada función, así como agregar, modificar, eliminar y visualizar la información de los autores ya registrados.

# **4.7.17 Pantalla registro de autores**

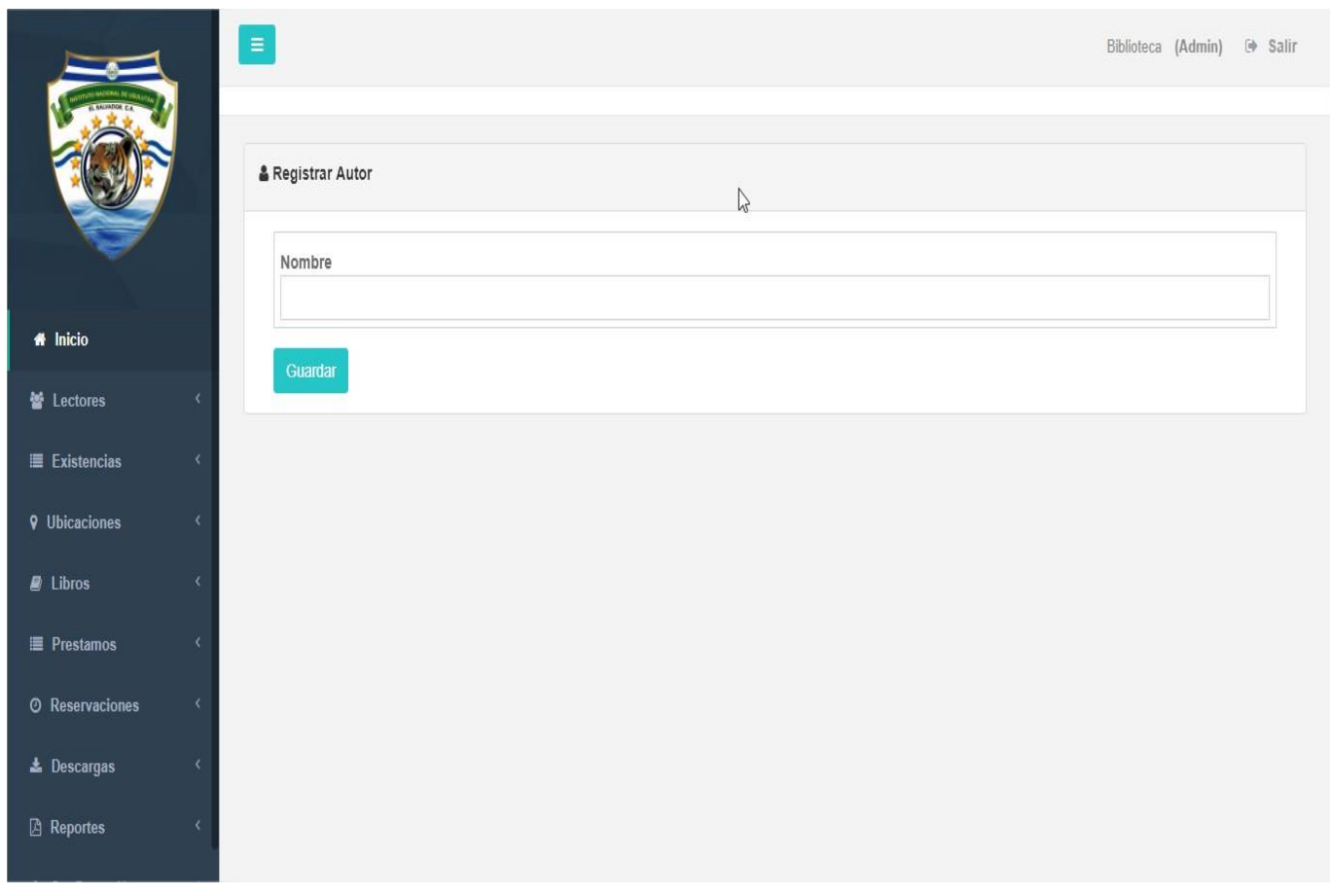

*Ilustración 4.18: Pantalla registro de autores*

Pantalla donde se presenta el formulario para ingresar la información de un nuevo autor.

#### **4.7.18 Pantalla administración de editorial**

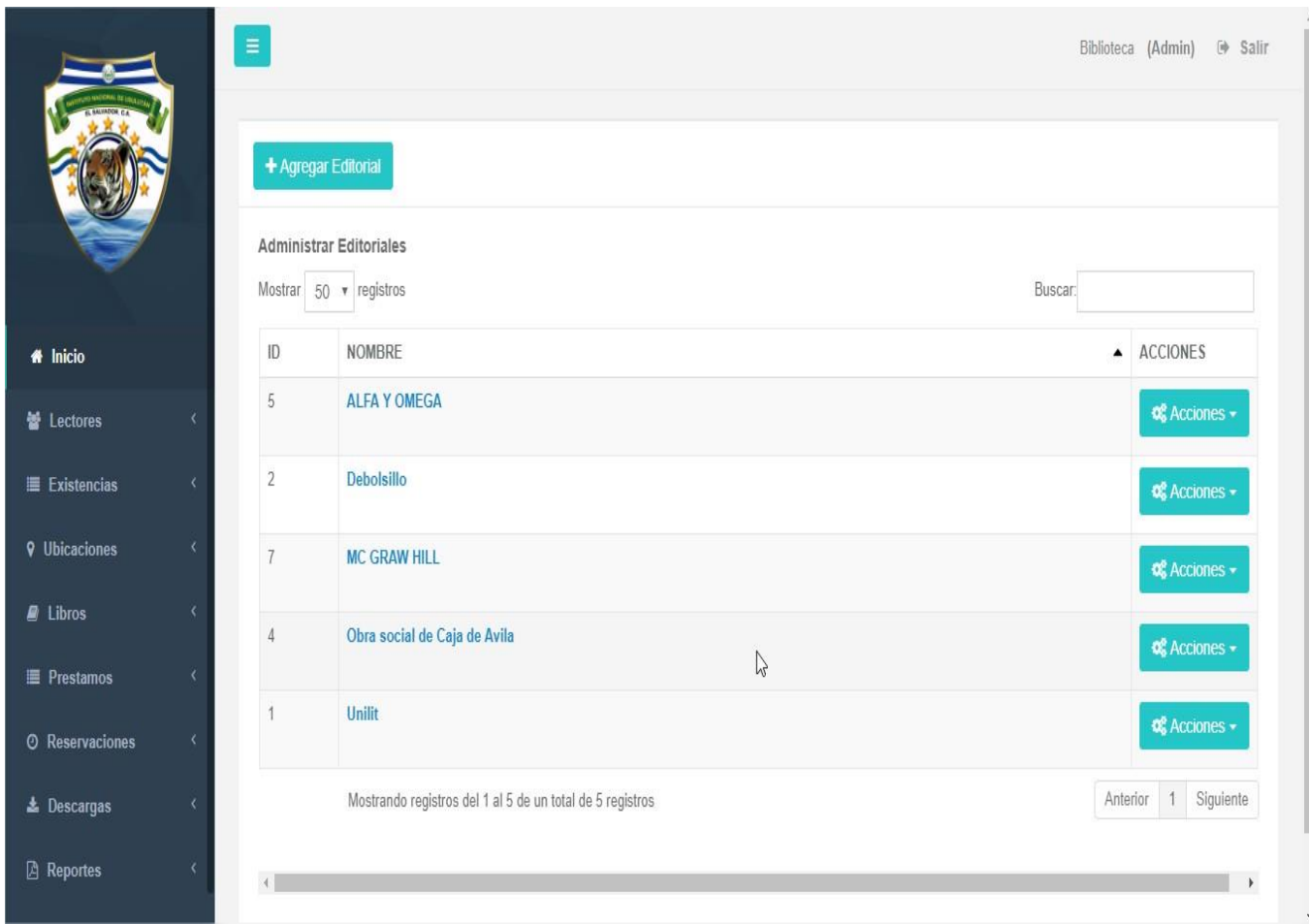

*Ilustración 4.19: Pantalla administración de editorial*

Pantalla de la administración de las editoriales por cada libro y desde la cual se puede trasladar a cualquiera de las funciones como agregar, modificar, eliminar y visualizar la información de las editoriales ya registradas.

# **4.7.19 Pantalla registro de editorial**

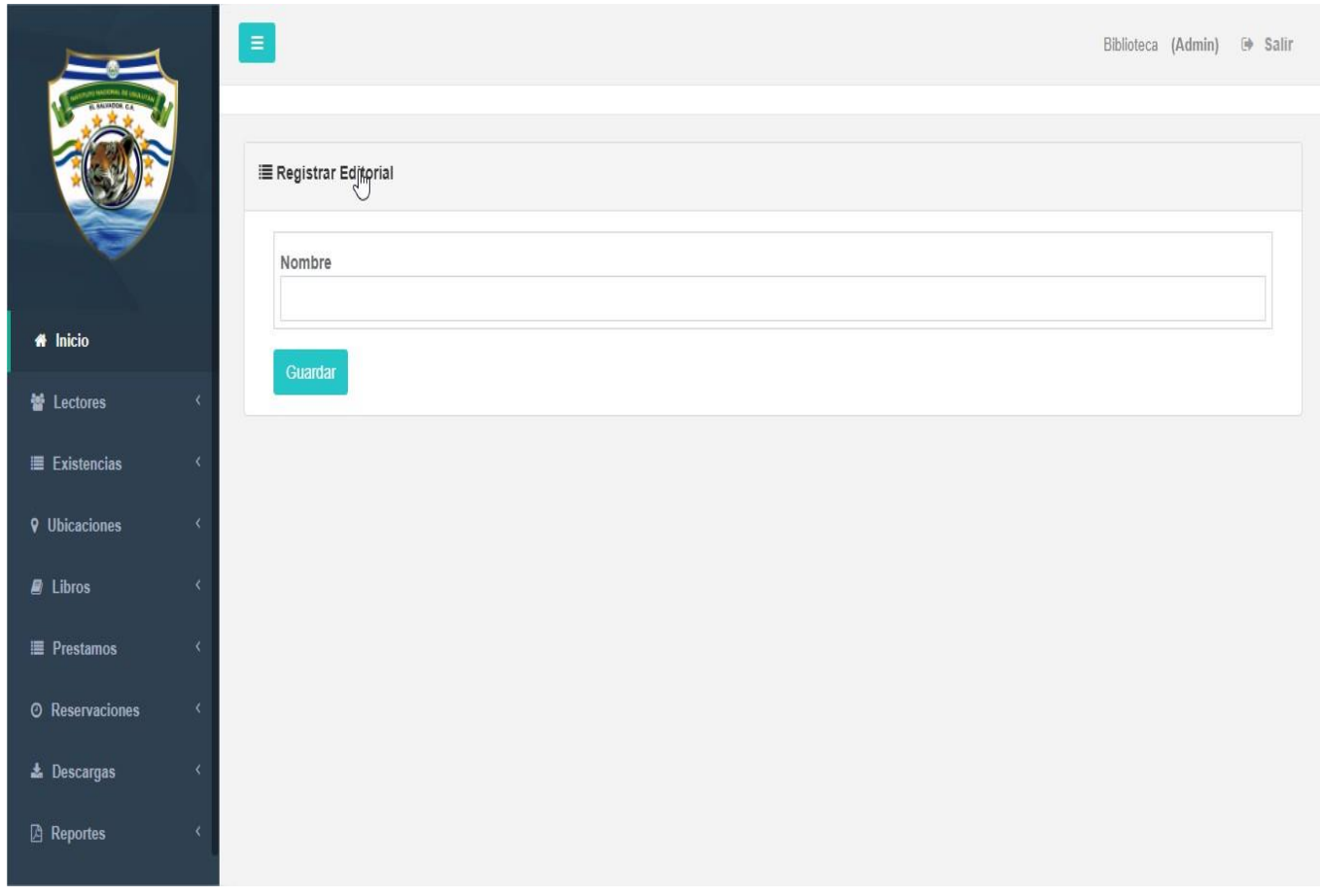

*Ilustración 4.20: Pantalla registro de editorial*

Pantalla donde se presenta el formulario de la información que se debe ingresar para poder registrar una nueva editorial.

#### **4.7.20 Pantalla administración de categorías**

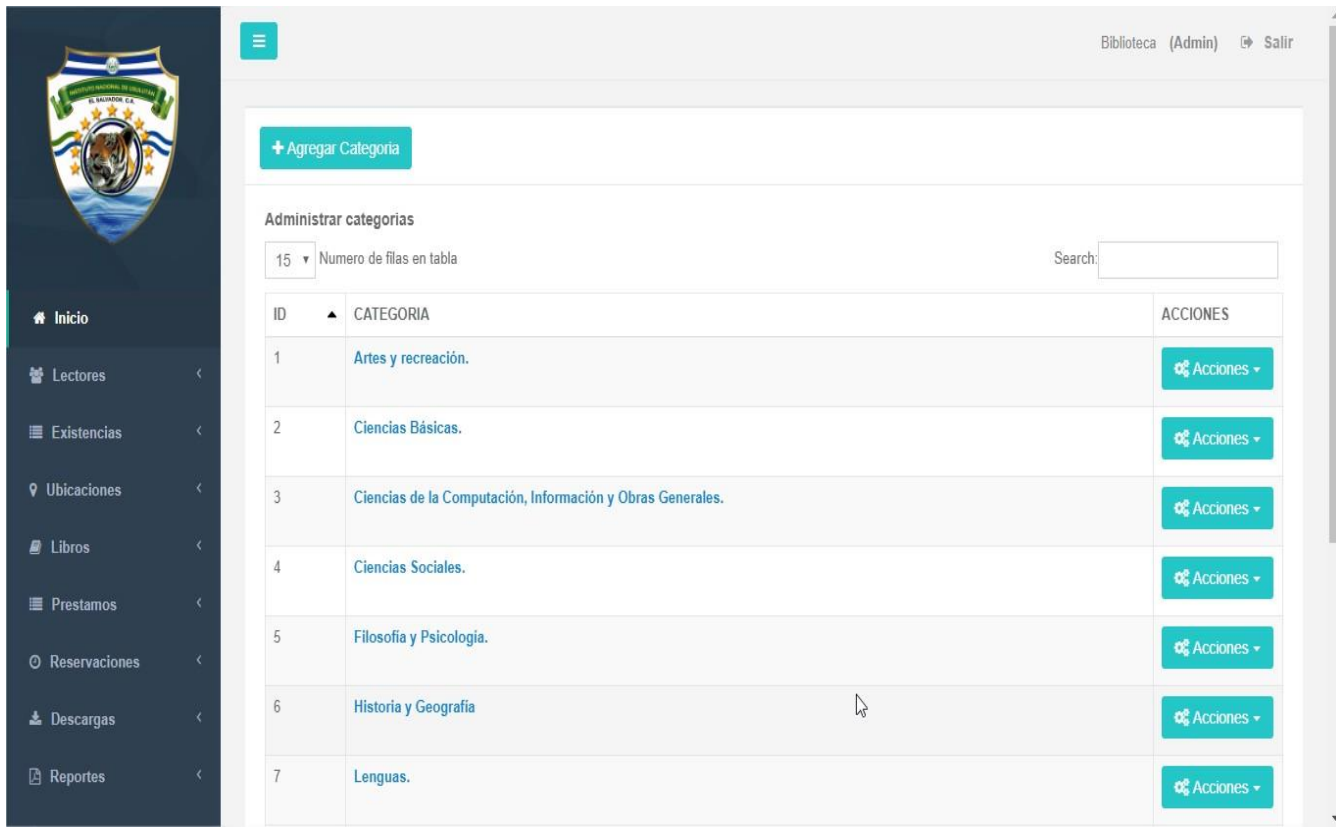

*Ilustración 4.21: Pantalla administración de categorías*

Pantalla donde se presentan la administración de las categorías de cada de uno de los libros desde la cual se puede trasladar para poder realizar cualquiera de las funciones como agregar, modificar, eliminar o visualizar la información de las categorías ya registradas.

# **4.7.21 Pantalla registro de categorías**

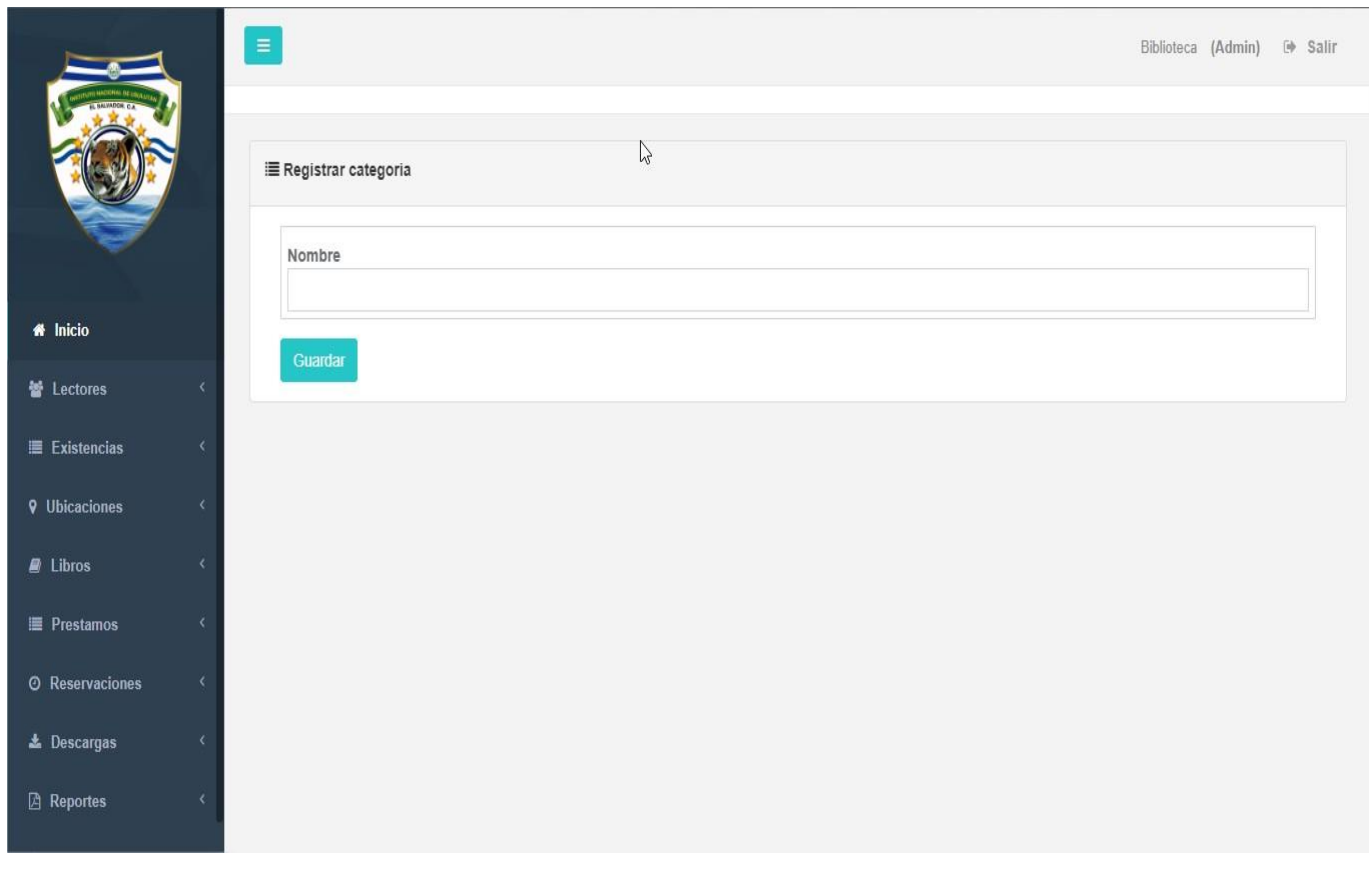

*Ilustración 4.22: Pantalla registro de categorías*

Pantalla en la cual se presenta el formulario que se debe llenar con la información de una nueva categoría para poder ser registrada.

### **4.7.22 Pantalla administración de subcategorías**

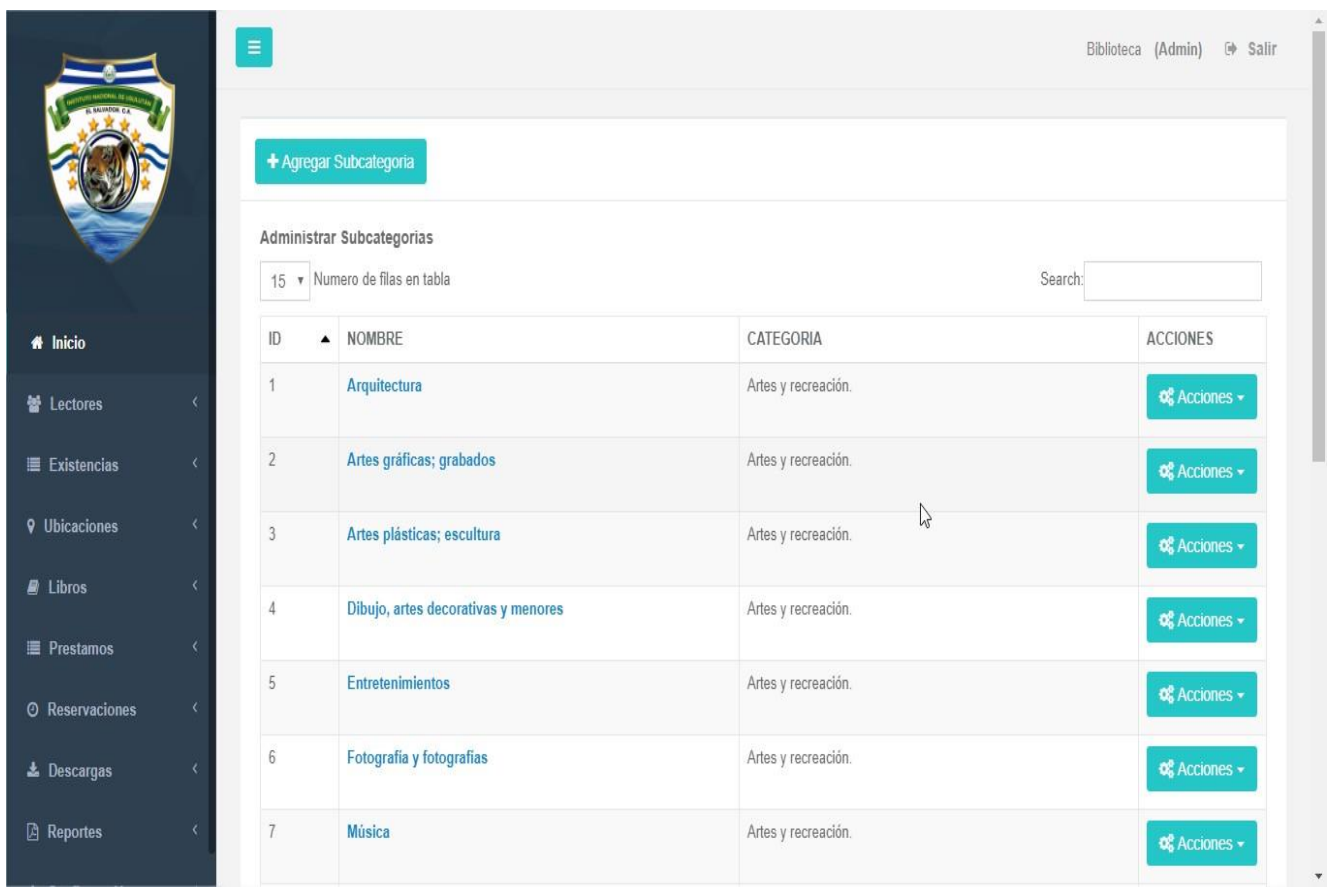

*Ilustración 4.23: Pantalla administración de subcategorías*

Pantalla donde se presenta la administración de las subcategorías desde la cual se pueden realizar las funciones como agregar, modificar, eliminar o visualizar la información de las subcategorías ya registradas.

# **4.7.23 Pantalla de registro de subcategoría**

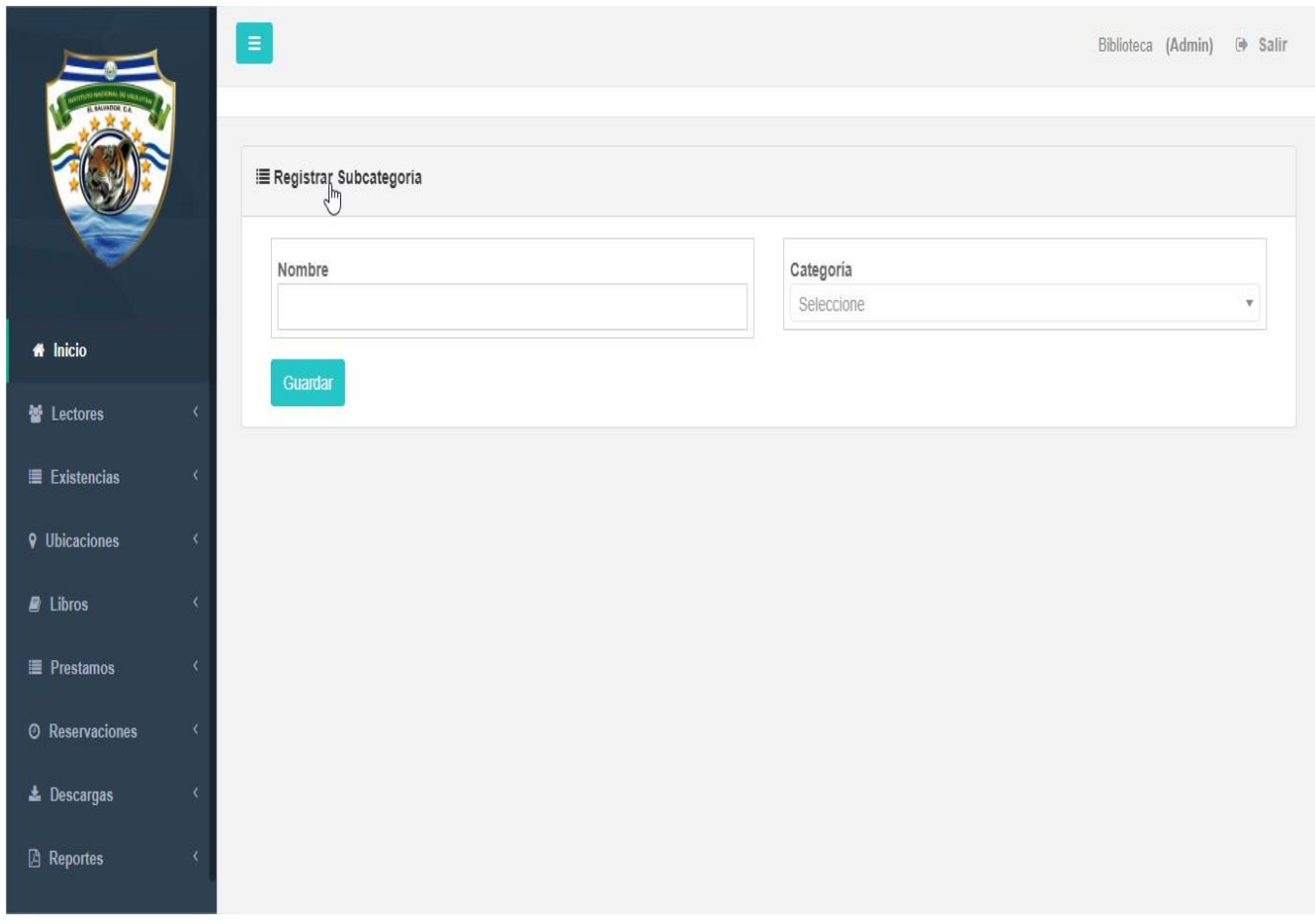

*Ilustración 4.24: Pantalla registro de subcategorías*

Pantalla donde se muestra el formulario que se debe llenar para poder registrar la información de una subcategoría.

### **4.7.24 Pantalla administración de prestamos**

|                                             |            | $\equiv$ |                                                        |                                |                 |                       |                     |                        |                                     |                | Biblioteca (Admin)<br><b>E</b> Salir |
|---------------------------------------------|------------|----------|--------------------------------------------------------|--------------------------------|-----------------|-----------------------|---------------------|------------------------|-------------------------------------|----------------|--------------------------------------|
|                                             |            |          | + Realizar Prestamo                                    |                                |                 |                       |                     |                        |                                     |                |                                      |
|                                             |            |          | <b>Administrar Prestamos</b><br>Mostrar 15 v registros |                                |                 |                       |                     |                        |                                     | Buscar:        |                                      |
| <b>#</b> Inicio<br>Lectores                 |            | ID       | <b>USUARIO</b>                                         | LIBRO                          | FECHA<br>RETIRO | HORA<br><b>RETIRO</b> | FECHA<br>DEVOLUCIÓN | HORA DEVOLUCIÓN ESTADO |                                     | DEVOLUCIÓN     | <b>ACCIONES</b>                      |
| $\equiv$ Existencias                        | $\epsilon$ |          | 16 carlos                                              | otro libro                     | 2018-07-23      | 10:00                 | <b>18-07-25</b>     | 09:59                  | <b>FINALIZADO</b>                   | <b>confirm</b> | <b>Q</b> <sup>8</sup> Acciones ▼     |
| <b>Q</b> Ubicaciones                        | ∢          |          | 13 jc12345                                             | ALGEBRA<br>DE<br><b>BALDOR</b> | 2018-07-21      | 02:00                 | 2018-07-21          | 09:00                  | <b>FINALIZADO</b>                   | confirm        | <b>o</b> Acciones -                  |
| $\blacksquare$ Libros<br><b>E</b> Prestamos | €          |          | 17 jc12345                                             | otro libro                     | 2018-07-25      | 09:00                 | 2018-07-26          | 10:00                  | <b>FINALIZADO</b>                   | confirm        | <b>C</b> & Acciones -                |
| <b>O</b> Reservaciones                      | $\epsilon$ |          | 19 melvin                                              | ALGEBRA<br>DE                  | 2018-07-27      | 10:00                 | 2018-07-30          | 02:01                  | <b>FINALIZADO</b>                   | <b>confirm</b> | <b>of</b> Acciones -                 |
| 上 Descargas                                 | ∢          |          | 18 tv13004                                             | <b>BALDOR</b><br>ALGEBRA<br>DE | 2018-07-27      | 13:40                 | 2018-07-30          | 07:00                  | <b>PRESTADO</b>                     | confirm        | <b>Q</b> <sup>8</sup> Acciones -     |
| <b>A</b> Reportes                           | x          |          | on canal                                               | <b>BALDOR</b><br><b>CIOLOR</b> | 2040.00.02      | 0.0100                | COACH COACH         | an an                  | <b>MARKET AT A 1970 FOR AN INC.</b> |                |                                      |

*Ilustración 4.25: Pantalla administración de prestamos*

Pantalla donde se nos presenta la administración de los prestamos donde se puede realizar nuevos préstamos, modificar la información de alguno previamente registrado, eliminar o simplemente visualizar su información.

# **4.7.25 Pantalla registro de prestamos**

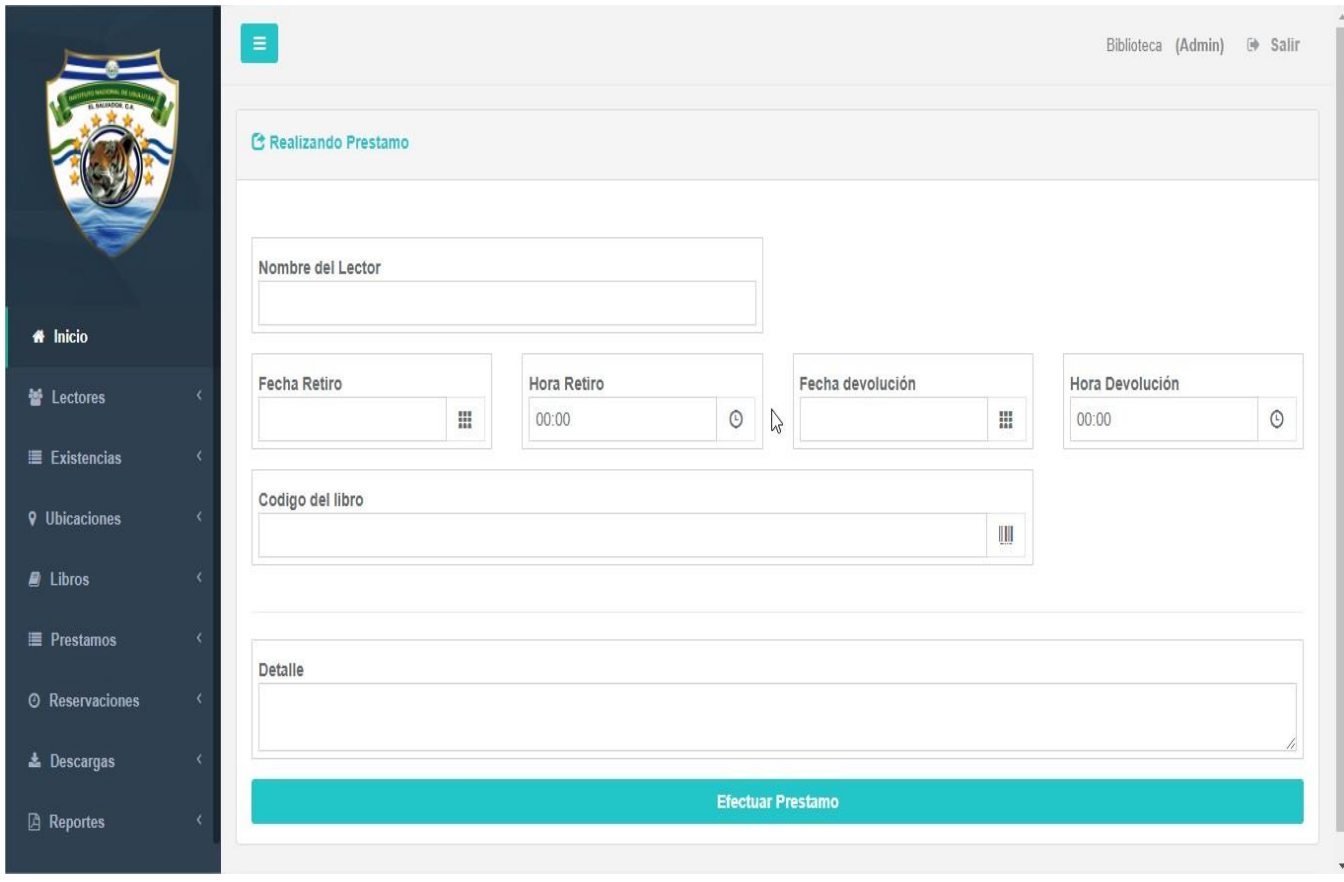

*Ilustración 4.26: Pantalla registro de prestamos*

Pantalla donde se presenta el formulario que se debe completar para poder registrar la información de un nuevo préstamo.

# **4.7.26 Pantalla registro de libros digitales**

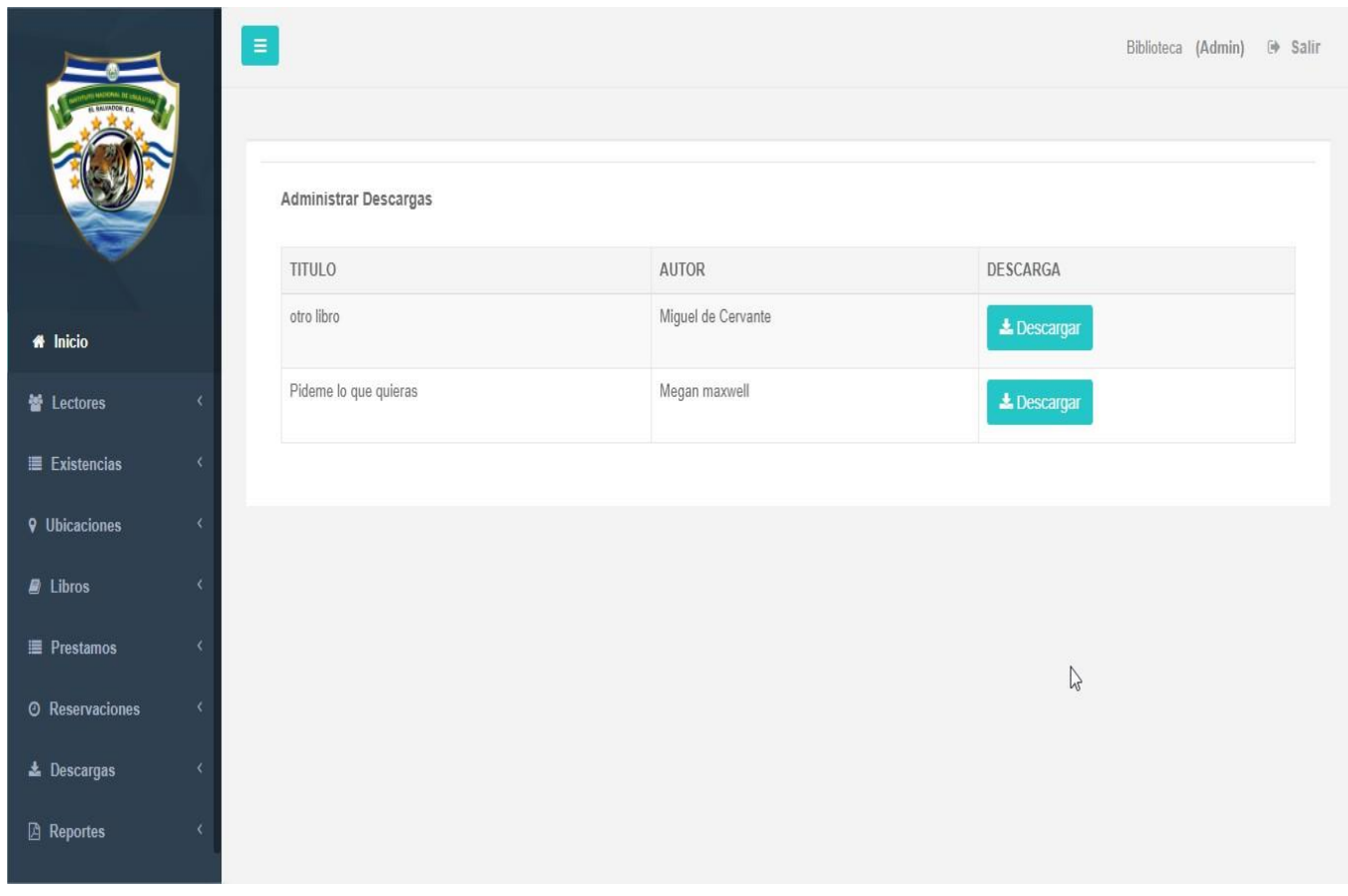

*Ilustración 4.27: Pantalla registro de libros digitales*

Pantalla donde se presentan los libros digitales que pueden ser descargados por los usuarios.

# **4.8 Diccionario de datos**

A continuación, se muestra el diccionario de datos de la base a utilizar.

#### **Libros**

Tabla en la que se almacena toda la información acerca de los libros.

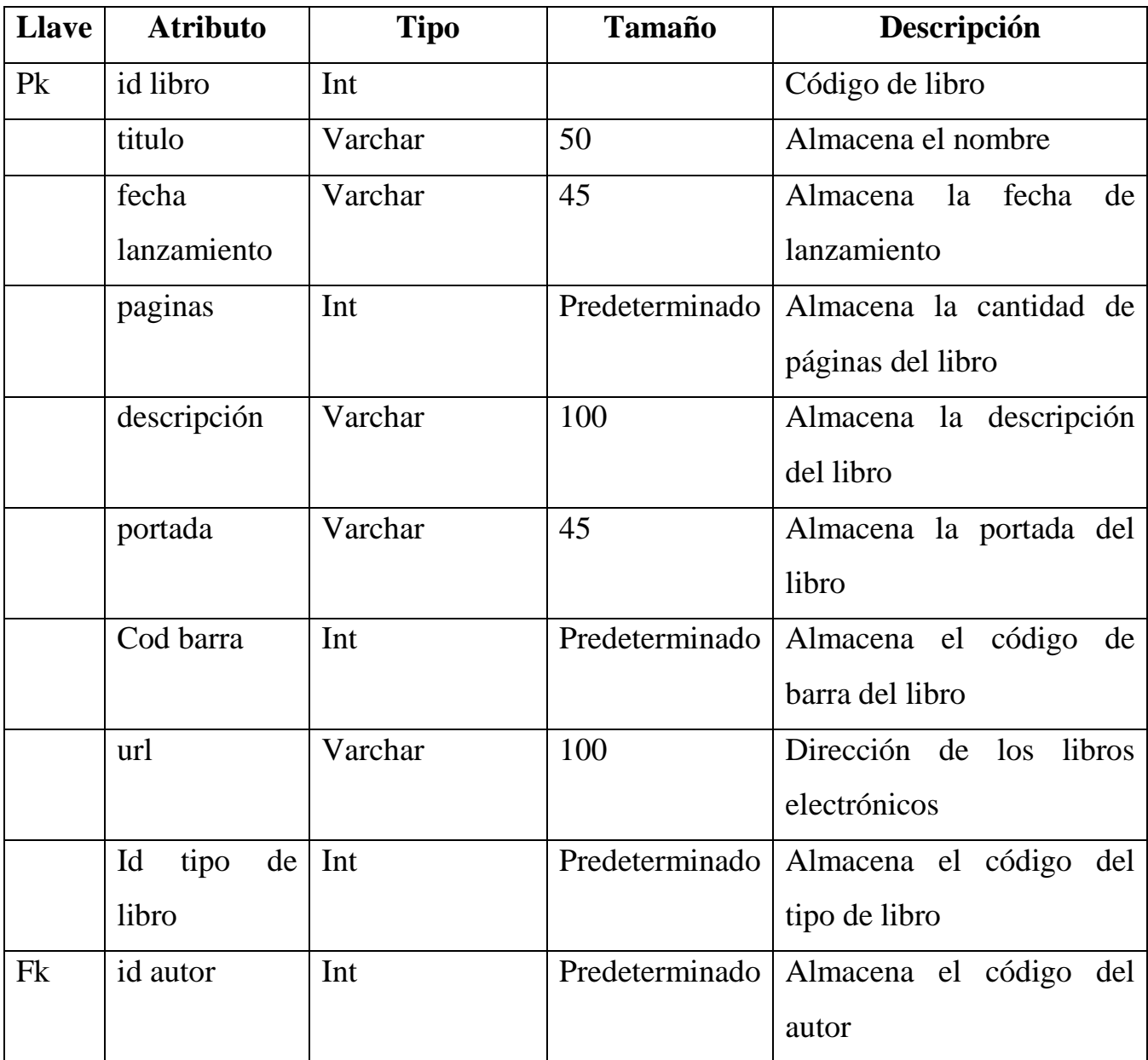

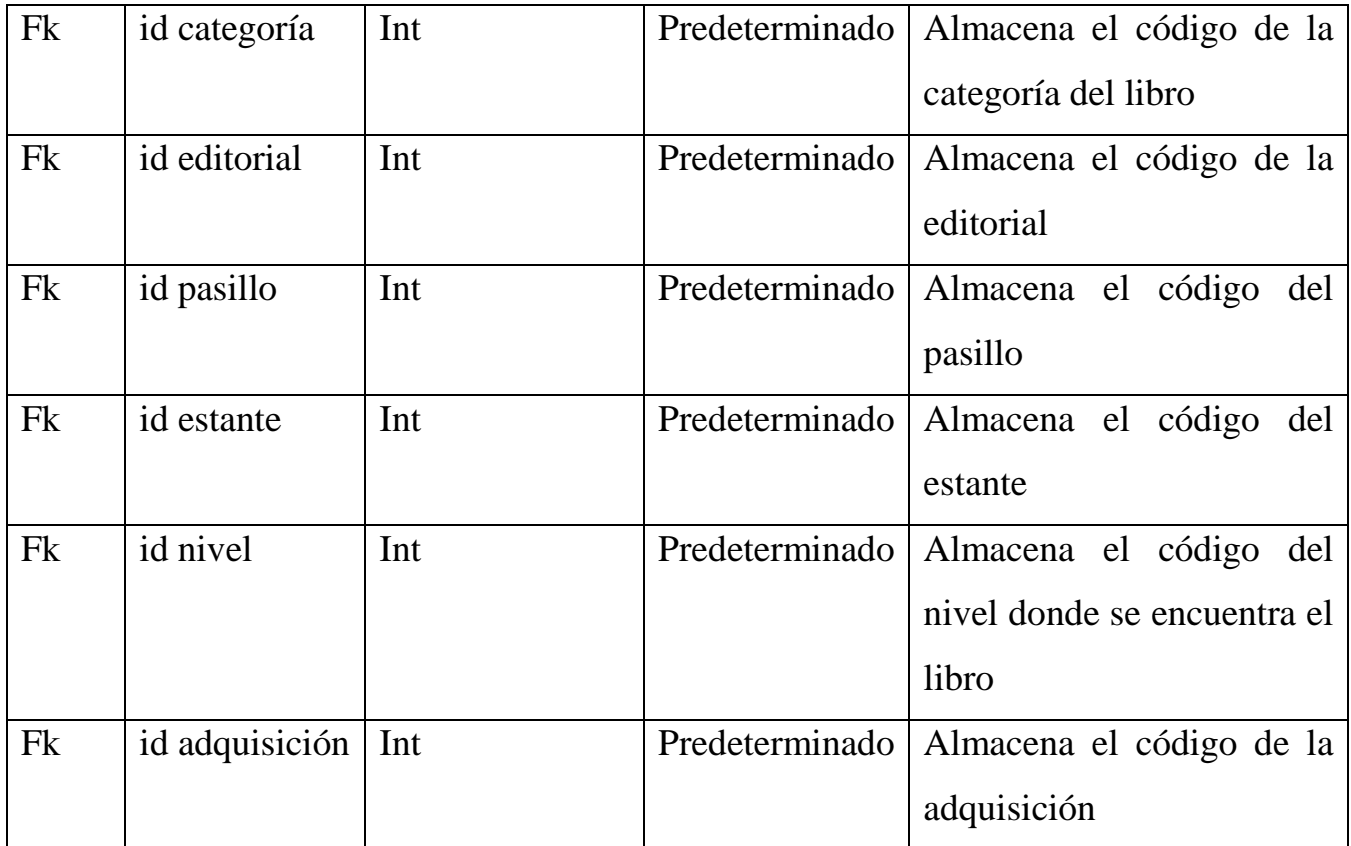

*Tabla 4.10: Tabla de libros*

#### **Autores**

Tabla en la que se almacena la información de los autores de cada uno de los libros.

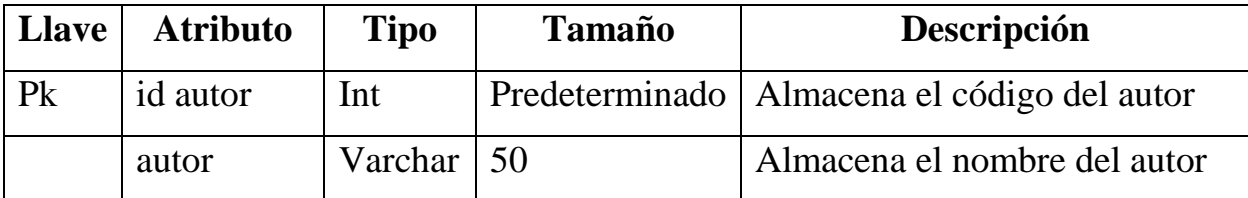

*Tabla 4.11: Tabla de autores*
### **Categorías**

Tabla en la que se almacena la información acerca de cada una de las categorías en que se divide los libros.

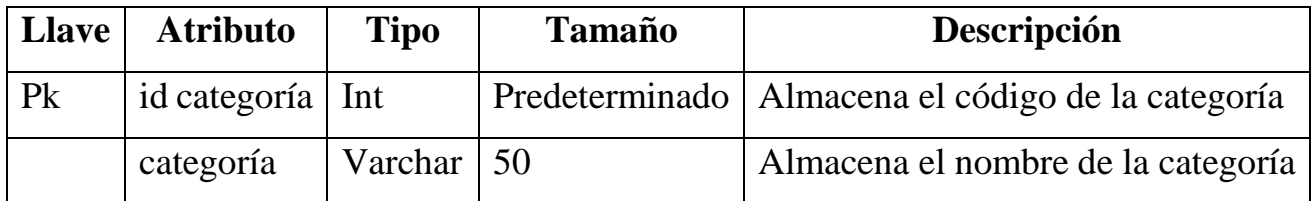

*Tabla 4.12: Tabla de categorías*

### **Editoriales**

Tabla en la que se almacena la información acerca de cada una de las editoriales de cada uno de los libros.

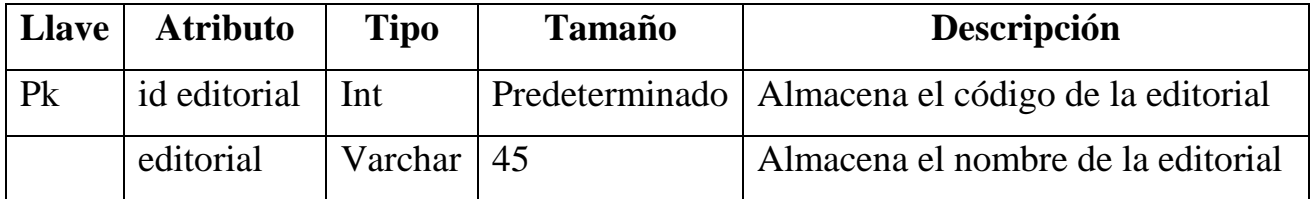

*Tabla 4.13: Tabla de editoriales*

### **Estantes**

Tabla en la que se almacena la información acerca de los estantes donde se encuentra los libros.

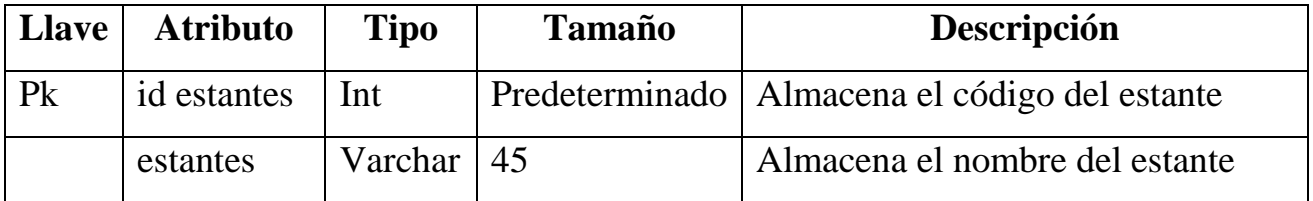

*Tabla 4.14: Tabla de estantes*

### **Niveles**

Tabla en la que se almacena la información acerca de los niveles en los estantes en donde se almacenaran los libros.

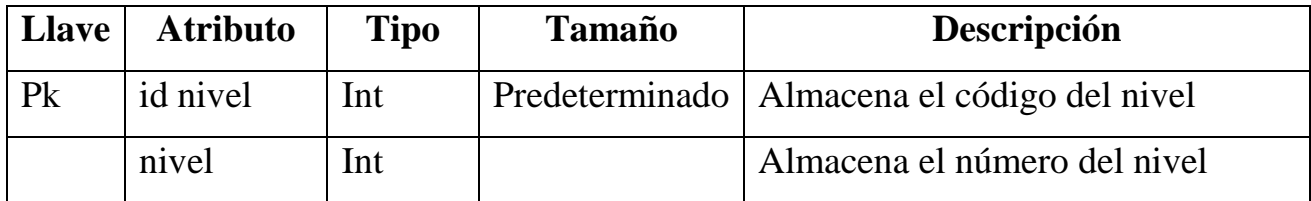

*Tabla 4.15: Tabla de niveles*

#### **Descargos**

Tabla en la que se almacena la información de los libros que ya no se usaran.

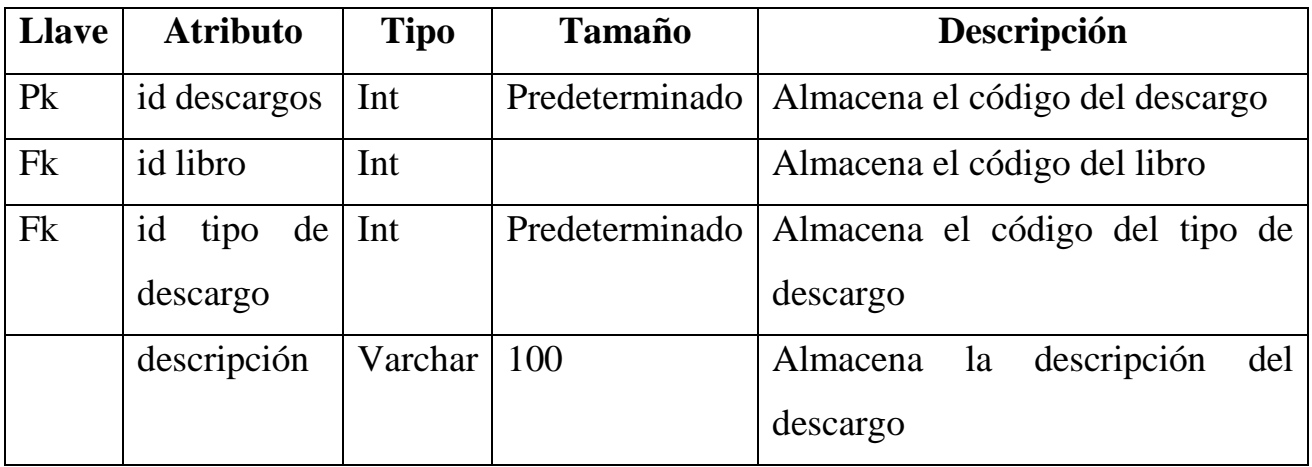

*Tabla 4.16: Tabla de descargos*

### **Tipos de descargos**

Tabla en la que se almacena la información de los distintos tipos de descargos.

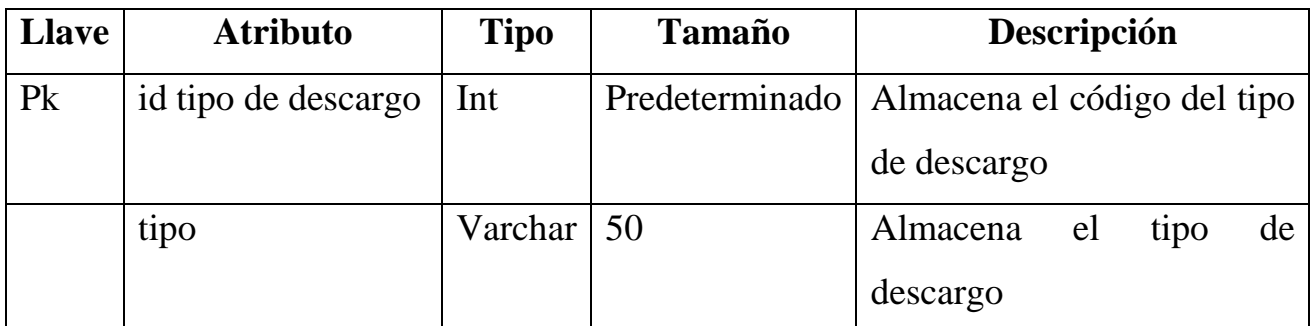

*Tabla 4.17: Tabla de tipos de descargos*

### **Adquisiciones**

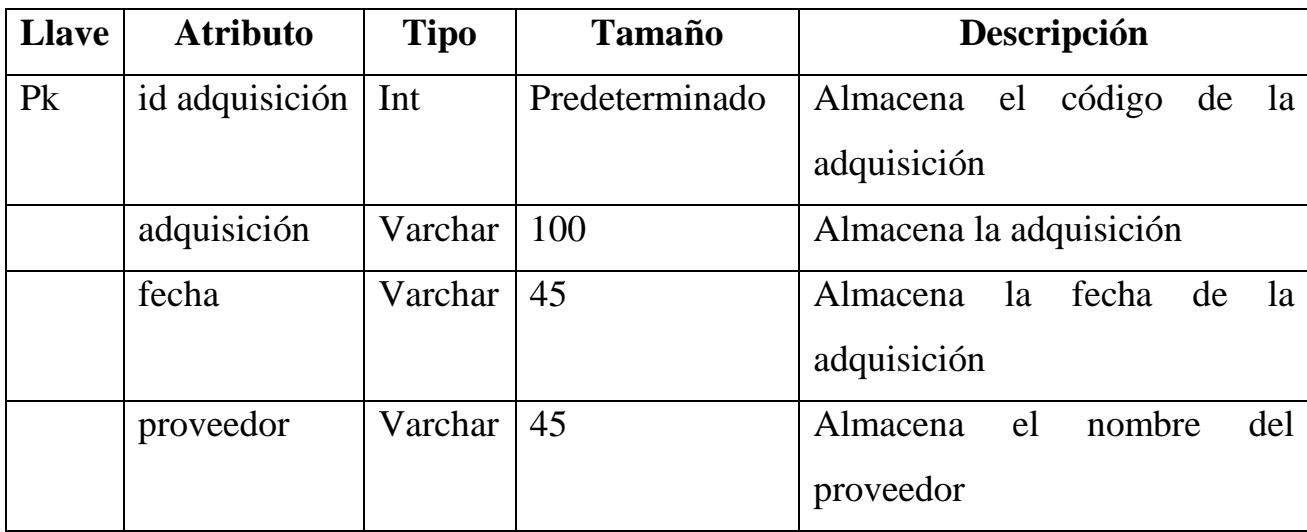

Tabla en la que se almacena la información de las adquisiciones de los libros.

*Tabla 4.18: Tabla de adquisiciones*

### **Pasillos**

Tabla en la que se almacena la información acerca de los pasillos donde estarán los libros.

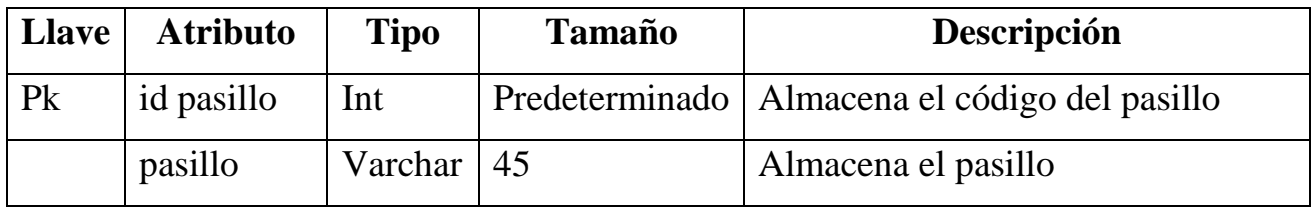

*Tabla 4.19: Tabla de pasillos*

### **Tipo de prestamos**

Tabla en la que se almacena la información acerca de los distintos tipos de préstamos que se pueden realizar.

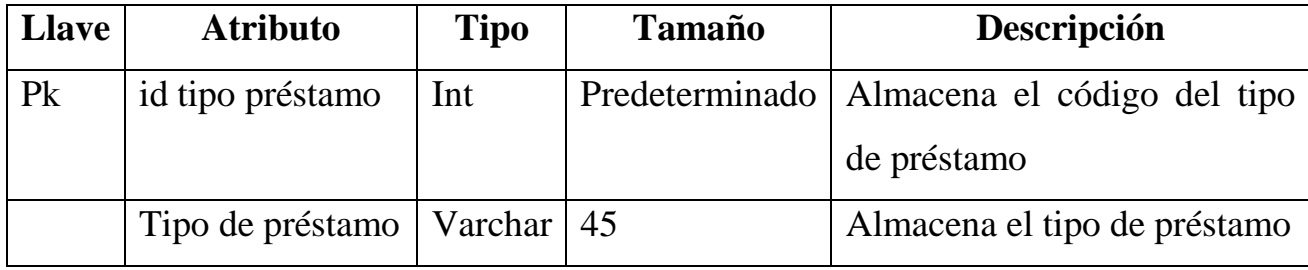

*Tabla 4.20: Tabla de tipo de prestamos*

### **Prestamos**

Tabla en la que se almacena la información acerca de los prestamos realizados.

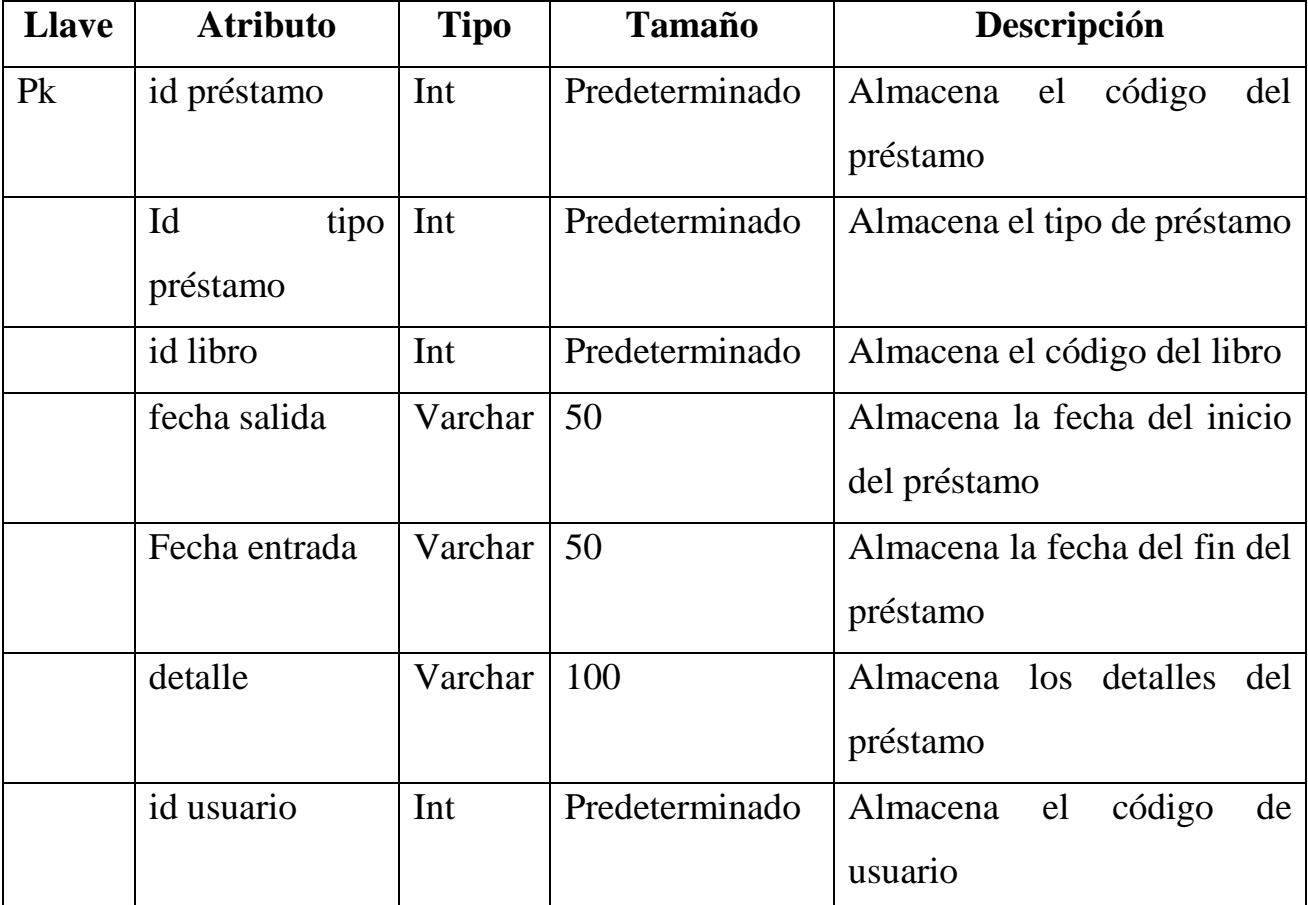

*Tabla 4.21: Tabla de prestamos*

### **Usuarios**

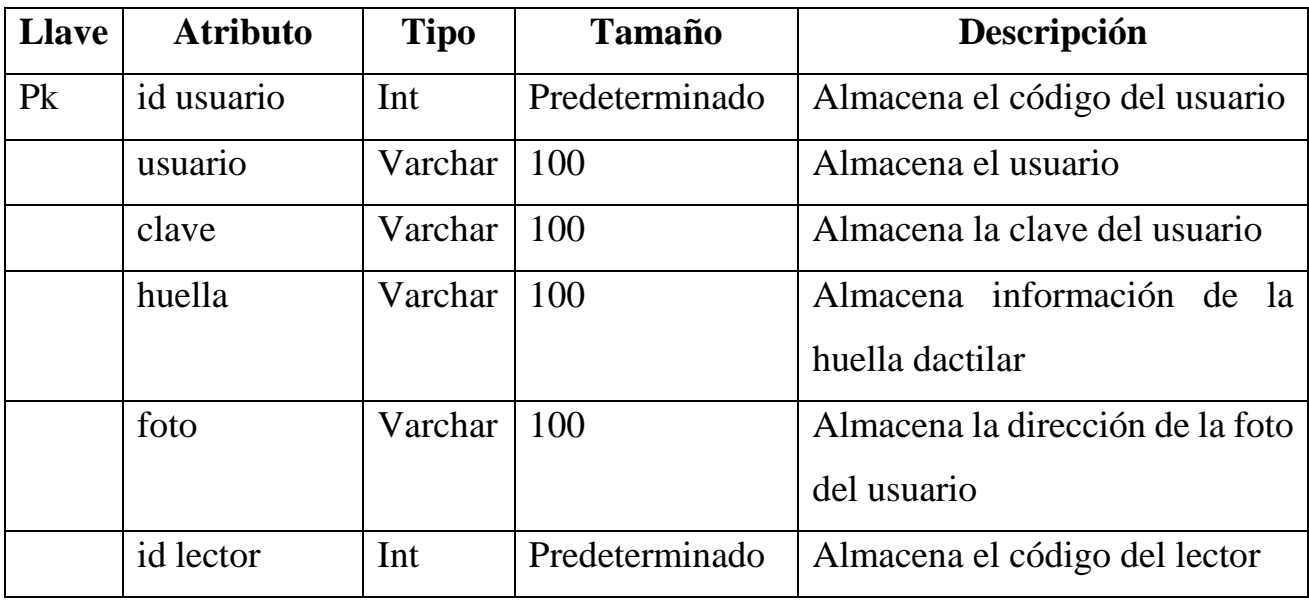

Tabla en la que se almacena la información acerca de los usuarios del sistema.

*Tabla 4.22: Tabla de usuarios*

### **Lectores**

Tabla en la que se almacena la información acerca de los lectores que hacen uso de los libros.

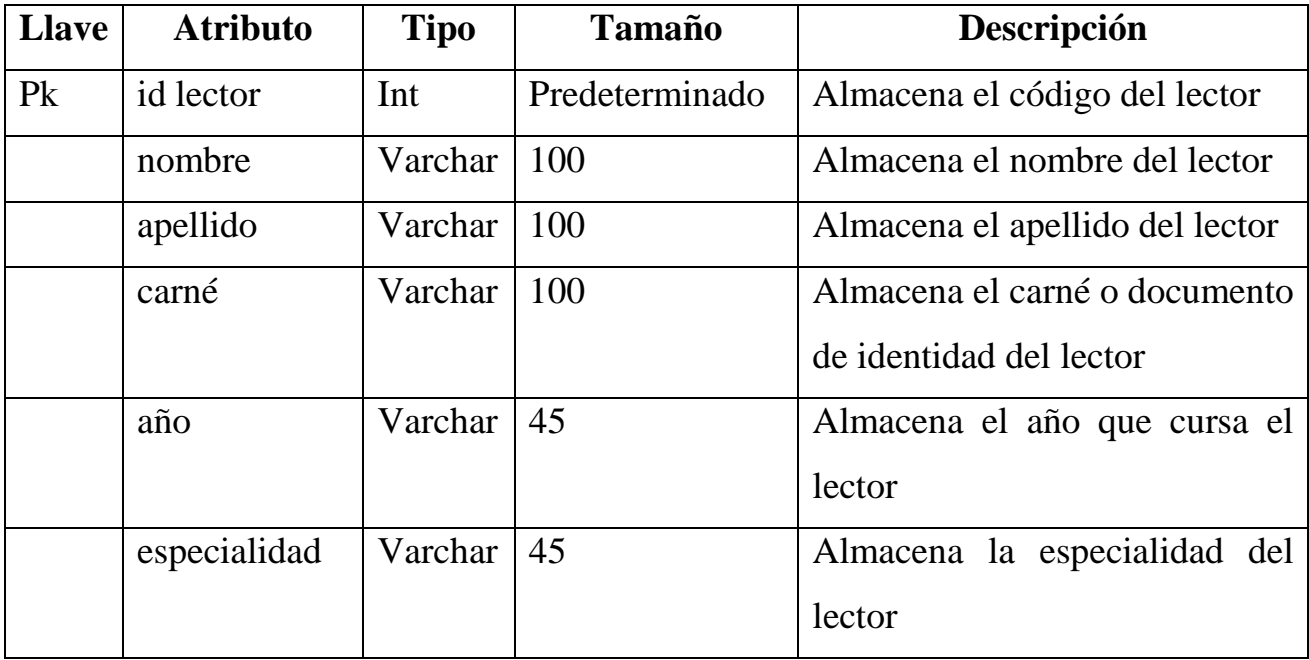

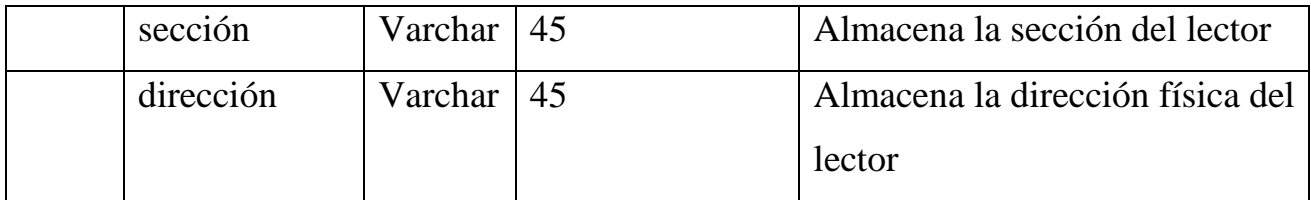

*Tabla 4.23: Tabla de lectores*

### **Reservaciones**

Tabla en la que se almacena la información acerca de cada ves que un lector reserve un libro.

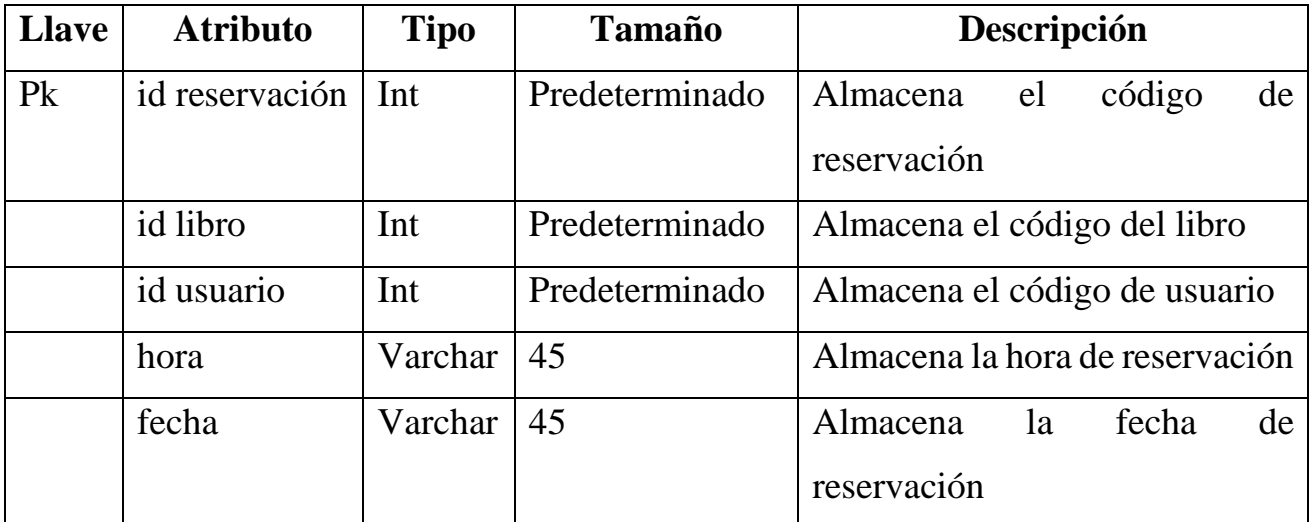

*Tabla 4.24: Tabla de reservaciones*

### **Modulo usuario**

Tabla en la que se almacena la información acerca de que usuario tiene permiso a que modulo.

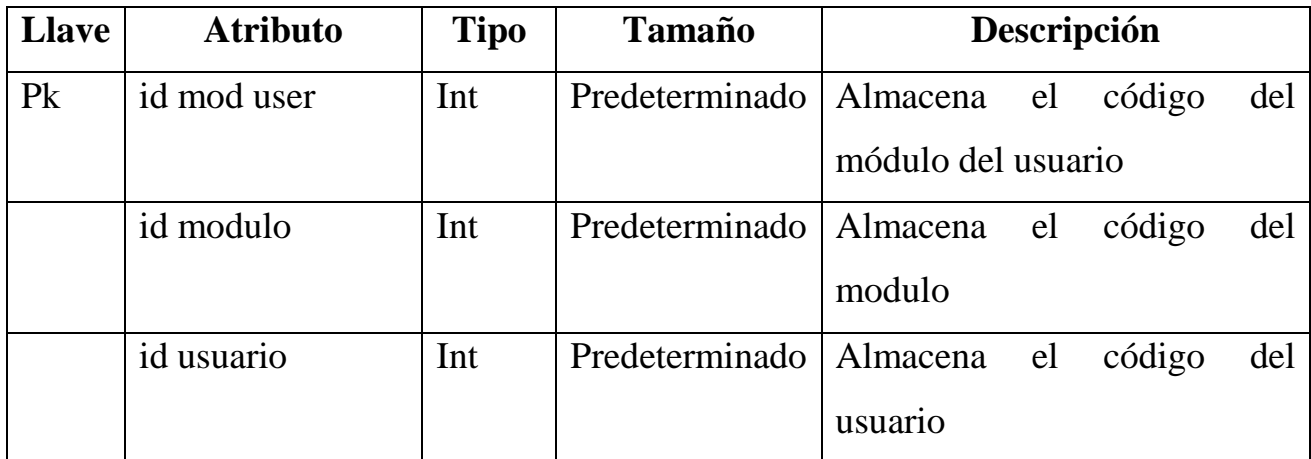

*Tabla 4.25: Tabla de modulo del usuario*

### **Modulo**

Tabla en la que se almacena la información acerca de los módulos del sistema.

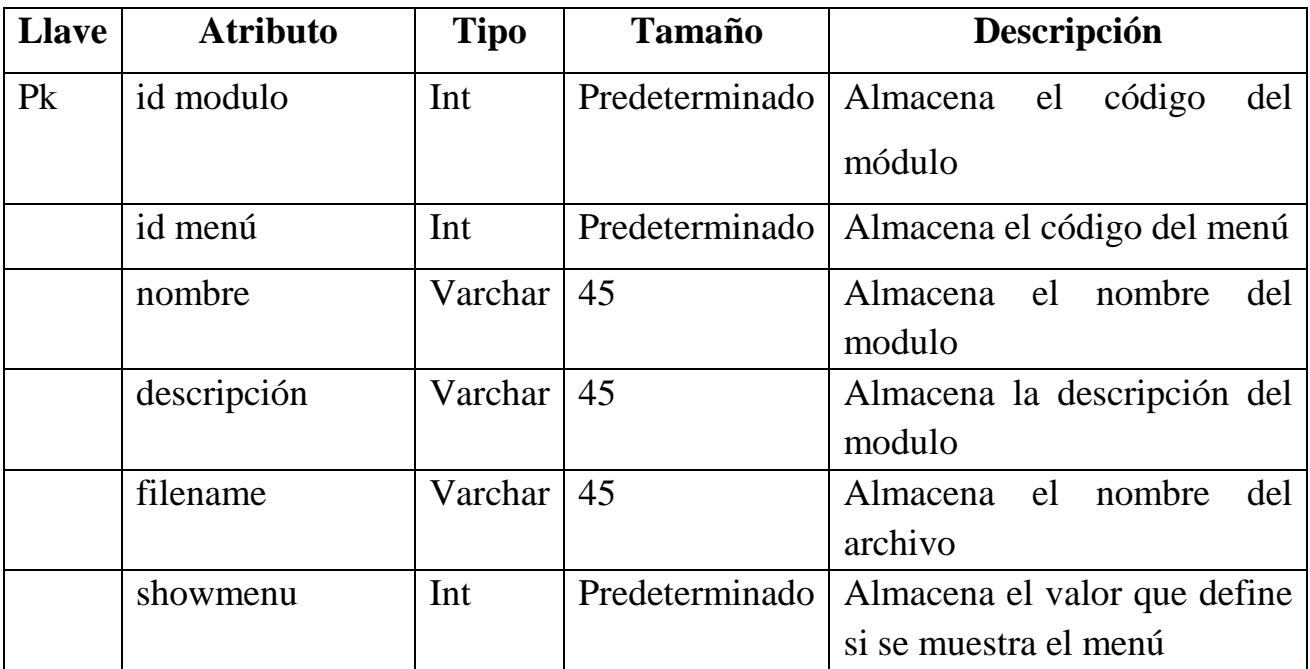

*Tabla 4.26: Tabla de módulos*

### **Menú**

Tabla en la que se almacena los menús que tendrá el sistema.

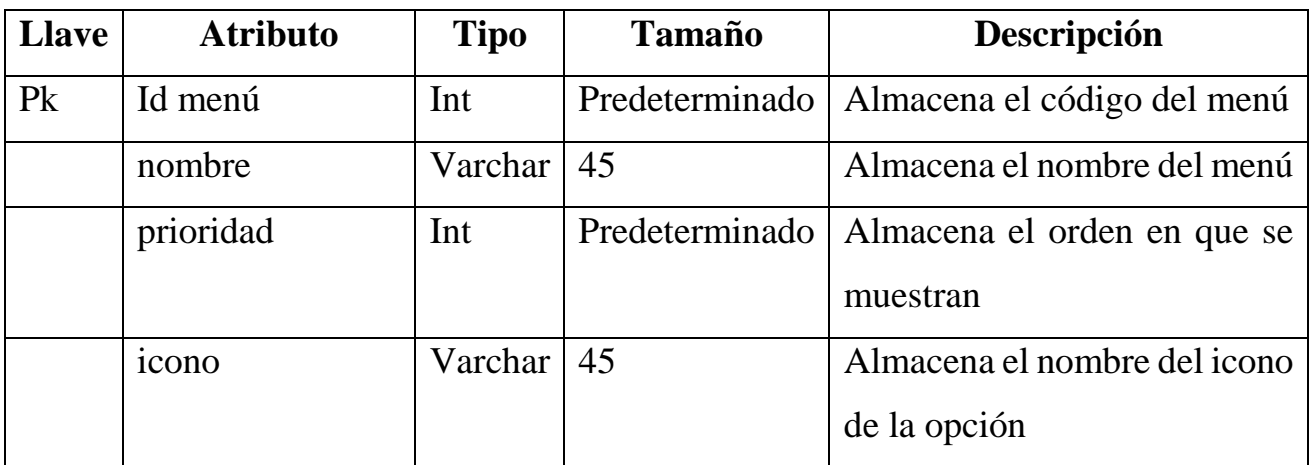

*Tabla 4.27: Tabla del menú*

### **Configuración**

Tabla en la que se almacena la información de la institución.

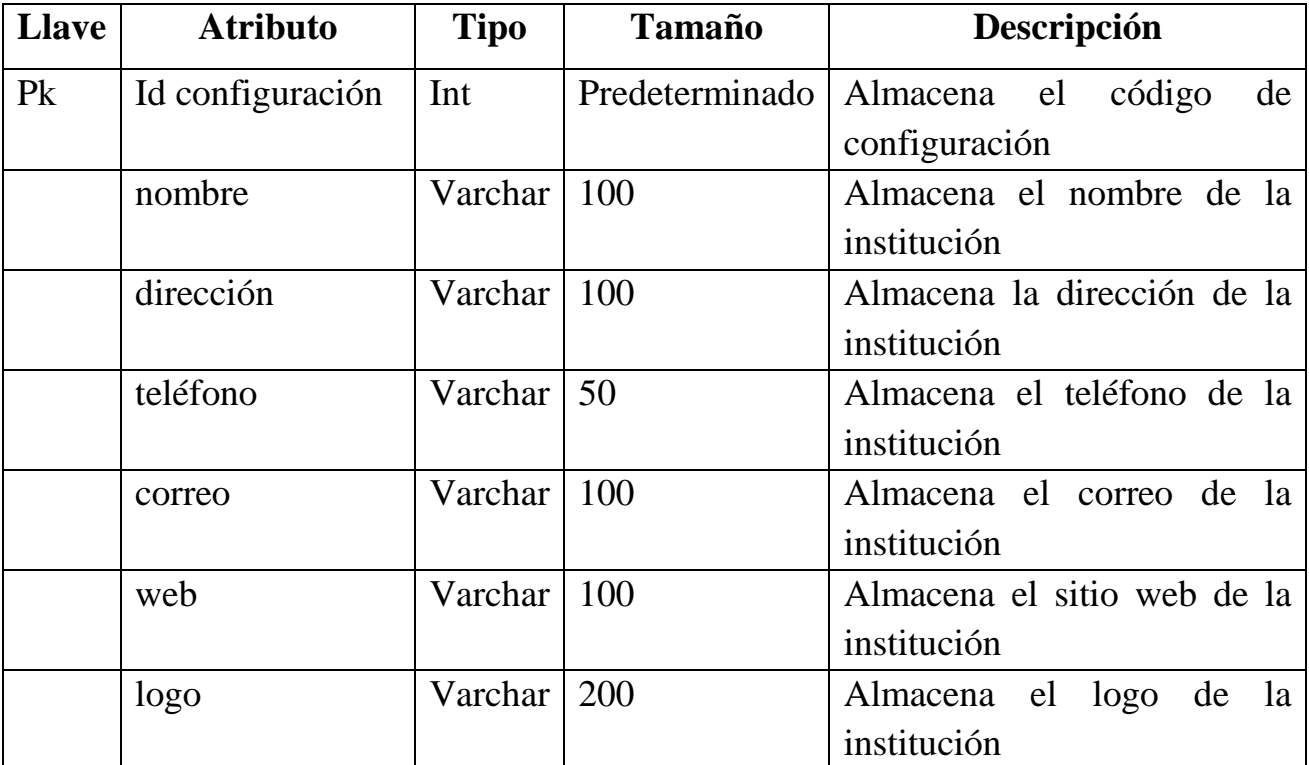

*Tabla 4.28: Tabla de configuración*

# **CAPITULO V**

# **Capítulo 5 Conclusiones y recomendaciones**

### **5.1 Conclusiones**

El sistema de control bibliotecario para el apoyo del Instituto Nacional de Usulután de El salvador, funciona con interfaz web consistente que aplica normas de diseño que proporciona una mejor experiencia para el usuario en las consultas de los libros que se tienen en la biblioteca de la institución.

El proyecto es una herramienta para la ayuda al control y monitoreo de la información que se maneja en la biblioteca; facilita a los administradores a llevar a cabo todas las actividades que se realizan día a día; además permite la evaluación, determinación y planeación de los recursos existentes.

Con la innovación tecnológica se incorpora la tecnología para la recolección de datos con un lector de huella digital el cual se utilizara para la recuperación de información del usuario que desea hacer uso de los libros con que cuenta la biblioteca, un lector de código de barra que está vinculado a la información de cada uno de los libros y como un método alterno, un sensor IRF (identificación por radio frecuencia) el cual también se encuentra vinculado con la información de los libros.

A través del estudio y análisis de factibilidad técnica, económica y operativa, se obtuvo como resultado que la implementación del sistema de control bibliotecario para el Instituto Nacional de Usulután es un proyecto completamente factible.

### **5.2 Recomendaciones**

- Se recomienda realizar la implementación del sistema bibliotecario lo más pronto posible para obtener los beneficios planteados en la investigación.
- Al efectuar el análisis de los recursos necesarios para la implantación del sistema, se recomienda cubrir las características tecnológicas presentadas en el documento.
- Para problemas de falta de internet se recomienda conservar una copia del sistema y de la base de datos de manera local, para que la biblioteca trabaje con normalidad y recolectar los datos de todas las transacciones que se realicen posteriormente estos datos que se recolecten serán almacenados a la base que se encontrara en línea.
- El administrador del sistema de control bibliotecario debe poseer los conocimientos mínimos para la administración y manipulación de los datos de libros de la biblioteca.
- Al administrador de base de datos, es necesario realizar las respectivas copias de seguridad para garantizar el respaldo e integridad de la información.
- Antes de utilizar el sistema se recomienda leer completo el manual de usuarios para así hacer uso de todas sus aplicaciones de una manera que se pueda tener el mayor provecho y evitando errores humanos que se puedan cometer.

# Referencias bibliográficas

# **Bibliografía**

1. *Biblioteca electronica, biblioteca virtual, biblioteca digital.* (s.f.). Obtenido de

http://www.upa.cl/humanidades/carreras/bibliotecologia/publicaciones/tecno log%EDa%20y%20cambio.pdf

- 2. *Biblioteca orientales antiguas, bibliotecas egipcias, la biblioteca de*. (s.f.). Obtenido de http://www.todolibroantiguo.es/historia-bibliotecas/edadantigua.html
- 3. *Bibliotecas tecnológicas.* (s.f.). Obtenido de http://www.bibliodgsca.unam.mx/tesis/tes7cllg/sec\_3.htm
- 4. *Biometria*. (s.f.). Obtenido de http://ri.uaemex.mx/bitstream/handle/20.500.11799/40481/tesis.pdf?sequenc  $e=1$
- 5. *Biometria huellas digital*. (s.f.). Obtenido de http://www.isec.com.co/biometricos-lector-de-huella-digital/
- 6. *Bootstrap*. (s.f.). Obtenido de https://raiolanetworks.es/blog/que-esbootstrap/
- 7. *Caracter´ısticas de las bibliotecas*. (s.f.). Obtenido de http://www.monografias.com/docs110/sistema-control-bibliotecario/sistemacontrol-bibliotecario.shtml
- 8. *Ciclo de vida del sistema*. (s.f.). Obtenido de http://panchitos2012.blogspot.com/2012/09/fases-del-ciclo-de-vida-de-unsistema.html
- 9. *Dia*. (s.f.). Obtenido de http://berritzegunenagusia.eus/eskola20/formacion/tutoriales/nivel1/mapas/ modulos/es/content\_1\_20.html
- 10.*Encuesta*. (s.f.). Obtenido de https://www.significados.com/encuesta/
- 11.*Entrevista*. (s.f.). Obtenido de http://concepto.de/que-es-entrevista/
- 12.*Factibilidad técnica, econ´omica y operativa*. (s.f.). Obtenido de http://mundoinformatico321.blogspot.com/2013/01/estudio-de-factibilidadde-un-sistema.html
- 13.*Generalidades de las bibliotecas*. (s.f.). Obtenido de https://www.itca.edu.sv/wp-content/themes/elaniin-itca/docs/2013-Disenode-sistema-de-control-bibliotecario.pdf
- 14.*Historiade RFID*. (s.f.). Obtenido de http://www.it.uc3m.es/jmb/RFID/rfid.pdf
- 15.*Hoja de vida del INU*. (s.f.). Obtenido de http://foro.inu.edu.sv/index.php?topic=235.0
- 16.*Html*. (s.f.). Obtenido de https://definicion.de/html/
- 17.*Informática*. (s.f.). Obtenido de http://imfor-matica-2.blogspot.com/p/elorigen-de-las-maquinas-de-calcular.html
- 18.*Investigación tecnol´ogica*. (s.f.). Obtenido de https://www.unrc.edu.ar/publicar/23/dossidos.html
- 19.*Javascript*. (s.f.). Obtenido de https://developer.mozilla.org/es/docs/Web/JavaScript/Acerca\_de\_JavaScript
- 20.*La biblioteca como sistema de información*. (s.f.). Obtenido de https://www.publicacionesfac.com/index.php/cienciaypoderaereo/article/vie w/29/130
- 21.*La tecnologia en las bibliotecas, software bibliografico, repositorios digitales*. (s.f.). Obtenido de https://www.publicacionesfac.com/index.php/cienciaypoderaereo/article/vie w/29/130
- 22.*Las bibliotecas*. (s.f.). Obtenido de https://www.significados.com/biblioteca/

23.*Las colecciones bibliográficas, la materia prima del conocimiento*. (s.f.). Obtenido de

https://www.publicacionesfac.com/index.php/cienciaypoderaereo/article/vie w/29/130

- 24.*Libprint*. (s.f.). Obtenido de https://www.freedesktop.org/wiki/Software/fprint/libfprint/
- 25.*Los usuarios y los servicios de informaci´on para la accesibilidad al conocimiento*. (s.f.). Obtenido de https://www.publicacionesfac.com/index.php/cienciaypoderaereo/article/vie w/29/130
- 26.*Metodología para el desarrollo de software.* (s.f.). Obtenido de https://www.obs-edu.com/int/blog-project-management/metodologiaagile/que-son-las-metodologias-de-desarrollo-de-software
- 27.*Muestreo bola de nieve*. (s.f.). Obtenido de https://explorable.com/es/muestreo-de-bola-de-nieve
- 28.*Mysql*. (s.f.). Obtenido de http://www.esepestudio.com/noticias/que-esmysql
- 29.*Observación*. (s.f.). Obtenido de http://concepto.de/observacion/
- 30.*Php*. (s.f.). Obtenido de http://php.net/manual/es/intro-whatis.php
- 31.*Phpmyadmin*. (s.f.). Obtenido de https://www.hostinet.com/formacion/panelalojamiento/que-es-phpmyadmin/
- 32.*Requerimientos funcionales y no funcionales*. (s.f.). Obtenido de https://sites.google.com/site/metodologiareq/capitulo-ii/tecnicas-paraidentificar-requisitos-funcionales-y-no-funcionales
- 33.*Sistema de información*. (s.f.). Obtenido de https://definicion.de/sistema-deinformacion/
- 34.*Sublime text*. (s.f.). Obtenido de https://www.genbeta.com/herramientas/sublime-text-un-sofisticado-editorde-codigo-multiplataforma
- 35.*Técnicas e instrumentos para la recolección de datos*. (s.f.). Obtenido de https://bloquemetodologicodelainvestigacionudo2010.wordpress.com/tecnic as-e-instrumentos-de-recoleccion-de-datos/
- 36.*Tecnología biometrica*. (s.f.). Obtenido de http://www.emb.cl/hsec/articulo.mvc?xid=1214&edi=52&xit=que-es-ycomo-se-utiliza-la-biometria
- 37.Tecnología de los códigos de barras, tipos de códigos de barras, ventajas de los códigos de barra. (s.f.). Obtenido de https://es.scribd.com/document/63629301/
- 38.*Tipos de muestreo*. (s.f.). Obtenido de https://www.questionpro.com/blog/es/tipos-de-muestreo-parainvestigaciones-sociales/
- 39.*Universo, muestra*. (s.f.). Obtenido de http://www.monografias.com/docs111/universo-y-muestrainvestigacion/universo-y-muestra-investigacion.shtml
- 40.*Wampserver*. (s.f.). Obtenido de https://codegeando.blogspot.com/2013/03/php-wampserver-definicioninstalacion-y.html
- 41.*Workbench*. (s.f.). Obtenido de http://www.monografias.com/trabajos88/mysql-worckbench/mysqlworckbench.shtml#ixzz5IpYTKNxe

# **Anexos**

**Anexo #1 Formato de encuesta dirigida a los estudiantes activos del INU**

**Anexo #2 Formato de entrevista dirigida al personal de biblioteca**

**Anexo #3 Manual de usuario**

**Anexo #4 Manual de instalación**

**Anexo #5 Manual de programación**

# **UNIVERSIDAD DE EL SALVADOR FACULTAD MULTIDISCIPLINARIA ORIENTAL DEPARTAMENTO DE INGENIERÍA Y ARQUITECTURA INGENIERÍA DE SISTEMAS INFORMÁTICOS**

**Objetivo** de esta es para obtener información necesaria que será de gran ayuda en el desarrollo de un sistema informático para la Biblioteca del Instituto Nacional de Usulután, con esto se pretende tomar en cuenta el punto de vista de la población, para que el proyecto sea estructurado de la mejor manera y así abordar todas las posibles situaciones que se presenten y de esta forma conseguir los mejores resultados.

Encuesta dirigida a la población estudiantil y personal del Instituto Nacional de Usulután que utiliza los servicios de la Biblioteca.

Indicaciones: Marque con una (x) o un check sobre la línea de la respuesta que considera correspondiente.

- 1. ¿Está satisfecho con los servicios que brinda la biblioteca? Si \_\_\_\_\_\_\_\_\_\_\_\_\_\_\_ No \_\_\_\_\_\_\_\_\_\_\_\_\_\_\_\_
- 2. ¿Piensa que el servicio que brinda la biblioteca es rápido y efectivo?  $Si$   $\overline{\phantom{a}}$   $\overline{\phantom{a}}$
- 3. ¿Qué tiempo sería el adecuado para usted esperar cuando solicita un libro o servicio en la biblioteca en el momento que ya es atendido?

 $15 \text{ min}$   $10 \text{ min}$   $5 \text{ min}$ 

4. ¿Le parece la mejor opción utilizar una página web para el sistema informático que utilizara la biblioteca?

Si \_\_\_\_\_\_\_\_\_\_\_\_\_\_\_\_ No \_\_\_\_\_\_\_\_\_\_\_\_\_\_\_\_\_

- 5. ¿En cuanto a la tecnología de huella digital cree que ayudará en la identificación de los estudiantes que hacen uso de los libros de la biblioteca? Si \_\_\_\_\_\_\_\_\_\_\_\_\_\_\_\_ No \_\_\_\_\_\_\_\_\_\_\_\_\_\_\_\_\_
- 6. ¿Cuándo realiza un préstamo de un libro en base a que datos realiza su búsqueda?

Autor \_\_\_\_\_\_\_\_\_\_\_\_\_ Titulo \_\_\_\_\_\_\_\_\_\_ Editorial \_\_\_\_\_\_\_\_\_\_\_\_\_

Edición \_\_\_\_\_\_\_\_\_\_\_\_ Otros \_\_\_\_\_\_\_\_\_\_

7. ¿Cuál es la cantidad adecuada de días para el préstamo de un libro?

 $1 \quad 2 \quad 3 \quad$ 

- 8. ¿Sería de su agrado el poder realizar reservaciones de los libros mediante un sistema informático antes de hacer uso de estos?
	- Si \_\_\_\_\_\_\_\_\_\_\_\_\_\_\_ No \_\_\_\_\_\_\_\_\_\_\_\_\_\_\_
- 9. ¿Si su respuesta anterior fue si, Cual sería el tiempo adecuado para que esta reservación sea válida?

1 hora \_\_\_\_\_\_\_\_\_\_\_\_\_ 30 min \_\_\_\_\_\_\_\_\_\_\_\_ otros \_\_\_\_\_\_\_\_\_\_\_\_\_\_\_\_

10.¿Para usted es de gran importancia que el sistema informático soporte o administre fotografías de las personas que harán uso de los servicios de la biblioteca?

Si \_\_\_\_\_\_\_\_\_\_\_\_\_\_\_\_\_ No \_\_\_\_\_\_\_\_\_\_\_\_\_\_\_

- 11.¿Si este sistema informático existiera, utilizaría en mayor medida los libros con que cuenta la biblioteca? Si \_\_\_\_\_\_\_\_\_\_\_\_\_\_\_\_\_ No \_\_\_\_\_\_\_\_\_\_\_\_\_\_\_
- $12 \cdot i$ Si este sistema informático existiera, cree que sería mejor su experiencia en
- la biblioteca?

Si \_\_\_\_\_\_\_\_\_\_\_\_\_\_\_\_\_ No \_\_\_\_\_\_\_\_\_\_\_\_\_\_\_

13.¿Cree usted que una herramienta informática con las tecnologías antes mencionado podría hacer más ´agiles las actividades de la biblioteca?

Si \_\_\_\_\_\_\_\_\_\_\_\_\_\_\_\_\_ No \_\_\_\_\_\_\_\_\_\_\_\_\_\_\_

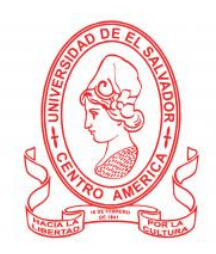

# **UNIVERSIDAD DE EL SALVADOR FACULTAD MULTIDISCIPLINARIA ORIENTAL DEPARTAMENTO DE INGENIERÍA Y ARQUITECTURA INGENIERÍA DE SISTEMAS INFORMÁTICOS**

**Objetivo** es para establecer los requerimientos principales que el sistema informático debe contemplar para la Biblioteca del Instituto Nacional de Usulután, de esta manera el sistema informático sea del agrado y que cumpla con todas las necesidades que se presentan.

La entrevista es dirigida a estudiantes y personal del Instituto Nacional de Usulután que conocen las necesidades de la biblioteca y sus actividades diarias.

Entrevistador: \_\_\_\_\_\_\_\_\_\_\_\_\_\_\_\_\_\_\_\_\_\_\_\_\_\_\_\_\_\_\_\_\_\_\_\_\_\_\_\_\_\_\_\_\_\_\_\_\_\_\_\_\_\_\_

Entrevistado:

Preguntas:

- 1. ¿En su opinión con que problemas cuenta la biblioteca?
- 2. ¿Piensa que los alumnos se pueden sentir satisfecho con los servicios que brinda la biblioteca?
- 3. ¿Qué puede opinar acerca del tiempo que se tardan al realizar un préstamo de un libro?
- 4. ¿Piensa que se debe mejorar la seguridad de los libros a la hora de realizar préstamos a los alumnos?
- 5. ¿Cuál es su opinión acerca de que cada alumno tenga un perfil para poder hacer reservaciones?
- 6. ¿Qué opinión tiene acerca de utilizar tecnología biométrica?
- 7. ¿Utilizar un escáner de código de barra ayudará a hacer más rápido el tiempo de realizar un prestamos?
- 8. ¿Por qué cree que los alumnos no hacen uso de los libros con que cuenta la biblioteca?
- 9. ¿Opina que con un sistema los alumnos se sentirán motivados a utilizar más los libros?
- 10.¿La institución estaría dispuesta a invertir en la implementación de un sistema bibliotecario con tecnología biométrica

# **MANUAL** DE USUARIO

"Desarrollo de un sistema de control bibliotecario aplicando tecnología biométrica y radio frecuencia para las instituciones educativas de El Salvador, tomando como referente el Instituto Nacional de Usulután"

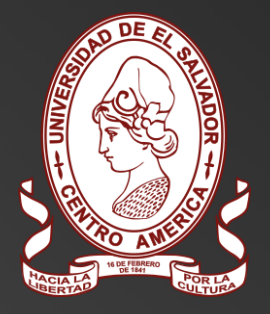

DESARROLLADO POR UNIVERSIDAD DE EL SALVADOR

# **INDICE**

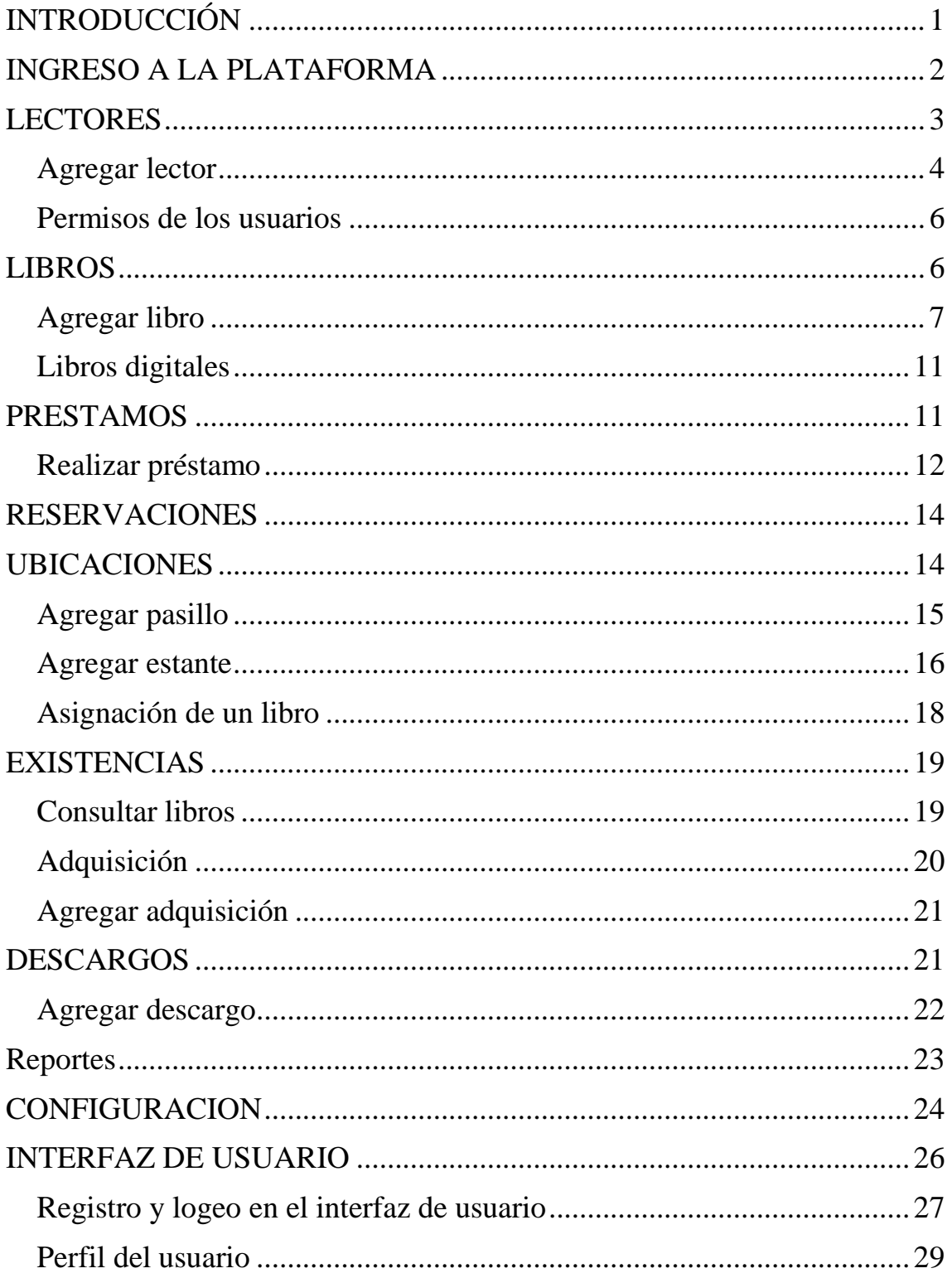

# <span id="page-203-0"></span>**INTRODUCCIÓN**

Un manual de usuario es un documento mediante el cual los usuarios podrán aprender a realizar una serie de tareas disponibles, así como también conocer sus carencias y cómo evitar cometer errores humanos.

El actual documento contiene las instrucciones para hacer uso del sistema de control bibliotecario desde el simple hecho de ingresar al sistema, como ingresar un nuevo libro hasta el hecho de realizar prestamos de los libros disponibles.

Con este sistema se pueden controlar varias funciones diferentes con el objetivo principal de facilitar las tareas que se realizan en la biblioteca de la institución por lo cual es de mucha importancia que se lee el presente manual antes de hacer usos de sus funciones.

Con este documento puede conocer los pasos para poder registrar nuevos libros que la biblioteca pueda adquirir, los pasos para registrar nuevos usuarios lectores en la biblioteca, y como realizar el proceso de préstamos de los libros para que los estudiantes puedan hacer usos de ellos de la mejor manera.

# <span id="page-204-0"></span>**INGRESO A LA PLATAFORMA**

En la barra de dirección de su navegador digite la dirección de la plataforma proporcionada por la administración de la biblioteca del INU.

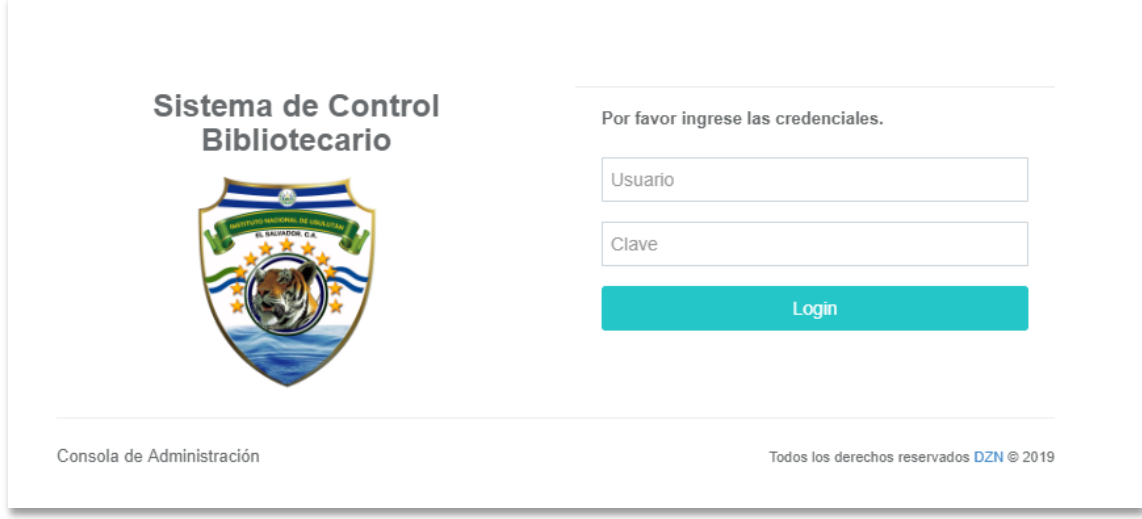

*Ilustración 1: Login de plataforma*

Se accede con las credenciales que se le ha proporcionado para el uso de los servicios que brinda el sistema.

A continuación de haber ingresado, lo primero que podrá visualizar son una cantidad de información y estadística utilizar para el manejo de la biblioteca.

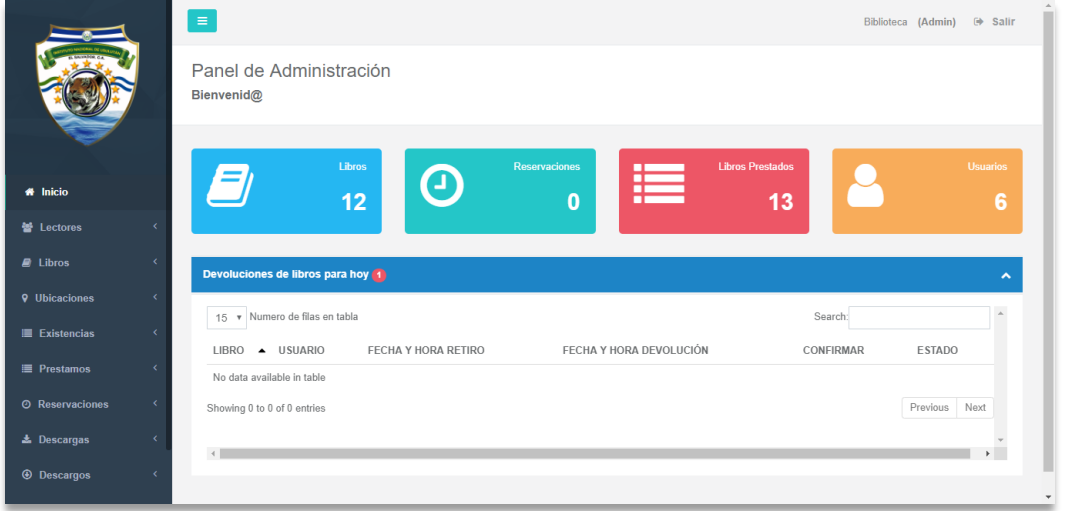

*Ilustración 2: Página de inicio usuario administrador*

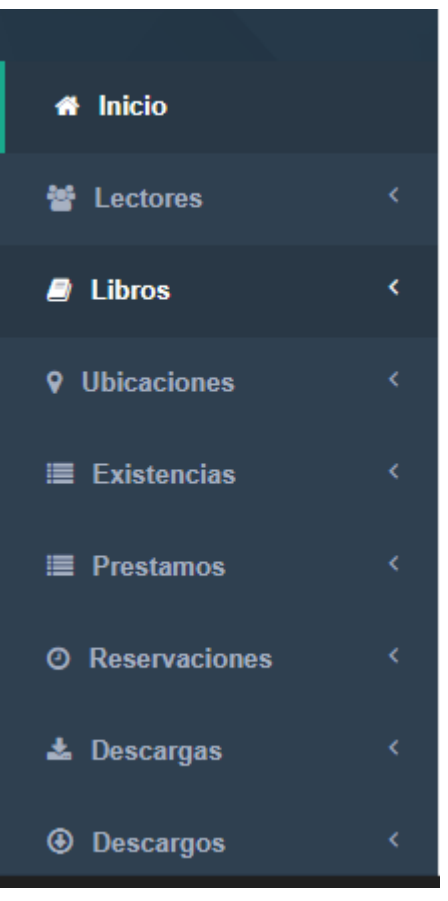

*Ilustración 3: Menú*

Si usted es usuario administrador y tiene permiso a todos los módulos que brinda el sistema tendrá que visualizar en la parte izquierda de su pantalla un menú igual al que se ilustra en la imagen.

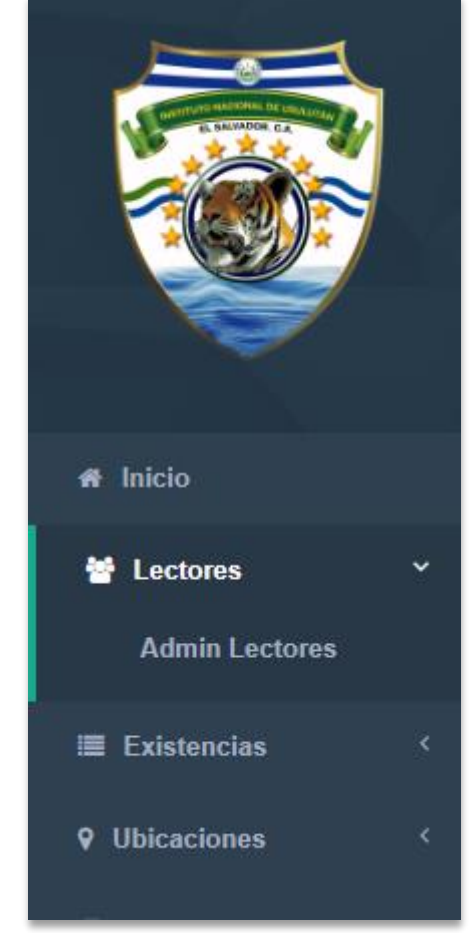

# <span id="page-205-0"></span>**LECTORES**

En la sección de lectores, se puede realizar cualquiera acción con la información de los estudiantes que hacen uso de los libros de la biblioteca siempre y cuando se cuente con los permisos correspondientes, ingresar un nuevo lector, modificar o eliminar.

Para poder ingresar a la administración de lectores solo es necesario dar clic en la pestaña de lectores y luego clic en el botón "Admin lectores" y este lo redireccionara a la pantalla principal de los usuarios lectores.

Una vez adentro del panel de administración de lectores tendrá una lista de todos los lectores previamente registrados a la base de datos de la plataforma, y cuenta con una caja de búsqueda para pueda encontrar un usuario en específico de una manera más fácil.

|                | + Agregar Lector            |                                      |                 |                |               |                                      |
|----------------|-----------------------------|--------------------------------------|-----------------|----------------|---------------|--------------------------------------|
|                | <b>Administrar Lectores</b> |                                      |                 |                |               |                                      |
| Mostrar        | $\bullet$ registros         |                                      |                 |                | Buscar:       |                                      |
| $N^{\circ}$    | <b>NOMBRES</b>              | <b>APELLIDOS</b><br>$\blacktriangle$ | DOCUMENTO UNICO | <b>USUARIO</b> | <b>TIPO</b>   | <b>ACCIONES</b>                      |
| 32             | <b>Ana Rosa</b>             | Gutierrez                            | GG12345         | GG12345        | Lector        | <b>©</b> & Acciones <del>▼</del>     |
| 22             | Irvin                       | Torres Vanegas                       | TV13004         | TV13004        | Lector        | <b>Q</b> & Acciones <del>▼</del>     |
| $\overline{4}$ | <b>Jose Alberto</b>         | campos                               | JC12345         | JC12345        | Lector        | $\Phi_0^0$ Acciones $\star$          |
| 21             | <b>Juan Carlos</b>          | Romero                               | RR12345         | RR12345        | Lector        | <b>Q</b> & Acciones <del>▼</del>     |
| $\overline{2}$ | <b>Melvin Castillo</b>      | Alvarado Leiva                       | AL12345         | AL12345        | Administrador | $\Phi_6^{\text{B}}$ Acciones $\star$ |

*Ilustración 4: Lista de lectores registrados*

### <span id="page-206-0"></span>**Agregar lector**

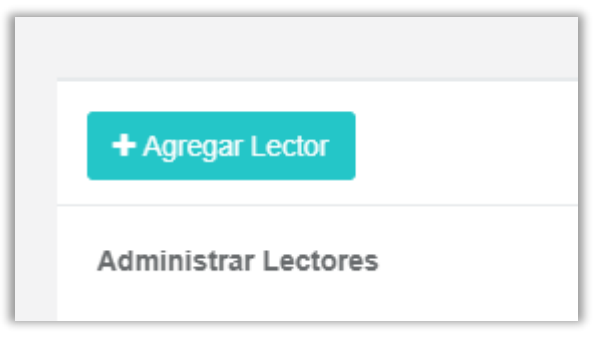

*Ilustración 5: Botón para ingresar lectores*

Para poder registrar un nuevo lector a la base de datos de la plataforma lo primero que debemos realizar es desde el panel de administración de lectores dar clic en el botón "Agregar lector" el cual lo redireccionara al formulario que necesita llenar para el registro del nuevo lector.

**Nota:** Solos los usuarios con los permisos correspondiente podrán ingresar nuevos lectores.

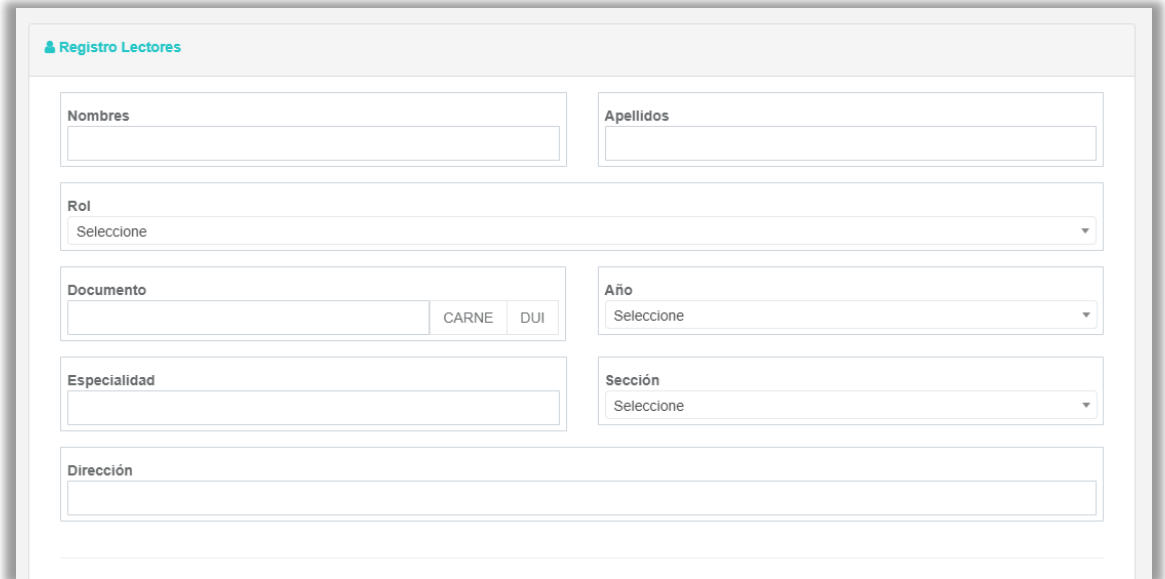

*Ilustración 6: Formulario para registrar un lector*

Al completar el formulario, el botón "Guardar" registra los datos del nuevo lector dentro la base de datos de la plataforma.

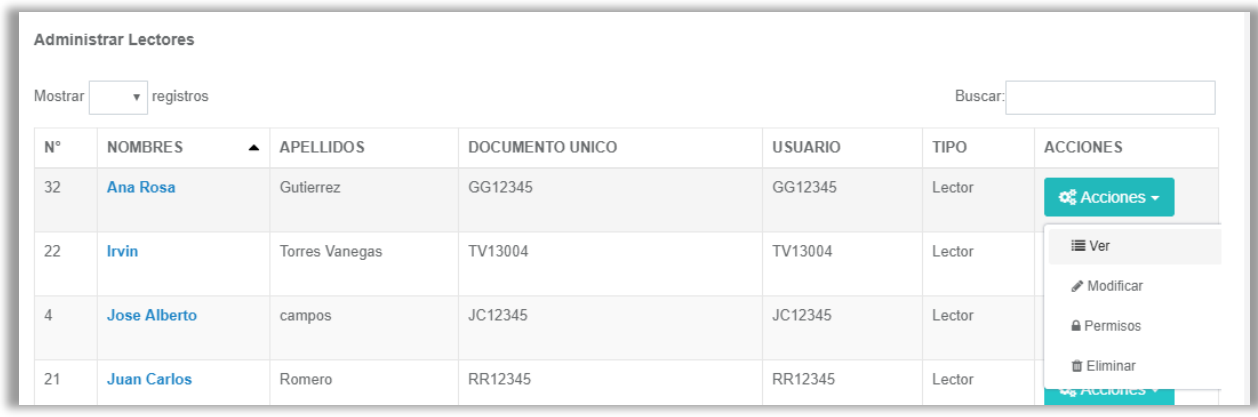

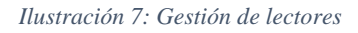

Además, en la parte de gestión de los lectores en la columna de acciones tenemos el botón de acciones donde le permite al usuario con lo permisos necesarios poder ver la información de los lectores, modificar un lector registrados, darle los permisos que estime conveniente o eliminarlo.

### <span id="page-208-0"></span>**Permisos de los usuarios**

Una vez seleccionado un lector para darle permisos a su usuario, aparece la pantalla siguiente.

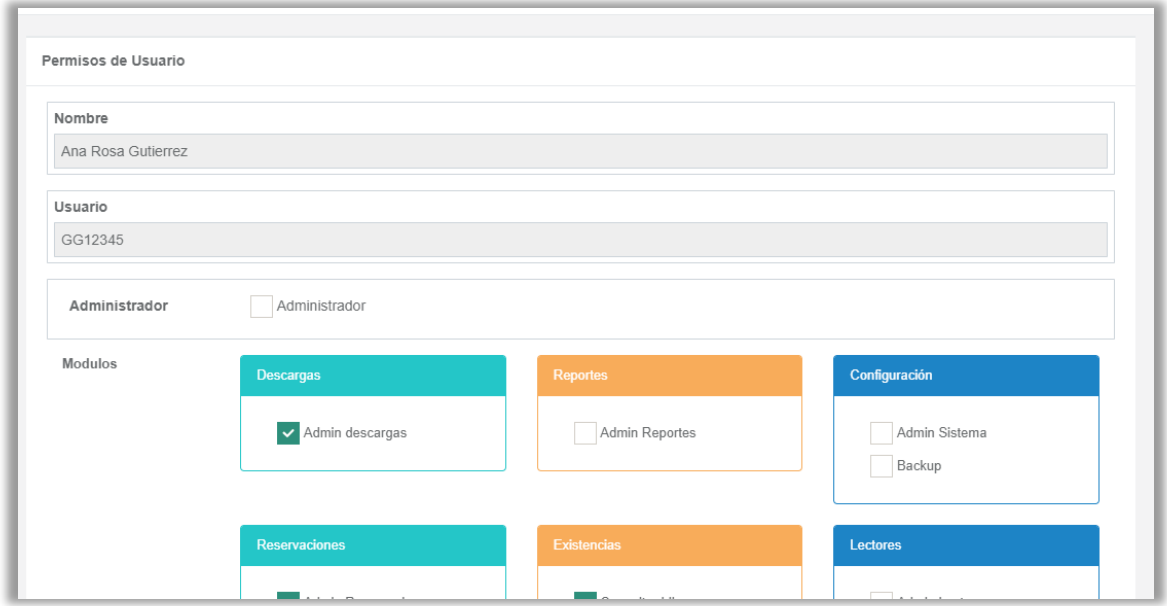

*Ilustración 8: Administración de permisos*

Para darle permisos a un usuario solo debe seleccionar la casilla del modulo al que desea que este usuario pueda acceder o si lo desea solo seleccione la casilla "administrador" y proporcionara de permisos a todas las secciones del sistema para ese usuario.

# <span id="page-208-1"></span>**LIBROS**

En la pestaña de libros encontraras las siguientes opciones:

- Admin Libros: En esta sección de la plataforma podrás realizar todo lo relacionado a la gestión de libros ingresar, modificar o descartar libros.
- Admin Autores: Aquí podrás gestionar la información acerca de los escritores de los

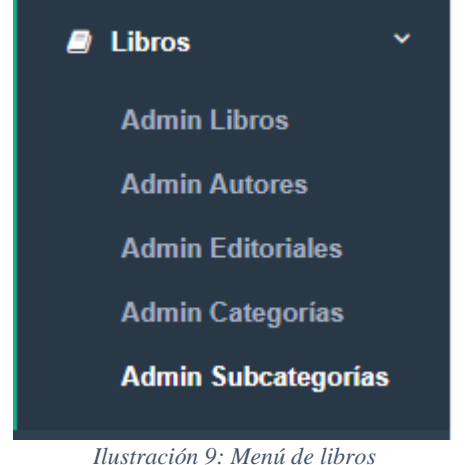

libros con que cuenta la biblioteca, también podrás modificar su información o eliminarlos en caso se necesario.

- Admin Editoriales: sección en donde podrás manejar la información de las empresas que editaron los libros.
- Admin Categorías: Aquí podrás administrar las distintas categorías de los libros.
- Admin Subcategorias: Hemos agregado una sección para la administración de subcategorías de los libros para ayudar con la búsqueda de los libros sea un más específica.

Una vez ingrese en la sección de administración de libros, podrán ver una lista de los libros previamente registrados como se muestra en la imagen a continuación:

| <b>Administrar Libros</b>           |                             |                                                                                                    |                               |                                                                     |                  |                                  |  |
|-------------------------------------|-----------------------------|----------------------------------------------------------------------------------------------------|-------------------------------|---------------------------------------------------------------------|------------------|----------------------------------|--|
| v registros<br><b>Mostrar</b><br>50 |                             |                                                                                                    |                               |                                                                     | Buscar:          |                                  |  |
| $N^{\circ}$                         | TITUI O<br>$\blacktriangle$ | <b>DESCRIPCION</b>                                                                                         | <b>AUTOR</b>                  | CATEGORIA                                                           | <b>EDITORIAL</b> | <b>ACCIONES</b>                  |  |
| 18                                  | <b>ALGEBRA DE BALDOR</b>    | Base de geometria y aritmetica                                                                             | Esteban Hernández<br>Castelló | Ciencias Básicas                                                    | ALFA Y<br>OMEGA  | <b>C</b> & Acciones ▼            |  |
| 21                                  | <b>BEAT IFUL DESASTER</b>   | paraja de jovenes                                                                                          | Odvn dupeiron                 | Artes y recreación.                                                 | Unilit           | $\Phi_6^{\mu}$ Acciones $\star$  |  |
| 10                                  | Cien años de soledad        | Libros ganador de beta seller                                                                              | Gabriel García marquez        | Ciencias Sociales                                                   | Unilit           | <b>Q</b> & Acciones <del>▼</del> |  |
| 11                                  | Don quijote de la<br>mancha | relatos sobre un caballero que se<br>enamora de una monja                                                  | Miquel de Cervante            | Ciencias de la<br>Computación,<br>Información y Obras<br>Generales  | Unilit           | <b>Q</b> & Acciones <del>▼</del> |  |
| 12                                  | El corazon de la piedra     | Una novela ambientada en la Europa<br>de los siglos XVI y XVII y que tiene a<br>Tomás Luis de Victoria com | José María García López       | Ciencias de la<br>Computación,<br>Información y Obras<br>Generales. | Unilit           | <b>Q</b> & Acciones <del>▼</del> |  |

*Ilustración 10: Lista de libros registrados*

### <span id="page-209-0"></span>**Agregar libro**

Antes de describir la forma de registrar un nuevo libro debemos mencionar que para poder realizar esta acción primero debió haber ingresado las características del libro (autor, editorial, categoría y subcategoría), lo cual podrás realizar de una manera muy sencilla.

Primero debes dar clic en el botón que te redireccionara al formulario que debes completar para ingresar cada una de las características que se encontrara en sus respectivas secciones de administración.

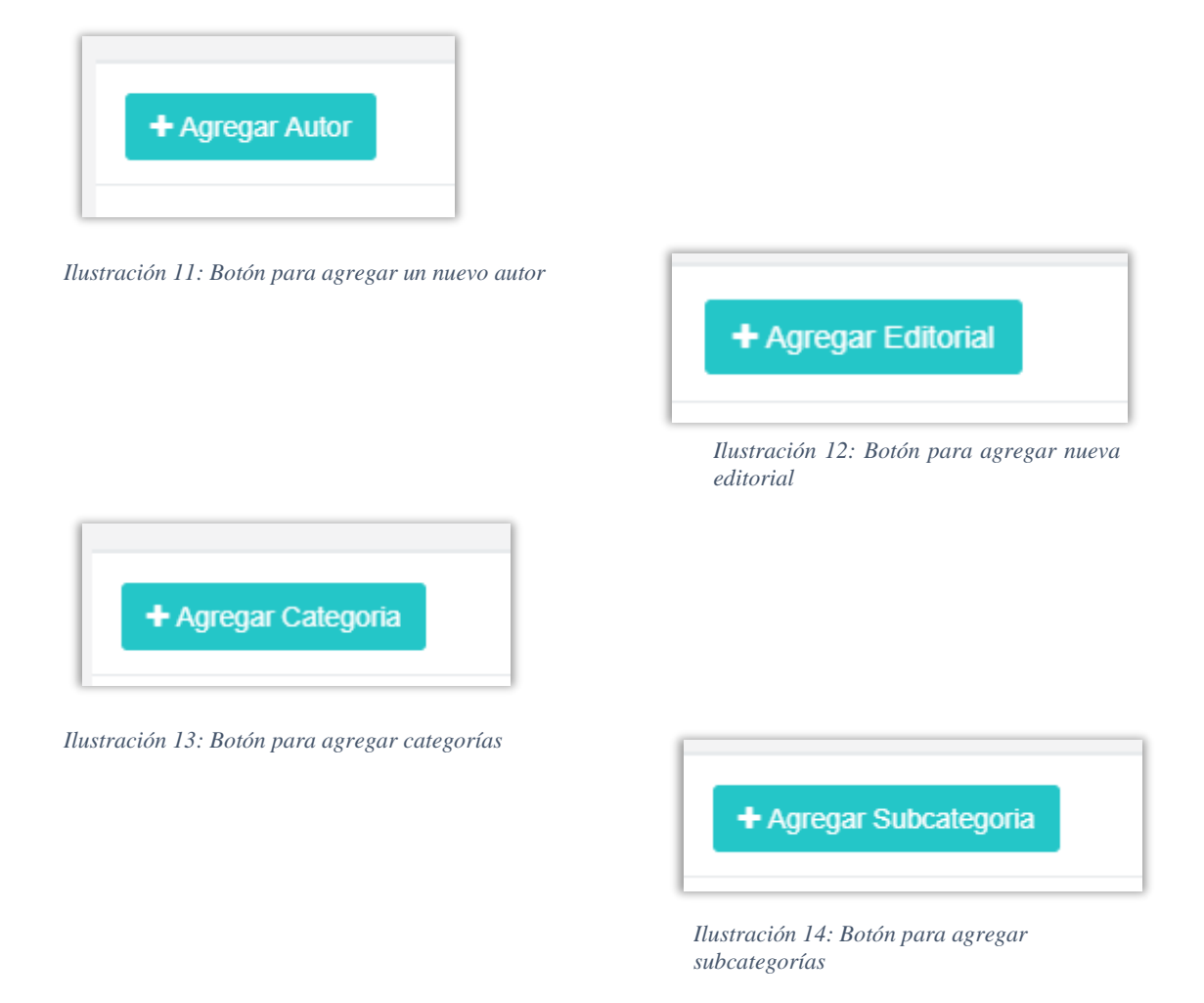

Al darle clic nos redireccionara a cada formulario que debemos completar y dar clic en el botón "Guardar" para registrar la respectiva característica en la base de datos de la plataforma.

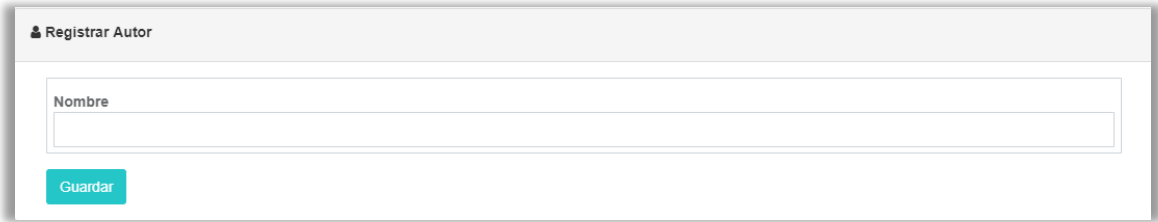

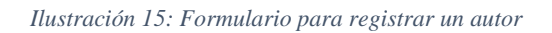

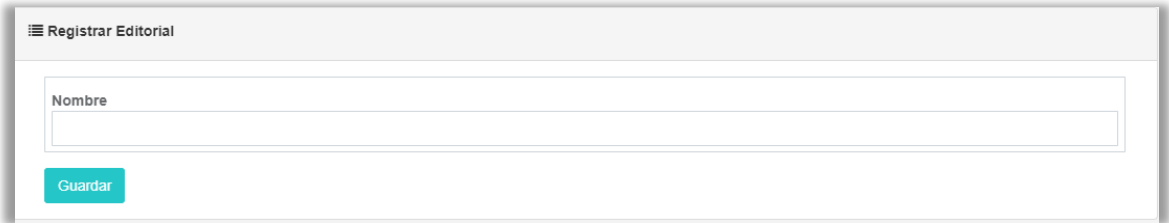

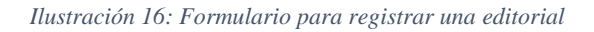

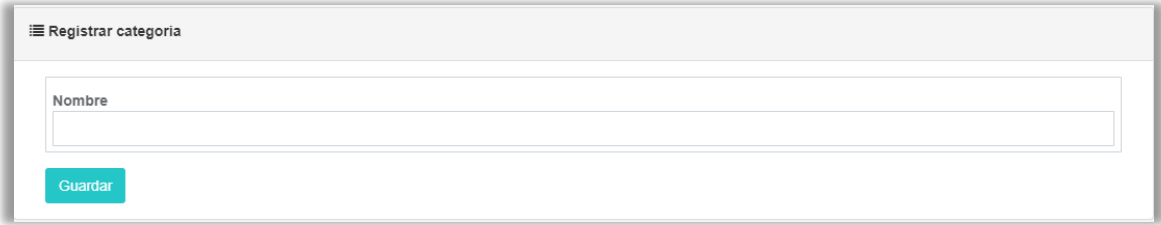

*Ilustración 17: Formulario para registrar una categoría*

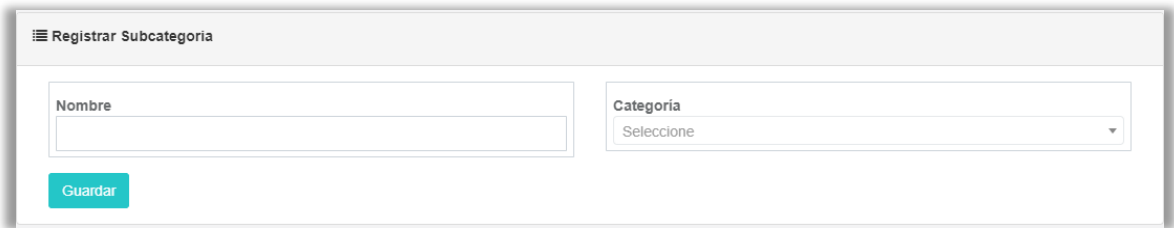

*Ilustración 18: Formulario para registrar una subcategoría*

Una ves hemos registrados estas características del libro, podemos proceder a registrar el libro que deseamos.

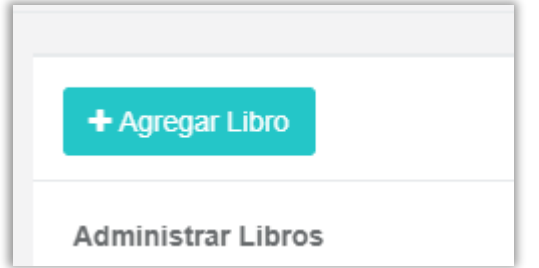

Solo tenemos que dar clic al botón "Agregar libro" de la pantalla de administración de libros, este nos redireccionara hacia el formulario que debemos completar para el registro de un nuevo libro.

*Ilustración 19: Botón para agregar un nuevo libro*

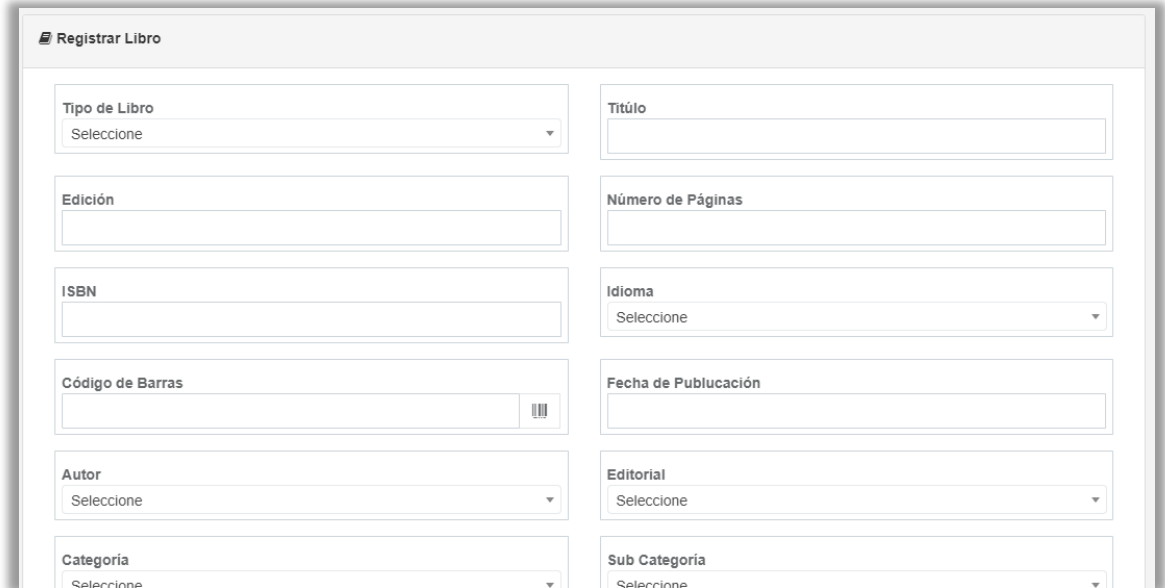

*Ilustración 20: Formulario para registrar un nuevo libro*

Cuando hemos completado el formulario solo debemos dar clic en el botón "Guardar" y este registrara los datos del libro en la base de datos de la plataforma.

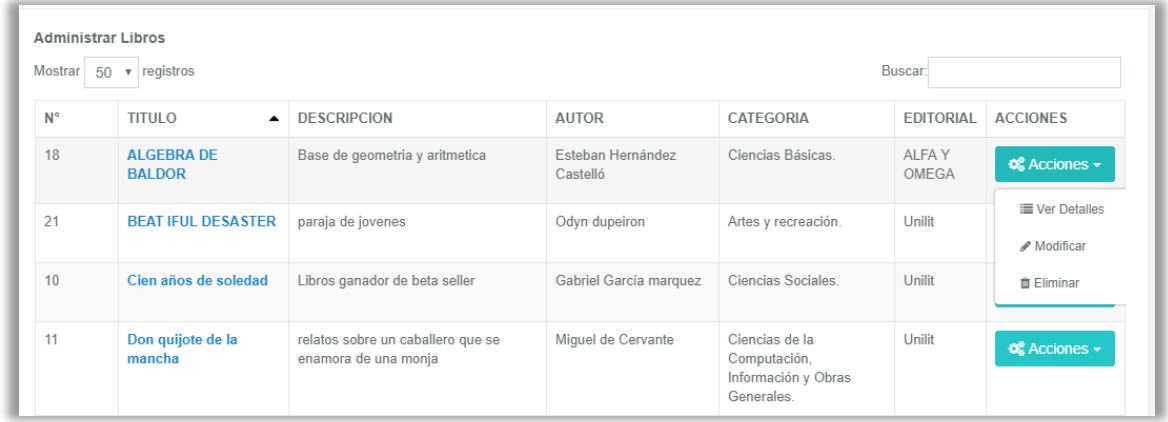

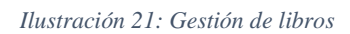

Como parte de la gestión de libros en la columna "Acciones" tenemos varias opciones con el cual el usuario poder ver los detalles de los libros, modificar sus datos o eliminarlo. Cabe mencionar que estas opciones también se encuentran disponibles para autores, editoriales, categorías y subcategorías con la excepción de la de ver detalles esa solo esta disponible para los libros.

### <span id="page-213-0"></span>**Libros digitales**

Una de las herramientas que provee la plataforma es la posibilidad de descargar libros digitales con que cuente la biblioteca de la institución solo se tienen que registrar el libro de la misma forma que un libro en físico.

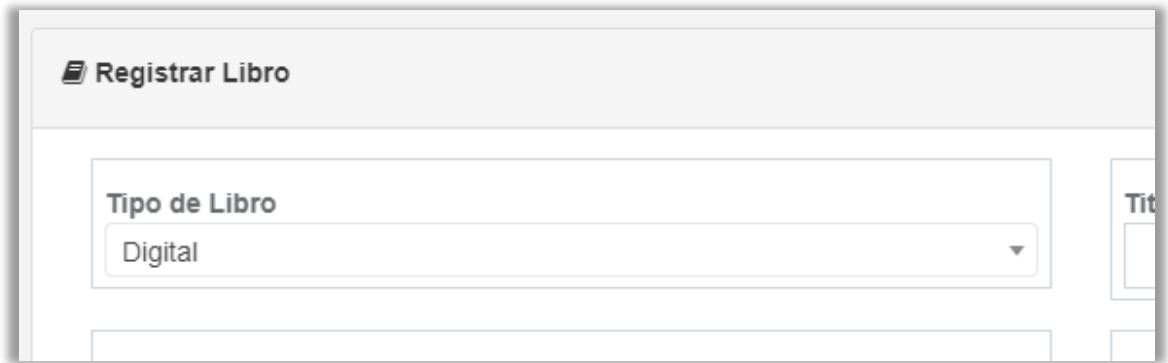

*Ilustración 22: Opción para elegir registrar un libro digital*

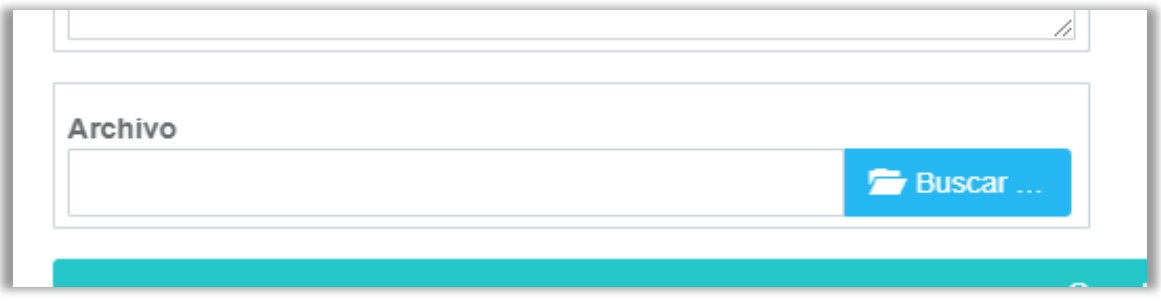

*Ilustración 23: Opción para subir el archivo de un libro digital*

Solo debemos seleccionar la opción de registrar un libro digital, luego registrar los datos y por último subir el archivo del libro.

# <span id="page-213-1"></span>**PRESTAMOS**

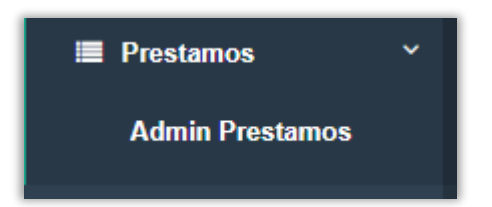

Para poder ingresar a la sección de administración de prestamos debemos dar clic en la pestaña "Prestamos" y luego sobre el botón "Admin Prestamos"

*Ilustración 24: Menú de prestamos*

Una vez ingresamos en la administración de los prestamos lo primero que veremos es un listado de los prestamos ya registrados.

| <b>Administrar Prestamos</b> |                               |                     |                    |                  |                 |                   |                   |                                  |  |
|------------------------------|-------------------------------|---------------------|--------------------|------------------|-----------------|-------------------|-------------------|----------------------------------|--|
|                              | Mostrar $15 \times$ registros |                     |                    |                  |                 | Buscar:           |                   |                                  |  |
| ID                           | <b>USUARIO▲</b>               | <b>FECHA RETIRO</b> | <b>HORA RETIRO</b> | FECHA DEVOLUCIÓN | HORA DEVOLUCIÓN | <b>ESTADO</b>     | <b>DEVOLUCIÓN</b> | <b>ACCIONES</b>                  |  |
| 27                           | Irvin                         | 2019-02-18          | 14:05              | 2019-02-20       | 03:10           | <b>FINALIZADO</b> | <b>B</b>          | <b>Q</b> & Acciones <del>▼</del> |  |
| 29                           | Irvin                         | 2019-02-18          | 01:00              | 2019-02-22       | 02:00           | <b>FINALIZADO</b> | <b>B</b>          | $\Phi_6^{\mu}$ Acciones $\sim$   |  |
| 24                           | Irvin                         | 2019-02-18          | 13:00              | 2019-02-21       | 14:00           | <b>FINALIZADO</b> | <b>B</b>          | $\circ$ Acciones $\sim$          |  |
| 26                           | Irvin                         | 2019-02-18          | 03:10              | 2019-02-22       | 14:00           | <b>FINALIZADO</b> | G                 | <b>Q</b> & Acciones ▼            |  |
| 28                           | Irvin                         | 2019-02-18          | 01:00              | 2019-02-22       | 02:00           | <b>FINALIZADO</b> | <b>B</b>          | <b>Q</b> & Acciones <del>▼</del> |  |

*Ilustración 25: Listado de préstamos registrados*

La columna de estado especifica en qué situación se encuentra el prestamos, si aun esta prestado ese libro o si ya ha finalizado el préstamo, la columna devolución nos especifica si el libro ya ha sido regresado, cuando no es así aparecerá un botón con el cual podemos cambiar el estado del préstamo.

#### <span id="page-214-0"></span>**Realizar préstamo**

Para poder registrar un nuevo préstamo lo primero debemos hacer es dar clic en el botón "Realizar préstamo", el cual nos direccionara hacia el formulario que se debe de completar para poder registrar el prestamos de un libro. *Ilustración 26: Botón para realizar un nuevo préstamo*

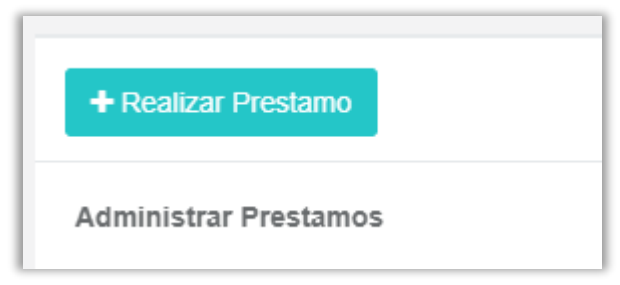

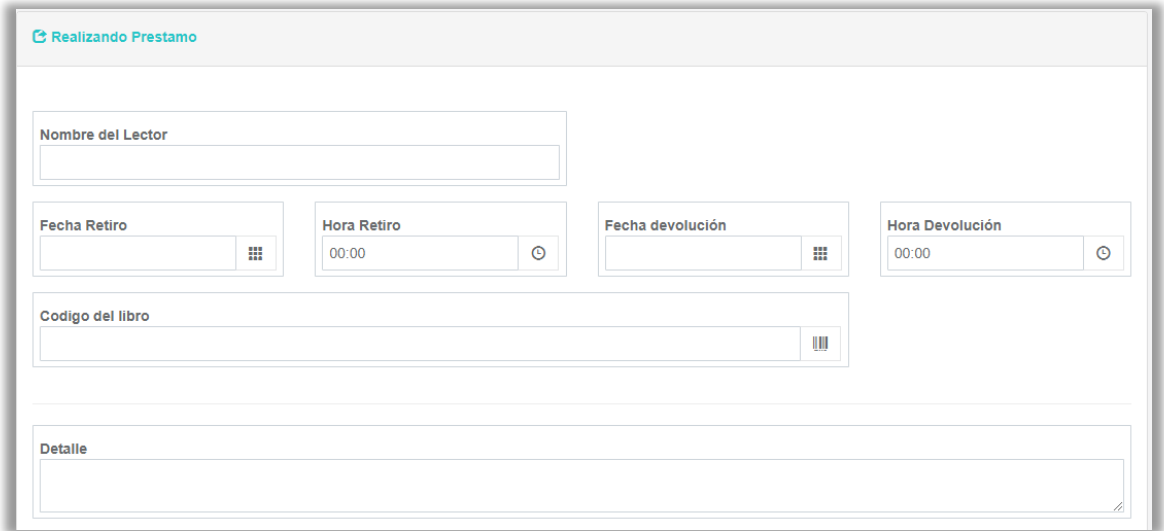

*Ilustración 27: Formulario para realizar un préstamo*

Una vez completado el formulario de prestamos debemos de dar clic en el botón "Efectuar préstamo" para poder almacenar la información del préstamo en la base de datos de la plataforma.

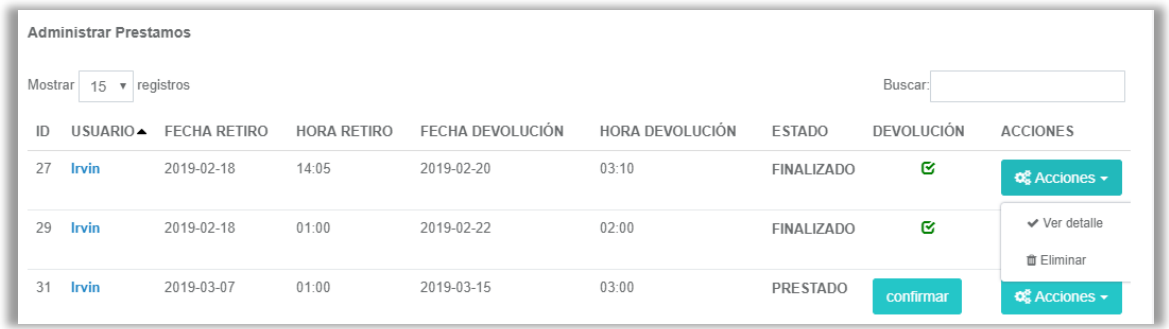

*Ilustración 28: Gestión de prestamos*

Además, en la gestión de los prestamos en la columna "Acciones" el usuario cuenta con las opciones de ver los detalles del préstamo o eliminarlo según sea sus necesidades.
# **RESERVACIONES**

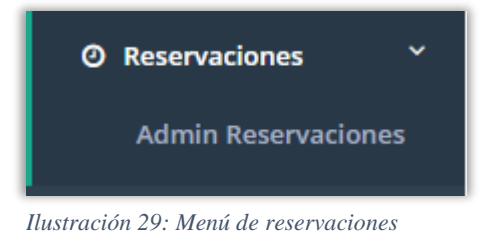

En la pestaña de reservaciones encontraremos el botón que nos redireccionara a la administración de las reservaciones, en donde podemos encontrar información de los usuarios que han realizados una reservación de un libro para

posteriormente convertirlo en un préstamo.

|    | Administrar Reservaciones                                 |                              |                    |                                              |
|----|-----------------------------------------------------------|------------------------------|--------------------|----------------------------------------------|
| ID | USUARIO                                                   | RESERVACIÓN<br>$\rightarrow$ | DEVOLUCIÓN         | <b>ACCIÓN</b>                                |
| 3  | Ana Rosa                                                  | 13-03-2019 1:00 AM           | 16-03-2019 1:00 AM | $\mathbf{Q}_{6}^{\text{B}}$ Acciones $\star$ |
|    | Mostrando registros del 1 al 1 de un total de 1 registros | $\vee$ Prestar               |                    |                                              |
|    |                                                           |                              |                    | ✔ Ver detalle                                |
|    |                                                           |                              |                    | <b>自</b> Eliminar                            |

*Ilustración 30: Listado de reservaciones*

Como parte de la administración también se puede encontrar ciertas acciones donde el administrador poder ver los detalles de la reservación, eliminarla o convertirla en un préstamo.

## **UBICACIONES**

Se damos clic en la pestaña ubicaciones tendremos las opciones para administrar los pasillos con que cuenta la biblioteca, los estantes y la administración de asignación de libros a una ubicación en específicos.

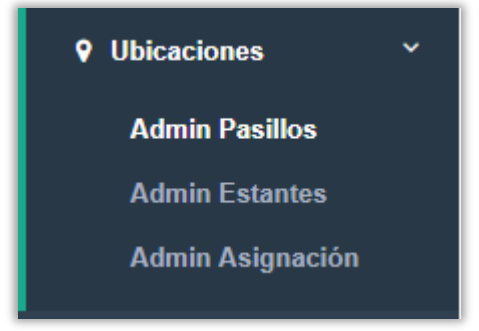

Estas tres opciones nos ayudaran a localizar los libros con una mayor facilidad y así reducir el tiempo que un estudiante esperar por un libro.

*Ilustración 31: Menú de ubicaciones*

Al ingresar a la administración de pasillo lo primero que podremos ver es un listado de todos los nombres de los pasillos ya registrados previamente.

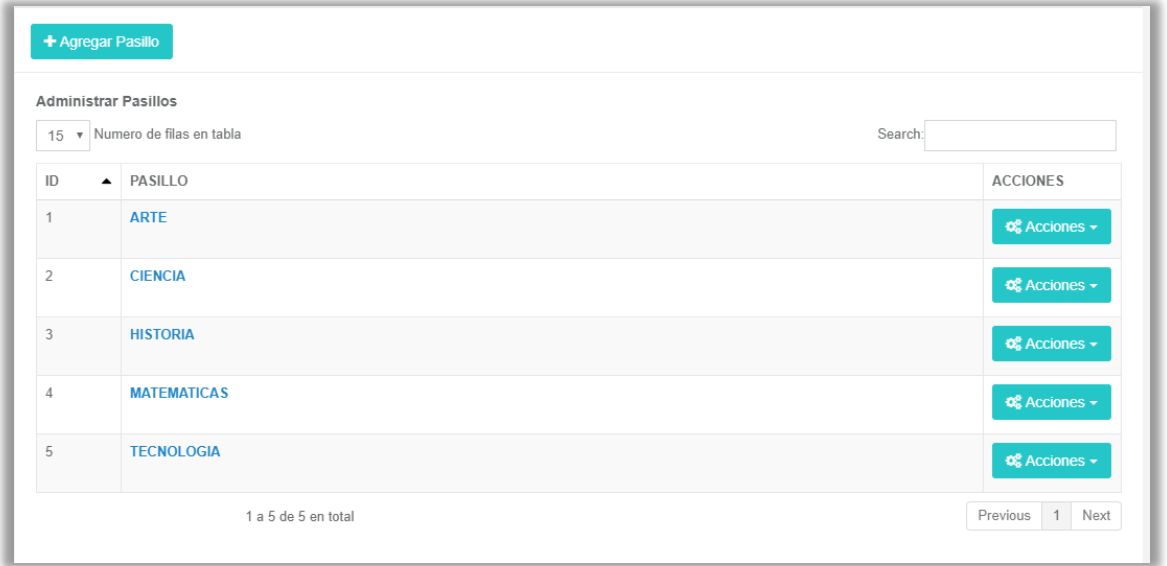

*Ilustración 32: Lista de pasillos registrados*

#### **Agregar pasillo**

Para poder agregar un pasillo y así poder utilizarlo en la ubicación de los

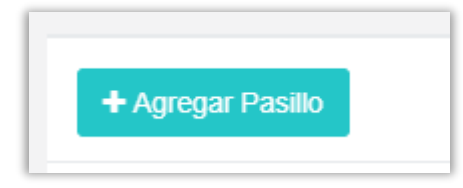

*Ilustración 33: Botón para agregar un pasillo*

libros lo primero que debemos realizar es dar clic sobre el botón "Agregar pasillo" y este nos direccionara al formulario que se debe llenar para registrar un nuevo pasillo.

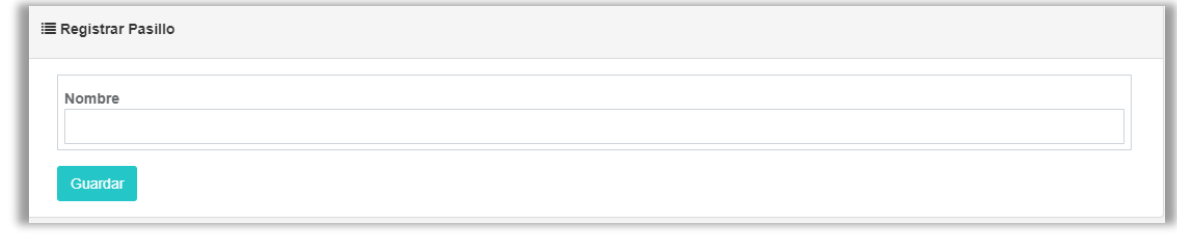

*Ilustración 34: Formulario para registrar un pasillo*

Una vez hemos introducido el nombre del nuevo pasillo damos clic en el botón "Guardar" para poder registrar el nuevo pasillo en la base de datos de la plataforma.

Si ingresamos en la administración de estante al igual que con los pasillos lo primero que veremos es un listado de los nombres de todos los estantes previamente registrados.

| + Agregar Estante |                                                       |                          |                |                                                   |  |  |
|-------------------|-------------------------------------------------------|--------------------------|----------------|---------------------------------------------------|--|--|
|                   | Administrar estantes<br>15 v Numero de filas en tabla |                          | Search:        |                                                   |  |  |
| ID                | $\blacktriangle$ PASILLO                              | <b>ESTANTE</b>           | <b>NIVELES</b> | <b>ACCIONES</b>                                   |  |  |
| $\mathbf{1}$      | ARTE                                                  | <b>ARQUITECTURA</b>      | 5              | $\Phi_{\mathbf{S}}^{\mathbf{S}}$ Acciones $\star$ |  |  |
| $\overline{2}$    | ARTE                                                  | <b>PINTURA</b>           | 5              | $\Phi_{\rm B}^{\rm B}$ Acciones $\sim$            |  |  |
| 3                 | CIENCIA                                               | <b>CIENCIAS FACTICAS</b> | 5              | $\Phi_0^{\circ}$ Acciones $\star$                 |  |  |
| $\overline{4}$    | CIENCIA                                               | <b>CIENCIAS PURAS</b>    | 5              | $\Phi_{\mathbf{B}}^{\mathbf{B}}$ Acciones $\star$ |  |  |
| 5                 | <b>HISTORIA</b>                                       | <b>EXTRANGERA</b>        | 5              | $\Phi_6^8$ Acciones $\star$                       |  |  |
| 6                 | <b>HISTORIA</b>                                       | <b>NACIONAL</b>          | 5              | $\mathbf{Q}_{6}^{\mathbf{8}}$ Acciones $\star$    |  |  |

*Ilustración 35: Listado de estantes registrados con su respectivo pasillo*

#### **Agregar estante**

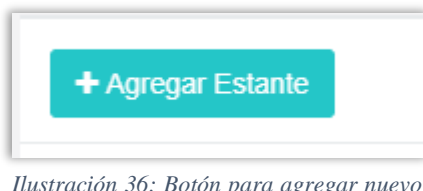

Para poder agregar un nuevo estante desde la ventana de administración de estante debemos dar clic en el botón "Agregar estante" y este nos direccionara al formulario que deberemos completar para registrar un nuevo estante. *Ilustración 36: Botón para agregar nuevo* 

#### MANUAL DE USUARIO

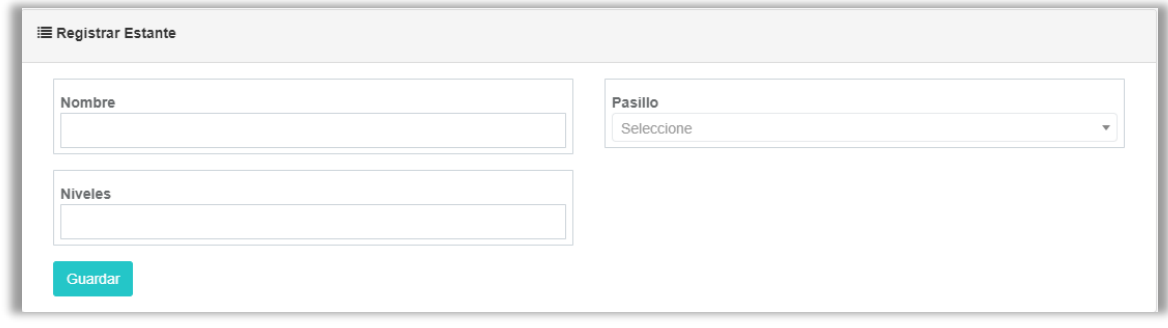

*Ilustración 37: Formulario para registrar un estante*

Ya que hemos completado el formulario de registro de estante solo damos clic en el botón "Guardar" y podremos registrar los datos en la base de datos.

Cabe mencionar que tanto pasillo como estantes en su gestión tienen las opciones para modificar los datos o para eliminarlo si se desea.

Si accedemos a la administración de asignaciones nos aparecer un listado de los libros ya asignados y un mensaje con la cantidad de libros que aún no sea asignado su ubicación física en la biblioteca.

|                                  | Productos no asignados 4, unidades no asignadas 990 |                              |                 |                   | Asignar  |  |
|----------------------------------|-----------------------------------------------------|------------------------------|-----------------|-------------------|----------|--|
| $50 \times$ registros<br>Mostrar |                                                     |                              |                 | Buscar:           |          |  |
| Id                               | $\blacktriangle$ Producto                           | Cantidad<br>$\blacktriangle$ | Pasillo         | Estante           | Posición |  |
| 10                               | Cien años de soledad                                | 10                           | <b>HISTORIA</b> | <b>EXTRANGERA</b> |          |  |
|                                  |                                                     |                              | <b>HISTORIA</b> | <b>NACIONAL</b>   |          |  |
| 10                               | Cien años de soledad                                | 50                           |                 |                   |          |  |

*Ilustración 38: listado de libros asignados*

#### **Asignación de un libro**

Desde la administración de asignaciónes damos clic en el botón "Asignar" en cual nos llevara a un panel en donde vemos buscar el libro que deseamos asignar a una ubicación física.

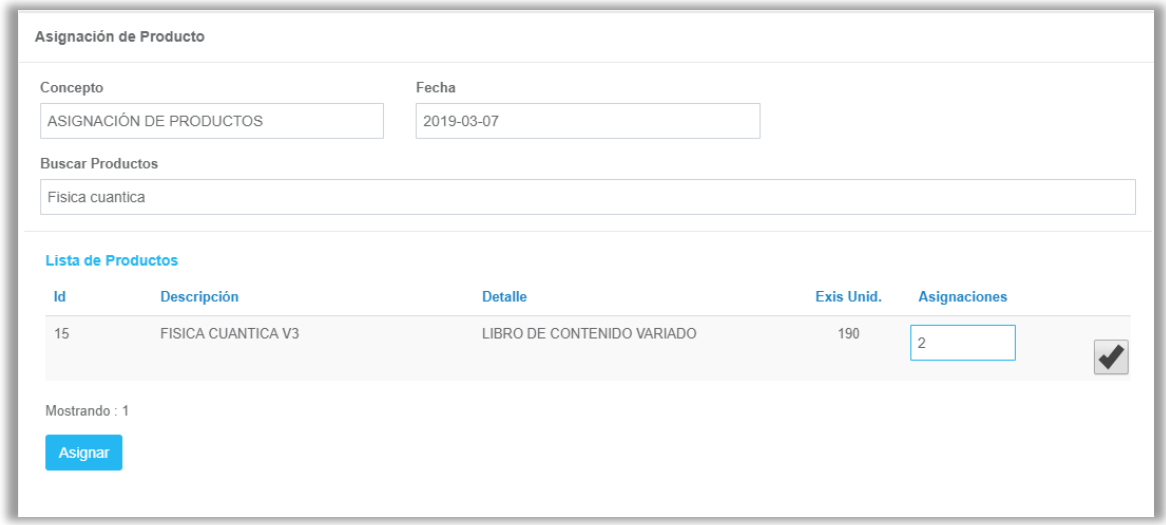

*Ilustración 39: Panel de búsqueda de libro a asignar*

Cuando ya hemos encontrado el libro que deseamos asignar, le damos en la caja para seleccionarlo, en la columna asignación escribimos la cantidad de libros que vamos a asignar y luego damos clic en el botón "Asignar" el cual nos direccionará a otro panel en donde debemos de seleccionar en que pasillo y que estante estará ubicado este libro

| Agregar Asignacion de Producto                 |                                        |                                       |                                        |          |
|------------------------------------------------|----------------------------------------|---------------------------------------|----------------------------------------|----------|
| Producto                                       | Pasillo                                | Estante                               | Posición                               | Cantidad |
| LIBRO DE CONTENIDO VARIADO, U. ASIGNABLES: 190 | Seleccione<br>$\overline{\phantom{a}}$ | Seleccione<br>$\overline{\mathbf{v}}$ | Seleccione<br>$\overline{\phantom{a}}$ |          |
| LIBRO DE CONTENIDO VARIADO, U. ASIGNABLES: 190 | Seleccione<br>$\overline{\mathbf{v}}$  | Seleccione<br>$\mathbf{v}$            | Seleccione<br>$\mathbf{v}$             |          |
| Guardar                                        |                                        |                                       |                                        |          |

*Ilustración 40: Panel de asignación de libros*

Una vez hemos seleccionar el pasillo, estante, la posición y la cantidad a asignar damos clic en el botón "Guardar" para poder registrar la información de los libros ya asignados.

## **EXISTENCIAS**

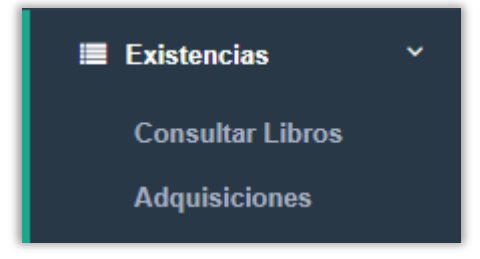

*Ilustración 41: Menú de existencias*

Si damos clic en la pestaña de existencia tendremos dos opciones consultar libros y adquisiciones las cuales nos serán de mucha ayudar para conocer los libros con que cuenta en existencia la biblioteca y agregar más a este listado.

#### **Consultar libros**

La opción de consultar libros nos sirve para conocer un listado de libros que se tiene en existencia física dentro de la biblioteca de la institución.

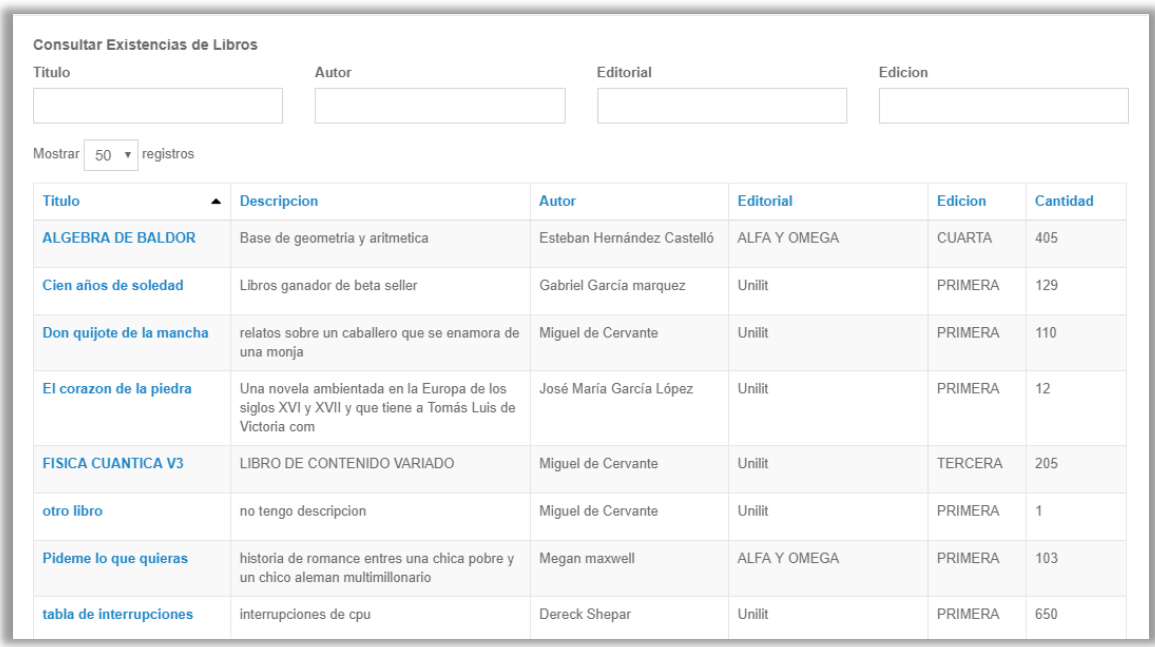

#### *Ilustración 42. Listado de libros en existencia*

Debemos recalcar que esta sección solo aparecerá los libros que se encuentre físicamente en la biblioteca y no todos aquellos que estén registrados, además se encuentran cuatro cajas hacer una búsqueda mas interactiva por las siguientes categorías: titulo, autor, editorial, edición.

#### **Adquisición**

Esta opción la utilizaremos cuando de los libros previamente registrados queremos agregar existencia o aumentar la cantidad de libros con que cuenta la biblioteca según sean las necesidades, al ingresar lo primero que notaremos es un listado con información acerca de adquisiciones previamente registradas.

|                | Administrar adquisiciones     |                                  |            |              |                                          |  |
|----------------|-------------------------------|----------------------------------|------------|--------------|------------------------------------------|--|
|                | Mostrar $50 \times$ registros |                                  |            | Buscar:      |                                          |  |
| $N^{\circ}$    |                               | FECHA ▲ CONCEPTO                 | PROVEEDOR  | UNIDADES     | <b>ACCIONES</b>                          |  |
| 6              | 2012-01-01                    | Compra de libros de contabilidad | Extranjero | $\theta$     | <b>Q</b> & Acciones <del>▼</del>         |  |
| 5              | 2015-01-01                    | Donacion del gobierno            | gobierno   | 0            | $\Phi^{\alpha}_{\alpha}$ Acciones $\sim$ |  |
| 8              | 2016-01-01                    | Compra de libros de fisica       | xperencial | $\theta$     | $\Phi_8^{\mu}$ Acciones $\sim$           |  |
| $\overline{7}$ | 2018-03-14                    | Compra de libros de anatomia     | xperencial | 0            | $\Phi_6^{\mu}$ Acciones $\star$          |  |
| $\overline{2}$ | 2018-07-04                    | Lote numero 2                    | gobierno   | $\mathbf{0}$ | $\Phi_0^{\mu}$ Acciones $\sim$           |  |
| 3              | 2018-07-08                    | Lote numero 3                    | Exterior   | $\mathbf{0}$ | <b>C</b> & Acciones <del>▼</del>         |  |

*Ilustración 43: Listado de adquisiciones registradas*

#### **Agregar adquisición**

Para poder registrar una nueva adquisición desde la administración de adquisiciones le damos clic en el botón "Agregar adquisición" el cual nos llevara a un formulario de deberemos llenar para poder registrar la información de la adquisición.

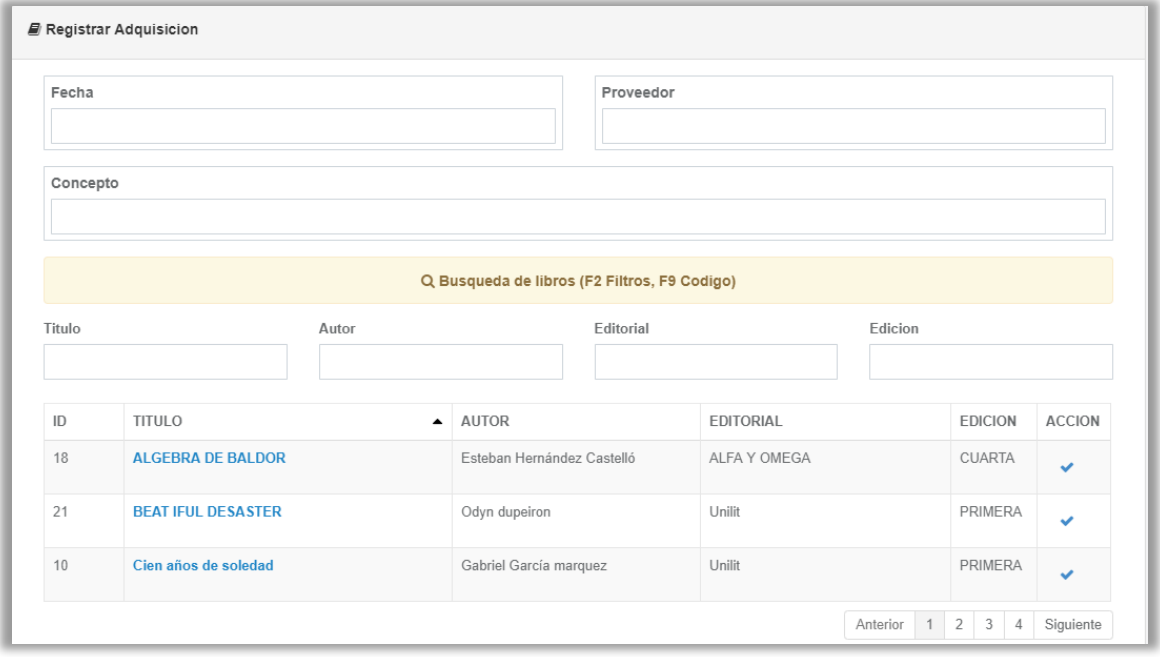

*Ilustración 44: Formulario para registrar adquisición*

Para poder registrar la nueva adquisición solo debemos llenar los campos requeridos, seleccionar los libros que se han adquirido, escribir la cantidad y dar clic en el botón "Guardar".

# **DESCARGOS**

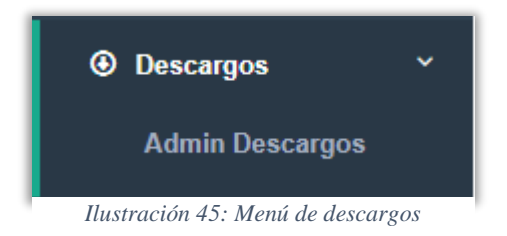

En la pestaña de descargos podemos dirigirnos a la sección de administración de descargos en la cual podremos gestionar todos aquellos libros que por alguna razón

ya no se utilicen en la biblioteca ya sea por que se encuentren dañados o porque su información ya este desactualizada.

Una vez entremos a la administración de descargos lo primero que visualizaremos es un listado con los libros ya descartados.

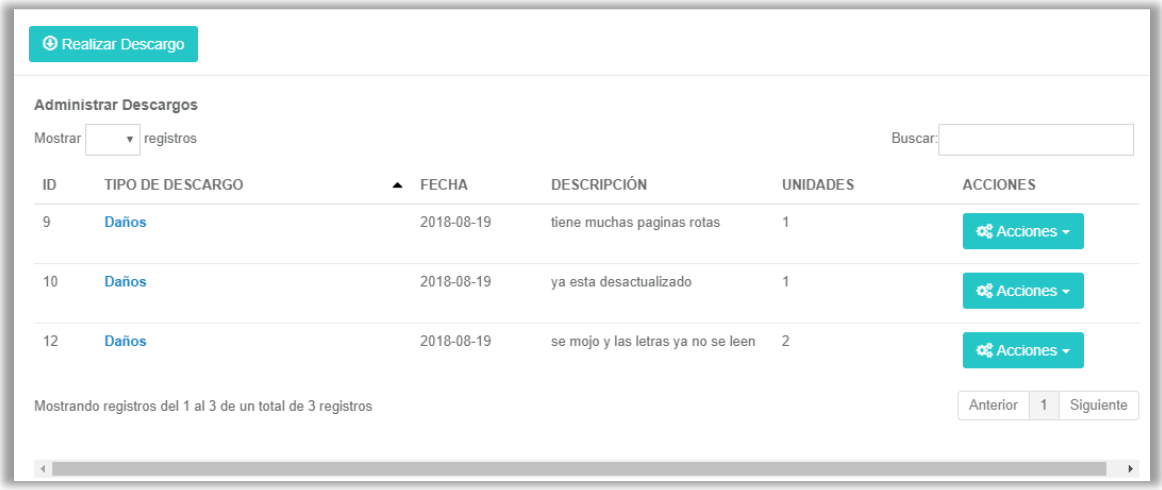

*Ilustración 46: Lista de libros descartados*

#### **Agregar descargo**

Para poder realizar un descargo damos clic en el botón "Realizar descargo" en el cual nos direccionara al formulario que debemos completar para registrar la información del libro descartado.

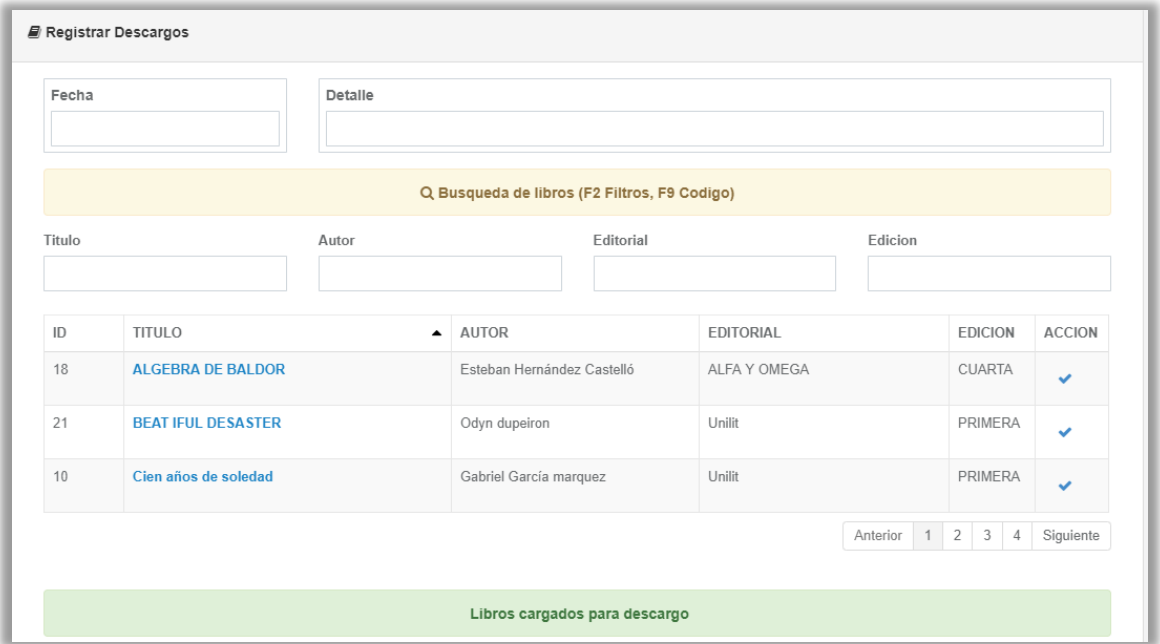

*Ilustración 47: Formulario para registrar descargos*

Para poder registrar el descargo basta con llenar los campos requeridos, seleccionar el libro a descartar, escribir la cantidad de unidades y dar clic en "Guardar".

## **Reportes**

En la pestaña de reportes encontraremos el botón que nos llevara a la administración de reportes en donde encontraremos todos los reportes posibles que se pueden generar en la plataforma con la información registrados en la base de datos.

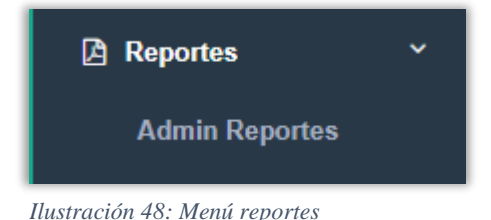

Al ingresar en la administración de reportes demos seleccionar el reportes que queremos generar y luego filtrarlo por fechas, para el reporte de libro también debemos escoger si deseamos que el reporte contenga los libros digitales, los físico o ambos.

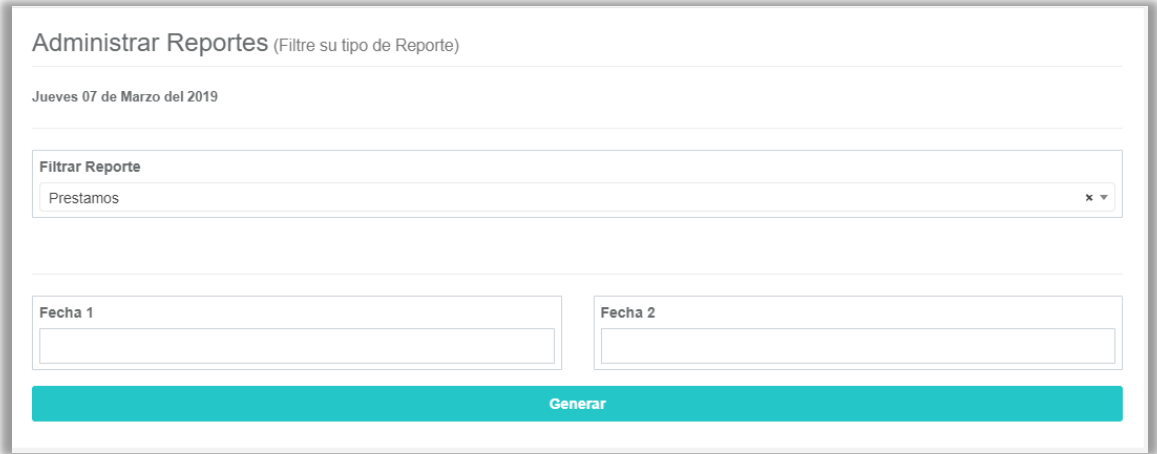

*Ilustración 49: Panel de generación de reportes*

# **CONFIGURACION**

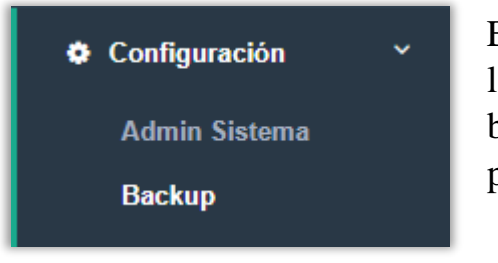

En la pestaña de configuración encontraremos los accesos a la administración del sistema y al backúp muy útiles para las funciones de la plataforma.

*Ilustración 50: Menú de configuración*

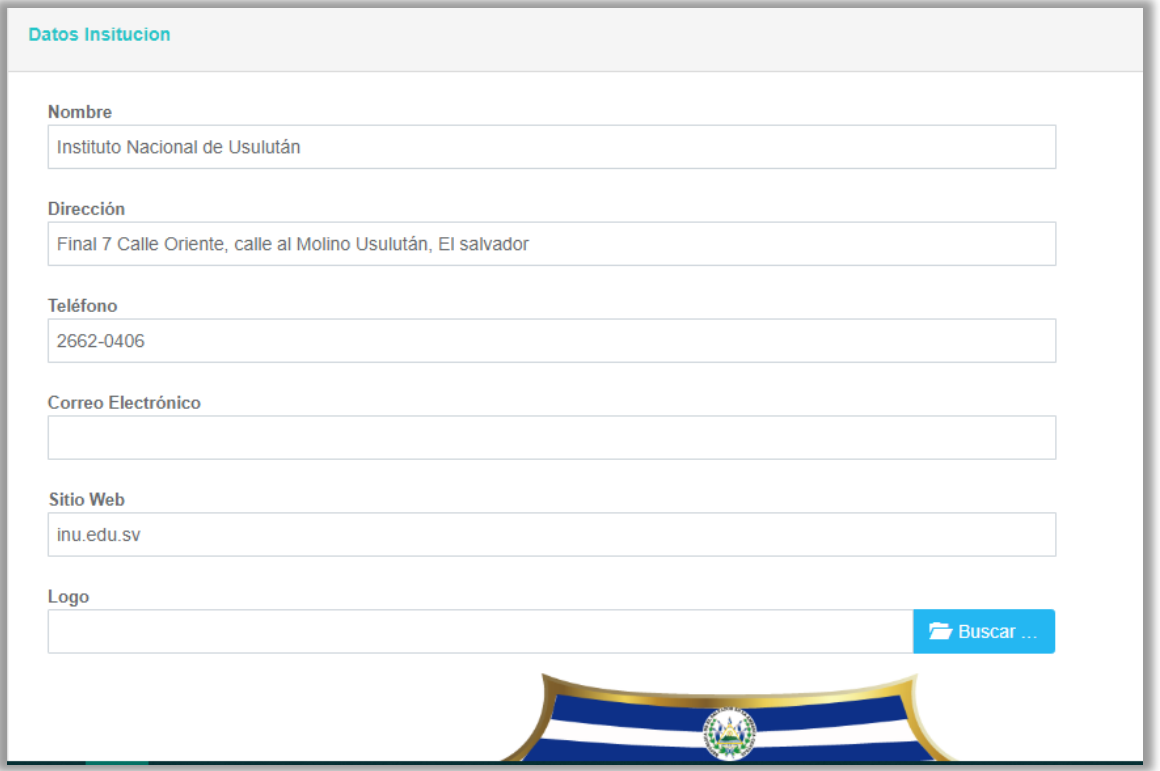

*Ilustración 51: Datos de la institución*

Básicamente esta sección nos sirve para manejar la información de la institución, aquí podemos también seleccionar un logo para la plataforma, también podemos modificar los datos en un dado caso en el futuro sea necesario.

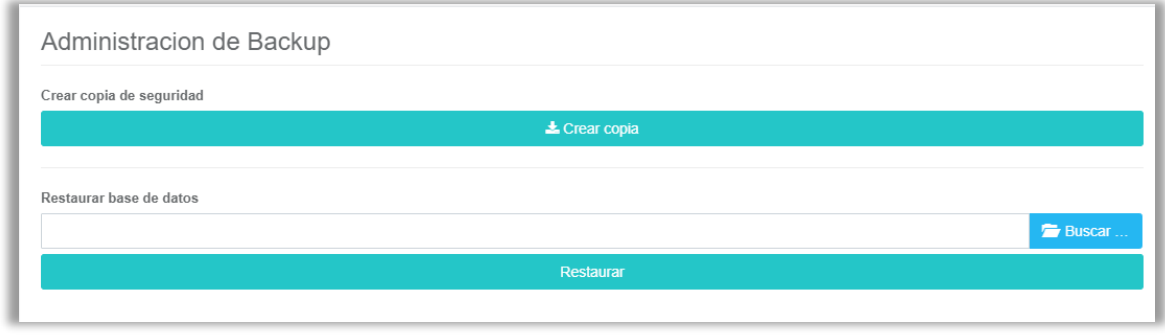

*Ilustración 52: Administración de backúp*

En la sección de administración de backúp podrás descargar una copia de la base de datos como método de respaldo de tus datos, y además subir una copia que ya tenga en tu pc para poder utilizar los datos que en ella se encuentren.

# **INTERFAZ DE USUARIO**

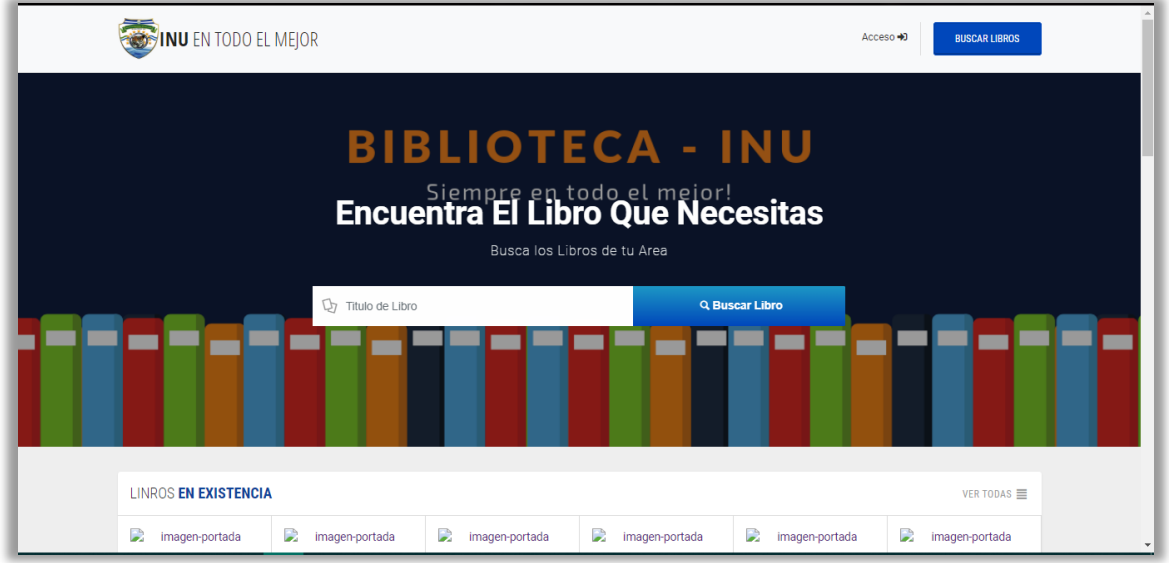

*Ilustración 53: Pantalla inicial del interfaz de usuario*

Desde el interfaz de usuario, los alumnos podrán ingresar y verificar si el libro que desea prestar se encuentra disponible en la biblioteca de la institución.

Cuenta con las opciones de buscar libro, realizar un préstamo, realizar una reservación o modificar tus datos de usuario de la plataforma.

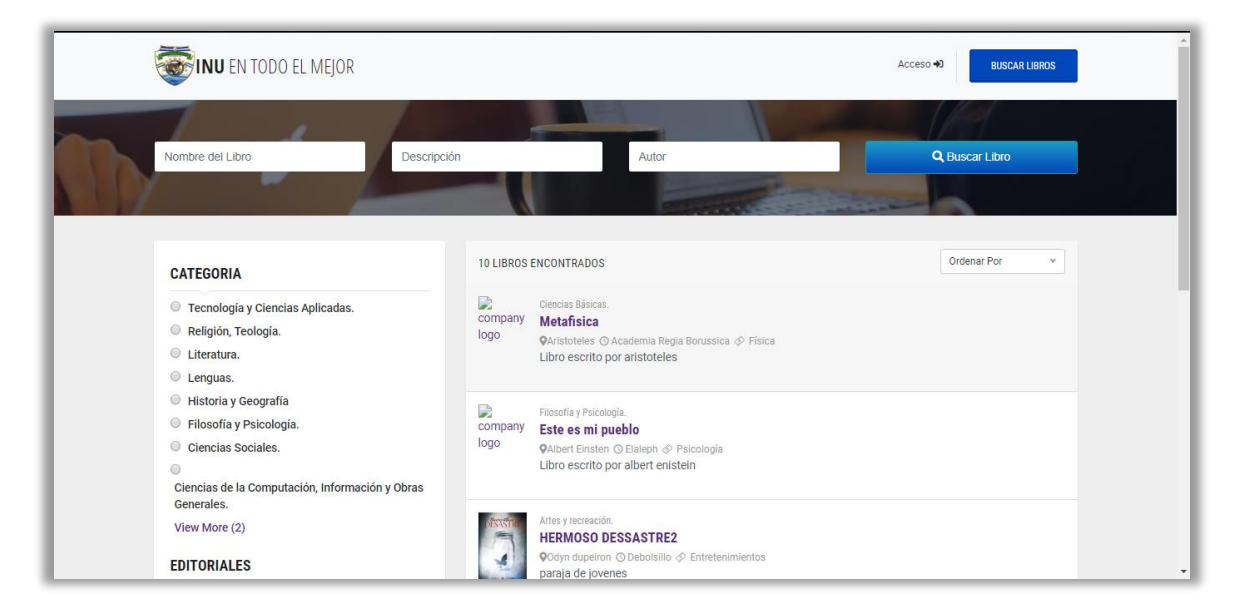

*Ilustración 54: Panel de búsqueda de libros*

Desde este panel los alumnos podrán buscar el libro que desean por el nombre del libro, del autor o por la descripción que este tenga, en la parte inferior pueden realizar lo mismo por categoría o editorial y un costado se muestra un listado de los libros encontrados.

#### **Registro y logeo en el interfaz de usuario**

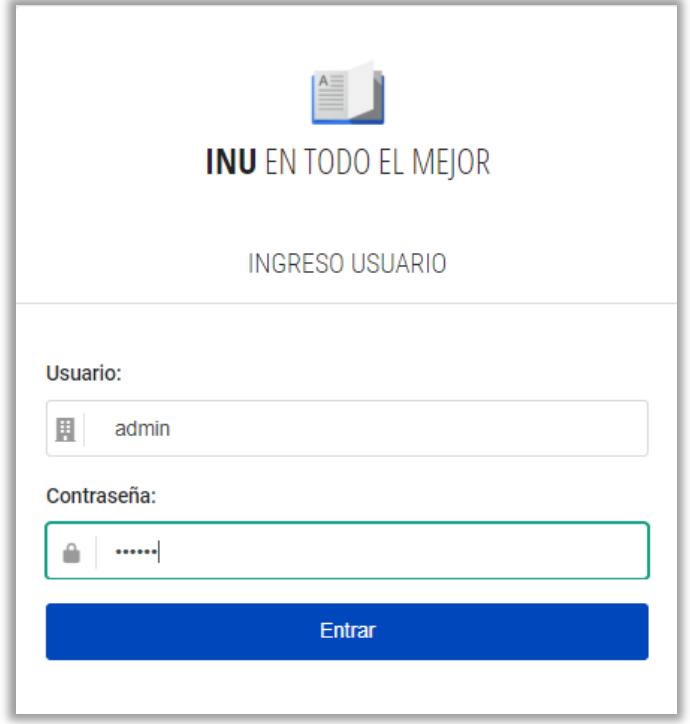

Si el alumno quiere acceder a su cuenta solo debe dar clic en el botón "Acceder" y lo dirigirá a un formulario donde debe ingresar sus credenciales para poder visualizar su información.

Una vez dentro de sus cuentas podrán visualizar sus datos personales, la cantidad de libros que han prestado y los libros reservados.

*Ilustración 55: Login del interfaz de usuario*

#### MANUAL DE USUARIO

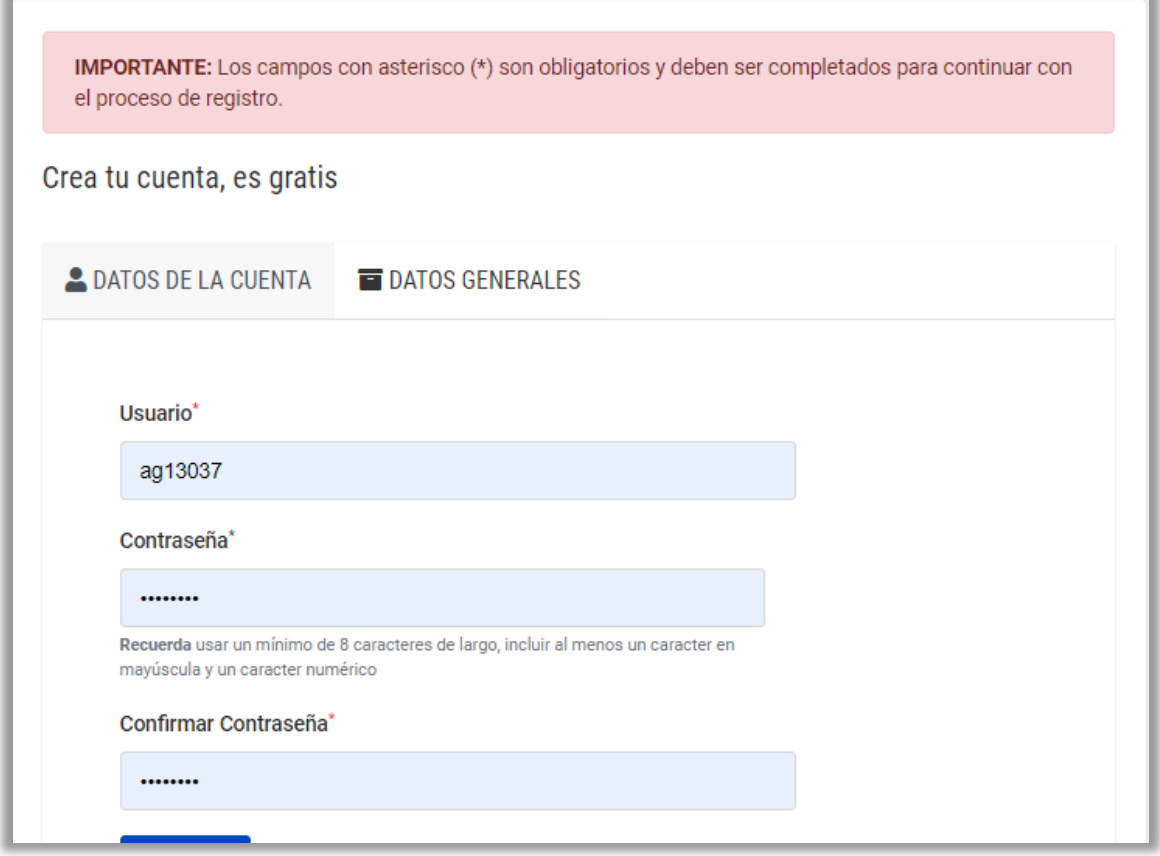

*Ilustración 56: Registro de usuario*

Si aun no tienes cuenta en la plataforma, puedes ingresar en la sección de "Registrase ahora" en donde podrás ingresar tus datos y de esta forma tener lo beneficios de prestar libros.

Solo debes de llenar los dos formularios y luego dar clic en botón "Guardar" y así de fácil podrás obtener tu cuenta.

#### **Perfil del usuario**

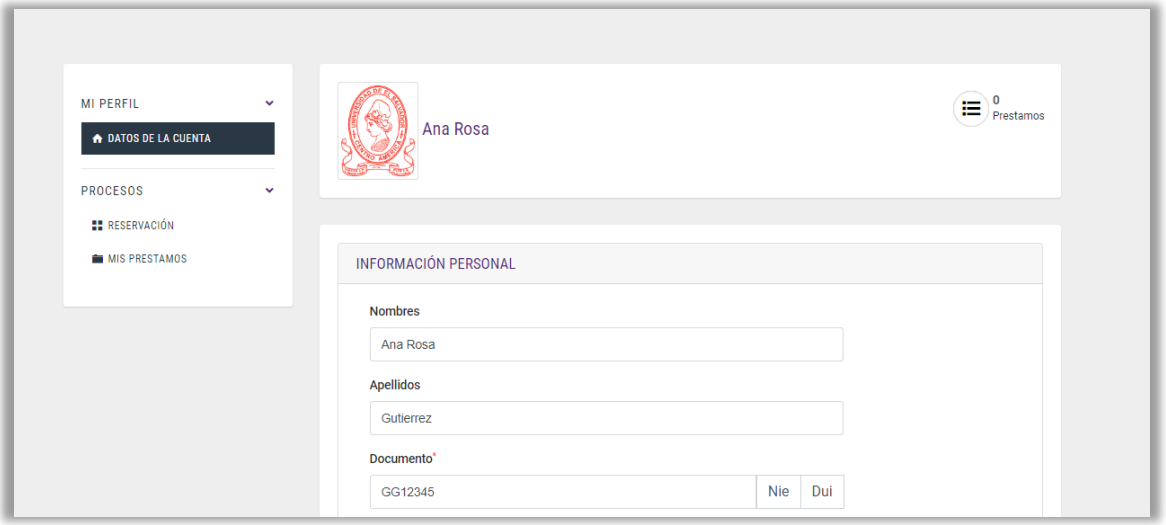

*Ilustración 57: Datos del usuario*

En panel principal del perfil del usuario podrás visualizar tu información y la podrás modificar a tu conveniencia.

Si damos clic en la sección de reservaciones podremos ver los libros que ese alumno ha reservado para posteriormente prestarlos.

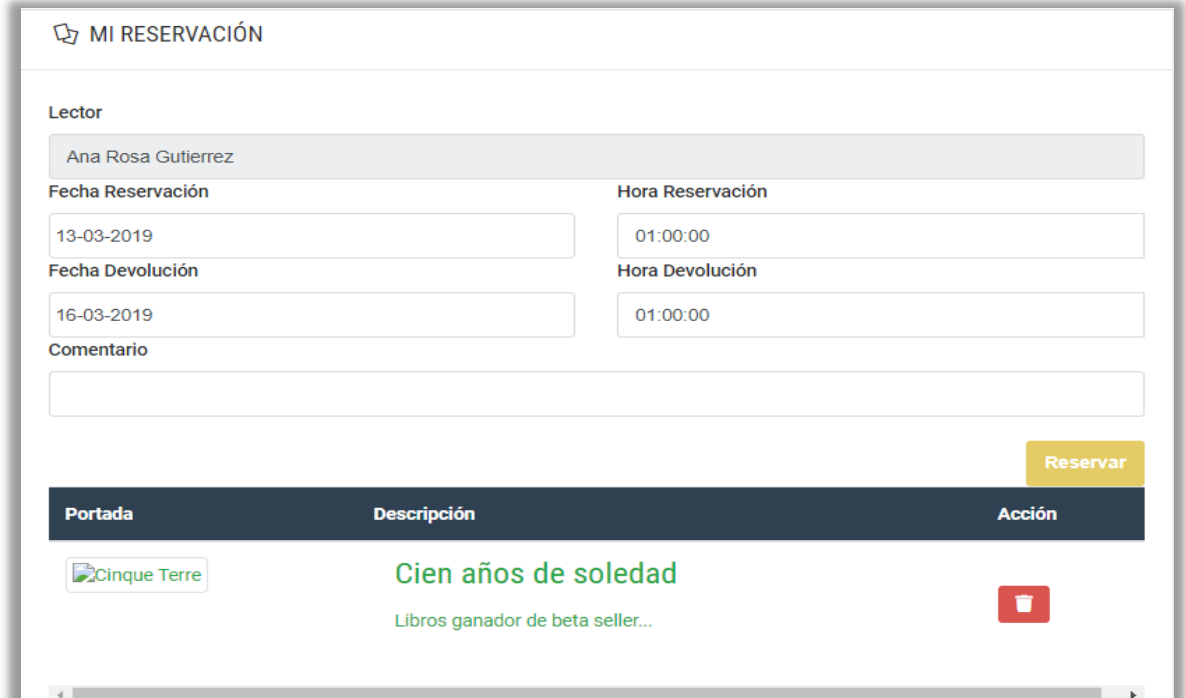

*Ilustración 58: Listado de reservaciones por usuario*

Si por el contrario queremos ver los prestamos que hemos hecho damos clic en la sección de prestamos y se nos mostrara un listado de todos esos libros que con el tiempo hemos solicitado a la biblioteca.

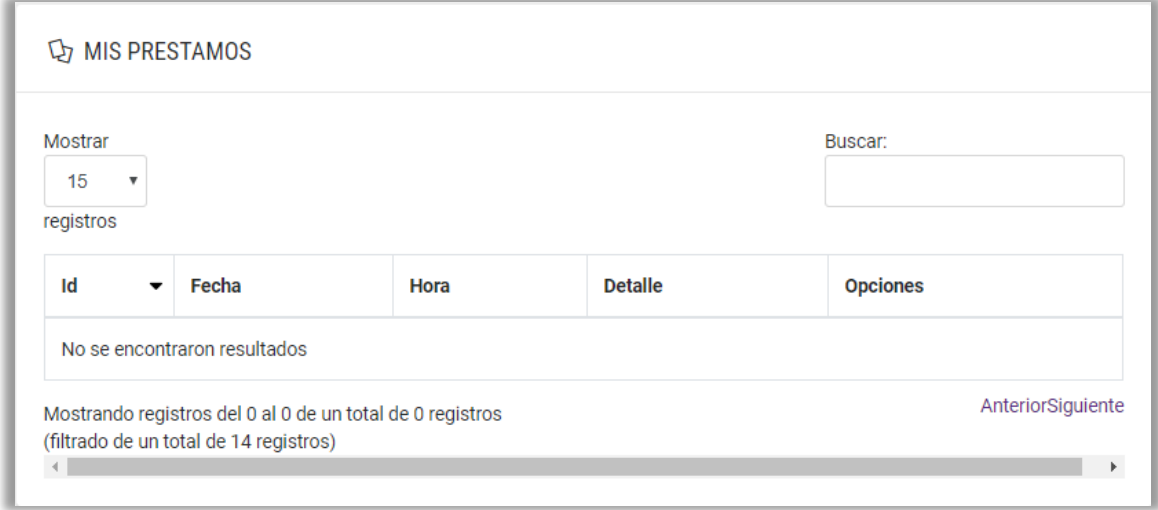

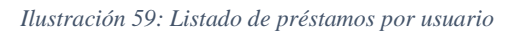

# **MANUAL** DE INSTALACION

"Desarrollo de un sistema de control bibliotecario aplicando tecnología biométrica y radio frecuencia para las instituciones educativas de El Salvador, tomando como referente el Instituto Nacional de Usulután"

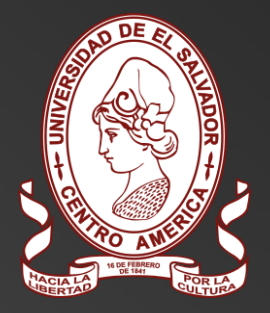

DESARROLLADO POR UNIVERSIDAD DE EL SALVADOR

# **INDICE**

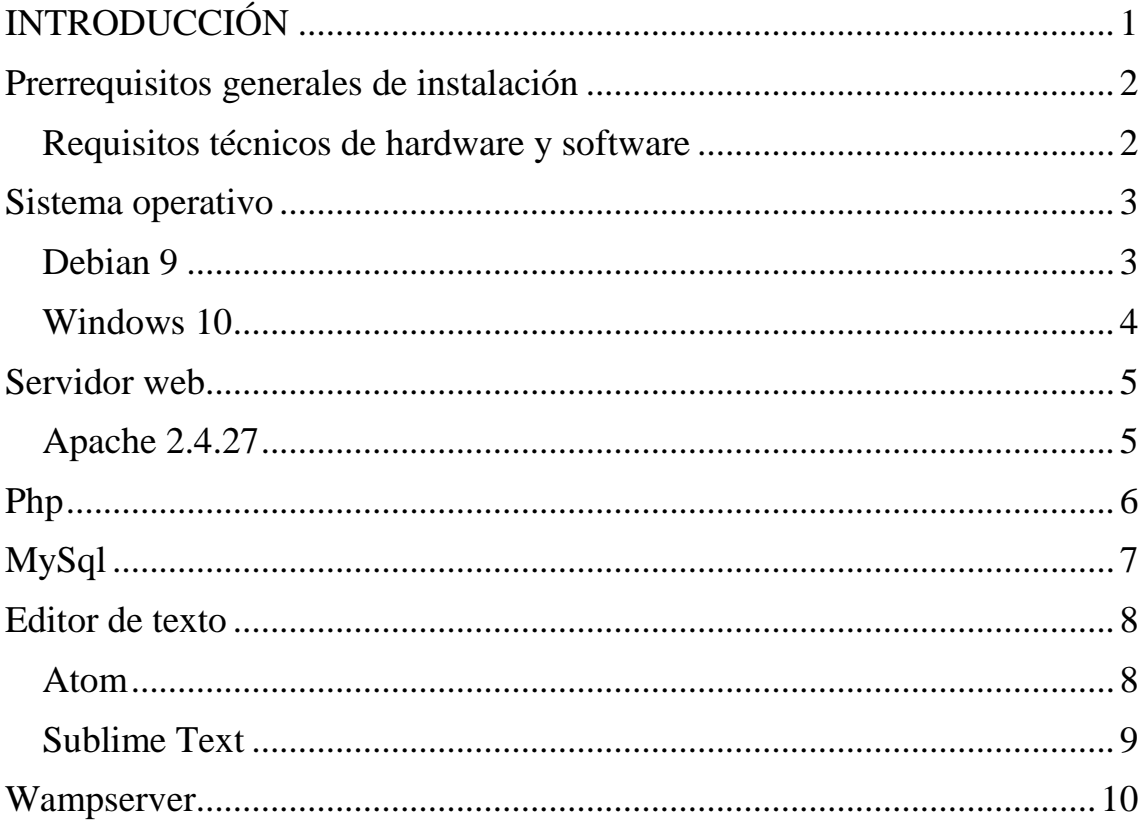

# <span id="page-235-0"></span>**INTRODUCCIÓN**

En el presente documento se refleja una guía de instalación del sistema de control bibliotecario que realiza la administración de los libros y servicios brindados por la biblioteca del Instituto Nacional de Usulután, además de algunos componentes necesario para su correcto funcionamiento, dicho manual permitirá a la persona encargada del soporte y mantenimiento de la misma realizar la instalación siguiendo los pasos que se reflejan en la guía y que dicha instalación tenga éxito para poder proceder a su implementación.

Se describe la configuración que hay que realizar a herramientas a utilizar y los requerimientos necesarios para llevar a cabo la instalación de forma efectiva.

# <span id="page-236-0"></span>**Prerrequisitos generales de instalación**

Dentro de esta guía encontrara los requisitos mínimos recomendados para el buen funcionamiento y ejecución del sistema de control bibliotecario, teniendo como requisitos generales los siguientes:

- Sistema operativo **Debian 9, Windows 10**
- Servidor web **Apache 2.4.27**
- **Php 7.1.8**
- Sistema gestor de base de datos **MySql**
- **Atom** (32 bits o 64 bits), **Sublime Text** (32 bits o 64 bits)
- **Wampserver** Nota: Solo se requiere si el sistema será instalado de manera local

Para cada uno de ellos se le proporcionara un concepto general, a fin de definir el propósito o finalidad que cada uno posee.

#### <span id="page-236-1"></span>**Requisitos técnicos de hardware y software**

A continuación, se detallan las características del hardware y software que necesitara para la implementación del sistema:

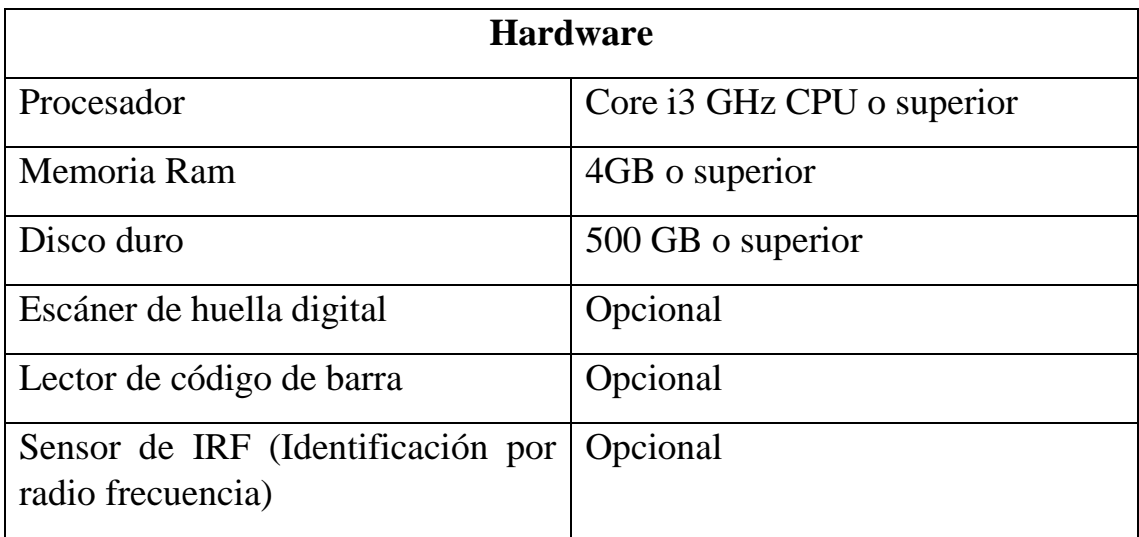

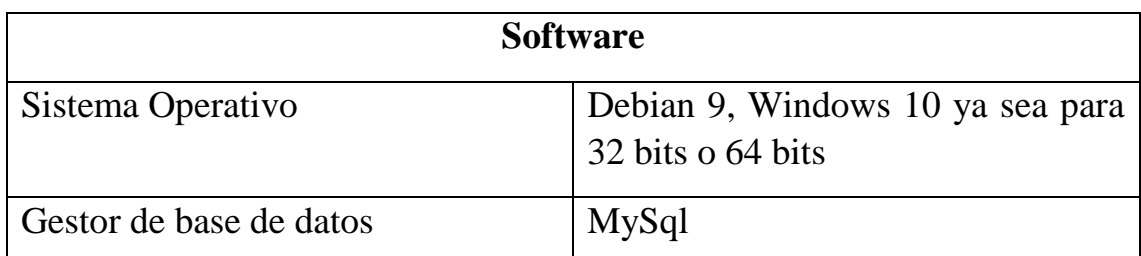

Para los requerimientos opcionales, el sistema es completamente funcional sin ellos, pero si queremos brindar una mejor experiencia es necesario contar con ellos.

# <span id="page-237-0"></span>**Sistema operativo**

#### <span id="page-237-1"></span>**Debian 9**

Es un sistema operativo libre, para su computadora. El sistema operativo es el conjunto de programas básicos y utilidades que hacen que funcione su computadora.

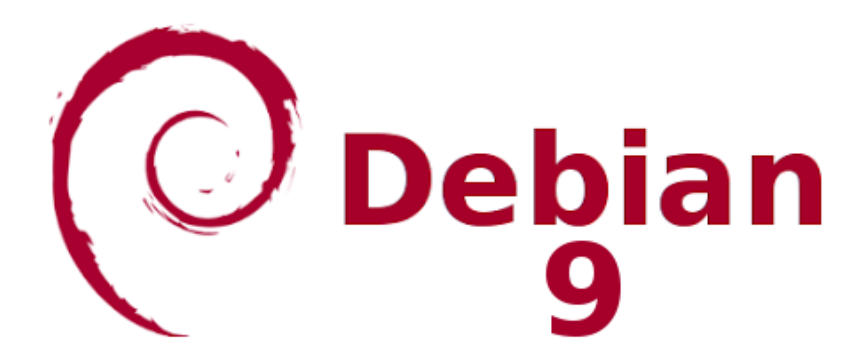

Si es la primera ves que trata con debían le recomendamos primero leer los siguientes documentos.

- Guía de instalación
- Preguntas frecuentes sobre Debian GNU/Linux

Para acceder a cualquiera de los dos documentos lo puede realizar a través de la siguiente dirección:<https://www.debian.org/doc/index.es.html>

Además, puede descargar la guía de instalación en el siguiente enlace: <https://www.debian.org/releases/stable/installmanual>

#### <span id="page-238-0"></span>**Windows 10**

Es el vigente sistema operativo desarrollado por Microsoft, para animar a su adopción, Microsoft anuncio su descarga gratuita por el un año posterior a su fecha de lanzamiento es considerado como un sistema operativo de paga para poder obtenerlo puede visitar la siguiente página: <https://www.microsoft.com/es-es/windows> y para obtener más información acerca de este sistema operativo puede visitar el siguiente enlace [https://www.microsoft.com/es-es/windows/windows-7-end-of-life-support](https://www.microsoft.com/es-es/windows/windows-7-end-of-life-support-information)[information](https://www.microsoft.com/es-es/windows/windows-7-end-of-life-support-information)

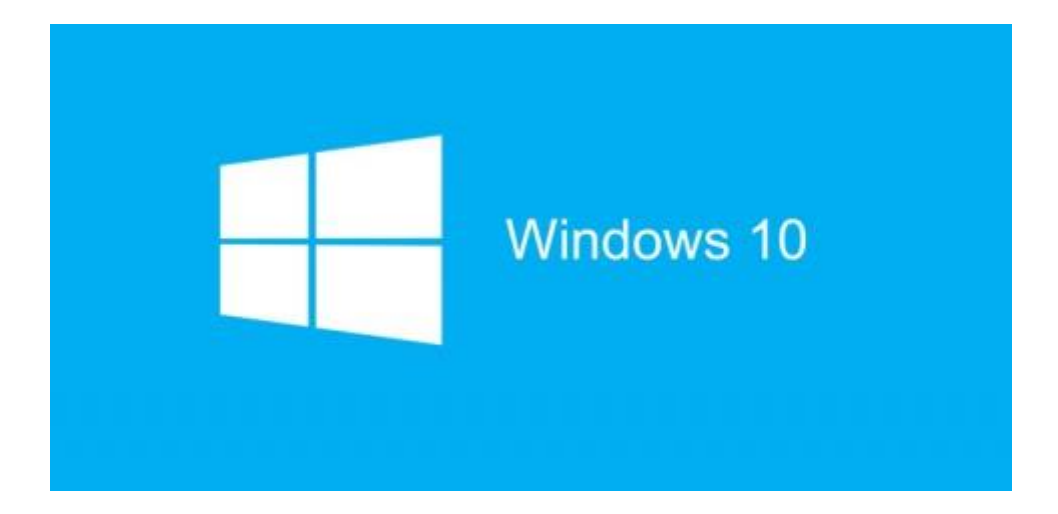

# <span id="page-239-0"></span>**Servidor web**

#### <span id="page-239-1"></span>**Apache 2.4.27**

Apache, es un servidor web potente, flexible y compatible con HTTP/1.1 implementa los últimos protocolos, incluido HTTP/1.1 es altamente configurable y extensible con módulos de terceros. Se puede personalizar escribiendo 'módulos' usando la API del mundo de Apache proporciona el código fuente completo y viene con una licencia no restrictiva.

Si desea conocer más acerca de Apache Http server project puede ingresar en el siguiente enlace:<https://httpd.apache.org/>

Para poder compilar e instalar Apache:

<http://httpd.apache.org/docs/trunk/es/install.html>

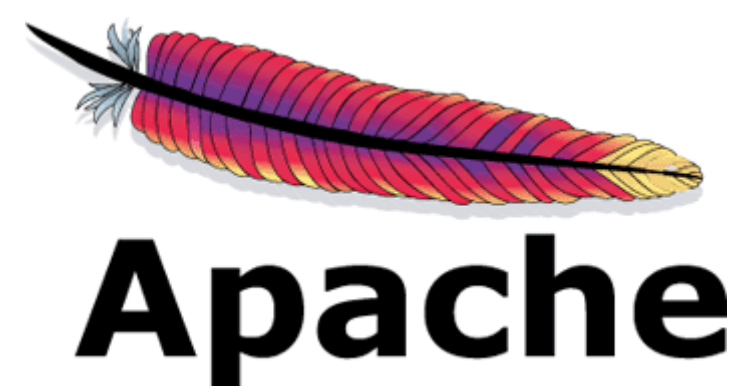

# <span id="page-240-0"></span>**Php**

El php, es un lenguaje interpretado de alto nivel embebido en paginas HTML y ejecutado en el servidor. La meta del lenguaje es permitir rápidamente a los desarrolladores la generación de páginas dinámicas.

#### **Instalación**

Si lo realizara con debían debe ingresar PHP con Apache2, digite el siguiente comando:

apt-get install php7.0 libapache2-mod-php7.0

El paquete de instalación comenzará a descargarse, una ves iniciada la descarga se le preguntará si desea continuar para lo cual debe presionar la tecla "S" y automática el módulo de PHP versión 7 se instalará para Apache 2 junto con todas sus dependencias.

Si lo instalara en Windows 10 sebe ingresar en la siguiente dirección y seguir los pasos que ahí se detallan:

<https://www.php.net/manual/es/install.windows.legacy.index.php>

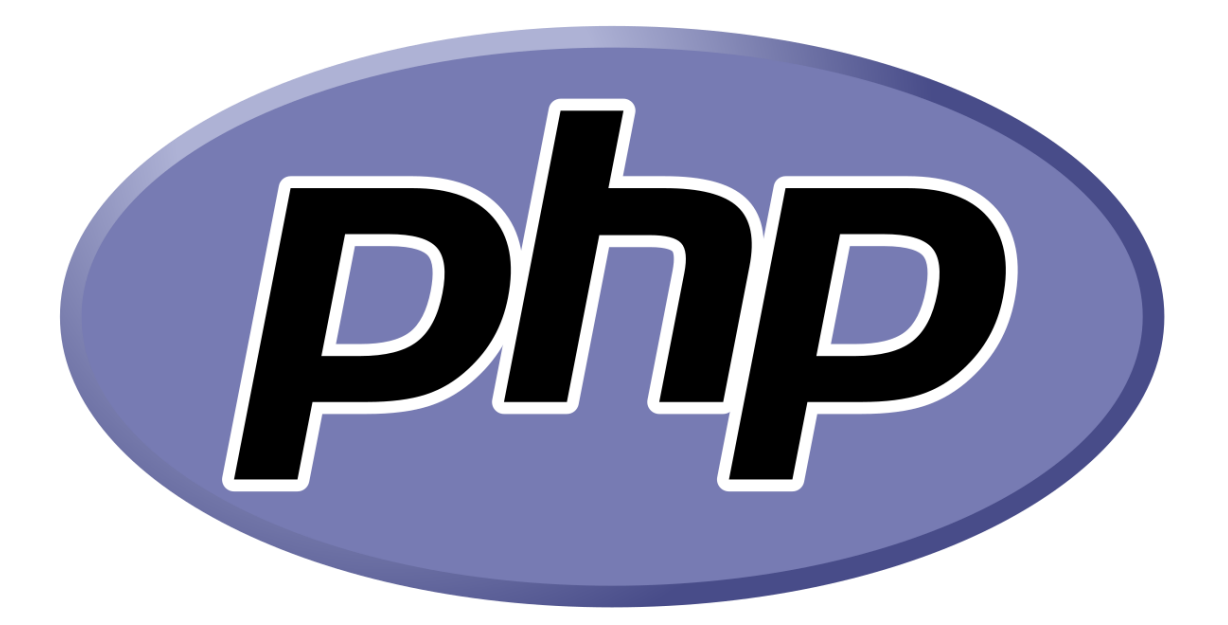

# <span id="page-241-0"></span>**MySql**

Es un sistema de gestión de base de datos, es decir un conjunto de programas que permite almacenar y extraer información de una base de datos.

Si desea conocer más ingrese a la siguiente dirección:

<https://www.mysql.com/>

Para instalar mysql en debían solo desde la terminar con permisos de root ejecutar el siguiente comando:

sudo apt install mysql-server

Para poder instalar en Windows debe ingresar en la siguiente dirección descargar el programa ejecutable y seguir los pasos que se detallan:

<https://dev.mysql.com/downloads/installer/>

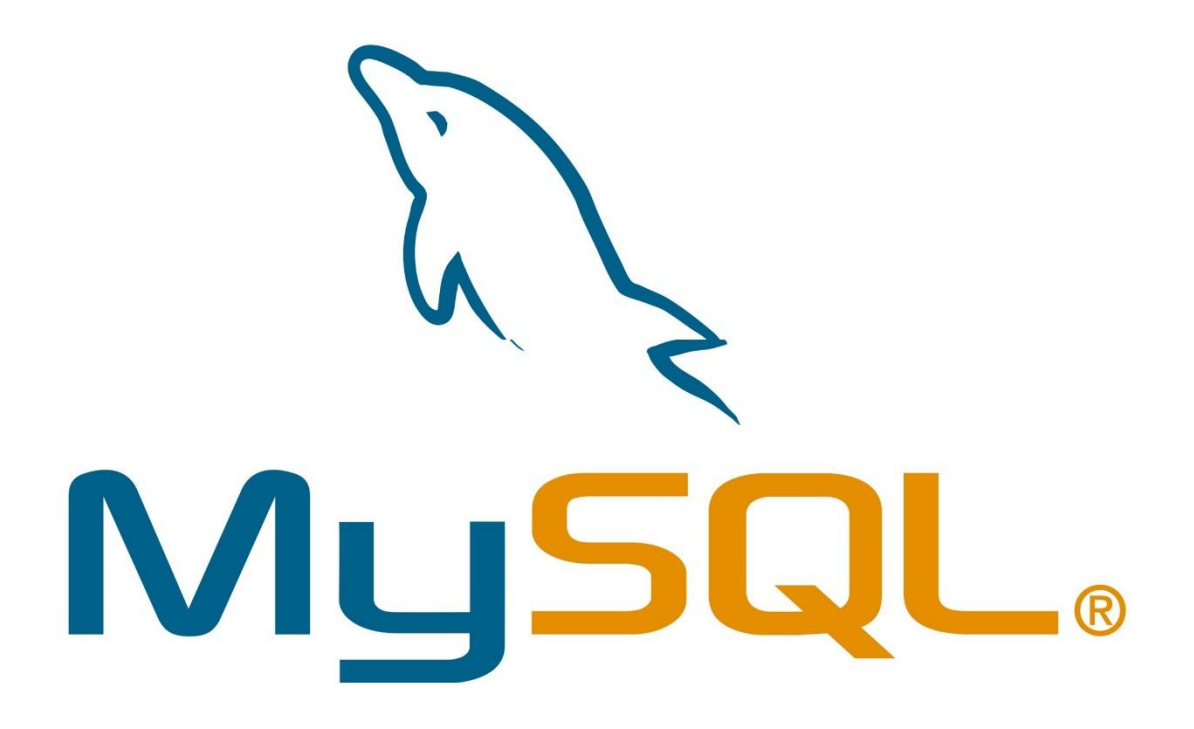

# <span id="page-242-0"></span>**Editor de texto**

#### <span id="page-242-1"></span>**Atom**

Atom es un editor de texto de código abierto para Windows, Linux y macOS y orientado para el desarrollo de aplicaciones desarrollador por **GitHub.** 

El editor de texto es una herramienta fundamental para poder escribir las líneas de código para el desarrollo y construcción de paginas web.

La instalación de atom en cualquier versión de debian es muy fácil ingrese a la pagina<https://atom.io/> en donde encontrara el programa en formato .deb o en formato .rpm.

Una vez que hemos descargado el paquete, abrimos una terminal y nos ubicamos en la carpeta en donde se encuentre y ejecutamos el siguiente comando:

sudo dpkg -i atom-amd64.deb

Esto instalara el editor de texto atom en nuestro sistema operativo.

Si lo desea instalar en Windows es aun más sencillo solo debe ingresar a la pagina antes mencionada descargar el archivo ejecutable y seguir los pasos del asistente de instalación.

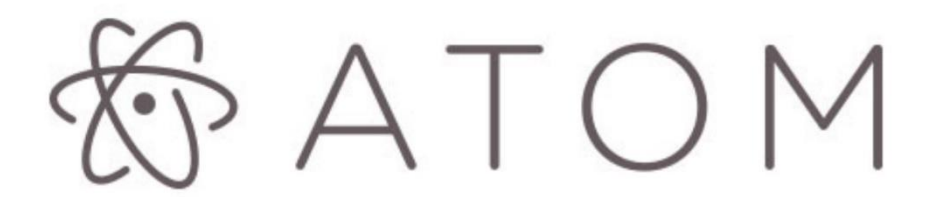

#### <span id="page-243-0"></span>**Sublime Text**

Sublime text en un editor de texto y editor de código fuente que esta escrito en C++ y Python para los plugins para los sistemas operativo Windows, Linux y macOs.

Para conocer más acerca de este editor de texto ingrese en la siguiente dirección:<https://www.sublimetext.com/>

Si desea instalar este editor en debian abra su terminal y copie los siguientes comandos:

wget http://c758482.r82.cf2.rackcdn.com/sublime-text\_build-3083\_amd64.deb sudo dpkg -i sublime-text\_build-3083\_amd64.deb

Si por el contrario lo desea instalar en Windows solo debe descargar el ejecutable y seguir los pasos del asistente de instalación.

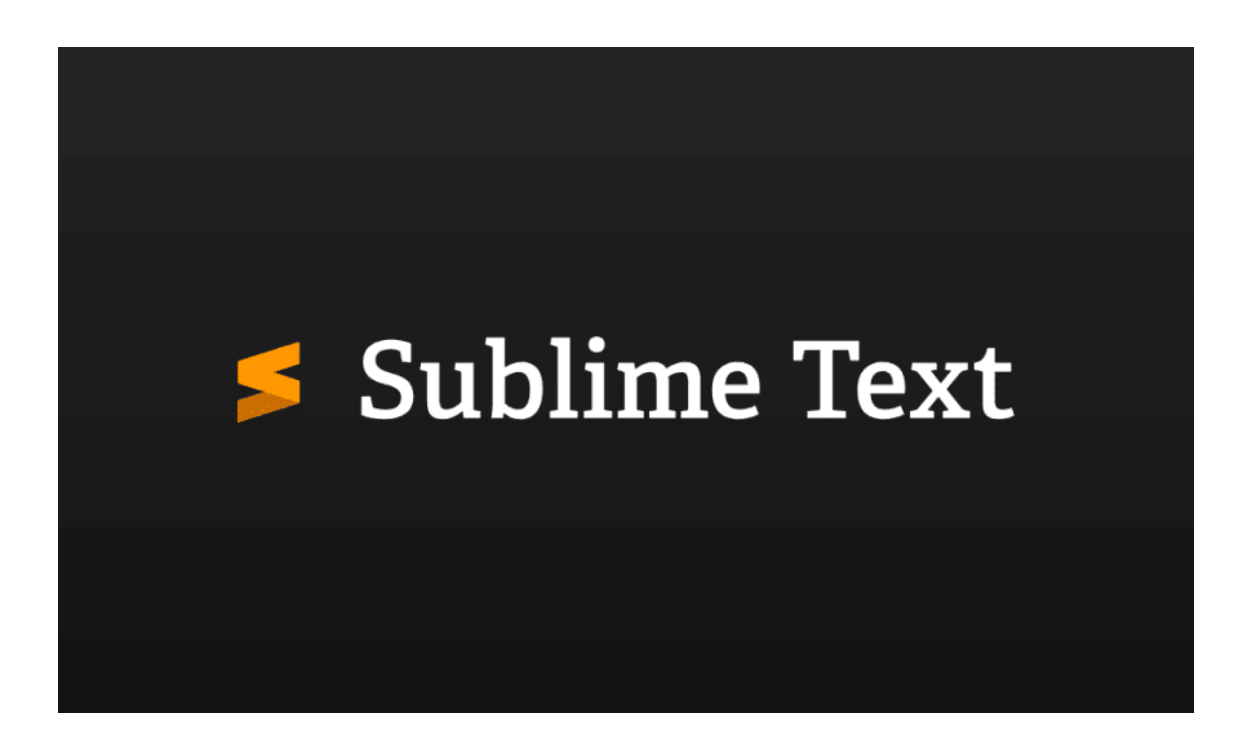

### <span id="page-244-0"></span>**Wampserver**

Es un entorno de desarrollo web de Windows te permite crear aplicaciones con Apache2, PHP y una base de datos con MySQL, además contiene PhpMyAdmin que te permite administrar tus bases de datos de una manera más fácil.

Para saber más visite el siguiente enlace:<http://www.wampserver.com/en/>

Para su instalación solo haga doble clic en el archivo descargado y siga las instrucciones todo es automático. El paquete WampServer se entrega con las últimas versiones de Apache, MySQL y PHP.

Una vez ya instalado se creará un directorio en c:\wamp\www en donde puede crear subdirectorios y colocar sus archivos PHP

Puede ir en su navegador con la dirección htttp://localhost/phpmyadmin para administrar sus bases de datos.

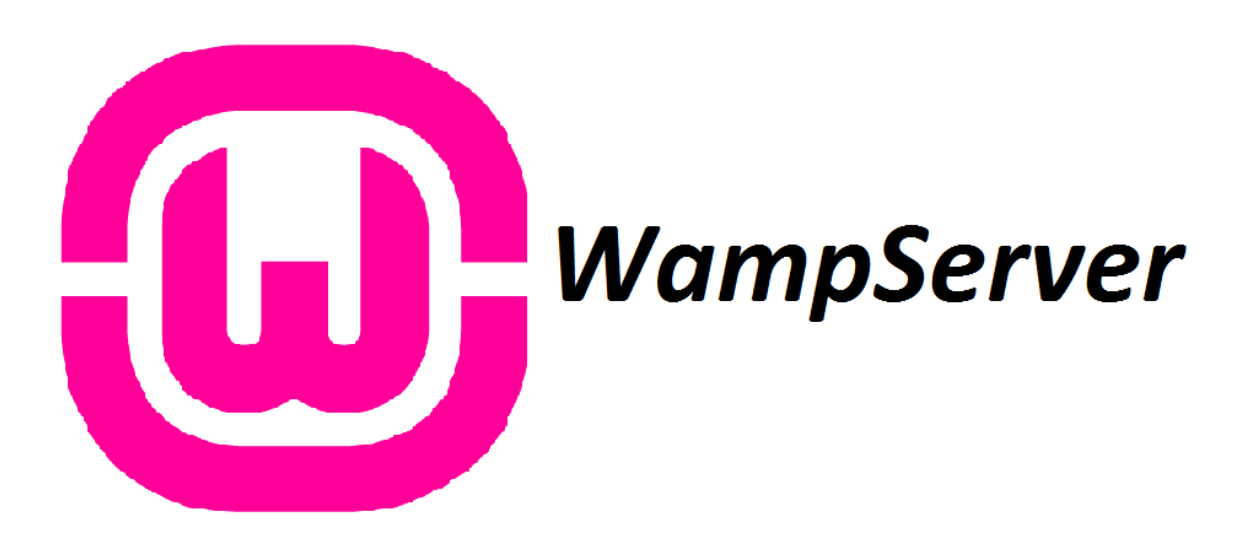

# **|2019 MANUAL** DE PROGRAMACION

"Desarrollo de un sistema de control bibliotecario aplicando tecnología biométrica y radio frecuencia para las instituciones educativas de El Salvador, tomando como referente el Instituto Nacional de Usulután"

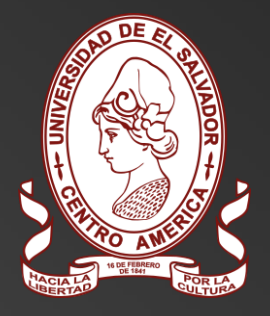

DESARROLLADO POR UNIVERSIDAD DE EL SALVADOR

# **INDICE**

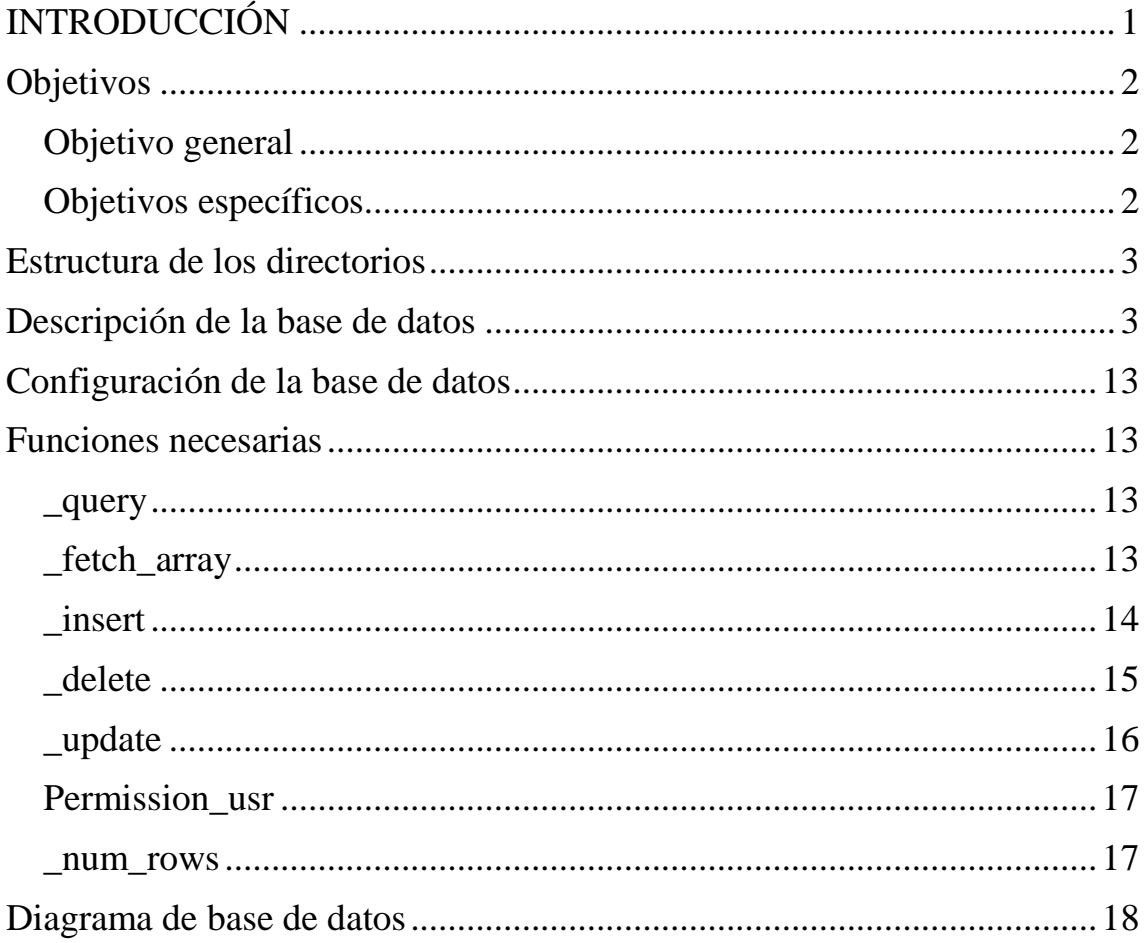

# <span id="page-247-0"></span>**INTRODUCCIÓN**

El siguiente manual tiene como objetivo dar a conocer la estructura del proyecto informático, con la finalidad de que sea una herramienta para la persona encargada de darle mantenimiento al sistema automatizado de control bibliotecario y los servicios que se brindan en la biblioteca del Instituto Nacional de Usulután, y que este sea el punto de partida cuando se quiera hacer modificaciones o agregar nuevas funcionalidades a dicho sistema (debemos mencionar que solo se pueden realizar modificación si las autoridades de la Universidad de El Salvador lo autorizan).

Se presenta la descripción la configuración del sistema para que pueda ser instalado y puesto en marcha. También se detalla cada uno de los diferentes módulos.

# <span id="page-248-0"></span>**Objetivos**

#### <span id="page-248-1"></span>**Objetivo general**

Facilitar la tarea del mantenimiento del sistema, la creación de nuevos módulos y nuevas funciones con un documento donde se especifique la manera en que se desarrolló el sistema.

#### <span id="page-248-2"></span>**Objetivos específicos**

- Proporcionar una descripción el sistema automatizado.
- Describir los diferentes módulos con que cuenta el sistema.
- Visualizar el diagrama de la base de datos.

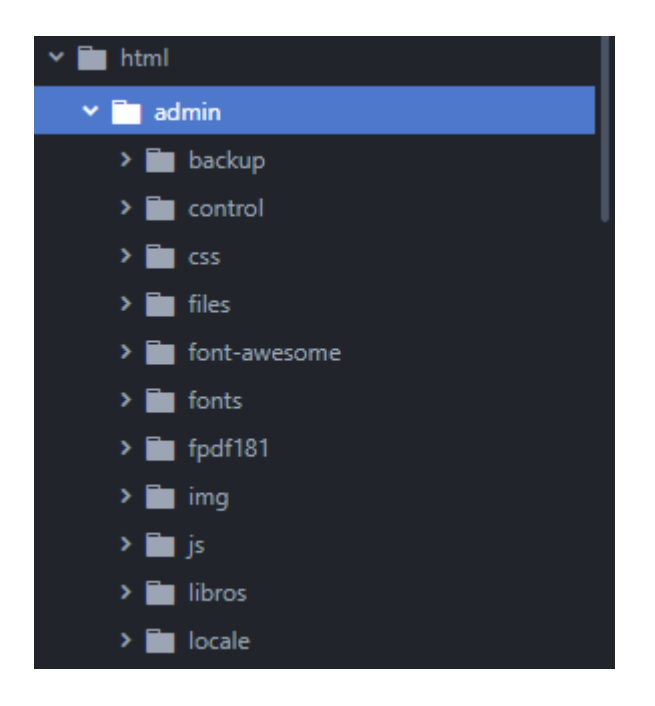

# <span id="page-249-0"></span>**Estructura de los directorios**

En el directorio principal encontraremos un subdirectorio llamado "admin" que contiene todos los archivos necesarios para el desarrollo de la parte administrativa del sistema y en dicho directorio encontraremos varios subdirectorios más que se explican a continuación:

**backup** contendrá todos los archivos .sql generados por el backup del sistema, en **css** se encontraran los archivos que brindaran el estilo a las paginas del sistema web, **font-awesome** se encuentra archivos propios de la plantilla utilizada, **fpdf181** contiene archivos que ayudan a la creación de los reportes que se pueden generar con el sistema, en **img** se guardan todas las imágenes que se suben al sistema como las vista de los libros y las fotografías de los usuarios, en **js** se guardan los archivos JavaScript que le dan las funciones que realiza el sistema y en la carpeta **libros** se almacenan los archivos pdf de os libros digitales que suben los usuarios.

# <span id="page-249-1"></span>**Descripción de la base de datos**

Ahora definiremos algunos conceptos importantes que se utilizaran en la estructura de nuestros datos.

**Llave primaria o Primary key:** Es una columna que permite identificar de forma inequívoca cada fila de la tabla, por lo que no puede haber en una tabla dos filas con el mismo valor en la columna definida como clave principal.

**Llave foránea:** También llama clave externa, es uno o más campos de una tabla que hacen referencia al campo o campos de clave principal de otra tabla, una clave externa indica como esta relacionadas las tablas.

**Tipos de datos:** son los diferentes tipos de datos, que se prodran almacenar en la base de datos entre ellos tenemos:

**Int:** permite solo valores enteros.

**Varchar:** Permite datos alfanuméricos, para este tipo de datos se especifica el tamaño.

**Datetime:** permite almacenar fechas en nuestra base de datos.

A continuación, se muestra la descripción de las tablas con que cuenta la base de datos del sistema de control bibliotecario para el Instituto Nacional de Usulután.

#### **Libros**

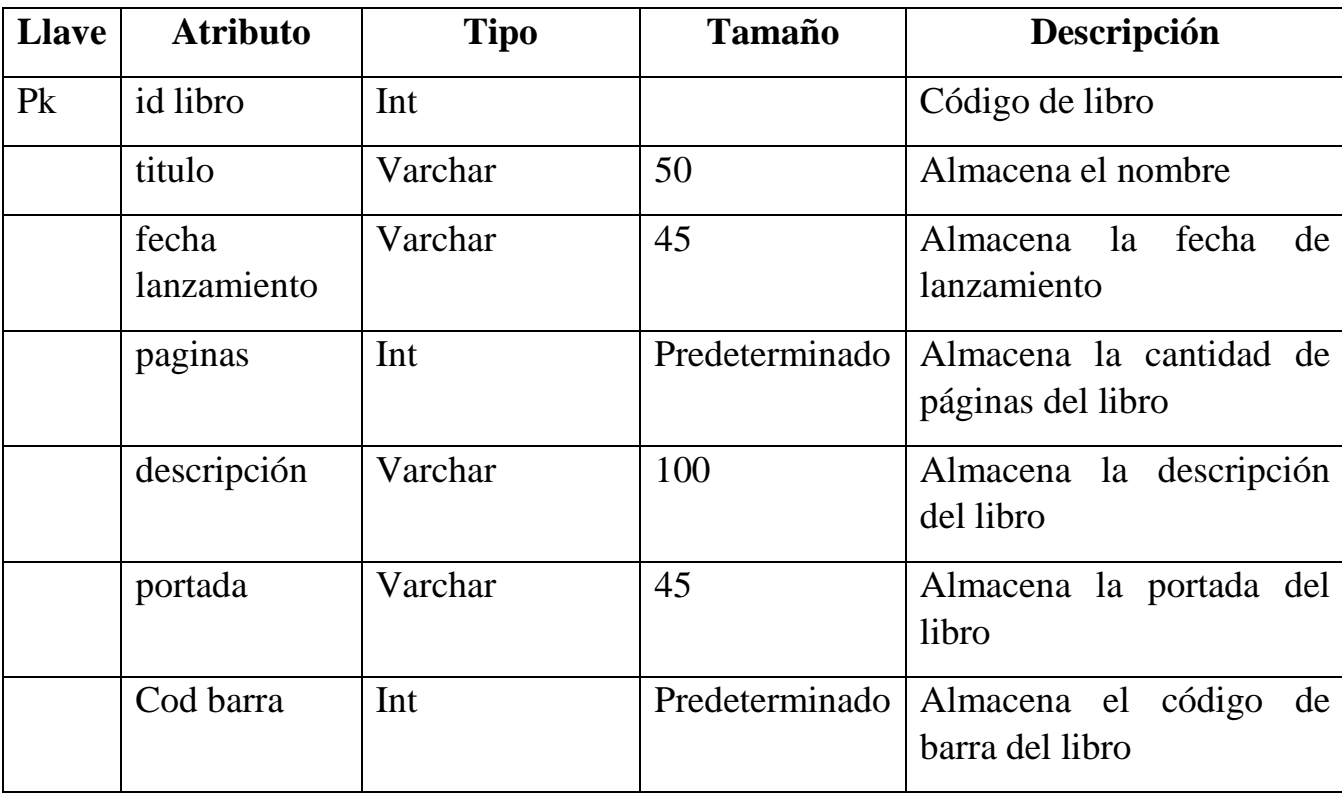

Tabla en la que se almacena toda la información acerca de los libros.

#### MANUAL DE PROGRAMACION

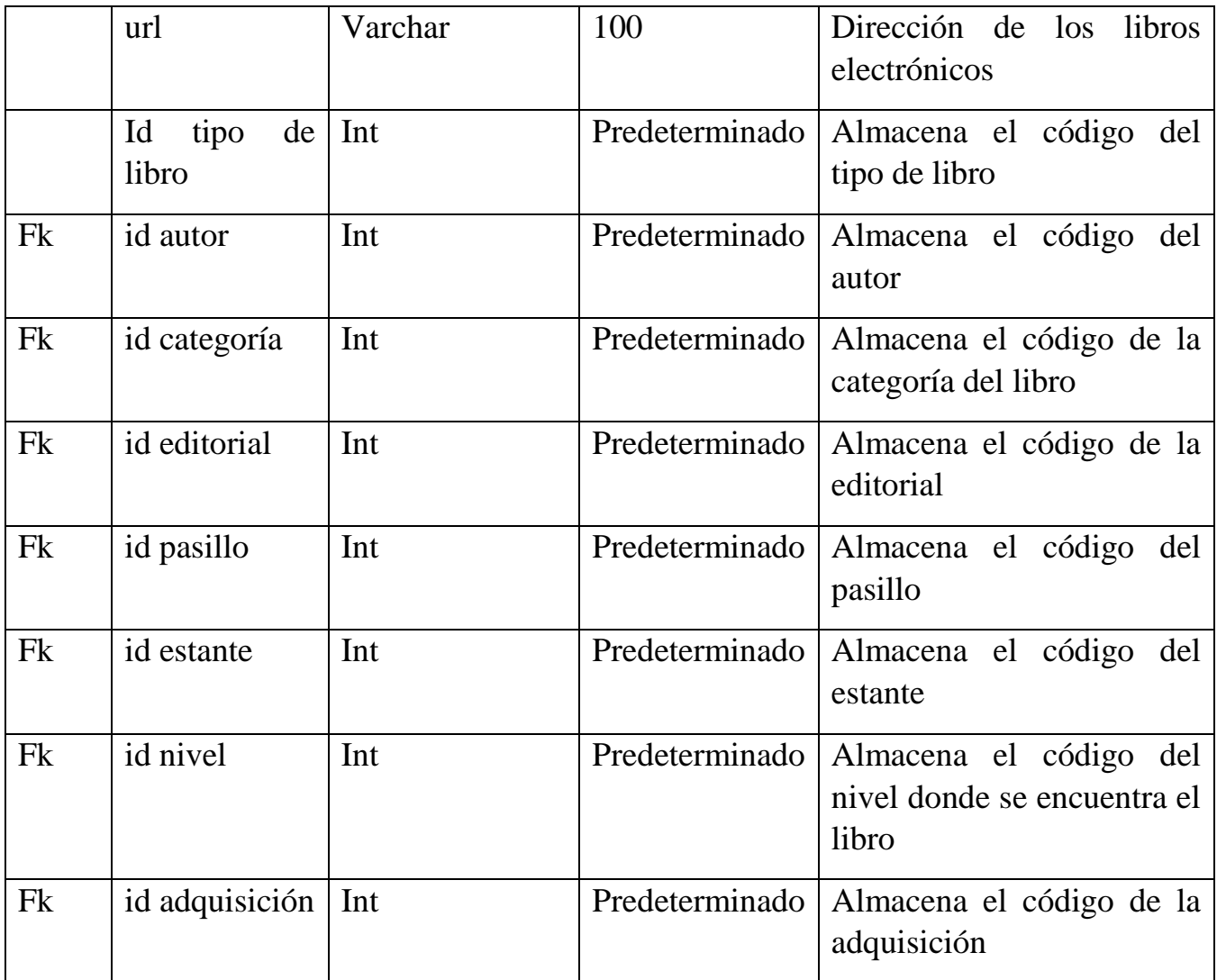

#### **Autores**

Tabla en la que se almacena la información de los autores de cada uno de los libros.

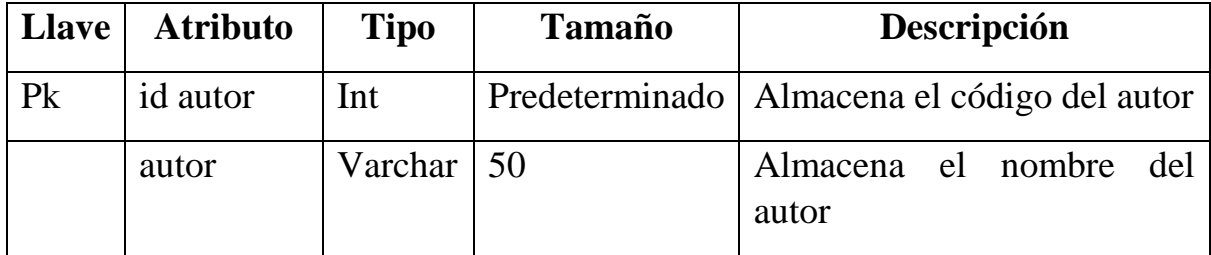
## **Categorías**

Tabla en la que se almacena la información acerca de cada una de las categorías en que se divide los libros.

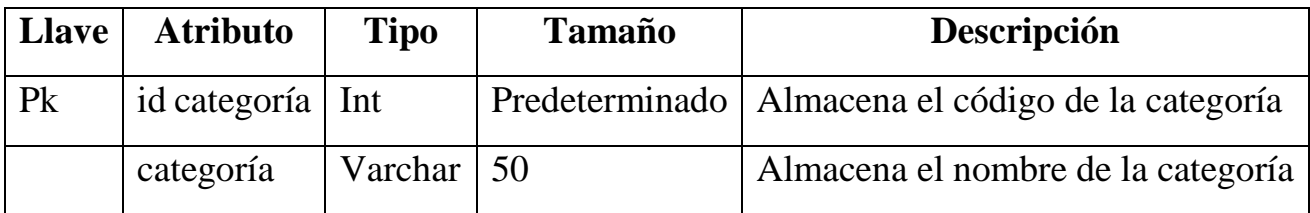

## **Editoriales**

Tabla en la que se almacena la información acerca de cada una de las editoriales de cada uno de los libros.

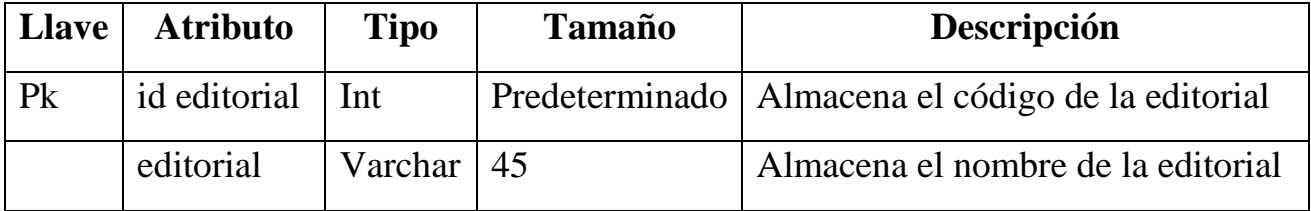

## **Estantes**

Tabla en la que se almacena la información acerca de los estantes donde se encuentra los libros.

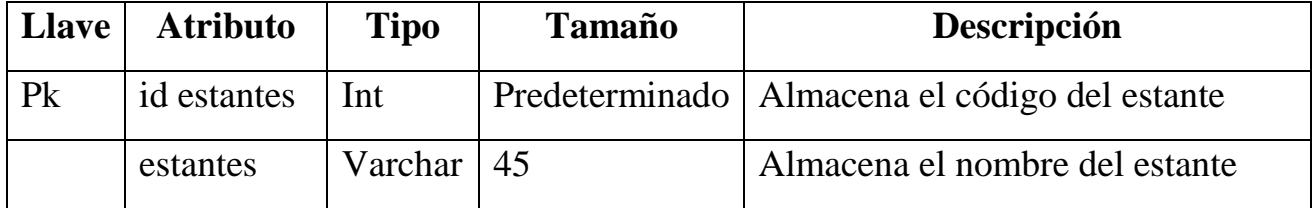

## **Niveles**

Tabla en la que se almacena la información acerca de los niveles en los estantes en donde se almacenaran los libros.

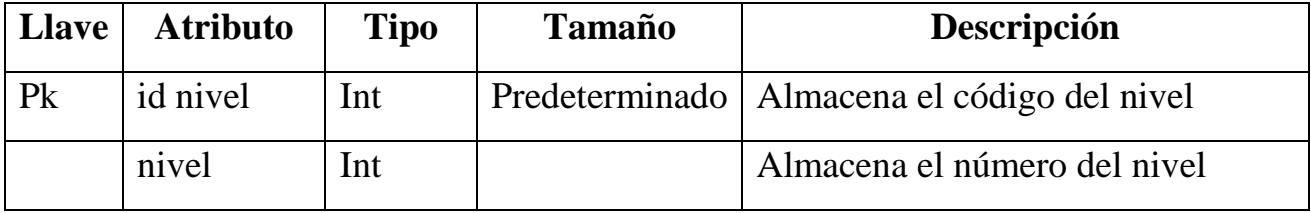

## MANUAL DE PROGRAMACION

## **Descargos**

**Llave Atributo Tipo Tamaño Descripción** Pk id descargos Int Predeterminado Almacena el código del descargo Fk almacena el código del libro Int Almacena el código del libro Fk id tipo de descargo Int Predeterminado Almacena el código del tipo de descargo descripción Varchar 100 Almacena la descripción del descargo

Tabla en la que se almacena la información de los libros que ya no se usaran.

#### **Tipos de descargos**

Tabla en la que se almacena la información de los distintos tipos de descargos.

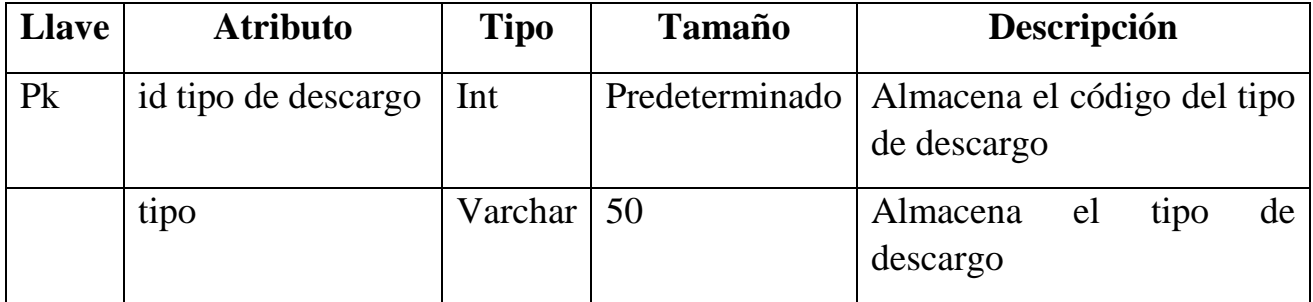

## **Adquisiciones**

Tabla en la que se almacena la información de las adquisiciones de los libros.

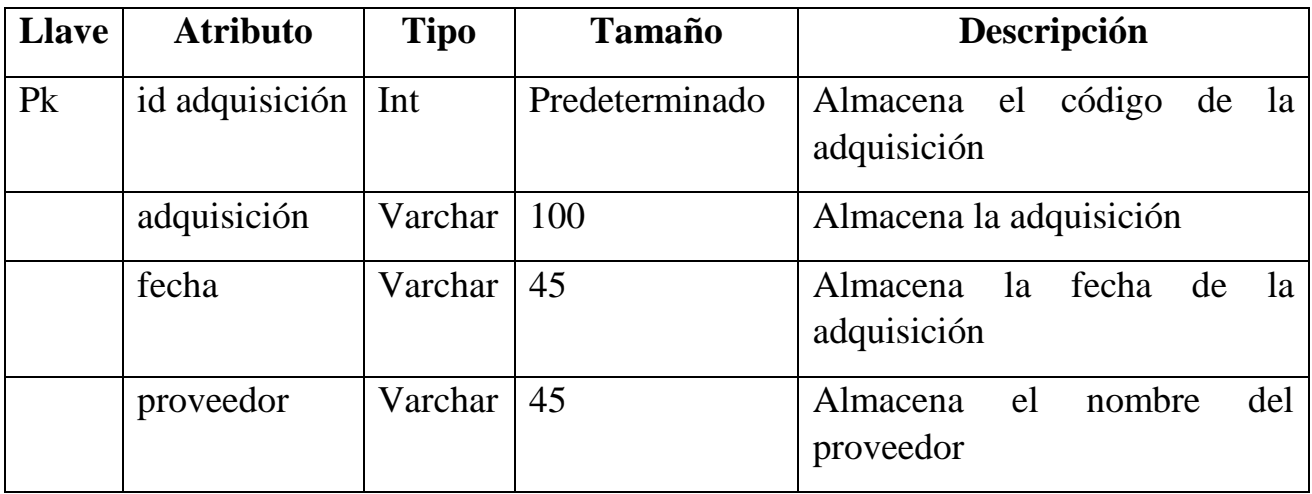

## **Pasillos**

Tabla en la que se almacena la información acerca de los pasillos donde estarán los libros.

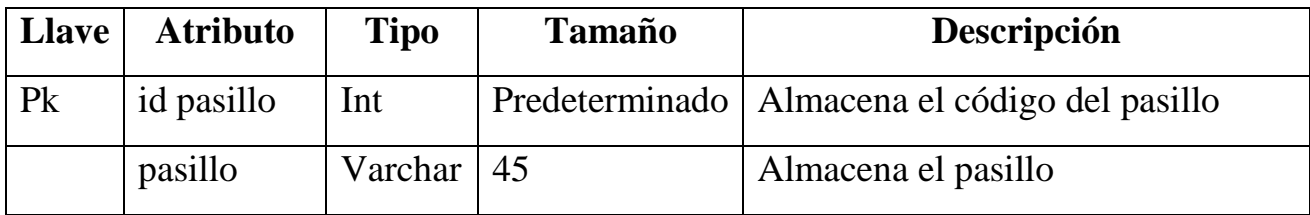

## **Tipo de prestamos**

Tabla en la que se almacena la información acerca de los distintos tipos de préstamos que se pueden realizar.

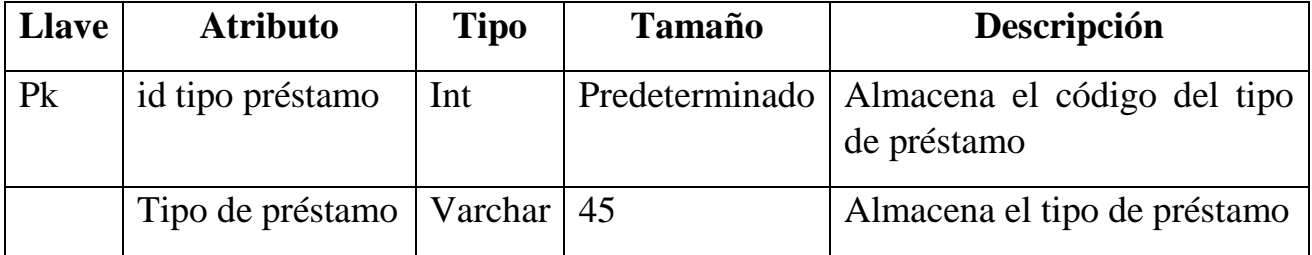

## **Prestamos**

Tabla en la que se almacena la información acerca de los prestamos realizados.

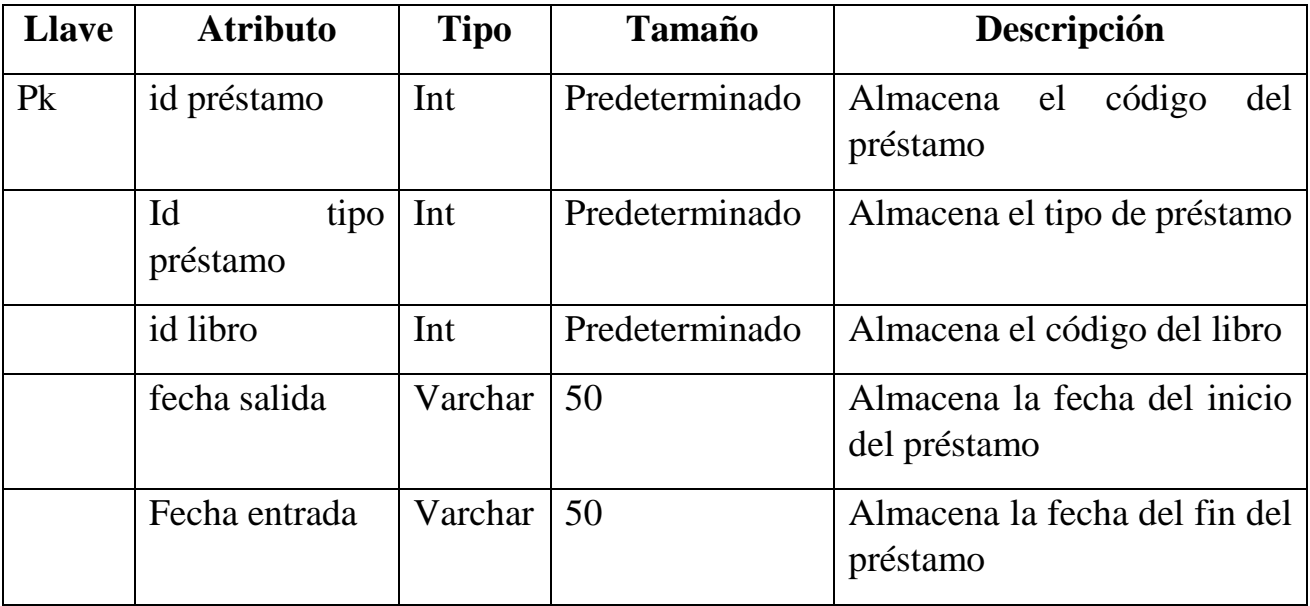

## MANUAL DE PROGRAMACION

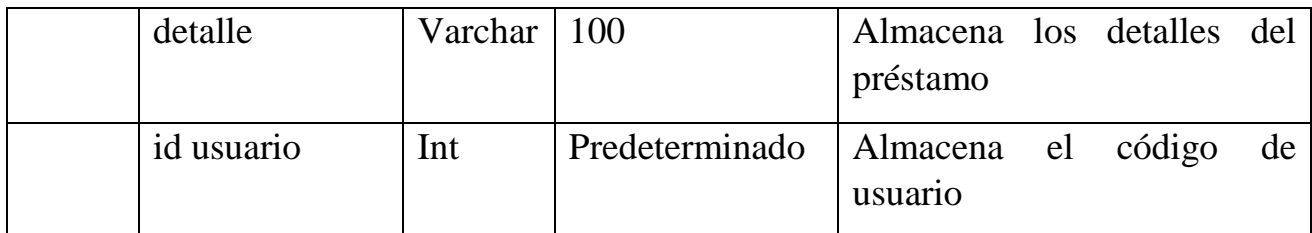

#### **Usuarios**

Tabla en la que se almacena la información acerca de los usuarios del sistema.

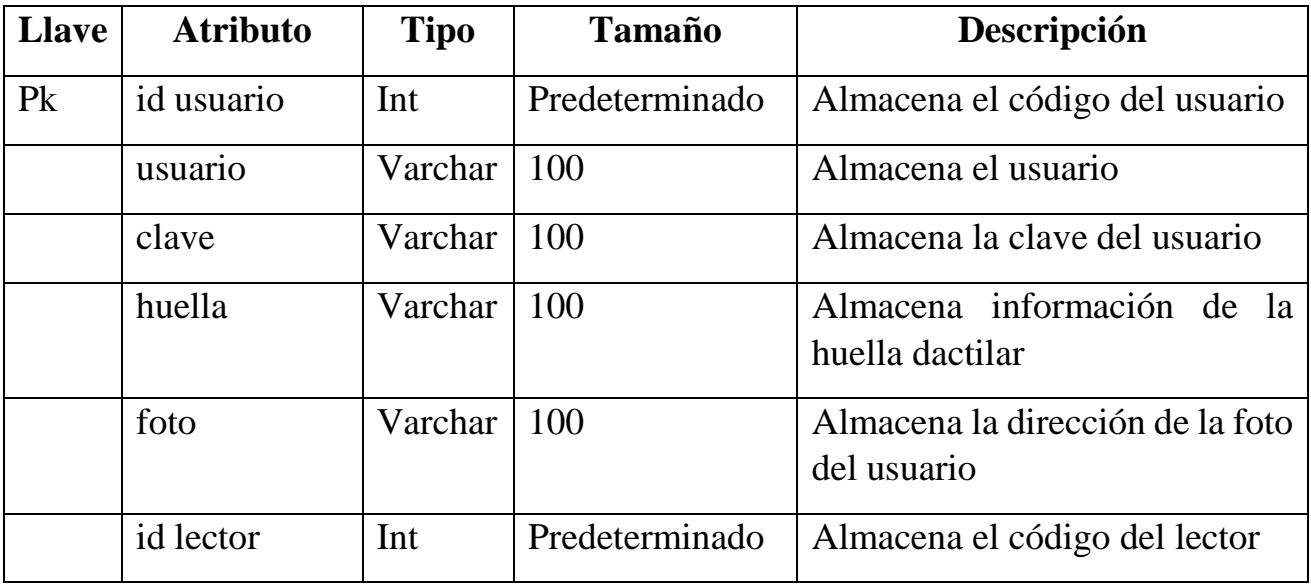

## **Lectores**

Tabla en la que se almacena la información acerca de los lectores que hacen uso de los libros.

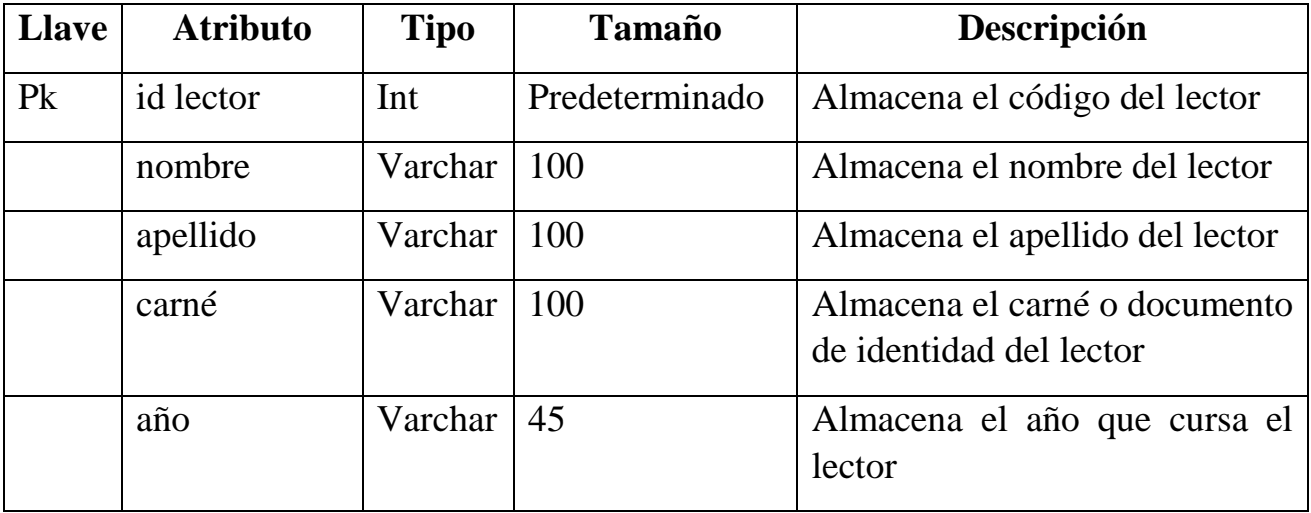

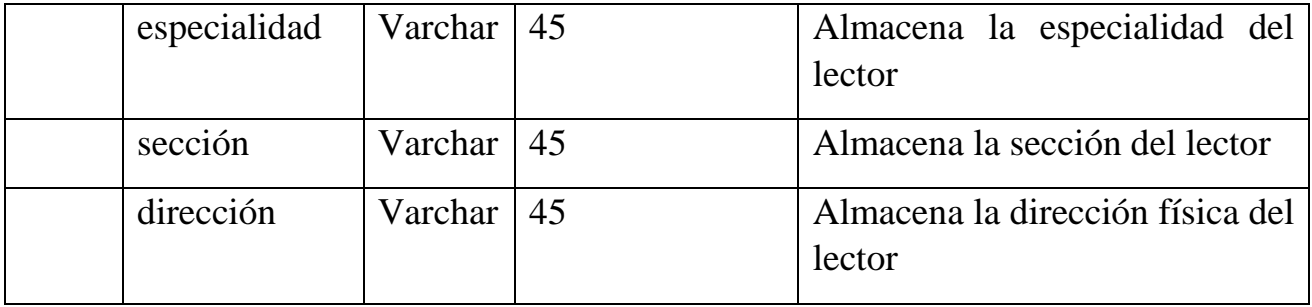

## **Reservaciones**

Tabla en la que se almacena la información acerca de cada ves que un lector reserve un libro.

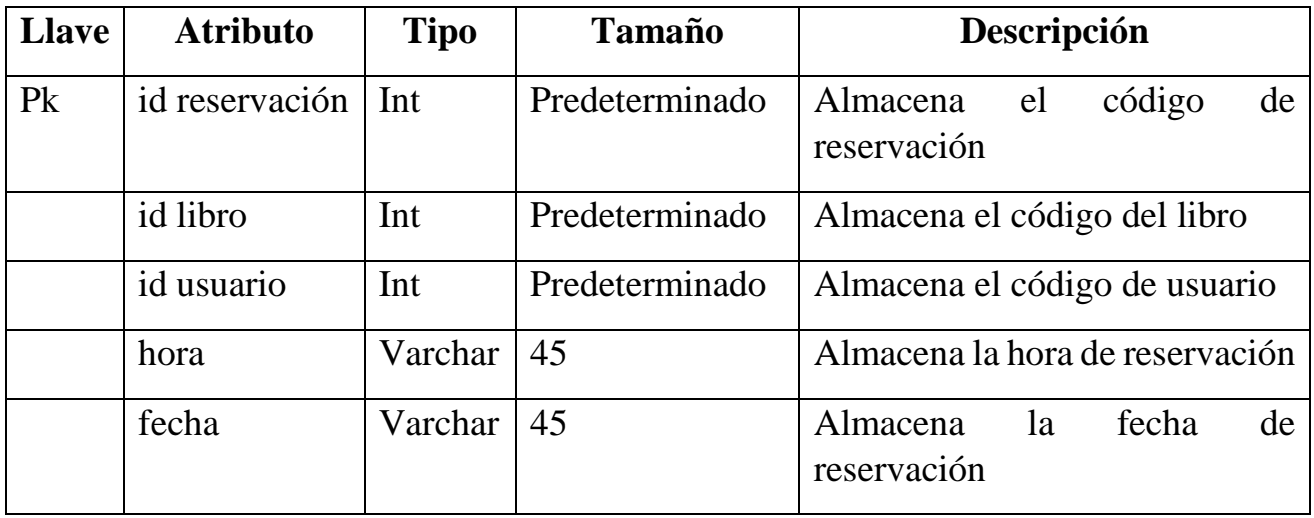

## **Modulo usuario**

Tabla en la que se almacena la información acerca de que usuario tiene permiso a que modulo.

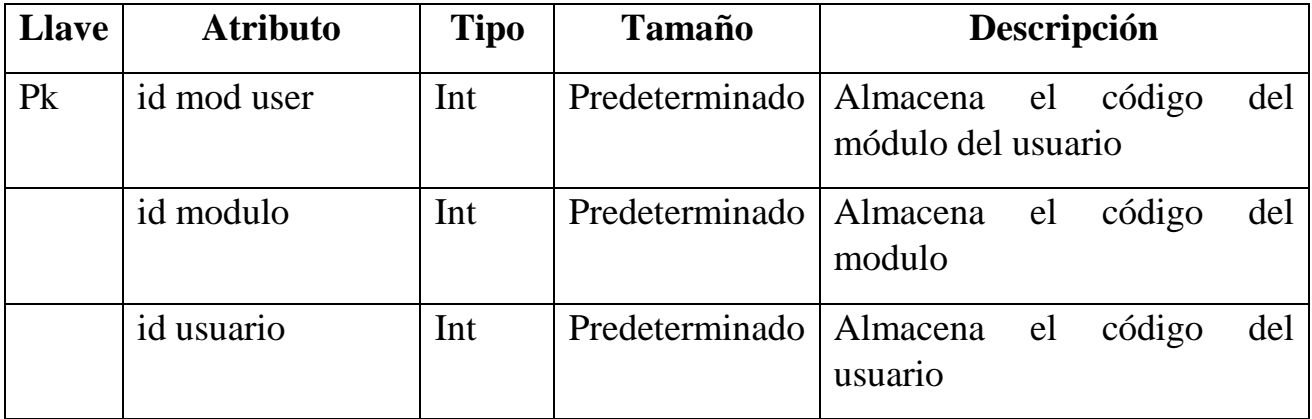

## **Modulo**

Tabla en la que se almacena la información acerca de los módulos del sistema.

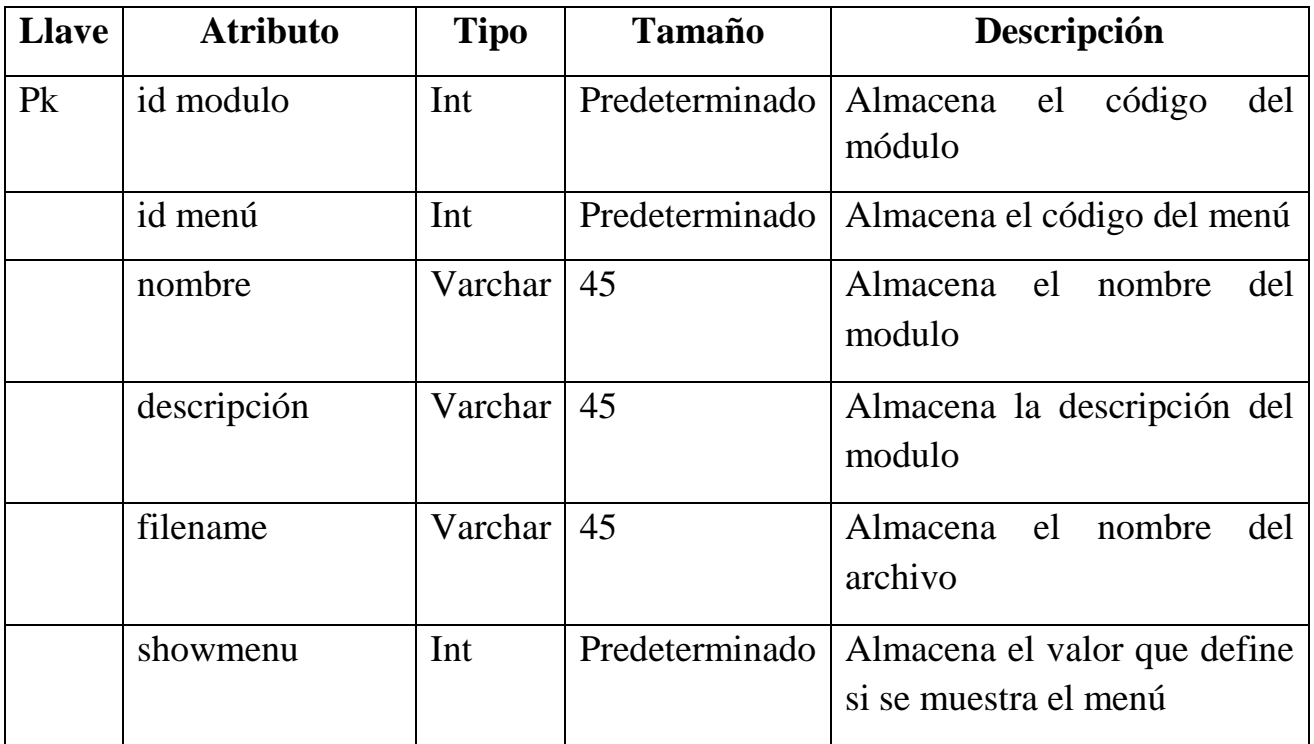

## **Menú**

Tabla en la que se almacena los menús que tendrá el sistema.

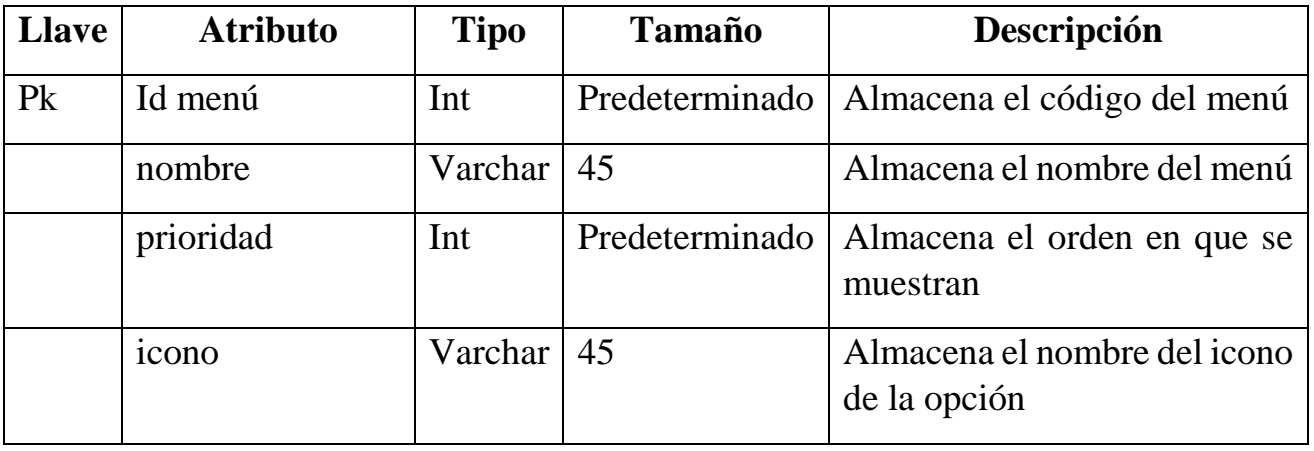

## **Configuración**

Tabla en la que se almacena la información de la institución.

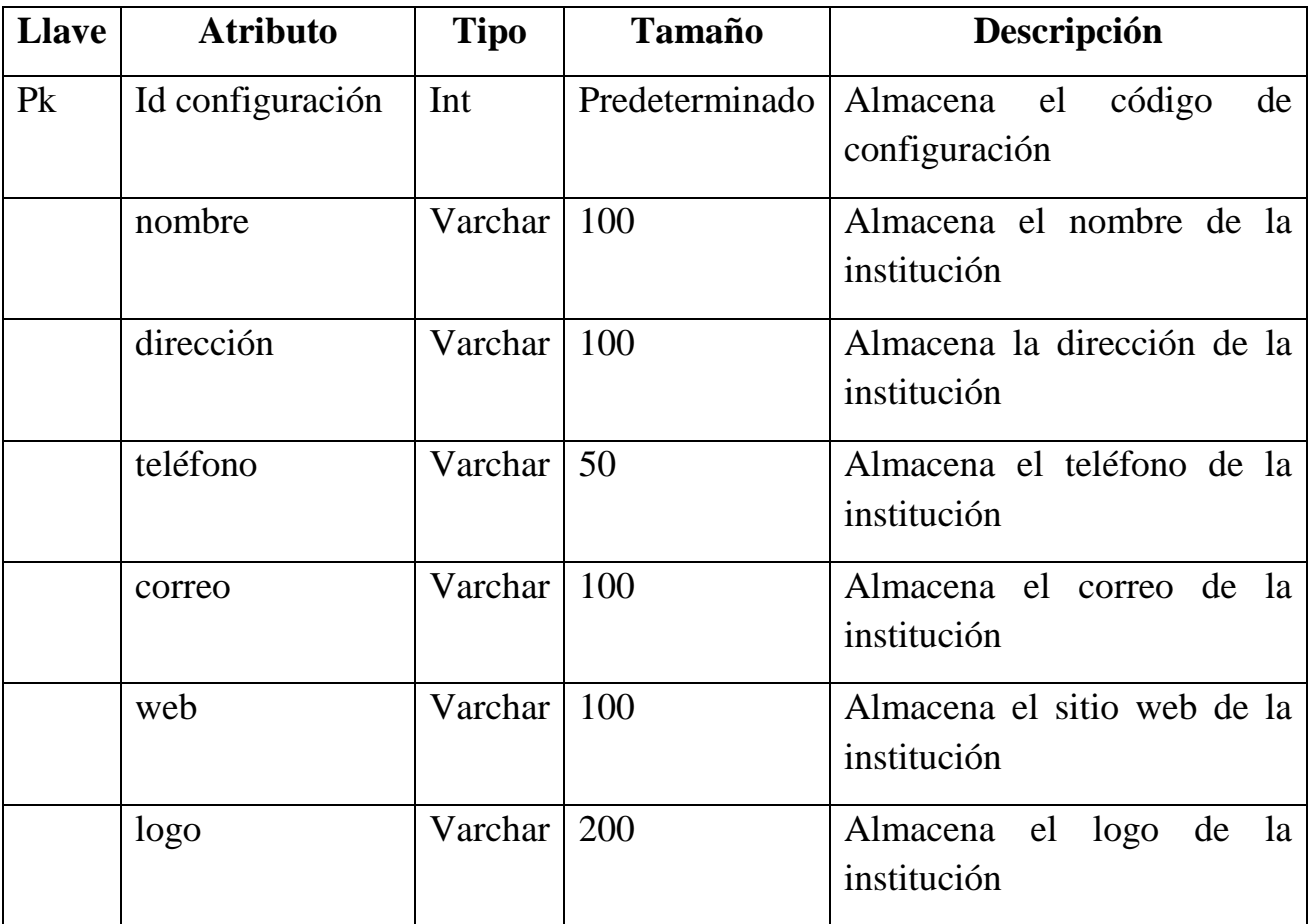

# **Configuración de la base de datos**

Abrimos el archivo llamado "\_conexion.php" que se encuentra en html/admin/\_conexion.php y en las líneas 2,3,4 y 5 configuraremos los datos de nuestra base de datos como se muestra en la imagen siguiente:

```
$hostname = "localhost";$username = "tesis";
$password = "Tesis*19";$dbname = "tesis";
```
## **Funciones necesarias**

## **\_query**

Con función query le podemos enviar cualquier sintaxis de sql y se encuntra en el archivo " conexion.php" en la línea 14

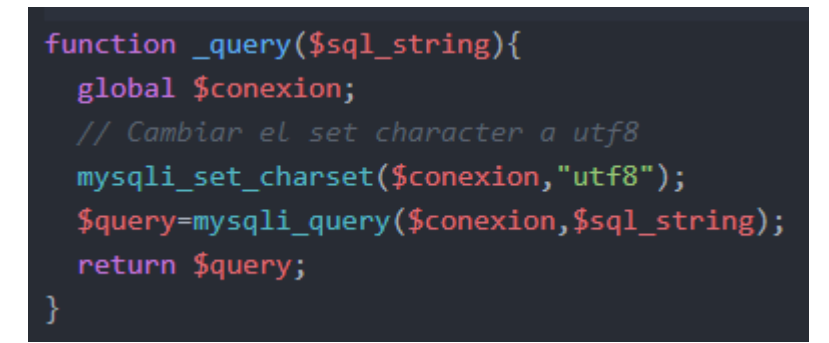

## **\_fetch\_array**

Devuelve las filas del número de registros disponibles en la base de datos como una matriz asociativa o una matriz numérica.

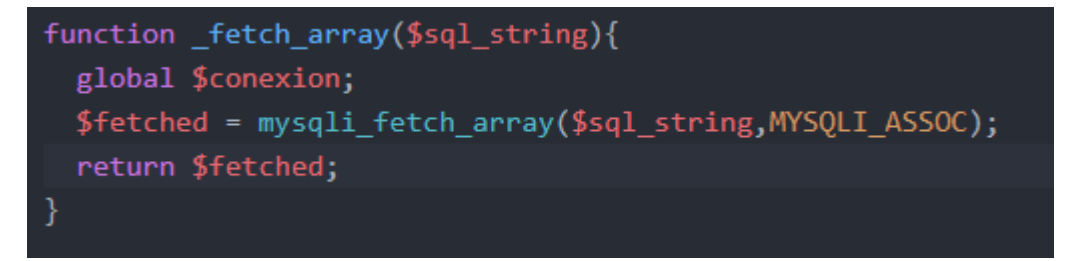

## **\_insert**

Con esta función podremos guardar información en nuestra base de datos simplemente enviándole parámetros que se encuentra en el archivo \_conexion.php en la línea 64

```
function insert($table name, $form data){
 $form data2=array();
 $variable=":
 $fields = array keys ( $form data);$fields = impulse ('', ' , $fields );
 foreach($form data as $variable){
   $var1=preg_match('/\x{27}/u', $variable);
   $var2=preg_match('/\x{22}/u', $variable);if(\text{\$var1=true} | \text{\$var2=true})$variable = addslashes ($variable);array push($form data2,$variable);
   $variables = implode ( "','",$form data2 );
   $sql = "INSERT INTO " . $table name . "(" . $fieldss . ")";
   $sq1 - "VALUES('" . $variables . "')";return query($sql);
```
#### \_delete

Al pasarle los parámetros podemos eliminar cualquier registro que se encuentre en la base de datos.

```
function delete($table_name, $where_clause=")
\{$whereSQL = '';if(!empty($where_clause))
        if(substr(strtoupper(trim(\text{$where}\_clause)), 0, 5) != 'WHERE')$whereSQL = " WHERE ".$where_clause;
        } else
        ₹
            $whereSQL = "'.trim($where\_clause);ł
    $sql = "DELETE FROM ".$table_name.$whereSQL;
  return _query($sql);
```
#### \_update

Con esta función podremos actualizar los registros existentes de una tabla de la base de datos

```
function _update($table_name, $form_data, $where_clause='')
€
    $whereSQL = '';$form_data2=array();
  $variable=";
    if(!empty($where_clause))
    €
        if(substr(strtoupper(trim(\frac{6}{3}where_classe)), 0, 5) != 'WHERE')€
            $whereSQL = " WHERE ".$where_clause;
        } else
             $whereSQL = " ".trim($where_clause);
    $sql = "UPDATE ".$table_name." SET ";
    $sets = array();\sim - - - \sim / or \sim - \sim
```
#### Permission usr

Si esta función devuelve true significa que el usuario tiene permisos de la sección en la que se encuentra, los parámetros que se le envía solo el nombre de usuario, y el nombre del archivo al cual desea acceder.

```
function permission usr($id user,$filename){
  $sql1="SELECT menu.id_menu, menu.nombre as nombremenu, menu.prioridad,
      modulo.id modulo, modulo.nombre as nombremodulo, modulo.descripcion, modulo.filename
     modulo_usuario.id_usuario
     FROM menu, modulo, modulo usuario, usuarios
     WHERE usuarios.id usuario='$id user'
     AND menu.id menu=modulo.id menu
      AND usuarios.id_usuario=modulo_usuario.id_usuario
     AND modulo usuario.id modulo=modulo.id modulo
      AND modulo.filename='$filename'
  $result1 = query ($sq11);$count1= num rows($result1);
  if({\text{found}} 30)$row1= fetch array($result1);
    $nombremodulo=$row1['nombremodulo'];
    $filename=$row1['filename'];
    $name_link=$filename;
 else $name_link='NOT';
    return $name_link;
```
#### num rows

Con esta función podremos obtener el numero de filas que contiene una tabla, y en ocasiones con algunas condiciones especiales.

```
function num rows ($sql string) {
  global $conexion;
 $rows = mysgli num rows ($sql_string);return $rows;
ł
```
## Diagrama de base de datos

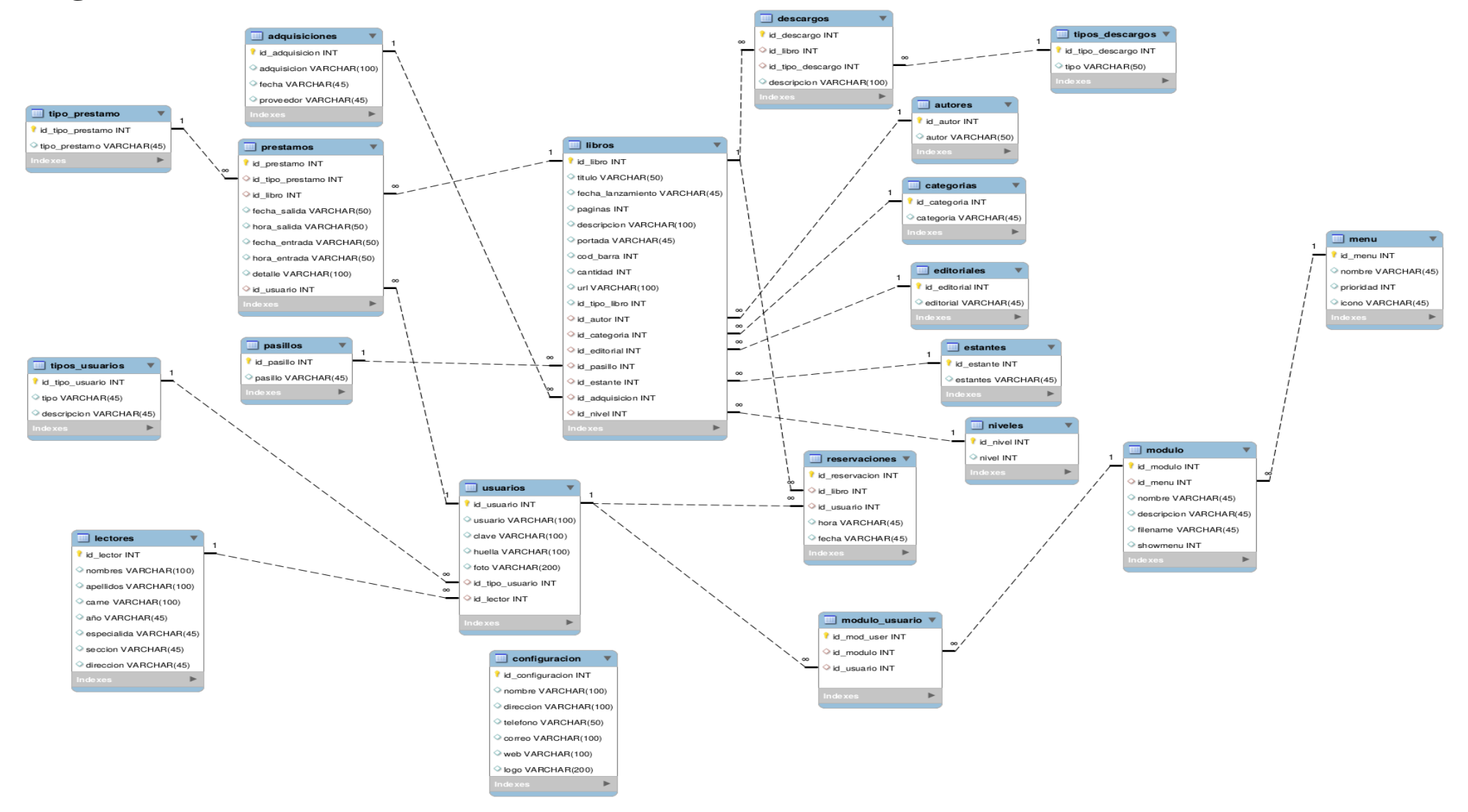